NO. 57<br>SEPTEMBER 1987

THE #1 MAGAZINE FOR ATARI® COMPUTER OWNERS

**U.S.A. \$3.50**<br>CANADA \$4.75

JTNG IDI  $\sqrt{2}$ 

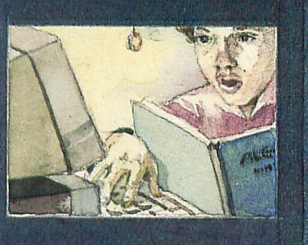

 $\circ$  $\Omega$ 

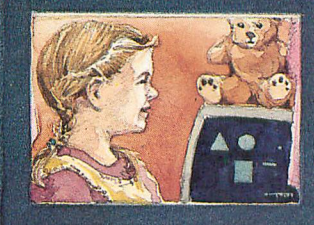

 $\left( \begin{matrix} 9 \\ 0 \end{matrix} \right)$ 

THIS ISSUE:<br>**HOME USE** 

**Label Maker Basic Diet on the ST<br>Troll War II** 

Plus: reports from CES

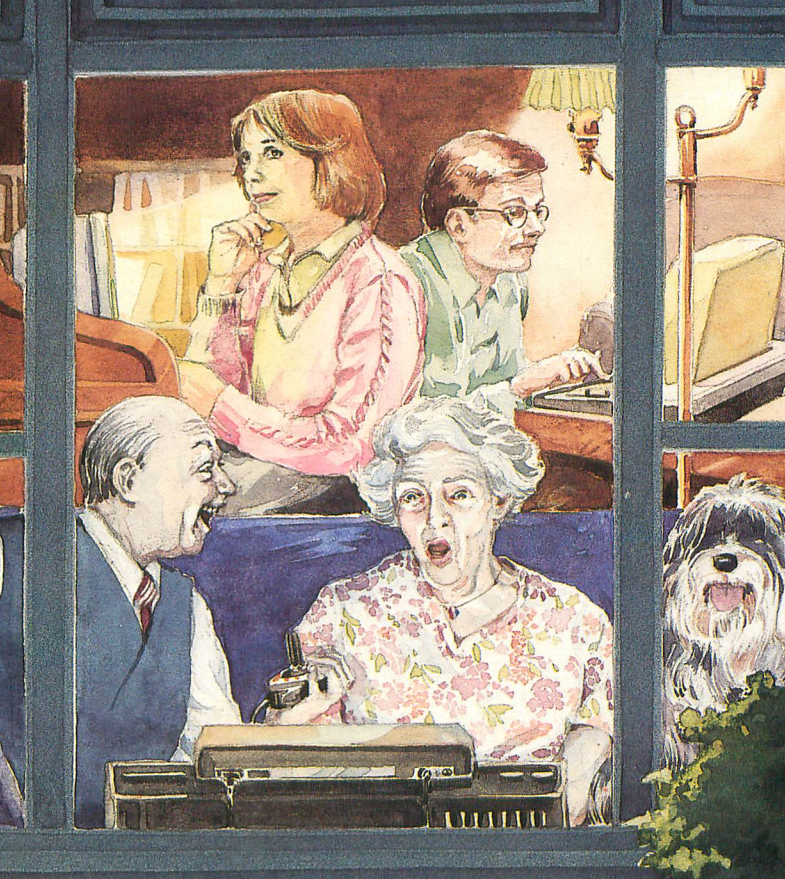

# "Ordinary<br>
online<br>
services<br>
left me flat..."

# "With GEnie"<br>I discovered vast new<br>horizons."

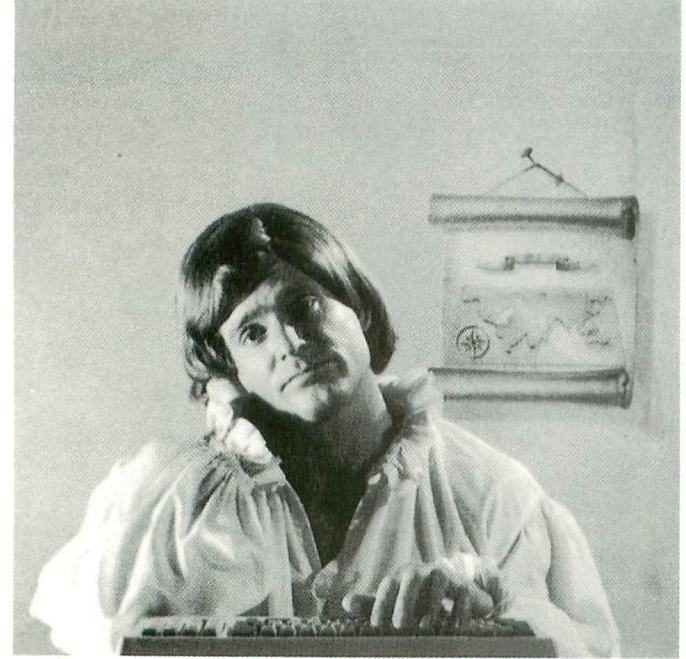

#### $$10.00 + per hour$

There's only so far you can go with most ordinary online information networks. But with GEnie-the General Electric Network for Information Exchange-there's virtually no end to the exciting new interests you can explore. Discover the value of GEnie's vast range of services and explore new territory with guides from our Special Interest Groups.

Join the friendly crew with GEnie's Atari† RoundTable™ Special Interest **Group** for exciting and informative discussions. Benefit from the expertise of experienced individuals. Compare notes on hardware, software, games or any other topic you choose. And, for the simple cost of downloading, collect thousands of valuable public domain software programs for your personal computer. Over 1000 new programs are added to our libraries every month. And remember, **UPLOADS ARE FREE on GEnie!** 

#### No extra charge for 1200 Baud.

Make new friends, schedule meetings, gather facts and figures, set up travel plans, get the news, be entertained and even shop online for a fraction of what other information services charge, because GEnie's non-prime rate for 300 or 1200 baud is only \$5 an hour. GEnie always comes out ahead of the competition in savings, in some cases by as much as 60%.

#### You get even more for your money.

In addition to user support groups, you can meet new people with GEnie's Live Wire<sup>TT</sup> **CB Simulator.** Exchange messages with electronic mail service. Find the best vacation

deals and make your reservations with **American** Airlines travel service. Shop at home with American Express Merchandise Shop. Learn the fun way with a subscription to **Grolier's** electronic encyclopedia. Play classic and

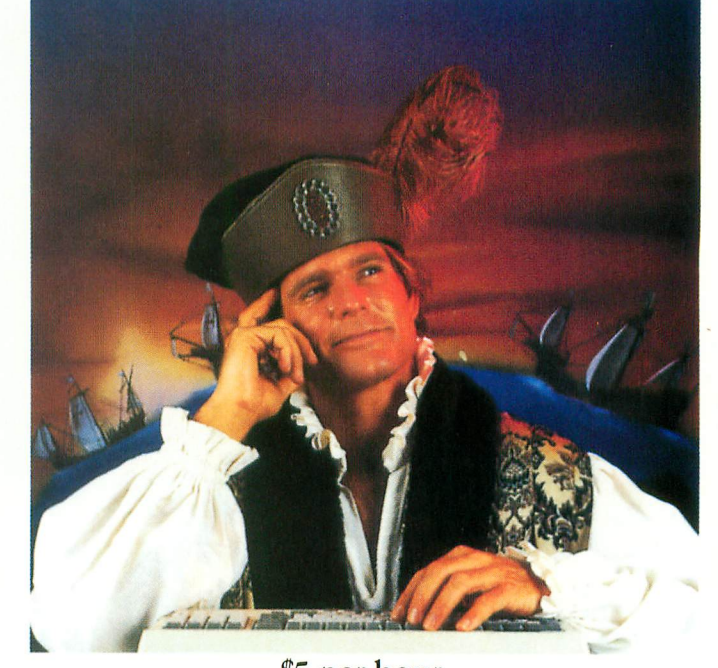

### \$5 per hour

#### **Backed in the GE Tradition**

GEnie is brought to you by General Electric,<br>whose reputation is built on attention to detail and customer satisfaction. We're continuing that tradition with GEnie.

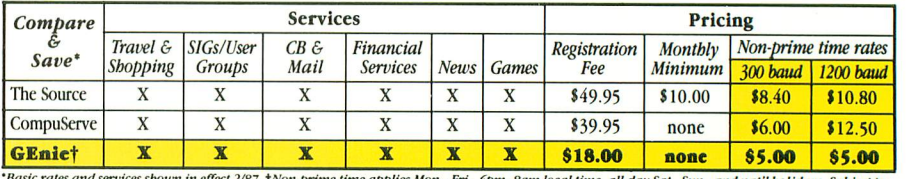

and nat'l bolidays. Subject to *Basic rates and services shown in effect 2787.* (*ivon-prime time applies mon.*-*rri.*, *dervice availability. Additional charges apply for 2400 baud and financial services.* 

multiplayer games. Use GEnie's Financial Services to track stock market quotes, check market indicators and maintain an automatically updated personal portfolio online. All this plus new services added each and every month!

Map out your own voyage of discovery with GEnie as your guide...enrich your<br>tomorrows by signing on with GEnie today.

#### Sign up from your keyboard today. 4 Easy Steps:

- 1. Have your major credit card or checking account number ready.
- $2.$ Set your modem for local echo
- (half duplex)-300 or 1200 baud. Dial 1-800-638-8369. When  $3.$
- connected, enter HHH At the  $U# = prompt$  enter 4.

XJM11877, GEnie then RETURN. Need help or more information? No modem yet? We can help. In U.S. or Canada call 1-800-638-9636.

† Atari is a registered trademark of Atari Corporation CIRCLE #101 ON READER SERVICE CARD

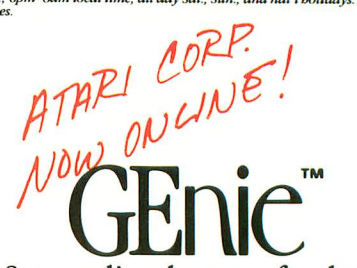

Stay online longer, for less.

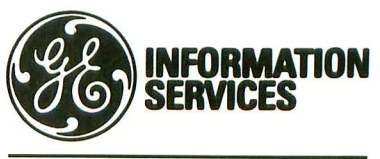

**General Electric Information Services Company, USA** 

GEnie rates and services subject to change. Uploads are free during non-<br>prime hours at 300 or 1200 baud. Some services offered on Genie may<br>include additional charges.

# CONTENTS

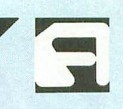

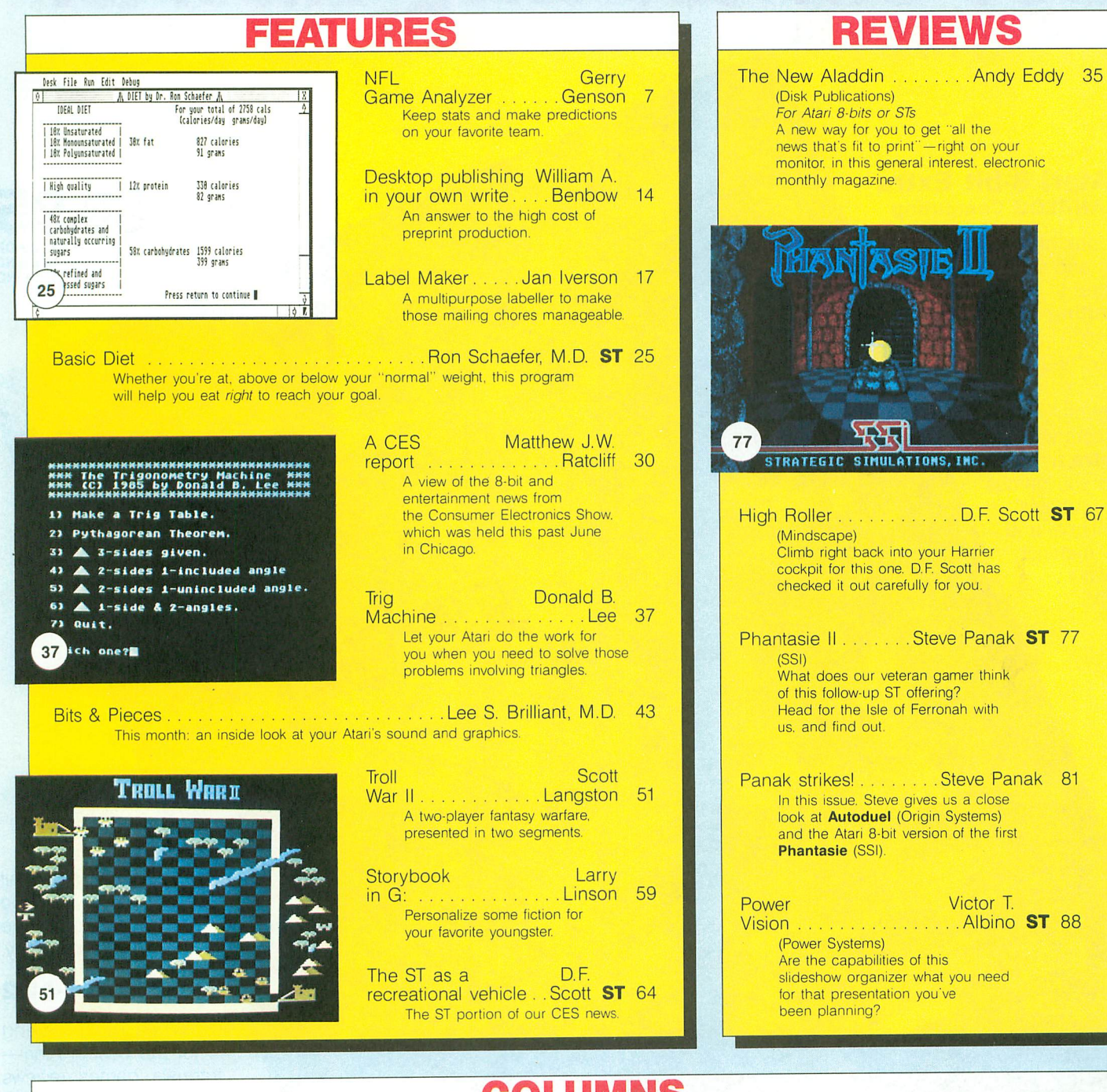

### **COLUMNS**

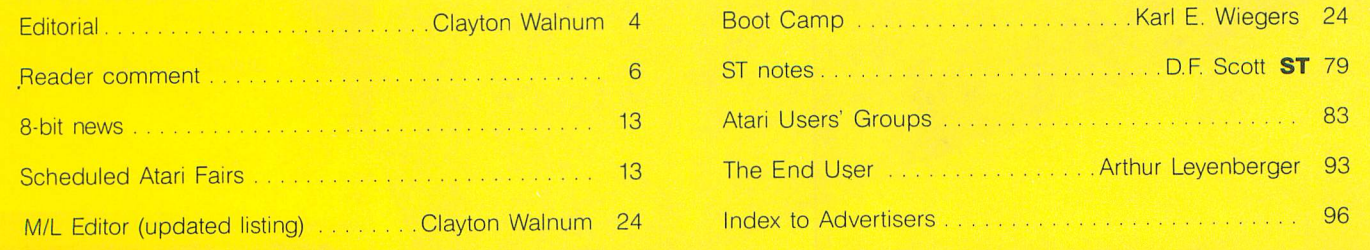

ANALOG Computing (ISSN 0744-9917) is published monthly for \$28.00 (\$36.00 in Canada, \$39.00 foreign) per year by A.N.A.L.O.G. 400/800 Magazine Corp<br>565 Main Street, Cherry Valley, MA 01611. Second class postage paid at Wor

# *Get s0111ething* **Extra!**

#### **An Atari a-bit Extra from ANALOG Computing**

It's a book of some of the best articles and software listings submitted to **ANALOG** Computing-things we just couldn't fit in the monthly magazine pages.

Owners of Atari 8-bit computers will find the **Extra** a must. It gives you games, tutorials, utilities, applications, and more-material you'll want to keep.

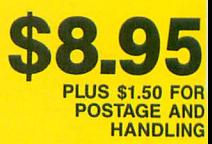

**Call** toll-free to order the **Extra** today.

#### **1·800·345·8112**

When you're looking for the best in Ataritutorials, games, reviews and programs-look for **ANALOG Computing.**

We're the magazine that always gives you something **Extra.**

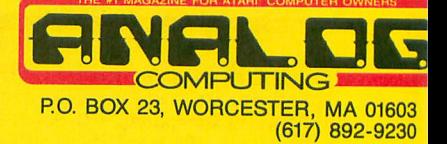

# $\boldsymbol{it}$ ! e *Don't* **mISS**

**CALL AND CALL AND STRATEGIC** 

### **ANALOG COMPUTING STAFF**

Editors/Publishers MICHAEL J. DES CHENES LEE H. PAPPAS

Managing Editor DIANE L. GAW

East Coast Editor ARTHUR LEYENBERGER

Midwest Editor MATTHEW J.W. RATCLIFF

West Coast Editor CHARLES F. JOHNSON

Contributing Editors LEE S. BRILLIANT. M.D. STEVE PANAK D.F. SCOTT KARL E. WIEGERS

Cover Artist GARY A. LIPPINCOTT

Contributing Artists GARY A. LIPPINCOTT LINDA RICE

Technical Editors CHARLES BACHAND CLAYTON WALNUM

**Graphics** CONNIE MOORE

Production Editor KATHY WIESNER

Type Production EDYTHE STODDARD LISA OPENSHAW

Advertising Manager MICHAEL J. DES CHENES

Accounting/Circulation ROBIN LEVITSKY

Production/Distribution ANALOG PUBLISHING

**Contributors** VICTOR T. ALBINO WILLIAM A. BENBOW ANDY EDDY GERRY GENSON JAN IVERSON SCOTT LANGSTON DONALD B. LEE **LARRY LINSON** RON SCHAEFER, M.D.

U. S. newsstand distribution by Eastern News Distributors. Inc.. 1130 Cleveland Rd .. Sandusky, OH 44870

ANALOG Computing magazine (A.N.A.L.o.C. *400/800* Magazine Corp.) is in no way affiliated with Atari. Atari is a trademark of Atari Corp.

## **WHERE TO WRITE**

All editorial material (programs, articles, letters and press releases) should be sent to: Editor, ANALOG Computing, P.O. Box 23, Worcester, MA 01603.

Correspondence regarding subscriptions, including problems and changes of address, should be sent to: ANALOG Computing, 100 Pine Street, Holmes, PA 19043, or call 1-800-345-8112.

Correspondence concerning a regular column should be sent to our editorial address, with the name of the column included in the address.

We cannot reply to all letters in these pages, so if you would like an answer, please enclose a self-addressed, stamped envelope.

An incorrectly addressed letter can be delayed as long as two weeks before reaching the proper destination.

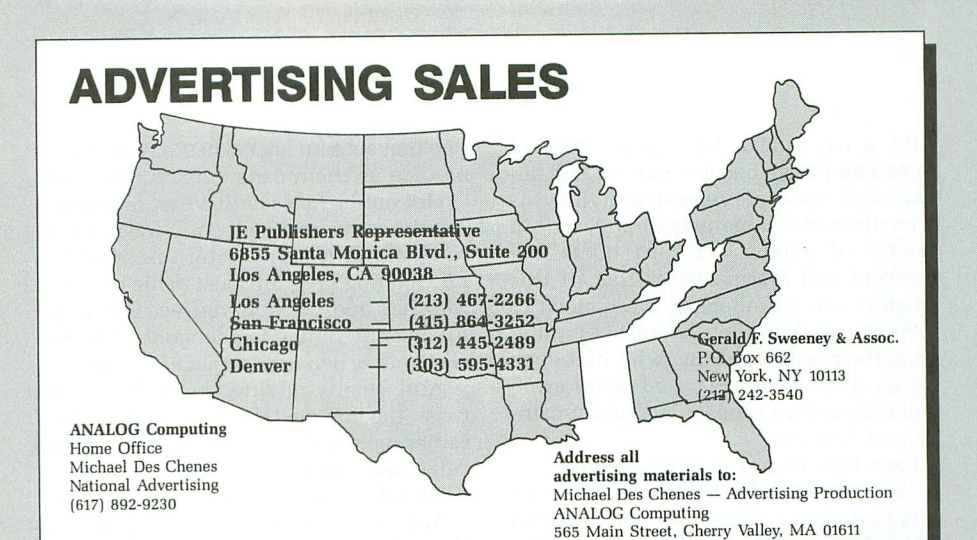

### **PERMISSIONS**

No portion of this magazine may be reproduced in any form, without written permission from the publisher. Many programs are copyrighted and not public domain.

Due, however, to many requests from Atari club libraries and bulletin board systems, our new policy allows club libraries or individually-run BBSs to make certain programs from ANA-LOG Computing available during the month printed on that issue's cover. For example, software from the july issue can be made available july 1.

This does not apply to programs which specifically state that they are *not* public domain and, thus, are not for public distribution.

In addition, any programs used must state that they are taken from ANALOG Computing magazine. For further information, contact ANA-LOG Computing at (617) 892-3488.

### **SUBSCRIPTIONS**

ANALOG Computing, P.O. Box 625. Holmes, PA 19043; or call tollfree: 1-800-345-8112. Payable in U.S. funds only. U.S.: \$28-1 yr.; \$52-2 yrs.; \$76-3 yrs. Canada: \$36-1 yr.; \$68-2 yrs.; \$99-3 yrs. Foreign: \$39-1 yr.; \$72-2 yrs.; \$104-3 yrs. For disk subscriptions, see the cards at the back of this issue.

### **AUTHORS**

When submitting articles and programs, both program listings and text should be provided in printed *and* magnetic form, if possible. Typed or printed text copy is mandatory, and should be in upper- and lowercase, with double spacing. If a submission is to be returned, please send a selfaddressed, stamped envelope.

# **Editorial**

It's a fact that a large percentage of home computers become closet shelf sitters (or, at least, are relegated to the lowly position of a game-playing toy) within months of purchase. I can't quote any numbers, but the machines that fit this category are definitely in the majority.

People flock to their nearest computer store, their heads whirling with high-tech hopes, all of which are based on information they got from misguided and misinformed "experts."

Let's look at a typical situation:

Tommy's second grade teacher tells parents that their children are destined for unemployment if they don't know the difference between BASIC and Pac-Man. The guy next door says home computers make ideal educational tools, stupendous home management systems, and are an absolutely outrageous entertainment value; in fact, he can't wait to get one next year when the prices come down.

The salesman at the computer shop insists that a home computer is this year's must-have item; that the only way to ensure survival in our technological world is to stay at the cutting edge, accept the reins of leadership and leave the rest of the neighborhood in the dark ages.

So, amid confusion and unrealistic expectations, a wad of bills changes hands. And several months later, another fine but misunderstood piece of equipment finds itself on a shelf behind closed doors.

Here's what happened:

Our new computer owner soon discovered the only thing Tommy had learned was that joysticks wear out too fast and the new version of Dungeon Devils (the

PAGE 4/ SEPTEMBER 1987

one that set him back \$39.95) wasn't quite as nice as the arcade version, after all.

Hot on the heels of this first revelation, a second was realized: "You mean I have to spend five minutes turning switches and loading programs just to dig out Aunt Martha's address or to retrieve the recipe for Peanut Butter Fandangoes? Phooey! Give me a pen and a piece of paper!"

And finally, giving the knife a firm twist, the guy next door decided that he'd rather have a stereo VCR than one of the "glorified game machines."

Huddle time. Just the two of us, okay? You, my friend, are a computer enthusiast. As a member of this elite group, you're delighted to discover any excuse, no matter how trivial, to spend even an extra minute tapping binary messages into your machine's silicon innards. You'd eat pickle-flavored jello (with chocolate sauce!) before balancing your checkbook by hand-or getting caught without a blank, formatted disk.

Some people, however-brace yourself; this may be a shock-have about as much interest in computers as Leonard Bernstein has in Twisted Sister. Oh, they are interested in what the machines can do for them. They just have no use for "appliances" that require more attention than does a refrigerator or TV.

Let's get to the point. Someday, home computers will be seen as appliances common machines that meet household needs, simply and conveniently. There's no stopping it. (Who'd want to, anyway?) In the interim, it's important that people understand what home computers can do for them-and what they can not.

Each closeted computer represents bad press and, thus, lost sales. Some of those sales would have only resulted in another disgruntled customer; it's just as well they were avoided. Others, however, would have been made to people harboring a yet undiscovered passion for computing, a passion that will never be realized because somebody told them, "I bought one of those things. It was a waste of money."

The facts: (1) Tommy's not going to be jobless if he can't program a computer; (2) yeah, a computer will do all that great stuff the guy next door mentioned, but unless a person likes to *fiddle* with these machines, he may find, at this time, that there are easier and cheaper ways to get the jobs done; (3) the "cutting edge" is reserved for those special people with the interest and drive to be there.

In future years, home computers will be built-in systems, with all software permanently installed in ROM, ready to spring into action at the touch of a button. No powering up. No scrambling for disks. No programs to load.

But for now, it's you and 1. On the edge.

Conton Waln

Clayton Walnum *Technical* Editor **ANALOG Computing**

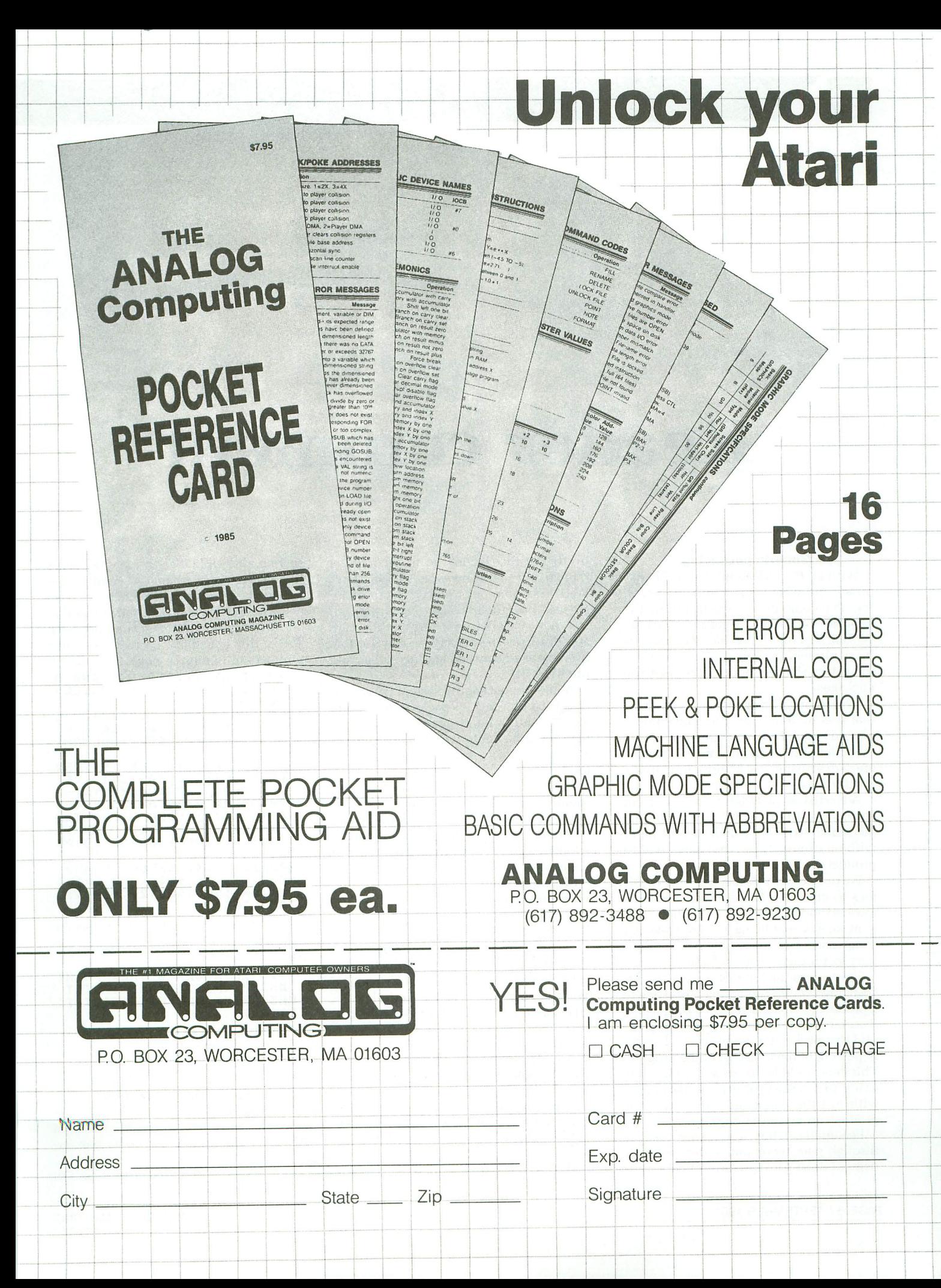

# **Reader comment**

#### **Generic packaging.**

With all the talk about the problems of piracy and what some might call parasiting, I've come to the conclusion that the majority of people are against pirating. With this in mind, I would like to say that most piraters probably do it because of the prices that get put on these software packages.

This subject brings to mind an article that was in an ST-specific magazine not too long ago. The article mentioned that the order of costs in producing a package are: advertising, packaging and, finally, royalty fees.

Advertising in today's markets is not cheap, and the need for advertising is a justifiable expense which cannot be cut without diminishing the exposure of the product.

We're left with packaging and royalty fees to consider. Royalty fees cannot be lowered too drastically, as authors want to make a decent living. Without adequate compensation, authors may not be so anxious to produce more software.

This leaves the topic of packaging. The costs involved in producing a package for a product are extensive. My father, a commercial graphic artist of thirty-five years, said that packaging can be as much as forty percent of the total cost of the program. This cost could be drastically reduced by going to a system of generic packaging, with just the name and company of the product on a manila envelope.

Personally, I buy a software package through peer recommendation or advertising; I don't package shop. What I mean

by this is that I don't go to a computer retailer and say, "Now what should I buy? Well, this one looks pretty." In most instances I've already made up my mind; in other cases I order it through the mail and don't see the package except for that brief moment between tearing it open and pitching it!

A generic packaging system would cut the price of a \$39.95 package to around \$27.95. With a lot of packages at \$29.95, the reduction could well put costs below \$20.00-within reach of most of us poor folk!

In closing, I would like to say that, personally, the most I'll spend on a software package is \$49.95. This is due to the fact that rent isn't cheap, food isn't any cheaper, and my wife says the computer will sleep outside before she does!

Sincerely yours, Ken Harvey Angels Camp, CA

#### **An easy fix for "HardCopy."**

Thank you for pointing out the bugs in my program, "HardCopy" (issue 53). The two bugs can be corrected as follows:

(1) The E on the line with 01/10/87 DE-POSIT is caused by an error in the original article, "MicroCheck," which appeared on page 88 of issue 27, Listing 5 (CHECKBOO). Line 840 should be corrected as follows:

#### **840 COL=N8:ROW=N8:IF CHNUH S="DEP " THEN PAVEES="DEPO ":GOTO** 90 d.

The correction is to make the blank

section after DEPOSIT twenty-one spaces in length, rather than the twenty contained in the original article.

 $(2)$  In writing the program, I failed to allow for printing of cancelled deposits. To fix this oversight, correct these line numbers in Listing 3, page 43, issue 53:

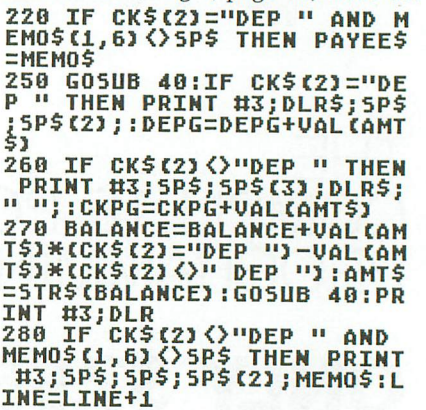

I also found another bug. To correct this one, make the following change to Listing 5, page 44, issue 53:

**1720 IF UNCAN=O THEN PRINT UN3;B\$(N15);INONE":PRINT UN3:PRINT UN3;B\$(N15);TOTA Lj:GOTO 1740** Sincerely, Boyd E. Arnold York, PA

#### **"Easy Find" correction.**

There's a bug in the "Easy Find" program that appeared in the May issue of ANALOG Computing and on its disk ver-

(continued on page 76)

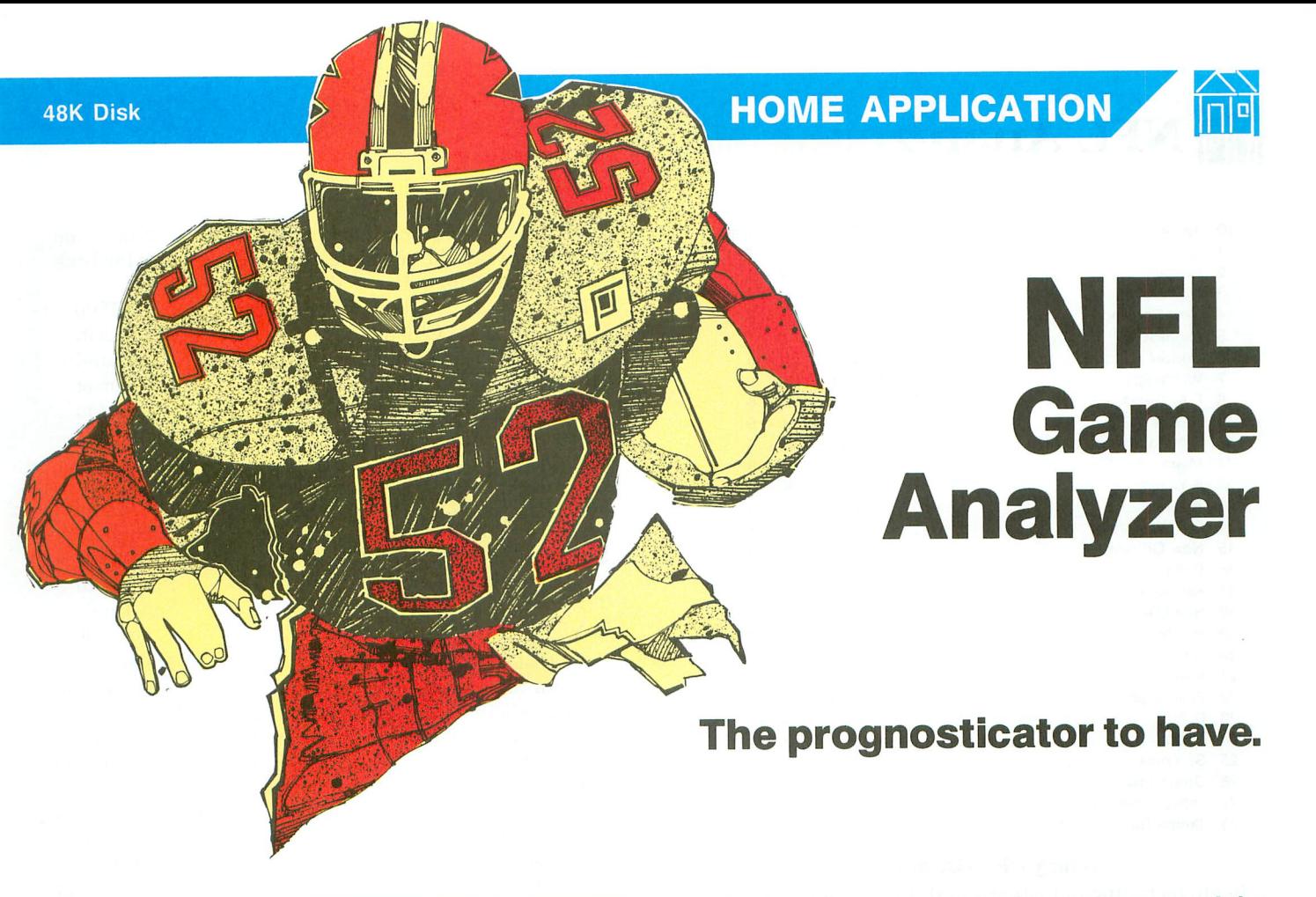

#### **by Gerry Genson**

Football season is almost here. Time to stock up on cases of beer, dust off your favorite mug, and put on your thinking cap for the football pools.

Whether the pool you enter requires you to pick against the official point spread, or just pick the game winners, they all involve getting more correct picks than anybody else in the pool. There's even a pool in a local paper, where correctly picking the outcome of all the weekend games would result in a \$500 prize. The jackpot grows each week, until there's a winner. That's a powerful incentive for paying close attention to the football results each Monday morning.

We've all seen football handicapping programs advertised in the papers or in computer publications. I can't criticize their claimed percentage of correct picks, because I've never used one. However, I do feel they have a couple of major drawbacks.

The first is price. I have yet to see one advertised for under \$50. Second, they all require hours of tedious statistics entry.

The **NFL Game Analyzer** is different. If you're reading. this article, you've already paid for the program. Also, there are no lengthy sessions at the keyboard. This program uses only the scores-that's right. just scores. Ten minutes of typing for even the slowest of typists.

l can hear the skeptics already. But aren't the scores just a measure of the differences between two teams? Throw all the other stats out the window; this program uses the scores to calculate a rate for each team. These rates are averaged to produce three mean rates, which are saved to disk: one for the team's home games; one for away games; and the third is the average of all the games. The **NFL GA** uses these rates to predict future game scores.

This program also learns from its mistakes. It adjusts the rates for previous weeks each time new scores are entered. This is important, because, if the rates remained unchanged, they would throw off the average rates used in the predictions.

Here's an example. At the start of the season, all teams have the same rates that they ended the previous year with. This seems to work better than starting all teams as equal, because the computer needs only to adjust for improvements made during the off-season (or, in some cases, a team's declination).

Suppose team A had a rate of 90 at the end of last season, while team B was rated 94. In the first game of the season, team A lost to team B by fourteen points. Their rates after the first game would be 85 and 99, respectively. The difference is 14 points; so far so good. Now suppose, in subsequent weeks, team A and team B both continue to win. Their average rates climb to 97 for team A, and 101 for team B. Their rates for the first week are now out of line with the known data. At this point, the **NFL GA** will go back to that first week and adjust the rates, preserving the 14 point margin, yet raising their first-week rates to a more realistic level.

To show you how close this system comes to the expert's predictions, take a look at the following table. These are the final average rates for the 1986 season. While there may be a few discrepancies (especially for those living in Cincinnati or Kansas City), I think, for the most part, we could all agree with this program's results.

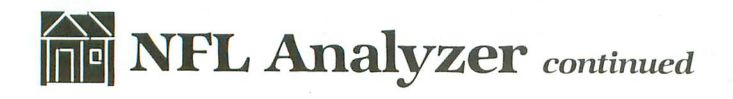

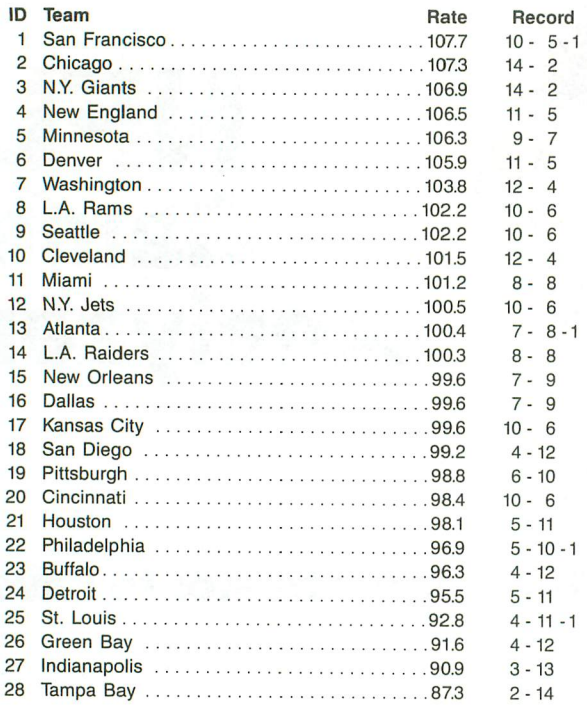

#### **Using NFL GA and P.**

Begin by typing in Listing 2 and running it. This creates a data file containing the average rates for each team at the end of last season. Now type in Listing 1 and save it to disk.

If you have access to a computer art program, you can draw a title screen for the program and save it to disk with the filename TITLE.SCR. It must be converted to Micro-Painter format. If this file is not found, the program traps to its built-in title screen.

I have to tell you at this time that I lied about the scores being the only thing you'll have to type in. There's a small matter of the game schedule. Before this program can be used, the entire game schedule for the league must be on disk. To do this, run the program and select option five, "Enter Schedule."

Throughout the program, I've tried to eliminate unnecessary typing whenever possible. Because of this, I've used a two-letter code for each team. It may take some getting used to at first, but after the first two weeks of the schedule, you should have it memorized. Basically, it involves using the first two letters of teams having only a one-word city name (i.e., Buffalo is BU), and the first letter of each name for teams with two-word city names (i.e., Kansas City is KC).

There are exceptions, though-there are two New York and two Los Angeles teams. For these, I had to resort to the team names and take the first two letters of those. The New York Giants became GI, and the Jets became JE. A further problem arose with the L.A. teams. Both teams started with *RA.* This was solved by using RD for the Raiders and RM for the Rams. The four other problem entries, Detroit and Denver, Miami and Minnesota, became DEtroit, DeNver, MIami and MiNnesota.

If all this has you confused, don't worry. By the time you're done with the schedule, you'll know it like the back of your hand. The entire code is as follows:

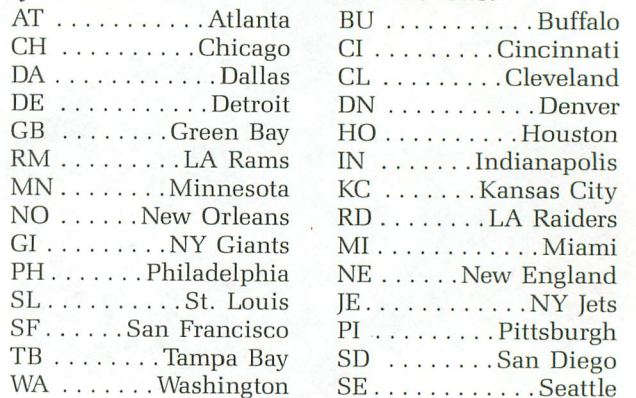

Now that the hard part is finished, we need some data. Scores for the preseason games must be entered before any reliable predictions can be made or a game analysis performed. You'll find, when entering scores, the computer will display the team name on the appropriate home/visitor side of the screen and prompt you for the score for that team. Type in the points scored by that team only. When this is done, the opposing team name is displayed, and you can enter its score. The computer will want to go through the entire schedule of games for that week, so be sure that you don't try to enter the scores before the Monday night game, which is the last game in any week.

The game analysis option of the menu will graph the weekly rates of two opposing teams. Enter the home team and away team when prompted. Notice that you need only use the two-letter code for the teams. The program then graphs their individual weekly rates. The vertical axis represents the team rates in increments of five. The horizontal axis represents the weekly games, with the preseason games to the left of the vertical axis and the regular season to the right. Where the vertical axis is crossed by the horizontal axis, the rate is one hundred (the mean rate of all the teams).

Printed below the graph are the average rates for both teams, the home rate for the home team, and the away rate for the visiting team. Press any key except ESCAPE, and the predicted point spread will be displayed. The ESCAPE key will return you to the menu. If you wish to view just a single team's graph, enter that team as both the home and away team.

This brings us to the heart of the program-the predictions. The last three weekly rates of each team are averaged, then adjusted for home or away. This allows for momentum and gives a predicted point spread. The points scored by each team are added and then averaged, to provide a base score. These base scores are adjusted to reflect the predicted point spread. That's all there is to it. The scores are computed, then printed on the screen and printer (if it's turned on).

The "Sort Teams" option was added as an afterthought. I wanted to see how my program did in rating the teams. After doing it slowly on paper one afternoon, I decided to make it part of the program. Now, anytime I want to find out how my hometown team is doing, I just call up this option and look at the bottom of the list (my hometown is Buffalo, New York).

This program was designed to be fun. I cannot guarantee any of the results, nor will I take any liability for monies lost while using this program. Sorry, but you'll have to use it at your own risk. I will tell you, though, that, because it's designed to learn from its mistakes, the predictions should get better as the season progresses. Last year, it predicted 63 percent of the winners, in its best week picking twelve out of the fourteen games.  $\blacksquare$ 

*Employed* by *the* U. S. *Postal* Service, Gerry Genson's interest in computers started seven years ago, *while* taking a Fortran course. He *bought* an Atari 800 *shortly* after *that, and* has *been* hacking *away* on it ever since, *mainly* in *BA-*SIC, *with* some Fortran, *assembly and* C.

The two-letter checksum code preceding the line numbers here is *not* a part of the BASIC program. For further information, see the "BASIC Editor II," in issue 47.

#### Listing 1. BASIC listing.

- Cx. <sup>19</sup> DIM S(588),SCR(588),RATE(28,21),AG( 28),HG(28),SCORE(28),HRATE(28),T\$(561, INDEM(28)
- TU 20 DIM TTLHR(28),TTLAR(28),ARATE(28),T BI 20 TEAMS (120), AS (40), LDS (117)<br>BI 30 TEAMS (1,1)=" ":TEAMS (420,420)=" ":T
- EAM\$(2)=TEAM\$
- R~ 40 fOR 1=9 TO 27:READ A\$:TEAM\$CI\*15+1,
- TL 50 READ A\$:T\$(1,28)=A\$:READ A\$:T\$(29,5<br>6)=A\$<br>CN 60 for X=1 to 117:READ N:LD\$(X)=CHR\$(N<br>):NEXT X
- cea 70 TIME=1909:TRAP 100:0PEN Ul,4,O,"D:T ITLE.SCR":TIME=O
- OU 80 A=PEEK(559):GRAPHICS 24:SETCOLOR 2, O,9:SETCOLOR 4,O,12:POKE 559,O:I=USR(A DR(LD\$»:POKE 559,A
- FT 99 GET Ul,Cl:GET Ul,C2:GET Ul,C3:GET U l,C4:CLOSE Ul:POKE 712,Cl:POKE 708,C2: POKE 709,C3:POKE 710,C4:GOTO 250 KK 100 CLOSE Ul:GRAPHICS 1+16:SETCOLOR 4,
- O,12:SETCOLOR 9,8,4:SETCOLOR l,3,4:SET COLOR 2,O,O:SETCOLOR 3,13,12
- FR 110 POSITION 4,6:PRINT #6;"pro footbal<br>
1"
- , 1"<br>FT 120 POSITION 3,8:PRINT #6;"GAME ANALY<br>" SIS"
- AP 130 POSITION 8,10:PRINT #6;"and"
- TX 140 POSITION 2,12:PRINT #6;"PROGNOSTIC<br>| ATIONS"
- 
- 
- 
- 0D 150 GOTO 250<br>RO 160 REM -SORT TEAMS BY RATE<br>UT 170 fOR I=0 TO 27<br>RG 180 A=INDEX(I)<br>KH 190 fOR T=I TO 27<br>PX 200 IF RATECA,0)}=RATECINDEX(T),0) THE<br>N GOTO 220
- TT 210 A=INDEX(T):INDEX(T)=INDEX(I):INDE<br>(I)=A<br>KC 220 NEXT T
- **KC 220 NEXT T**<br>FY 230 NEXT I
- 

*rem*

ZG 240 RETURN<br>VE 250 OPEN # VEi 250 OPEN U4,4,9,"K":CO=0:Cl=1:C28=28:C UN 260 TIME=TIME+1000:TRAP 400:OPEN #1,4, O,"D:SCHEDULE.DAT":TIME=TIME-1000<br>|F 270 for W=C1 to 20<br>|D 280 for G=C0 to 27<br>|F 280 for G=C0 to 27| MT 290 INPUT #1,A:5(W\*C28+G)=A<br>EZ 300 NEXT G EZ 300 NEXT G<br>E 310 NEXT W G 320 CLOSE #1:W=Cl:TRAP 390:OPEN #1,4,C . 0 ,"D: SCORES. DAT" MY 330 fOR W=Cl TO 29 LW 340 fOR G=CO TO 27 LM 340 FOR G=C0 TO 27<br>EZ 350 INPUT #1,A:SCR(W\*C28+G)=A<br>FL 350 NEXT G<br>LR 370 NEXT W LR 370 NEXT W<br>TX 380 POP ME 390 WEEK=W-C1<br>EO 400 CLOSE #1: CLOSE #1:OPEN #1,4,C0,"D:FBPICKS.D AT" MJ 419 fOR I=CO TO 27 RN 420 INPUT HI,A:HRATE(I)=A<br>NG 430 INPUT H1,A:ARATE(I)=A<br>HM 440 INPUT H1,A:RATE(I,C0) HM 440 INPUT #1,A:RATE(I,C0)=A<br>VV 450 INPUT #1,A:INDEX(I)=A UU 450 INPUT #1,A:INDEX(I)=A<br>GG 460 NEXT I **GG 460 NEXT I<br>LO 470 CLOSE #1** LO 470 CLOSE #1<br>XK 480 IF WEEK=C0 THEN GOTO 810 KK; 479 LEUJEEK=C0 THEN GOTO 810<br>KK: 489 IEM =CALCULATE BATES QO 490 REM -CALCULATE RATES<br>TG 500 for I=CO TO 27:HG(I)=CO)fTJ-CO:NFX<br>CODE:TO 27:HGCI;FORFTJ-CO:NFX j TLHRCI)=CO:TTLAR(I)=CO:SCORECI)=CO:NEX 510 DS 510 FOR W=C1 TO WEEK<br>JQ 520 FOR G=C0 TO 27 STEP 2<br>CZ 530 VT=W\*C28+G:HT=VT+C1:H eZi 530 UT=W\*C28+G:HT=VT+Cl:H=S(H1):U=S(VT ~~ ~40 HG(H)=HGCH)+Cl:AGCU)=AGCU)+Cl E~ <sup>550</sup> SCORE(U)=SCORE(U)+SCR(VT):SCORE(H) <sup>i</sup> =SCORE (H) +SCR (H1) UX 560 DIFF=(SCR(HT)-SCR(UT))-(HRATE(H)-A<br>| RATE(U))<br>PM 570 RATE(H,W)=DIFF\*0.5+HRATE(H) PM 570 RATE(H,W)=DIFF\*0.5+HRATE(H)<br>UU 580 TTLHR(H)=TTLHR(H)+RATE(H,W) OC 590 RATE(U,W)=DIFF\*-0.5+ARATE(U)<br>TG 600 TTLAR(U)=TTLAR(U)+RATE(U,W)<br>AB 610 RATE(H,W)=RATE(H,W)\*RATE(H,Ø)/HRAT TC E(H)  $620$  RATE(V,W)=RATE(V,W)\*RATE(V,0)/ARAT **E (V)**<br>FI 630 FI 630 NEXT G<br>LO 640 NEXT W LO 640 NEXT W<br>MT 650 FOR I=C0 TO 27<br>MI 660 TTLHR(I)=TTLHR(I)+HRATE(I)\*3 MI 660 TTLHR(I)=TTLHR(I)+HRATE(I)+%<br>TU 670 HRATE(I)=TTLHR(I)/(HG(I)+3)<br>ZO 680 TTLAR(I)=TTLAR(I)+ARATE(I)\*3<br>WP 690 ARATE(I)=TTLAR(I)/(AG(I)+3)<br>KO 700 RATE(I,C0)=(TTLHR(I)+TTLAR(I))/(WE<br>EK+6):5CORE(I)=5CORE(I)/WEEK<br>TZ 720 NO  $~720$  GOSUB 160 TV 730 OPEN #1,8,0,"D:FBPICKS.DAT"<br>MS 740 FOR I=C0 TO 27 IF 750 PRINT HI;HRATE(I)<br>AN 760 PRINT HI;ARATE(I)<br>D1 770 PRINT H1;RATE(I,C0)<br>Hw 780 PRINT H1;INDEX(I)<br>GP 790 NEXT I... GP 790 NEXT I<br>LE 800 CLOSE # LE 800 CLOSE #1<br>MA 810 REM -MAIN MENU<br>AA 820 FOR T=0 TO TIME:NEXT T AA 820 FOR T=0 TO TIME:NEXT T<br>N5 830 GRAPHICS 0:POKE 752,1:SETCOLOR 2,<br>N5 830 GRAPHICS 0:POKE 752,01.0P 4 12 2 M5 830 GRAPHICS 0:POKE 752,1:SETCOLOR 4,12,2<br>2,2:SETCOLOR 1,0,12:SETCOLOR 4,12,2<br>TG 840 POSITION 8,2:PRINT "<mark>(KNDO);[1] InO;</mark><br>[1] [1] **INO;! (11)**<br>eb 850 POSITION 13,5:PRINT "GAME ANALYSIS 850 POSITION 13,5: PRINT "GAME ANALYSIS  $10$  860 POSITION 18,6:PRINT "and"

# **The NFL Analyzer** continued

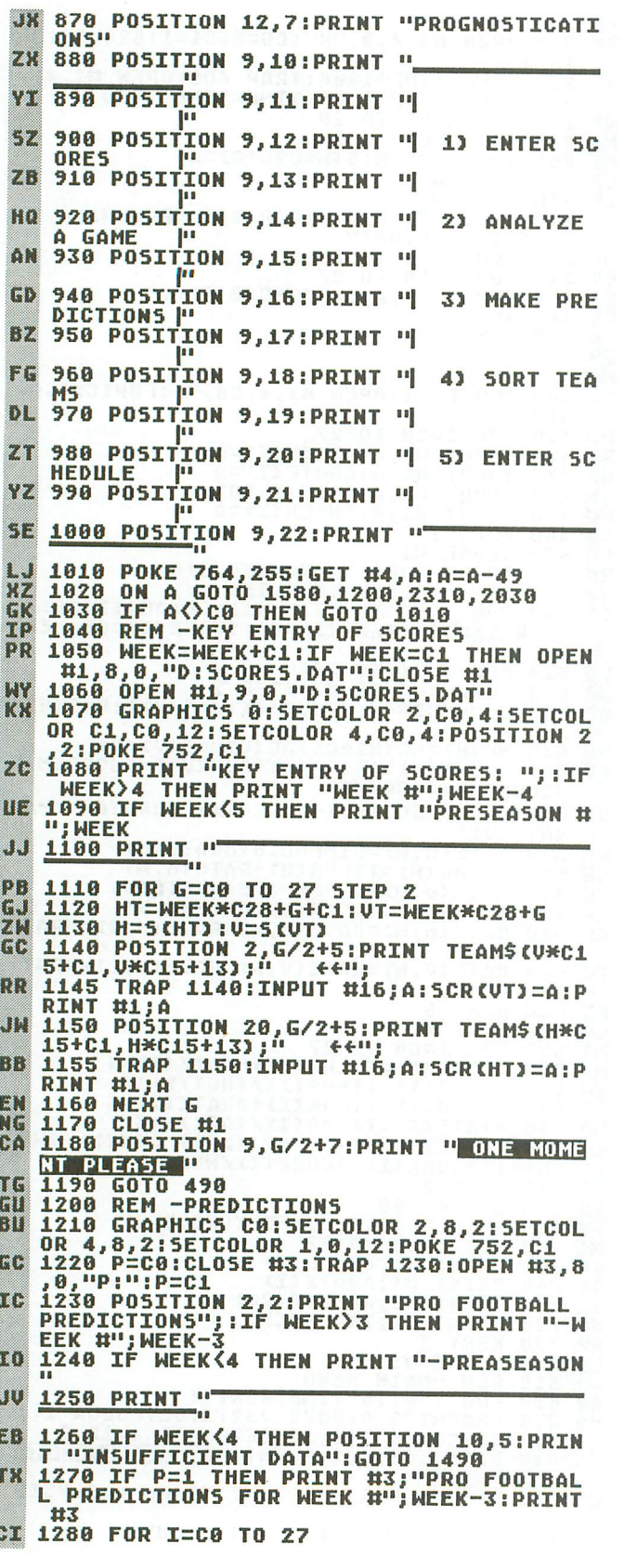

LC 1310 RATE(I, WEEK+C1)=RATE(I, WEEK+C1)+R ATE (I, WEEK) ni d 1320 RATE(I, WEEK+C1)=RATE(I, WEEK+C1)/3 FE 1330 NEXT I PO. 1340 FOR G=C0 TO 27 STEP 2 ZX 1350 HT=(WEEK+CI)\*C28+G+CI:VT=(WEEK+C1  $3*C28+G$ AJ 1360 H=5(HT):V=5(VT) AL 1370 GOSUB 1510<br>BY 1380 I=DIFF-INT(SCORE(H)-SCORE(V)) 1390 HS=INT(SCORE(H)+I/2+0.5): US=HS-DI FB. FF **EC 1400 IF HS<3 THEN US=3-HS+US:HS=3<br>NJ 1410 IF US<3 THEN HS=3-US+HS:US=3<br>YV 1420 POSITION 2,G/2+5<br>JR 1430 PRINT TEAMS(U\*C15+C1,U\*C15+13);" ": US** PE 1440 POSITION 21, G/2+5 PP 1450 PRINT TEAMS (H\*C15+C1, H\*C15+13);"  $\overline{H}$ ; HS ON 1460 IF P=C1 THEN PRINT #3:PRINT #3;TE AMS (URC15+C1, URC15+C15);"<br>\*C15+C1, H\*C15+C15);" "; H5 "; US, TEAMS CH EN 1470 NEXT G 1480 IF P=1 THEN PRINT #3:PRINT #3:PRI **CB NT #3** 1490 POSITION 12, 20: PRINT "PRESS ANY K  $0<sub>P</sub>$  $EY$ RX 1500 GET #4,A:GOTO 830<br>OF 1510 REM -COMPUTE SPREAD<br>OU 1520 RATE(H,MEEK+C1)=RATE(H,WEEK+C1)\*H RATE(H)/RATE(H,C0) **VW 1530 RATE(V,WEEK+C1)=RATE(V,WEEK+C1)\*A** RATE(V)/RATE(V,C0) PM 1540 DIFF=RATE(H, WEEK+C1)-RATE(V, WEEK+  $C13$ 02 1550 IF DIFF>C0 THEN DIFF=INT(DIFF+0.5  $\Omega$ 1560 IF DIFF<C0 THEN DIFF=INT(DIFF-0.5 1570 RETURN **BIS** DE 1570 REIURN<br>
JL 1580 REM -GAME ANALYSIS<br>
JL 1590 GRAPHICS 7:SETCOLOR 2,8,2:SETCOLOR<br>
R 1,1,12:SETCOLOR 0,8,8:SETCOLOR 4,8,1<br>
4:POKE 752,C1<br>
BQ 1600 COLOR 2:PLOT 30,C0:DRANTO 30,89:P<br>
LOT C0,55:DRANTO 159,55<br>
YM 1610 FOR 1620 IF WEEK<4 THEN PRINT "INSUFFICIEN DШ DATA-PRESS ANY KEY":GET #4, A:GOTO 83 T **WE 1630 PRINT "KHOME TEAM ?** ";:GOSUB 2200 JZ 1640 PRINT "++"; TEAM\$(T\*C15+C1, T\*C15+C  $15$ ) :  $H = T$ LO 1650 PRINT "VISITING TEAM ? ";: GOSUB 2 200 BD 1660 POKE 752,1:PRINT "++";TEAM\$(T\*C15 BD 1000 PUNE (32,1;FR10)<br>PC 1670 FOR T=C0 TO 100:NEXT T<br>R2 1680 POKE 752,C1:PRINT "K<u>TEAM</u> AVG.RATE HOME/AWAY ZX 1690 PRINT "BL-"; TEAMS CH\*C15+C1, H\*C15+  $131:$ 1700 A=INT(RATE(H,C0)\*10):G05UB 2280 TG. JZ 1710 FOR I=C0 TO C1+(6-LEN(A\$)):PRINT HB 1720 PRINT A\$;<br>CQ 1730 A=INT(HRATE(H)\*10):GOSUB 2280<br>AP 1740 FOR I=C0 TO 4+(6-LEN(A\$)):PRINT "<br>";:NEXT I

80 1750 PRINT A\$<br>Du 1760 PRINT "BK-";TEAM\$(V\*C15+C1,U\*C15+

PAGE 10 / SEPTEMBER 1987

1770<br>1780 FOR I=C0 TO C1+(6-LEN(A\$)):PRINT<br>"";"NEAT\_I<br>1790 FEAT\_I  $5D$ KII 1890 FRINT 83;<br>1800 A=INT(ARATE(V)\*10):GOSUB 2280<br>1810 FOR I=C0 TO 4+(6-LEN(A\$)):PRINT "<br>."!!NEXT I m **AT** 1820 PRINT A\$;<br>1830 FOR W=C1 TO WEEK:COLOR C1<br>1840 PLOT (W\*7)-3,78:DRAWTO (W\*7)-3,15 HD MU. DM 5-INT (RATE (H, W)) 1850 PLOT (W\*7)-2,78:DRAWTO (W\*7)-2,15 RD 5-INT (RATE (H, W)) J-INI (КНІЕ (П. М.)<br>1860 COLOR 3:PLOT (H\*7)-1,78:DRAMTO (И<br>\*7)-1,155-INT(RATE(V,M))<br>1870 PLOT ((M\*7),78:DRAMTO (H\*7),155-IN<br>\*\*DATE(U L(M\*7),78:DRAMTO (H\*7),155-IN ХК EB TERATE (U, W))<br>1880 NEXT W 1880 NEXT W<br>
1900 GET #4,A<br>
1910 IF A=27 THEN GOTO 830<br>
1920 RATE(H, WEEK+C1)=RATE(H, WEEK-2):RA<br>
1920 RATE(H, WEEK+C1)=RATE(H, WEEK+C1)+R<br>
1930 RATE(H, WEEK+C1)=RATE(H, WEEK+C1)+R<br>
ATE(H, WEEK-C1):RATE(J, WEEK+C1)=RATE(J, MR. DN AH XQ **RV**  $5<sub>6</sub>$ m ΔIJ MG 1980 PRINT TEAMS(U\*C15+C1, U\*C15+13);" ۵Y 1990 IF DIFF>CO THEN PRINT "+<br>2000 PRINT INT(DIFF\*2)/2;"  $07$  $n$ ; TEAMS **2000 PRINT INT(DIFF\*2)/2;"** ";TEAMS(<br>
H\*C15+C1,H\*C15+13)<br>
2010 GET #4,A:IF A=27 THEN GOTO 830<br>
2020 GOTO 1580<br>
2020 GOTO 1580<br>
2030 REM -NEW SCHEDULE<br>
2040 GRAPHICS C0:POKE 752,C1:SETCOLOR<br>
2,13,0:SETCOLOR 4,13,0:SETCOLOR ЛK HR TD **JA**<br>UH ߌ U<sub>D</sub> Par DAT<sup>11</sup> **PAI"<br>2080 FOR W=C1 TO 20<br>2090 PRINT "R":POSITION 2,3:PRINT "ENT<br>ER SCHEDULE – ";:IF W<5 THEN PRINT "PR<br>ESEASON WEEK #";W<br>2100 IF W>4 THEN PRINT "WEEK #";W-4<br>2110 POSITION 2,5:PRINT "VISITOR** CZ HO TJ. KN 2120 FOR G=C0 TO 13<br>2130 POSITION 2,G+7:GOSUB 2200<br>2140 PRINT #1;T:S((W\*C28)+(G\*2))=T:POS<br>ITION 2,G+7:PRINT TEAMS(T\*C15+C1,T\*C15<br>+C15);"<br>+150 POSTTON 20 C13:COSUP 2023 HOME" XF **IS** 24 B 2150 POSITIÓN 20, G+7: GOSUB 2200<br>2160 PRINT #1; T: S((W\*C28)+(G\*2)+C1)=T:<br>POSITION 20, G+7: PRINT TEAM\$(T\*C15+C1, T **UL** ГT \*C15+C15) **2170 NEXT G<br>2180 NEXT W** ER L<sub>0</sub> 2180 NEXT W<br>2200 CLOSE #1:GOTO 810<br>2200 REM -CODED INPUT OF TEAMS<br>2210 T=100:A\$=""<br>2215 POKE 752,C0:TRAP 2215:GET #4,A:IF<br>2225 THEN GOTO 810<br>2220 IF A(65 OR A)90 THEN GOTO 2215<br>2226 FRINT CHR\$(A);:A\$(C1,C1)=CHR\$(A)<br>2225 PR **AP GK**<br>HM La PΩ **0T0 810** 

2235 IF A(65 OR A)90 THEN GOTO 2230<br>2240 PRINT CHR\$(A);:A\$(2,2)=CHR\$(A) m GE.

2245 FOR I=C1 TO 55 STEP 2:IF A\$=T\$(I, XM I+C1) THEN T=INT(I/2) F.I. IF T=100 THEN PRINT "++ IP 2260  $02215$ 2270 RETURN<br>2280 REM \*\* RIGHT JUSTIFIED OUTPUT \*\*<br>2290 AS=5TR\$(A):AS(LEN(AS)+C1)=AS(LEN( AZ<br>PZ<br>XN ĀŠ), LENCĀŠ)) : AŠ (LENCĀŠ) –C1, LENCĀŠ) –C1)<br>=", "  $0.5$ 2300 RETURN **2380 REM -PRINT TEAM RANKS<br>2320 GRAPHICS C0:POKE 752,C1:SETCOLOR<br>2,1,0:SETCOLOR 4,1,0:SETCOLOR 1,1,10<br>2330 PRINT "5":POSITION 3,2:PRINT "<u>TEA</u><br>M RANK - SORTED BY AUG. RATE**  $ME$ **LIE UR** 2340 POSITION 9,5:PRINT "<mark>ONE MOMENT PL</mark><br>|<mark>2001</mark>"<br>2350 Gos<u>u</u>b 160 EY 2350 GUSUB 160<br>2360 POSITION 3,5:PRINT "RANK TEAM<br>2370 FOR N=C0 TO 13<br>2380 T=INDEX(W):IF W(9 THEN PRINT " ";<br>2390 PRINT " ";N+C1;" ";TEAM\$(T\*C15<br>+C1,T\*C15+C15);<br>2480 A=TWICATE: YN ËУ EC  $6B$ **UR** 2400 A=INT(RATE(T,C0)\*10):GOSUB 2280<br>2410 FOR I=C0 TO 8-LEN(A\$):PRINT "";:  $0.1$  $0<sup>o</sup>$ **NEXT BC** 2420 PRINT A\$ 2430 NEXT. W LF 2440 POSITION 12, 22: PRINT "PRESS ANY K РŃ  $EY$ 2450 GET #4,A<br>2450 PRINT "5":POSITION 3,2:PRINT "<u>TEA</u><br>M RANK – SOR<u>TED BY AVG. RATE</u> **DT UC** 2470 POSITION 3,5:PRINT "RANK TEAM"<br>AVG. RATE":PRINT<br>2480 FOR.M=14.TO 27 HD BB 2490 T=INDEX(W)<br>2500 PRINT "";W+C1;" "; TEAM\$ (T\*C15 Ш 101, T\*C15+C15);<br>2510 A=INT(RATE(T, C0)\*10):GO5UB 2280<br>2520 FOR I=C0 TO 8-LEN(A\$):PRINT "";:  $00$  $01.$ **NEXT**  $T$ 2530 PRINT A\$ **BH 2540 NEXT W** LК  $PS$ 2550 POSITION 12, 22: PRINT "PRESS ANY K ĒŨ" **ET"**<br>2560 GET #4,A<br>2570 GOTO 830<br>2580 DATA ATLANTA,CHICAGO,DALLAS,DETRO<br>IT,GREEN BAY,L.A. RAMS,MINNESOTA,NEW O<br>RLEANS,N.Y. GIANTS,PHILADELPHIA<br>2590 DATA ST. LOUIS,SAN FRANCISCO,TAMP<br>2590 DATA ST. LOUIS,SAN FRANCISCO,TAMP<br> **DY**  $5H$ TP DТ UA. 2610 DATA ATCHDADEGBRMMNNOGIPHSLSFTBWA  $0P$ WR 2620 DATA BUCICLOMHOINKCRDMINEJEPISDSE<br>
NX 2630 DATA 216,104,173,48,2,24,105,3,13<br>
3,203,173,49,2,105,0,133,204,160,0,177<br>
203,201,79,208,21<br>
2640 DATA 169,78,145,203,165,203,24,10<br>
5,2,133,203,165,204,105,0,133,204,169 2620 DATA BUCICLONHOINKCROMINEJEPISDSE **MR** 

# **The NFL Analyzer** continued

Listing 2. **BASIC** listing.

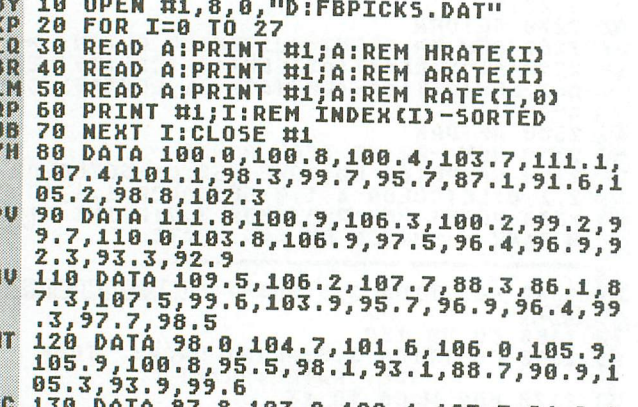

# 130 DATA 97.8, 103.9, 108.4, 107.7, 94.9, 1<br>01.3, 102.3, 109.6, 106.5, 100.1, 100.9, 100<br>.6, 100.3, 97.6, 98.9<br>140 DATA 102.5, 95.4, 99.2, 107.0, 97.5, 10<br>2.2, 107.7, 101.6, 104.3

- 
- 

**WHAT IS ST-CHECK?** 

Most ST BASIC program listings in this magazine are followed by a table of numbers appearing as data statements, called "ST CHECKSUM DATA." These numbers are to be used in conjunction with ST-Check (which appeared in ANALOG Computing issue 41).

ST-Check, written by Clayton Walnum, is designed to find and correct typing errors when readers are entering programs from the magazine. For those readers who would like copies of the article, you may send for back issue 41 of ANALOG Computing for \$4.00.

#### **ANALOG COMPUTING** P.O. Box 625, Holmes, PA 19045

# 1050 DRIVE MECHANISM - \$69.95

#### 800/400 MODULES **NEW PARTS COMPLETE WITHIC'S**

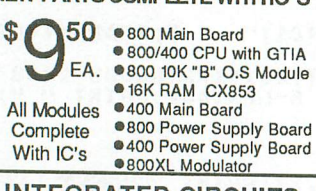

#### **INTEGRATED CIRCUITS**

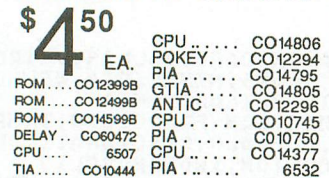

**DISK DRIVE CUSTOM 810 HAPPY DRIVE** Fully operational 810 mounted on acrylic<br>base. No case. Includes I/O cable, power supply and installed Happy V7.1 \$179.00

NO MINIMUM CHULHI We accept money orders, personal checks or C.O.U.S<br>VISA, Master/Card okky. Credit cards restricted to purchases over \$20.00. No<br>personal checks on C.O.D. Shipping: \$4.00 shipping and handling on orders<br>un

810 Side Board . . . . . . \$29.50<br>810 Side with Data Sep. \$39.50 810 Rear Power Board \$25.00<br>810 Analog Board .... \$15.00<br>Data Separator ...... \$15.00 **MISC. HARDWARE** 1050 Track 0 Sensor . \$6.50 1030 Power Pack..... \$12.50 600XL 64K Upgrade . . \$29.95<br>Fastchip for 800/400 . . \$15.50 Animation Station..... \$49.95<br>1050 Stepper Motor... \$14.50 Numeric Keypad .... \$15.00<br>850 or PR printer cable \$12.50

**810 MODULES** 

#### P: R: Connection .... \$65.00<br>Atari Joystick ...... \$7.00<br>Atari Paddles CX30 ... \$6.50 800XL Main Board .... \$49.50<br>800XL Keyboard .... \$49.50 **BOARD SETS**

New Parts complete with IC's 800 4 PIECE BOARD SET Includes 800 Main, CPU, 10K<br>ROM and Power Board \$28.50

**810 BOARD SET** Sideboard with Sep, Power and<br>Analog Boards ........\$57.50 400 3 PIECE BOARD SET Includes 400 Main, CPU and Power Board . . . . . . . . \$19.50 400 Keyboard ...... \$12.50 AMERICAN TECHNA-VISION [T.V.]

**REPAIR MANUALS** SAMS Service Manuals for the following units: 800, 800XL, 130XE, 400, 1050 \$19.50 ea. 520ST Service Man. . . \$37.50

**HAPPY ENHANCEMENTS** 810 Version 7.1 Enhan. \$89.95 1050 Happy V7.1 . . . \$139.50 810 V.7.1 Update ... \$47.50 **CABLES / CONNECTORS** 

13 Pin VO Cable ..... \$5.95 VO 13Pin PC Mount . . . \$3.99<br>VO 13Pin PC Mount . . . \$4.50<br>VO Cable Plug Kit . . . . \$4.50 ST Monitor Plug (Male).. \$5.50 ST 6' Drive Cable . . . \$14.00<br>Printer Interface . . . . \$39.95

850 BARE BOARD With parts list . . . . . . . \$7.50<br>(Includes hard to find crystal)

ANIMATION STATION<br>Graphics tablet with Designlab<br>software. KOALA software<br>compatible. 8 bit only . . \$49.95

**EDITOR/ASSEMBLER** Cartridge only ....... \$10.00 **BASIC CARTRIDGE** Basic Rev. "A" Cartridge works will all Atari Computers except ST. Includes manual.

800XL Owners Notel Use this cartridge while programming to eliminate the severe errror in the built in "B" Basic...\$10.00

**CALL TOLL FREE** 

1-800-551-9995

**POWER PACKS** Replacement transformer for: 800/400, 810, 1050, 1200XL, 1020 . . . . . . . . . . . . . . \$14.50<br>1030 Power Pack . . . . \$12.50

**COMPUTER BOOKS** Inside Atari Basic . . . . . \$5.00<br>Atari Basic Ref. manual \$5.00 Advanced Programming \$13.95 Hackerbook .........\$5.00<br>400/800 Ref. Guide .. \$20.00 Basic Atari Basic .... \$16.95

#### **CARTRIDGE MAKING SUPPLIES**

16K Eprom Board with case, uses two 2764's ...... \$5.95 10 or more ........ \$4.95 ea.<br>16K Eprom Board with case, uses one 27128..... \$6,95 10 or more . . . . . . . \$5.95 ea.

**PROBURNER EPROM PROGRAMMER** 

Eprom burner in a cartridge works with 800/400 & XL/XE series computers.... \$145.00<br>2764 EPROM ...... \$3.95

**SOFTWARE** Miner 2049er Cart.... \$10.00 Q\*Bert Cartridge .... \$10.00 Pac-Man Cartridge ... \$5.00 Donkey Kong cart.... \$5,00 Eastern Front cart... \$5.00 Springer Cartidge..... \$5.00 Atlantis Cartridge ..... \$5,00

#### programs require Rev. B. Type the following peek in Basic to see if you have Rev. B.

**PRINT PEEK(58383)** If the result equals 56 you have the old O.S. Three Chip ROM set with instr..... \$7.50 Complete 10K module . . \$9.50

GTIA Ugrade for 800/400 Add additional graphics modes and be compatible with the latest software ....... \$4.50

810 Drive Upgrade Change to Rear/Analog design<br>for best performance \$39.50

IN CALIF. OR **OUTSIDE U.S.** CALL 415-352-3787

CIRCLE #102 ON READER SERVICE CARD

#### **SERVICE RATES Flat Service Rates below** include Parts & Labor, 60 **Day Warranty**  $800...$ .......\$39.50 850........ \$39.50

**NEW INTERNAL SUBASSEMBLY COMPLETE AND TESTED. INCLUDES HEAD, STEPPER ETC. JUST PLUG IN!** 

> $810......$  \$69.50 800XL...... \$49.50  $1050...$  \$85.00 800 KEYBOARD \$25.00 Include \$7.00 return shipping and insurance, Include \$4,00 shipping for 800 keyboard only

10K Rev. "B" Upgrade for older 800/400's End printer/disk drive timeouts

and other errors. Many new

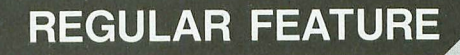

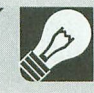

# **8-bit neurs!**

#### **PRINTER BUFFER**

Microstuffer from Supra gives you and your computer 64K of buffer space that works with most parallel printers. Send all of your printing data to the buffer, then let the buffer do the work of sending the data to the printer. While the printer is doing its thing, you can be doing yours-with the buffer tied up, not your computer.

Microstuffer is installed between the printer and computer, by plugging the 36-pin Centronics parallel port into the buffer, then plugging the cable (supplied) from the buffer into the printer. This product is compatible with Star Micronics, Epson, Panasonic, Okidata, and many other printers.

Retail is \$69.95. Supra Corp., 1133 Commercial Way, Albany, OR  $97321 - (503) 967 - 9075$ . CIRCLE #103 ON READER SERVICE CARD

#### **STORE YOUR DISKS**

Diskit from Suncom is available in several formats capable of storing  $3\frac{1}{2}$ - or  $5\frac{1}{4}$ -inch floppies. Each unit is designed to protect your disks from dust, moisture and static electicity.

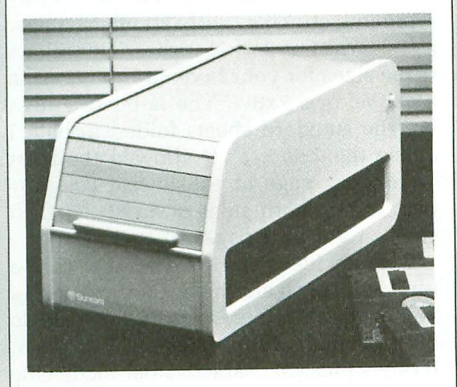

The styles available now consist of: the MicroDiskit 50, which holds up to 50 micro floppies (\$17.95); the MicroDiskit 100, for as many as 100 micro floppies (\$24.99); the FloppyDiskit 600, to store up to 60 mini floppies (\$22.99); and the FloppyDiskit 120, which accepts a maximum of 120 disks  $$29.99$ ).

From Suncom, Inc., 260 Holbrook Drive, Wheeling, IL  $60090 - (312)$  459-8000. **CIRCLE Nl04 ON READER SERVICE CARD**

#### **SCHEDULED ATARI FAIRS**

AUGUST 28. 29 & 30.1987 DETROIT. MICHIGAN Southfield Hilton, Southfield, MI<br>Sponsored by MAGIC, GLASS & GAG Contact MAGIC at 28111 Imperial Drive. Warren. MI 48093 - (313) 751-8291 SEPTEMBER 19 & 20, 1987 GLENDALE, CALIFORNIA Glendale CIVIC Center Sponsored by ACENET Contact John King Tarpinion at (818) 760-1831 OCTOBER 10 & 11, 1987 WORCESTER, MASSACHUSETTS **The Centrum In Worcester** Sponsored by the BCS — contact<br>Alan Glick at (617) 296-8286 or ANALOG Publishing al (617) 892·3488 OCTOBER 24 & 25. 1987 WASHINGTON D.C. Fairfax High School. Fairfax. *VA* (near Rt. 50) Sponsored by NOVATARI Contact Geogia Weatherhead at (703) 938-4829

#### **OTHER NEWS**

Owners of the MPP C or E modems (including Supra) now have the option of running several handlers for these modems, such as a Hayes emulator, or Hayes and Atari 850 status code handler, or just straightforward handlers.

Also from the same company is an XM301/ 1030 handler that emulates the Hayes and 850 interfaces.

Cost is \$20.00 each. For more on either of these packages, contact Bitwise Computer Services, PO. Box 2552, Sarasota, FL 33578.

CIRCLE #105 ON READER SERVICE CARD Datasoft/Intellicreations, Inc. has announc

ed the availability of Video Title Workshop for the Atari 8-bit line. Title and graphic effects can be created through your computer and VCR, giving you borders, text, fades, scrolling, fizzles, wipes and various graphic screens.

Graphics Companion I supports Video Title Workshop and provides twenty-five predesigned screens covering all major holidays, plus additional support graphics. Further support disks are planned.

The Video Title Workshop lists for \$29.95, and the Graphics Companion I \$19.95. From Intellicreations, Inc., 19808 Nordhoff Place, Chatsworth, CA 91311 - (818) 886-5922. CtRCLE #106 ON READER SERVICE CARD

#### **COMPUTER LEARNING MONTH**

October has been officially slated for teachers and students as a month for computer awareness. Organized by leaders in the computer industry and education field, this theme month will provide an opportunity to run a series of contests nationwide, as well as "back-to-school" nights for parents, an exhibition of children's computer-inspired activities and the dedication of a time capsule to be reopened in the year 2001,

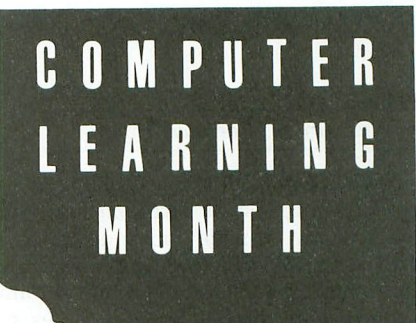

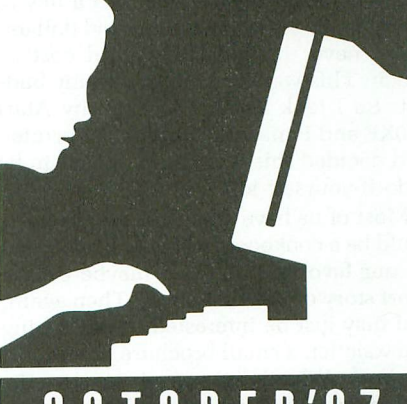

# **OCTOBER'87**

Contests involve computer-generated art, noncomputer art on a computer theme, essays, creative group projects and computer oriented lesson plans.

For students and teachers requiring additional information, contact Computer Learning Month, PO. Box 19763, Washington, DC 20036-0763.

CIRCLE #107 ON READER SERVICE CARD

# **Desktop publishing... in your own write**

#### by **William A. Benbow**

Two thousand dollars! That's what it was going to cost to have one hundred copies of my 80-page book published. I had just written a biography of one of my more notorious ancestors, Admiral John Benbow, and wanted to give copies to relatives-and maybe even sell a few to other Benbows. But two thousand dollars? I had never imagined it would cost so much. This was certainly not in my budget. So I took another look at my Atari 130XE and Panasonic dot-matrix printer, and decided this was going to have to be a do-it-yourself job.

Most of us have a book or two in us. It could be a cookbook, a how-to book based on our favorite hobby, or maybe even a short story or our first novel. Then again, you may just be interested in publishing a newsletter, a small brochure or a report for work. What I discovered: we have the tools now to create and publish a professional looking product, right at our own desks. And it doesn't have to cost an arm and a leg.

#### **Off on the right foot.**

To start with, there are numerous wordprocessing programs on the market which are more than adequate for creating our masterpieces. I use AtariWriter Plus because I prefer a menu-driven program. For me, it's got to be simple. On such a pro-

gram you can not only write your text, but also design your overall work-with a table of contents, footnotes or endnotes, bibliography, even an index. There are programs coming out now to make this easier, like Print Tool by Marshall D. Abrams, but I did my work simply, with Atari-Writer Plus.

You may find an outline processor (like Creative Process) helpful in getting started. Such a program enables you to develop an outline, briefly describe each point or chapter, and rearrange these headings until you're happy. Using a standard word processor you can research your work in an organized fashion, keeping separate files on each sub-point till you're ready to put it all together. Some word processors, like PaperClip, let you divide your screen into two windows. With this feature, you can load a research file into one and compose your finished product in the other.

Naturally, you'll polish your work, doing a fair bit of rewriting till it's "just right:' You'll find a spelling checker quite helpful at this point. It will pick up typing errors and blatant spelling mistakes. But don't count on it to catch everything, especially words that sound the same or errors in grammar. Nothing beats having your spouse go over your creation. My wife is my best critic-and best support.

Once your work is written, the main task in desktop publishing is layout and

typesetting. For a small book (80 to 100 pages), this can easily cost a thousand dollars if done by a professional. That's just to prepare your work for the printer. The printer will then charge for paper, actual printing, collating, folding, trimming and binding.

To do it yourself, you need to decide, first, on the size of your book. Since we're doing this on a shoestring budget, I recommend sticking with standard paper sizes: *8'12xll* or *8'12x14* inches. This allows three sizes for your book: a full *8'12xll,* a *5'12X8'/z,* or a *7x8'/z.* The latter two sizes are the standard sheets folded in half. I chose the *7x8'/z,* as it allowed the most words per page at the lowest cost. By printing on both sides of an 8<sup>1</sup>/<sub>2</sub>x14-inch sheet, I got four pages of text.

Size decided, you then want to pick a type font, pitch and mode. My dot-matrix printer is extremely versatile. It can do both normal and italic letters. For pitch, it offers pica (10 characters per inch), elite (12 cpi), semi-compressed (15 cpi) and compressed (17 cpi). Pica and elite look like typewriter fonts, and compressed is quite small and hard to read, so I chose semi-compressed for my book. In NLQ (Near Letter Quality) mode, it looks great. Maybe a professional typesetter would sneer, but most of us would need a magnifying glass to tell it wasn't professionally set type. You can now get a rough idea of the number of pages you'll need, by

# **FEATURE TUTORIAL**

having your word processor do a word count. Better still, ask it to do a print preview once you've set up the size of type and the page margins.

Of course, in designing the look of your page, you'll want to think about justification. I prefer a straight right edge to copy, for a professional look. If you want a more casual piece, a ragged right edge might do the job best. You'll also need to decide on paragraph spacing and indentation.

Other print styling and formatting options are: bold print and elongated print for headings; underlining; centering portions of your text, or blocking some sections to the right for emphasis. If your printer has the capacity, you could choose double-column printing. You may want headers or footers. These can be added at this stage, including page numbering. Perhaps you'll want to repeat the chapter heading on each page, for easy reference.

Now your book is really taking shape. You need to give some thought to title page, artwork, graphics or photographs you want to include. Photos may require special treatment to be sharply and clearly reproduced. A professional printer can do this "screening" treatment (called "shooting a PMT") for about \$10. Of course, if you have some of the new graphic oriented programs, you can add graphics directly to your text.

With the "preview" option of your word processing program, you can view the appearance of your pages. Better still, if you have a word processor like AtariWriter Plus, you can set the number of columns you want to work in. This lets you edit and design so that "What you see is [nearly] what you get." Granted, you do have to scroll your viewing window over the larger text page. Nevertheless, this is a tremendous improvement over having to print countless rough copies-or toggle back and forth between preview and edit functions. You can now further design individual pages, by leaving spaces for photos or artwork.

You'll need to use the preview option to break your text into pages. This allows you to see if you need to adjust paragraphs to make pages more presentable. Perhaps you don't want lists or certain quotes broken, so you can add a line or delete some words until the page breaks are suitable. The block move option of a word processor allows easy cutting, moving and pasting of text.

You really do need to see your words on paper to get a real picture of what your work will look like. So, when you're finished polishing your text and page design, print a draft copy. Although you'll be printing on standard 8<sup>1</sup>/<sub>2</sub>×11-inch paper, it's quite easy to set margins to suit your chosen page size and trim later.

If you're happy with the general shape and look of your book, you can print an NLQ copy. Use a good ribbon and monitor the printing to ensure that it's uniform in appearance. If your work is quite long, you may need to re-ink or replace your ribbon.

Some rules of the game

Some rules of the game<br>and tips to get you started.

Next, cut your pages to size and paste them on full sheets of paper  $(8^{1}/2\times11)$  or  $8\frac{1}{2}$  x14). I used my draft copy to do a mock-up of my book, so I could get pages in order for pasteup. Remember, you're probably pasting four smaller pages onto one sheet of paper, two on each side. I learned from experience that, when you fold several sheets of paper together, the inner sheets fan out more than the outside ones. When you bind these sheets to form your book, they'll need to be trimmed. This will result in the inner pages having a narrower outer margin, unless you compensate when pasting them on the sheets for printing or photocopying. It takes a bit of experimenting, but the idea is to leave more of an outer margin on pages that will be in the center of your book. Photos and artwork can now be glued in place, and your manuscript is "camera ready."

I researched the cost of both printing and photocopying in my area, and decided to go with the latter. The difference in the finished product wasn't that great, and the cost for a small printed run was too rich for my blood.

Another decision you'll need to make at this stage is the weight of paper to use. Many printers suggested something in the range of "50-pound" paper. This paper is heavy enough so that print from one side won't show through to the other. Consider**St Publishing** continued

ably more expensive than the standard 20-pound stock, it does give a more professional look.

I've found the 20-pound quite satisfactory. It's the most commonly stocked paper in the two standard sizes, so it's available and affordable. I did go to a heavier paper for the cover of my book. Cover stock comes in a great variety of colors and weights, and, though you can't tell a book by its cover, this is one area I would not skimp on. First impressions are important. I believe it's worth considering printing or photocopying the cover in colored ink. If you're doing one-color copying (usually in black ink), a second color won't add much to the cost. On the other hand, full-color copying is quite expensive. I found I couldn't consider it, either for the cover or for inside photographs.

However, standard photocopying in bulk is not expensive. It cost me 3<sup>1</sup>/<sub>2</sub> cents a page for the 4000 copies I needed (40 prints—2 pages per print—times 100 copies). I only used 2000 sheets of paper, because I photocopied each side. To this

#### RAMROD XL/XE \$79.95

This upgrade for the XL and XE computers allows the use of threes different operating systems. Comes with the OSNXL OS that<br>Includes the FASTCHIP floating point routines and the OM NIM ON XL/XE machine language monitor. The OSNXL OS Is<br>compatible with the 400/800 OS, but has programmable casselle baud rates, increased keyboard speed, and all the graphic modes The OMNIMON XL is a resident monitor with all the debugging tools needed for any application. Interrupt and examine any program (Including cartridges) easily. includes read/write to disk, binary load, directory, assembler, disassembler, single<br>step execution, drive control, change registers, hex conversion/math, search, display, alter, move, relocate, verify memory, Hex or character format and more.

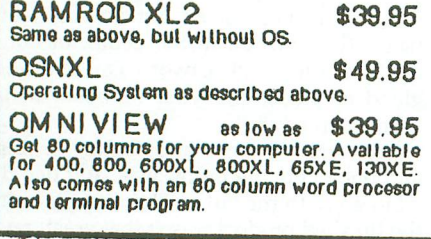

Check your local dealer or contact: Newell Industries 602 East Hwy. 78 214-442-6612 Deal er Inquiries Welcome

\$140 charge was added \$60 for separately printing the cover in colored ink, on cover stock. In addition, I paid \$20 for folding, stapling and trimming, for a total cost of \$220. I got one hundred copies of my book, an average cost per book of \$2.20. Not bad, considering it would have cost me nearly \$2000 to have it done professionally. I could have had it bound more expensively. You can choose to have your book glued, rather than stapled, or even use other products—if you can pay one dollar or so more for each copy.

I've already sold enough copies of my book to cover expenses—and to start setting up for a second edition. My original 30,000 words have expanded to 40,000. and I plan on one hundred pages this time. All these changes can be done quite simply on a standard word processing program, just as the first edition was.

You may want to experiment with the up and coming desktop publishing software. Word Magic and Graphic Magic by Blue Collar Software is a graphics/text combination modeled on Macintosh programs. The Print Tool by Marshall D. Abrams works with these programs, and is designed to do footnotes, indexes, tables of contents and full text formatting. I feel we need more of these programs.

#### What to look for in the ready-made programs.

An ideal desktop publishing program should combine a number of features. You want to be able to easily choose page size. pick type fonts, stylize and format text. lay out multiple pages, and have the text quickly reformed when changes are made. Headers, footers and pagination must be easily set.

Such a program must be able to make suitable spaces in your text, to allow for photos and artwork. Margins should adjust automatically, so that your text is shaped to wrap around the space created. You'll also want a program that can insert graphics and picture files into any document. It should have the capacity to create such graphics, as well as load them from standard graphic programs such as The Print Shop, from Broderbund.

A good desktop publishing program will expand your choices of type fonts and add design features like borders and larger emphasized fonts for headings. Systems to handle footnotes, indexing and tables of contents would be an asset. I spent a lot of time renumbering my footnotes every time I added references in my book.

If a programmer wants to get fancy, he could add hyphenating and proportional

character spacing, for a professionally typeset appearance. Most important, a good desktop publisher should be compatible with standard word-processing programs, so that text files can be added and manipulated. No one wants to learn yet another word-processing program.

Such programs are coming to Atari. They've been around quite a while for the "big guns," like Apple and IBM, and include expensive laser printers and digitalized pictures. Their popularity and marketability is evidenced by their rapid growth throughout the whole field of personal computing.

Writing with a word-processing program is one of the most common uses for home computers. The field is about to be revolutionized, in much the way that spreadsheet programs transformed accounting. Programmers have a tremendous opportunity to be part of this development by bringing these enhancements to the 8-bit Atari world. There is an enormous market for this kind of program. In addition to current owners, who are heavy users of writing-related programs, buyers will be attracted to the 8-bit market if affordable desktop publishing systems are made available. This is high on the fastgrowing list of practical uses for the home computer.

With existing software, we can not only write our reports, newsletters, short stories, and even full-length books; we can design and publish them, as well. With desktop publishing software we'll be in the same league as the "big boys." I'm looking forward to an 80-column enhancement and a high-resolution monitor. These will move me closer to the standard of "What you see is what you get."

We all have ideas and experiences that are worth writing about. Desktop publishing on an Atari means you and I can afford to publish what we write.  $\blacksquare$ 

William A. Benbow is a social worker and free-lance writer, who uses computers both at work and at home. Though his Masters degree is in social work, his avocation is his family's history. He's now working on a novel based on the life of his ancestor, Admiral John Benbow.

Daveo

Let Metrix Cryson

**AOLS** 307.02 Grocers

Heer<br>Here

### **APPLICATION**

 $\mathcal{N}$ ~~

tIIIIII

 $\begin{matrix} 1 \ 1 \ 0 \end{matrix}$ 

# **bel Maker**

### **The program you'll want for all those labelling chores.**

#### by Jan Iverson

One of our user group members came to me and asked if there was any way to create a custom label-and have it printed 2000 times. Sure, I could have created a special BASIC program, putting a FOR-NEXT loop in it to print X number of times. I have a few of these routines on disk, for some of my own label requirements.

But I'm tired of having all these tiny programs on disks, each dedicated for just one label. So I sat down to write a multipurpose program that would allow me to create a label, and either save it to disk or print it immediately. Also, I wanted to be able to call that label up later and change it if needed.

The result of this effort is Label Maker.

#### **Using it.**

The program is configured for a standard I-inch by 3-inch label. If you want to print larger labels, you might change the blank line printing on Line 1380 that's used for the spacing between labels. You'll still only be able to print four lines, though.

Let's get started. First, type in Listing 1 and save it to disk. Use the "Basic Editor II" (issue 47) to catch any errors.

Run the program, and you'll be presented with a main menu screen with three options. Use the SELECT button to highlight one of these options. For convenience, you'll always be able to abort any of the options by pressing ES-CAPE.

#### **Create a new label.**

The first option you would select is "Create a New LabeL" Press START, and the screen changes color. A rectangle that's the correct size for a one-inch label will appear on the screen.

You have four lines to type in the label information. Press RETURN after each line. Label Maker has an input mask, so you can't type beyond the rectangle borders. After the final RETURN, you'll be given the option of saving, doing over or printing the label. Press START if you want to save the label. You'll be asked for the name to be saved to disk. Type in the name (up to eight characters) and press RE-TURN.

After the label is saved, you'll be asked if you want to make another label, or print this label. Press SELECT to make another label, or OPTION to print the current label.

By using the CTRL key together with a letter key, you can print in expanded or condensed. This must be the first item, entered before you actually type your line in. To print in expanded mode, press CTRL-N. To print in condensed mode, hit CTRL-O. These are pretty universal printer control codes, and work with the Epson, Star and Atari printers.

If you have another printer, look in your manual for the expanded and condensed codes. Be aware also that, when you mix printer modes, you can't line them up on the screen and expect them to print out that way. Expanded print takes up twice the room, so you need to start at the leftmost portion of the rectangle. Condensed type will take up one-half the room of your normal font, so you need to adjust accordingly.

#### **Edit/Print an old label.**

When you choose this option, the familiar rectangle appears, with the message to type in the name of the label.

If you type in an incorrect name, Label Maker traps the error and tells you you've chosen an invalid label name. You then get another chance to type in the correct one.

Label Maker *continued*

When you've typed in the correct label name, the label you requested will be printed inside the rectangle.

If you choose to change the label, press SELECT, and the label will be erased. Now, you can type in corrected label information. When you press RETURN on the last line, the message will appear, asking you if you want to: save the label by pressing START, change it again by pressing SE-LECT, or print it by pressing OPTION.

If you decide to save it, press START, and the label will be saved under the existing name. Pressing SELECT lets you change the label until you're satisfied. If you only want to print the label, hitting OPTION sends you to the print routine.

When the print routine's screen loads, press START. You will be prompted to input the number of times you want this label to print. Type in the number and press RETURN. If you want to abort the option up to this point-but want to stay in the print option-press SELECT. Press START when you've positioned your labels, and the printer will begin printing.

After the printer is finished, you'll be asked if you want to print this label again. Press START if you do, or ESCAPE if you want to leave this routine and go back to the main menu.

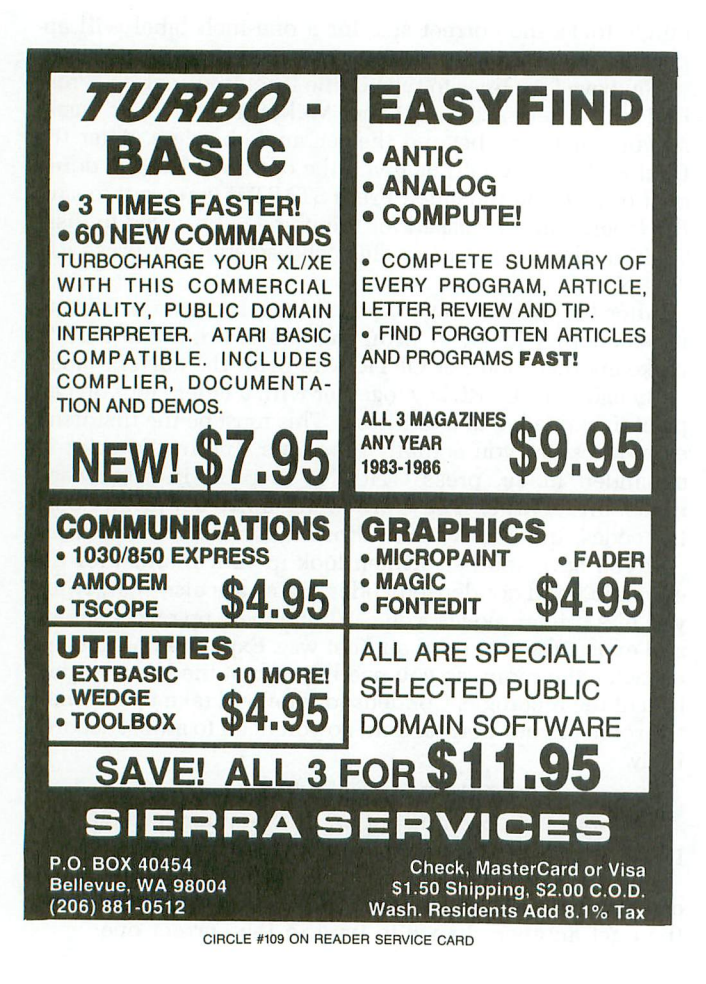

#### Disk directory.

This option allows you to print to the screen labels you've previously saved to disk.

Label Maker prints only those labels with the extender LBL. You need not type the LBL in, as the program has automatically appended it to the filename you previously chose.

When you identify the label name you wish to load in, press ESCAPE, and you'll be taken back to the main menu.

#### Some observations.

Be aware that your Atari's DOS will only allow you to save about sixty labels per disk. Since the label only takes up one sector, this looks like a waste of resource. It can't be helped, as the disk directory has room for only sixty-four filenames. DOS takes up two and the program takes up one, so that leaves sixty-one available for labels. If you need more than sixty-one, use another disk to make up more unique labels.

Also, if you need to print a thousand labels of the same kind, it would be wise to print about a hundred and then let your printer cool down. Repeat the process, with pauses, until the thousand mark is reached.  $\blacksquare$ 

Jan Iverson is an *applications* programmer with Chevron Corp. He's *been* working with computers for twenty years and is program chairman for his *local* user's group *(DACE).* He *lives* in *Antioch, California with his wife* and *three chil*dren.

The two-letter checksum code preceding the line numbers here is not a part of the BASIC program. For further information, see the "BASIC Editor II," in issue 47.

#### Listing 1. BASIC listing.

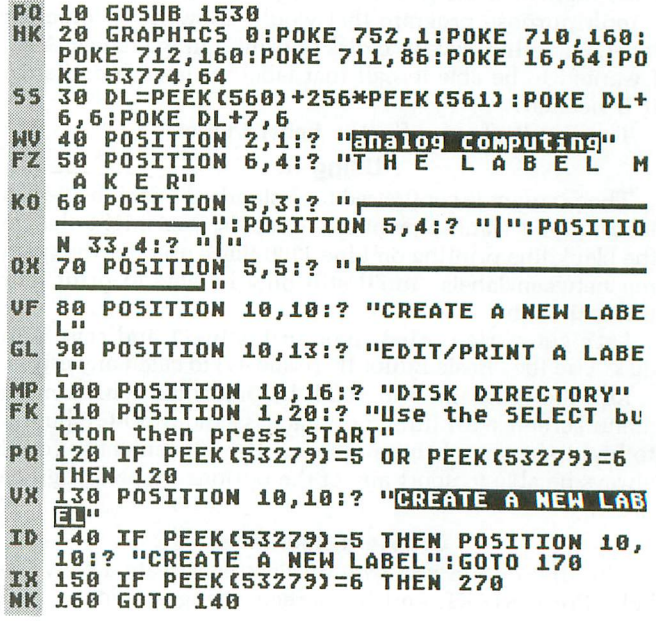

PAGE 18 / SEPTEMBER 1987 ANALOG COMPUTING

170 IF PEEK(53279)=5 OR PEEK(53279)=6<br>THEN 170 YR 180 POSITION 10,13:? "EDIT/PRINT A LAB 8 O A EL" 190 IF PEEK(53279)=5 THEN POSITION 10,<br>13:? "EDIT/PRINT A LABEL":GOTO 220<br>200 IF PEEK(53279)=6 THEN 570 RG LR DF. 210 GOTO 190 220 IF PEEK(53279)=5 OR PEEK(53279)=6 RJ. **THEN 220** 230 POSITION 10,16:? "DISK DIRECTORY Jé, 240 IF PEEK(53279)=5 THEN POSITION 10,<br>16:? "DISK DIRECTORY ":GOTO 120<br>250 IF PEEK(53279)=6 THEN 1070 ML. L<sub>0</sub> 250 IF PEEK(53279)=6 THEN 1070<br>260 GOTO 240<br>270 ? "K":POKE 710,208:POKE 712,208:PO<br>KE 16,64:POKE 53774,64<br>280 POSITION 2,1:? "ENEMICO COMPUTATE"<br>290 POSITION 10,6:? "CREATE A NEM LABE<br>300 CLOSE #4:OPEN #4,4,0,"K:"<br>310 K=4: NU EF DK EY 6P ÜΠ, **PK** 330 K=4:Y=12:X1=4:X2=36:G05UB 2050 EK 340 LINE2\$=THIRTY\$:GOSUB 2270 БR 350 X=4;Y=13:X1=4;X2=36;GOSUB 2050<br>360 LINE3\$=THIRTY\$:GOSUB 2270 XA öK 370 X=4:Y=14:X1=4:X2=36:GOSUB 2050<br>380 LINE4\$=THIRTY\$:GOSUB 2270  $\frac{1}{2}$ 390 GOSUB 1660 **WW** IF PEEK(53279)=6 THEN 450<br>IF PEEK(53279)=5 THEN GOSUB 1520:G IO<br>PT  $ABA$ 410 410 IF PEEK(53279)-3 THEN GUSUD 1320:G<br>420 IF PEEK(53279)=3 THEN 1220<br>430 IF PEEK(764)=28 THEN POKE 764,255: FR CT. **GOTO 20** MV 440 GOTO 400<br>PH 450 TRAP 40000:TRAP 450<br>PH 450 TRAP 40000:TRAP 450<br>UP 450 GOSUB 1820:POSITION 12,21:? "NAME:<br>":X=18:Y=21:X1=18:X2=26:GOSUB 2050<br>UC 470 LABEL\$CLEN(LABEL\$)+1)=EXT\$<br>OR 490 FILE\$(3,15)=LABEL\$<br>PM 500 CLOSE #2 **RB** 520 GOSUB 2000 PY 530 IF PEEK(53279)=5 THEN GOSUB 1520:G 05UB 1610:6010 310<br>05UB 1610:6010 310<br>540 IF PEEK(53279)=3 THEN 1220<br>550 IF PEEK(764)=28 THEN POKE 764,255: ia A **GY** 550 IF PEER(2043-20 THER FORE TOWER 1560 GOTO 330<br>560 GOTO 530<br>570 ? "R":POKE 710,4:POKE 712,4:POKE 7<br>11,158:POKE 16,64:POKE 53774,64<br>580 POSITION 2,1:? "Enalog computing"<br>590 POSITION 10,6:? " EDIT/PRINT A LAB<br>590 POSITIO  $0<sub>R</sub>$  $011$ m. MV EL ":GOSUB 1560<br>600 GOSUB 1920:CLOSE #4:OPEN #4,4,0,"K  $\mathbf{R}$ 610 X=18:Y=21:X1=18:X2=26:GOSUB 2050<br>620 LABEL\$=THIRTY\$:GOSUB 2270<br>630 LABEL\$(LEN(LABEL\$)+1)=EXT\$ XY ar H **DU 630 LABEL\$(LEN(LABEL\$)+1)=EXT\$<br>0J 640 FILE\$(3,15)=LABEL\$<br>50 650 TRAP 40000:TRAP 760<br>50 650 CLOSE #1:OPEN #1,4,0,FILE\$<br>20 650 CLOSE #1:OPEN #1,4,0,FILE\$<br>20 670 INPUT #1,LINE1\$:INPUT #1,LINE2\$:IN<br>PUT #1,LINE3\$:INPUT #1,L** ÞШ 700 GOSUB 1660<br>710 IF PEEK(53279)=6 THEN 1040<br>720 IF PEEK(53279)=5 THEN GOSUB 1520:G **WI**<br>IC PE 810 0T<sub>0</sub>

730 IF PEEK(53279)=3 THEN 1220<br>740 IF PEEK(764)=28 THEN POKE 764,255: FH<br>GY  $GOTO$  20  $0P$ **750 GOTO** 710 750 6010 710<br>770 POSITION 8,22:? " INVALID LABLE N<br>270 POSITION 8,22:? " INVALID LABLE N<br>280 POSITION 8,22:? "<br>780 POSITION 8,22:? "  $QB$ LB GW ":FOR J=1 TO 40:NEXT J 790 NEXT I<br>800 TRAP 40000:POSITION 15,20:? "<br>"POSITION 17,21:? " GP **TM**  $\mathbf{u}$ : G 0T0 600 810 CLOSE #4:OPEN #4,4,0,"K:":GOSUB 16  $\mathbf{I}$ 10 X=4:Y=11:X1=4:X2=36:GO5UB 2050<br>LINE1\$=THIRTY\$:GO5UB 2270 820 **MR** PR 830 X=4:Y=12:X1=TASC0X2=36:G05UB 2050 **AD** 840 LINE2\$=THIRTY\$:GOSUB 2270 **DF 858** X=4:Y=13:X1=4:X2=36:G05UB 2050 XH 860 870 LINE3\$=THIRTY\$:GOSUB 2270<br>880 X=4:Y=14:X1=4:X2=36:GOSUB 2050<br>890 LINE4\$=THIRTY\$:GOSUB 2270 **QR** XЖ **RE** 900 GOSUB 1660<br>910 IF PEEK(53279)=6 THEN 960 ИK ĐÑ 920 IF PEEK(53279)=5 THEN GOSUB 1520:G **DK** 05UB 1610:GOTO 810 930 IF PEEK(53279)=3 THEN 1220<br>940 IF PEEK(764)=28 THEN POKE 764,255: FY HA 940 **GOTO 20** 950 GOT0 910<br>960 CLOSE #2:OPEN #2,8,0,FILE\$<br>970 ? #2;LINE1\$:? #2;LINE2\$:? #2;LINE3<br>\$:? #2;LINE4\$:CLOSE #2 PL GC 5R XA 980 GOSUB 1660 990 IF PEEK(53279)=6 THEN 960<br>1000 IF PEEK(53279)=5 THEN GOSUB 1520: **P5** ZK GOSUB 1610:GOTO 810 1010 IF PEEK(53279)=3 THEN 1220<br>1020 IF PEEK(764)=28 THEN POKE 764,255 **TM** FD :GOTO 20 1030 GOTO 990  $\mathbf{H}$ 1030 GOTO 990<br>1040 CLOSE #2:OPEN #2,8,0,FILE\$<br>1050 ? #2;LINE1\$:? #2;LINE2\$:? #2;LINE<br>3\$:? #2;LINE4\$:CLOSE #2<br>1050 GOTO 710<br>1070 ? "5":POKE 710,244:POKE 712,244:P<br>OKE 711,204:POKE 16,64:POKE 53774,64<br>1080 POSITION 3,1:? "CE **UI IIL QK** RX VA  $X=2:Y=4:Z=0$ 1090 MD 1100 TRAP 40000:TRAP 1190<br>1110 CLOSE #1:OPEN #1,6,0,"D:\*.LBL"<br>1120 INPUT.#1,DIRS LТ y.)  $2T$ 1120 INPUT #1,DIR><br>1130 IF Z=1 THEN X=X+12<br>1140 IF Z=2 THEN X=X+12<br>1150 IF Z=3 THEN Y=Y+1:X=2:Z=0<br>1150 IF DIR\$(16,16)="5" THEN POSITION<br>X,Y:? DIR\$:GOTO 1170<br>1165 POSITION X,Y:? DIR\$(1,10)<br>1170 Z=Z\*1<br>1170 Z=X\*1 TM **UK** FŸ NĐ. os. **LIE** 1180 GOTO 1120<br>1190 POSITION 2,21:? " PA  $ESC =$ bu  $B$ Main Menu FB 1200 IF PEEK(764)=28 THEN POKE 764,255<br>ISOTO 20<br>NT 1210 GOTO 1200<br>HA 1220 POKE 710,64:POKE 712,64:POKE 711, 170 1230 POSITION 10,6:? " PRINT A LABE 0N IF PEEK(53279)=6 THEN 1270<br>IF PEEK(764)=28 THEN POKE 764,255 РĒ. 1240 FD. 1250 :GOTO 20 1260 GOTO 1240<br>1270 TRAP 40000:TRAP 1470  $Q_{\rm{L}}$ NL<br>GN

- 1270 IRAF NOVOIIRH #4,4,0,"K:":CLOSE #<br>1280 CLOSE #4:0PEN #4,4,0,"K:":CLOSE #<br>2:0PEN #2,8,0,"P:"<br>1290 TRAP 1220:TRAP 1290
- PL.

# **T Label Maker** continued

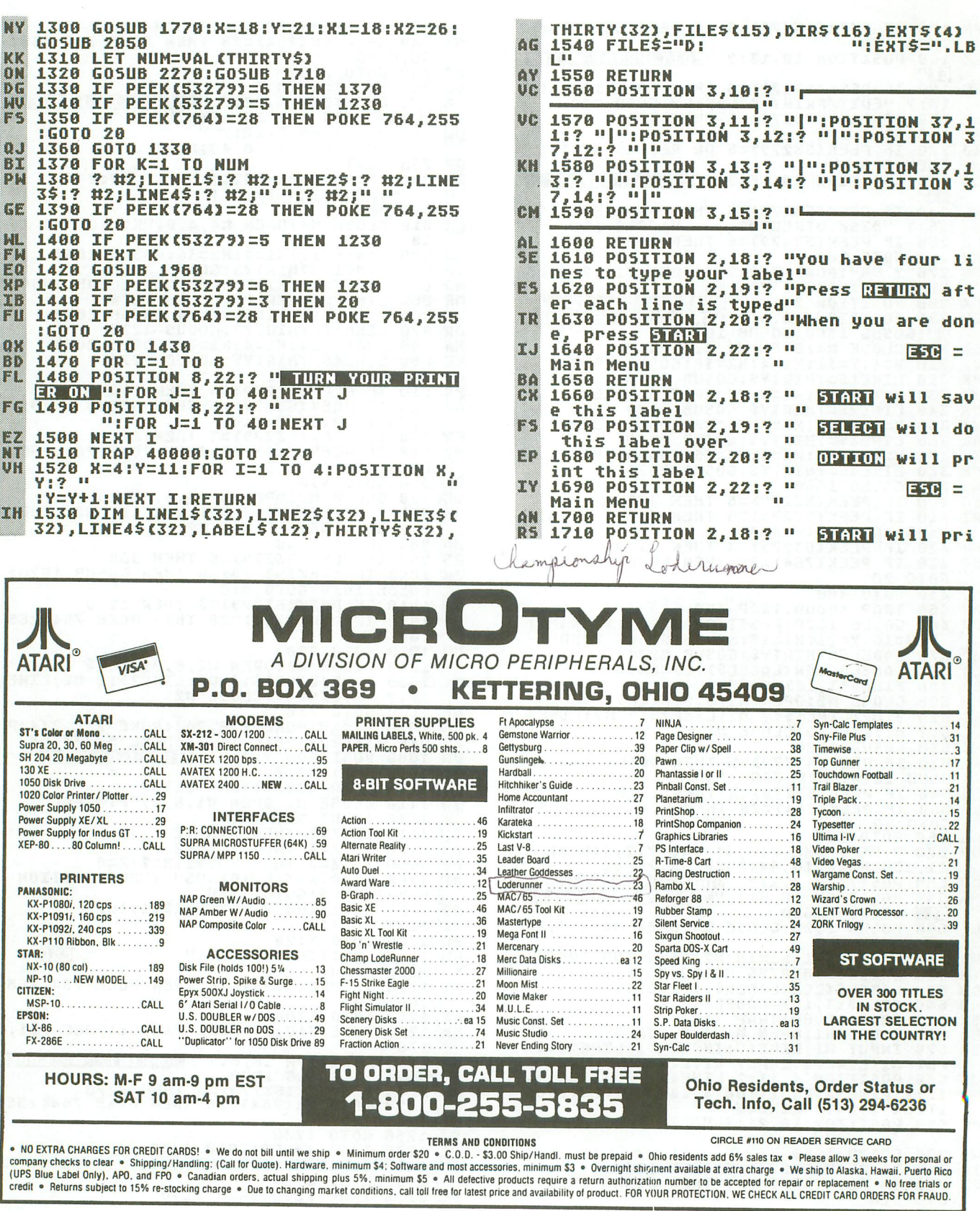

PAGE 20 / SEPTEMBER 1987

#### ANALOG COMPUTING

nt this label.<br>1720 POSITION 2,19:? "<br>ort this printing.<br>1730 POSITION 2,20:? " SELECT will ab LL  $n<sub>u</sub>$ 1740 POSITION 2, 21:? " po  $\bullet$ 1750 POSITION 2,22:? "  $ESC =$  $T(0)$ Main Menu 1760 RETURN BE 1770 POSITION 2, 18:? " Enter the numb ЛR er of times you<br>1780 POSITION 2,19:? "  $\blacksquare$ want to print RR 88 this label 1790 POSITION 10, 21:? "NUMBER: 741  $ESC =$ 1800 POSITION 2,22:? " an a Main Menu A5 YP 1830 POSITION 2,19:? " What name do yo<br>u want to save it as?"<br>1840 POSITION 2,20:? " Input up to an n).  $0<sub>P</sub>$ character name." 8 1850 POSITION 2,22:? "  $F = F$ TO. Main Menu 1860 RETURN RH 1870 POSITION 2,18:? " Insert your lab<br>als in your printer. "  $[0,1]$ els in your printer.<br>1880 POSITION 2,19:? " Position your p VR. Fint head properly.<br>1890 POSITION 2,20:? " When you are re<br>ady, press STCRT" "<br>1900 POSITION 2,22:? "  $\mathbf{u}$ k T Main Menu 1910 RETURN 79 H 1710 KEIUKN<br>1920 POSITION 2,18:? "Enter the name of the label you want<br>1930 POSITION 2,19:? "to read from the<br>1940 POSITION 12,21:? "NAME: ":POSITIO<br>1940 POSITION 12,21:? "NAME: ":POSITIO<br>N 12,222:? "HAME ":POSITIO<br>N 12,22 香糖 0H 721 1950 RETURN **BE** 1960 POSITION 2,18:? " START will pri NJ. nt this label again.<br>1970 POSITION 2,19:? "  $B$  $11<sub>0</sub>$ PO 1980 POSITION 2,20:? " 1990 RETURN BS 2000 POSITION 2,18:? " Do you want to  $10^{\circ}$ make another label? "<br>2010 POSITION 2,19:? " SELECT will cr HD. eate another label<br>2020 POSITION 2,20:?  $\blacksquare$ OPTION Will PP  $\mathbb{R}^n$ int this label ":POSITION 10, 21:? 11 2030 POSITION 2,22:?"  $ESC =$ HU Main Menu 6K 2040 RETURN I=0:POSITION X, Y:? """ 2050 2060 GET #4,THIRTY" "THERTY" 29 OR THIR pagy. **2070 - ILIAN - 2008, THERTY=125 OR THERTY**<br>TRTY=255 THEN 2060<br>2080 IF THIRTY=155 THEN 2250<br>209<u>0 IF T</u>HIRTY=27 THEN POP :GOSUB 2270 UE A. :GOTO 20 **2000 IF THIRTY=126 AND X=X1 THEN 2060<br>2110 IF THIRTY=126 AND X>X1 THEN POSIT<br>ION X,Y:? " ":X=X-1:POSITION X,Y:? ""<br>:THIRTY\$(I)=" ":I=I-1:GOTO 2180**  $N<sub>1</sub>$ FR. 2120 IF X=X2 THEN 2200 LО zň 2140 POSITION X, Y:? CHR\$(THIRTY):LET T<br>HIRTY\$(I)=CHR\$(THIRTY):LET X=X+1 68

**UU 2150 IF X=X2 THEN POSITION X,Y:? "W":G**<br>| OTO 2060 2160 POSITION X, Y: ? "  $\mathbf{R}$ 2170 GOTO 2060<br>2180 IF X+1()X2 THEN POSITION X+1, Y:? 68 1211 **2190 GOTO 2060<br>2200 GET #4,THIRTY<br>2210 IF THIRTY=27 THEN POP :GOTO 20<br>2220 IF THIRTY=155 THEN 2250<br>2230 IF THIRTY=126 THEN 2110** RD ΩK M. nin 2240 GOTO 2200<br>2250 IF X<>>> X2 THEN POSITION X,Y:? " ": m ài. **RETURN** 2260 POSITION X,Y:? " ":RETURN<br>22P0 THIRTY\$(32)="♥":THIRTY\$(2)="":THI  $0B$ AP. RTYS=" ":RETURN

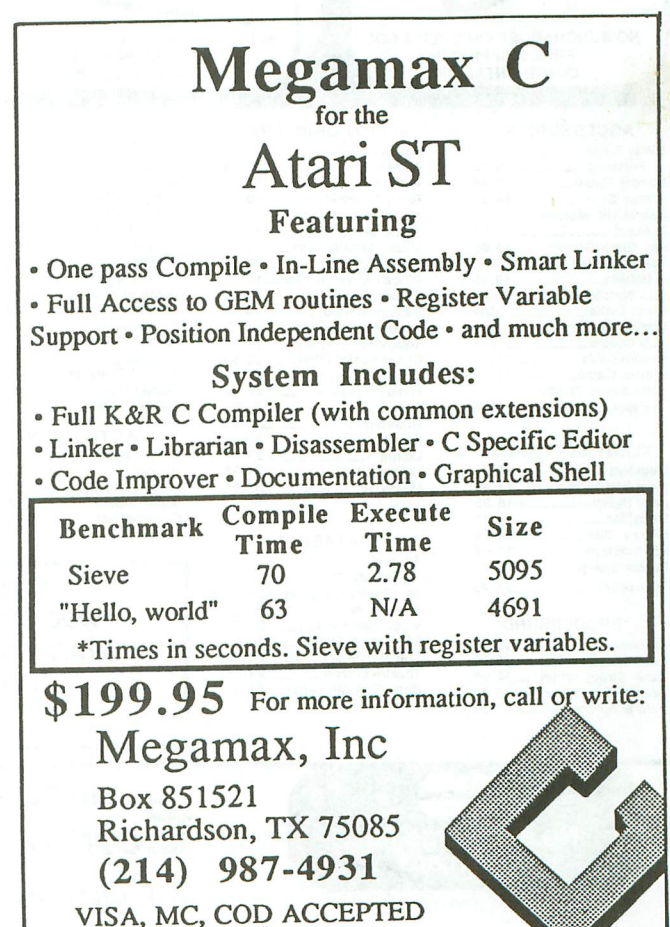

CIRCLE #111 ON READER SERVICE CARD

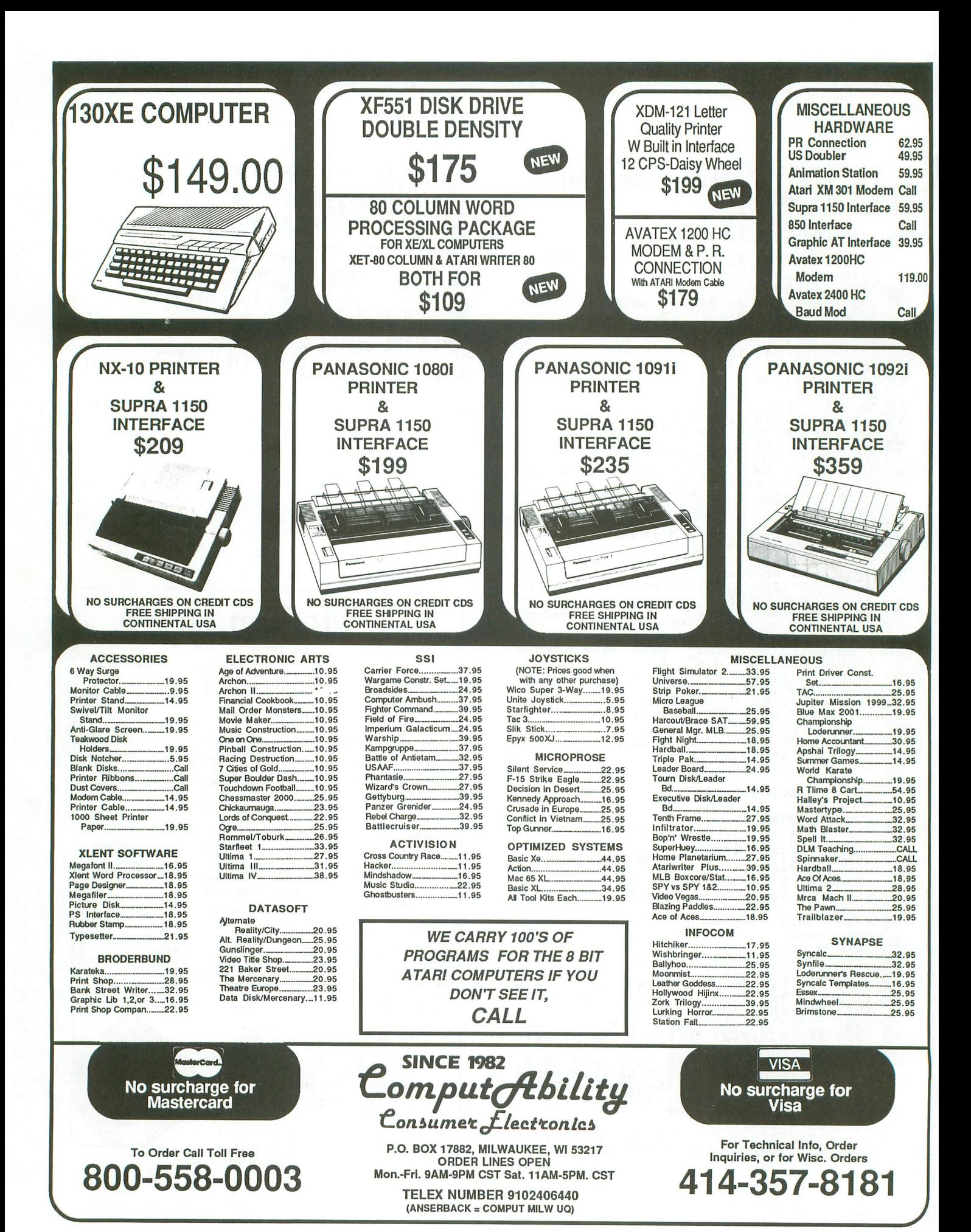

CIRCLE #112 ON READER SERVICE CARD

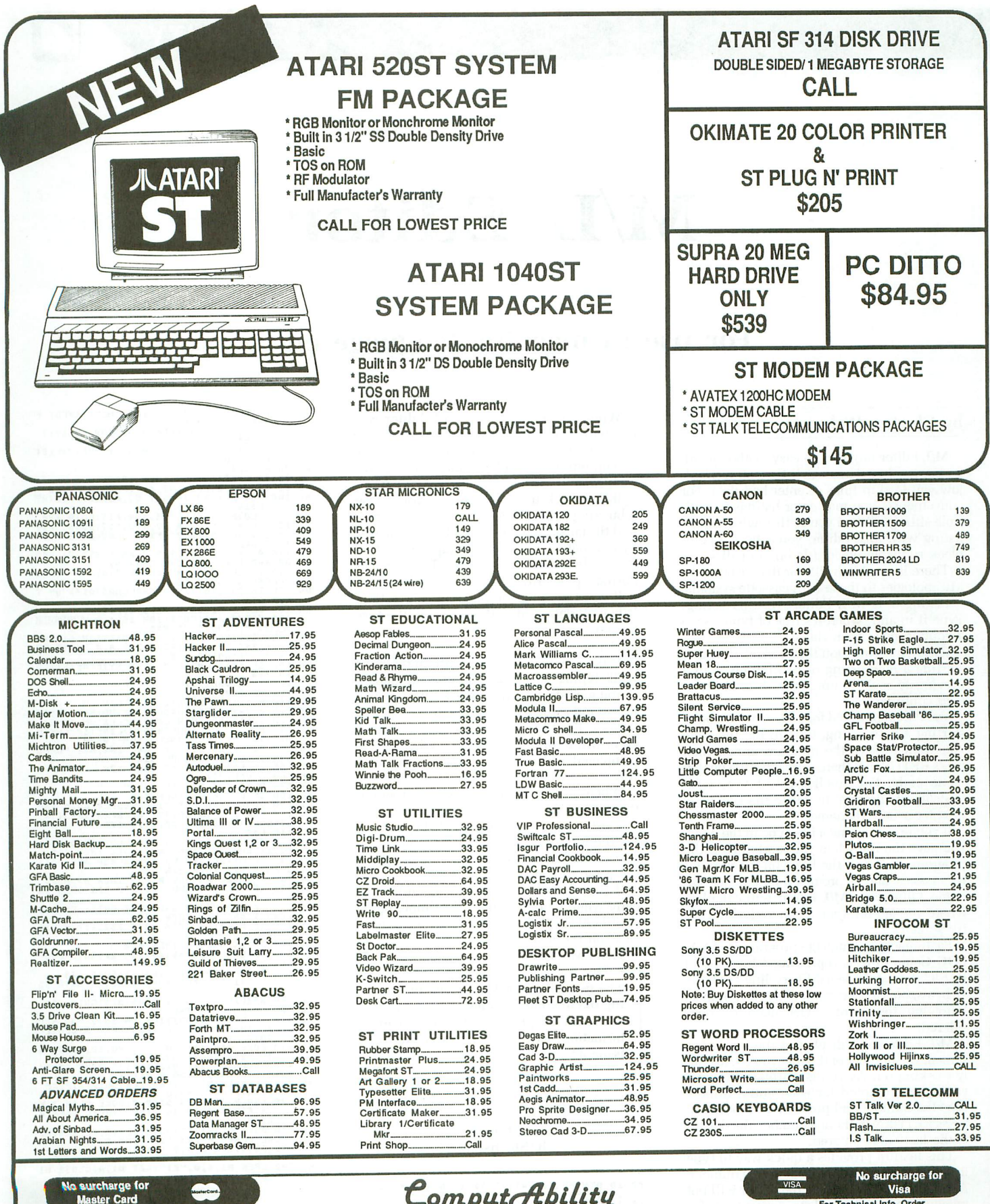

To Order Call Toll Free 800-558 0003

P.O. BOX 17882, MILWAUKEE, WI 53217 ORDER LINES OPEN<br>ORDER LINES OPEN<br>Mon.-Fri. 9AM-9PM CST Sat. 11AM-5PM, CST

Consumer *Electronics*  $\sigma$ 

**TELEX NUMBER 9102406440** (ANSERBACK = COMPUT MLW UQ)

For Technical Info, Order<br>Inquiries, or for Wisc. Orders 414-357-8181

Mon.-Fri. 9AM-9PM CST Sat. 11AM-5PM CST<br>DREAR AT ONE MAN TPORMATION: Please pacify system. For itstead into a system of the propose and company choca since its and the system and and a wideow into a system at a DREAR AT ON

**UTILITY**

# **MIL Editor**

### **For use in machine language entry.**

#### by Clayton Walnum

M/L Editor provides an easy method to enter our machine language listings. It won't allow you to skip lines or enter bad data. For convenience, you may enter listings in multiple sittings. When you're through typing a listing with M/L Editor, you'll have a complete, runnable object file on your disk.

There is one hitch: it's for disk users only. My apologies to those with cassette systems.

Listing 1 is M/L Editor's BASIC listing. Type it in and, when it's free of typos, save a copy to disk, then run it.

On a first run, you'll be asked if you're starting a new listing or continuing from a previously saved point. Press S to start, or C to continue.

You'll then be asked for a filename. If you're starting a new listing, type in the filename you want to save the program under, then press RETURN. If there's already a file by that name on the disk, you'll be asked if you wish to delete it. Press *Y* to delete the file, or N to enter a new filename.

If you're continuing a file, type in the name you gave the file when you started it. If the program can't find the file, you'll get an error message and be prompted for another filename. Otherwise, M/L Editor will calculate where you left off, then go on to the data entry screen.

Each machine language program in ANA-LOG Computing is represented by a list of BASIC data statements. Every line contains 16 bytes, plus a checksum. Only the numbers following the word DATA need be considered.

MIL Editor will display, at the top of the screen, the number of the line you're current-Iv working on. As you go through the line, you'll be prompted for each entry. Simply type the number and press RETURN. If you press RETURN without a number, the default is the last value entered.

This feature provides a quick way to type in lines with repetitions of the same number. As an added convenience, the editor will not respond to the letter keys (except Q, for "quit"). You must either enter a number or press RETURN.

When you finish a line, M/L Editor will compare the entries' checksum with the magazine's checksum. If they match, the screen will clear, and you may go on to the next line.

If the checksums *don't* match, you'll hear a buzzing sound. The screen will turn red, and the cursor will be placed back at the first byte of data. Compare the magazine listing byte by byte with your entries. If a number's correct, press RETURN.

If you find an error, make the correction. When all data's valid, the screen will return to grey, and you'll be allowed to begin the next line.

Make sure you leave your disk in the drive while typing. The data is saved continuously.

You may stop at any time (except when you have a red screen) by entering the letter Q for byte #1. The file will be closed, and the program will return you to BASIC. When you've completed a file, exit MIL Editor in the same way.

When you've finished typing a program, the file you've created will be ready to run. In most cases, it should be loaded from DOS via the L option. Some programs may have special loading instructions; be sure to check the program's article.

If you want the program to run automatically when you boot the disk, simply name the file AUTORUN.SYS (make sure you have DOS on the disk).

That's M/L Editor. Use it in good health.

The two-letter checksum code preceding the line numbers here is *not* a part of the BASIC program. For further information, see the "BASIC Editor II," in issue 47.

#### Listing 1. BASIC listing.

Z 10 DIM BF(16), N\$(4), A\$(1), B\$(1), F\$(15)

F 11 DIM MOD\$(4)<br>N 20 LINE=1000:RETRN=155:BACK5P=126;CHK5

GO ~~=~~~~~T~~O'P05ITION 10,6'1 "0tart or **[BontinUe? "11C05U8 5001? CHR\$(A)**

- 
- **ZG .0 P05:ITION 10,81? IIfILENAHE"lIINPUT <sup>f</sup> \$:POKE 752,1:1 " ,.** fE <sup>50</sup> If LEN(f51(3 THEN P05ITION ZO,10'1

\* \* \* \*\*\* \*\*\*<br>**BF** & \* IF F\$ (1,2) < \*\*<br>X1 = 32=F\$:GOTO 80<br>KL 70 F1\$=F\$<br>TN 80 IF CHR\$(A)="5" THEN 120<br>FD 90 TRAP 430:OPEN #2,4,0,FL\$:TRAP 110<br>HQ 100 FOR K=l TO 16:GET #2,4:NEKT K:LINE<br>HQ 100 FOR K=l TO 16:GET #2,4:NEKT K:L

- 
- 

WH ~~~N~~~~~Gg~~o~~: nZ,',O,fl\$'GOTO 170 UT lZ0 TRAP 160:0PEN nZ,.,O,fl\$'G05U8 •• <sup>0</sup> :P05ITION 10,10'1 "fILE ALREADY EKI5T5

- 
- **ZU** ii~:~g~iT~~~'~8,12:? **"ERASE IT? "IIG05** UO 500,POKE 75Z,l:1 CHR\$(AI **UH 148 IF CHR\$ (A) =""" OR CHR\$ UU ="n" THEN**
- $06$  150 IF CHRS(A)  $\circ$ <sup>0</sup>'Y" AND CHRS(A)  $\circ$ <sup>1</sup>u" T
- BH 160 CLOSE #2:OPEN #2,8,0,F1\$<br>IE <u>170 G</u>OSUB 450:POSITION 10,11? "<mark>lini on"</mark>
- GH ~~1~~~~~~'~~~5~~=~6'P05ITION 13\*(K( **10)+lZ\*CK)",)(+2:POKE 752,8:? "BYTE U"**
- KH 190 IF EDIT AND L=0 THEN BYTE=BF(X)  $\epsilon$ n
- 

fY ~goz~~TE=UAL(N\$1 OZ Z01 HOD\$=N\$ **BU <sup>210</sup> POSITION 22,)(+2:1 BYTE;" fI**

- **YZ 220 BF(X)=BYTE:CHKSUM=CHKSUM+BYTE\*X:IF**<br>CHKSUM>9999 THEN CHKSUM=CHKSUM-10000<br>MS 230 NEXT X:CHKSUM=CHKSUM-LINE:IF CHKSU<br>M>999 THEN CHKSUM=CHKSUM-10000<br>IG 240 POSITION 12,X\*2:PDKE 752,01? "CHEC<br>KSUM: "!:L1=4:GOSUB 310
- 
- EW KSUMI "JIL1=4:GOSUB 310<br>EW 250 IF EDIT AND L=0 THEN 270<br>QM 260 C=VAL(N\$)
- 
- 
- SV 270 POSITION 22,X+2:? C;"<br>IL 280 IF C=CHKSUH THEN 300<br>DI 290 GOSUB 440:EDIT=1:CHK5UH=0:GOTO 180<br>LA 300 FOR X=1 TO 16:PUT #2,BFCK):NEKT K:<br>LINE=LINE+10:EDIT=0:GOTO 170<br>LINE=LINE+10:EDIT=0:GOTO 170
- ~~ g: ~~~UB 500: If (A=A5C ("0") OR A=A5C (
- PO 330 IF AORETRN AND AORACKSP AND CAL )X 331 IF A=RETRN AND N\$="" THEN N\$=HOD\$<br>ID 335 IF A=RETRN AND L=0 AND X>1 THEN 35
- 
- UR 340 IF ((A=RETRN AND) NOT EDIT) OR A=B<br>ACK5P) AND L=0 THEN 320 **DW <sup>358</sup> IF tI=RETRN THEN POKE 752,J.I? " IIIR** ETURN
- 
- G EIURN<br>GG 360 IF A(>BACK5P THEN 400<br>ia 370 IF L>l THEN N\$=N\$(1,L-1):GOTO 390<br>is 380 N\$=<sup>lin</sup>
- , 300 N.=...<br>RE 390 ? CHR\$(BACK5P);!L=L-1;GOTO 320<br>B 400 L=L+1:IF L>L1 THEN A=RETRN:GOTO 35

- W 410 N\$[L)=CHR\$(A):? CHR\$(A);1GOTO 320<br>IN 420 GRAPHIC5 O:END<br>T 430 GOSUB 440:POSITION 10,10:? "NO SUC<br>"H file!":fOR K=1 TO 1000:NEKT K:CLO5E
- **FD** :~~Gg~~E3~10,"8:S0UND **<sup>e</sup> / iOD,i2,8IfOR <sup>K</sup> =1 TO 50:NEHT K:SOUND O,O,O,9:RETURN** HY .50 GR~PHIC5 Z3:POKE 16,llZ:POKE 5377.
- $R$  460 DL=PEEK (5601+256\*PFFK (5611+4+pok)
- H 470 FOR X=3 TO 39 STEP 2:POKE DL+X,2:N EXT X:FOR X=4 TO 40 STEP 2:POKE DL+X,0<br>INEXT X<br>INEXT K
- 
- 
- **M 480 POKE DL+41,65:POKE DL+42,PEEK(560)<br>!POKE DL+43,PEEK(561):POKE 87,0<br>C 490 POSITION 2,0:? "analog Wl <mark>editor":</mark><br>POKE 559,34:RETURN<br>IZ 500 OPEN #1,4,0,"K:":GET #1,A:CLOSE #1<br>RETURN #1,4,0,"K:":GET #1,A:CLOSE #1**

•

**Medium resolution** 

## ST HOME APPLICATION

**Basic**

**Diet**

### **How should you be eating? This program can help you find out.**

#### **by Ron Schaefer, M.D.**

Over 40 percent of Americans are overweight. They run an increased risk for the development of diabetes, heart disease, stroke, cancer and infections. In other words, many of you probably won't live as long as someone who is not overweight.

The **Basic Diet** program will help with planning a diet, either to gain or lose weight. [Remember, the word diet is from the Greek diaita, meaning "manner of living." A diet is a plan for everyday life.) It will calculate your daily caloric requirements and show you what your ideal diet should consist of. It will tell you what your ideal body weight should be. It can calculate how long it will take for you to lose a given amount of weight, and how many calories are expended for a variety of athletic activities. First, though, a few things should be said on diet and weight loss.

There exists a tremendous amount of misinformation on this material in the lay press. This is a field that has more quacks than a duck pond. The actual concept behind weight loss is quite simple: you must burn off more calories than you take in. Hence, there are two aspects that can be modified: (1) you can increase the amount of calories you expend by increasing your level of activity, for instance with exercise; or (2) you can decrease the amount of calories you take in. This seems quite obvious, and yet many diets fail to stress this point. I recall one so-called diet claiming that "Calories Don't Count." In fact, they are how you keep score in the diet game.

One pound of fat is equal to 3500 calories, or about five pieces of German chocolate cake. Most people will expend fewer than 3000 calories per day. Simple mathematics would say that it would be impossible to lose more than a pound a day, yet this happens all the time. The answer is that what you're losing is not fat, but water. As soon as your system is stabilized on the diet, all this water loss will returnand so will the pounds represented.

Losing weight should be a gradual process, and crash diets should be avoided for numerous health reasons. The best method I know is to take smaller portions of all the foods you normally eat, then leave about a third of that untouched on your plate. I know leaving food on the plate is wasteful, but look at it this way: you would have normally eaten/wasted it, anyway.

In 1981 the Senate Select Committee on Human Nutrition made guidelines for the "Ideal American Diet." This differed from the usual American diet by having fewer

 $\boldsymbol{e}_{\boldsymbol{\theta}_0}$ 

# **Basic Diet** continued

calories, more fiber, less simple sugars and fats (especially saturated fats and cholesterol), less salt, and proportionately more complex carbohydrates. These recommendations are included in the Basic Diet, and when calculating your daily caloric requirements, you'll see how many grams of each type of food you should eat.

#### About the program.

The first line sets up the title bar, replacing the word OUTPUT with the value of the string TITLE\$. A subroutine called MKTITLE then uses a GEMSYS call to accomplish this. This subroutine can easily be used in other programs vou write, to give them a professional touch.

Next, the SPORTCAL array is filled. This is used later to see how many calories are burned up for fifteen different athletic activities. A second subroutine, SUBTITLE, is then called. This takes the string SUBTITLE\$ and uses two VDISYS calls to create an enlarged, underlined subtitle. Next comes the main menu, with your five choices. These five choices will send the program to four different subroutines, or will quit the program.

The first subroutine calculates the "Ideal Body Weight." It's called IBW and starts on Line 200. It in turn calls the subroutines WEIGHT, HEIGHT and SEX, then it calculates the IBW.

The second subroutine, DCR, will calculate your Daily Caloric Requirements and display your ideal diet. You must

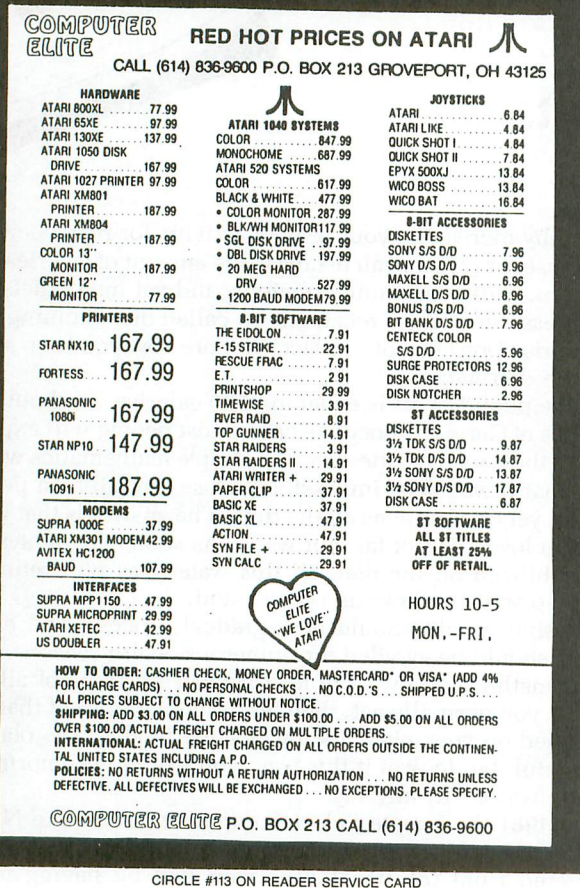

estimate your usual level of activity, which can change your caloric requirements by as much as 100 percent. For instance, computer programming should be considered light work, whereas ditch digging would be heavy work.

The next subroutine, Weight Loss or WL, will ask you how much weight you want to lose or gain, and over what period of time you wish this change to take place. If it's impossible to lose the requested weight in the given period of time, the computer will tell you how long you would have to starve to lose the weight. This is not the recommended way to lose weight, as I've tried to make clear above. It's included more for curiosity about the limits than for anything else. The weight loss subroutine will ask you for your daily caloric requirement, which can be calculated using the DCR subroutine (if you remember your DCR, you can enter it here manually).

The final subroutine, ECR (for Exercise Caloric Requirements), will tell you how much you burn up per hour, or fraction of an hour, for fifteen different athletic activities. It will allow you to see the effects of an exercise program on your diet. This is done by adding the amount of calories you burn during exercise to your usual daily caloric requirements, and then entering this number manually in the Weight Loss subroutine.

Use it in good health.  $\blacksquare$ 

Ron Schaefer is a third-year resident at the University of Hawaii, specializing in Internal Medicine. He's been programming for almost eighteen years, and has published computer research on three-dimensional molecular modeling of proteins and DNA. All his previous experience has been with mainframes (mostly VAX 11/70s, 11/750s and the Evans and Sutherland picture system). The Atari 520ST is his first personal computer.

#### Listing 1. ST BASIC listing.

10 title\$ =" 儿 DIET by Dr. Ron Schaef<br>er 川 ":gosub MKTITLE<br>20 dim sportcal(15) 30 for loop=1 to 15:read sportcal(loop ):next loop 40 data 900, 660, 600, 600, 490, 420, 360, 35<br>0, 350, 300, 300, 300, 250, 210, 210<br>50 fully 2 :cleary 2:utlosss="n" 60 subtitle\$="MAIN DIET MENU":gosub SU **BTITLE** 70 ?"This program will calculate your ideal body weight, your daily energy" All the strength of the strength of the strength of the strength of the strength of the strength of the strength of the strength of the strength of the strength of the strength of the strength of the strength of the streng 100 ?:?"Enter the type of calculation you wish do to":?<br>110 ?" 1 110 Ideal Body Weight  $1)$  $128.2"$  $2)$ Daily Caloric Req uirements (Ideal Diet)"  $130.2"$ 31 Weight Loss"  $140.2"$ 4) Exercise Caloric Requirements"

<sup>150</sup> ?" 5) Quit" <sup>160</sup> ?:input;"Enter type";x <sup>170</sup> on <sup>x</sup> gosub IBW,DCR,WL,ECR,OVER 180 goto 50 190 OVER:end 200 IBW: 'uuuuuuuuuuuuuuuuuu IDEAL BODY WEIGHT uuuuuuuuuuuuuuuuu 210 clearw 2 <sup>220</sup> subtitleS="IDEAL BODY WEIGHT":gosu <sup>b</sup> SUBTITLE 230 ?"The ideal body weight can be cal culated by the following equations" <sup>240</sup> ?:?" for Males IBW <sup>=</sup> <sup>50</sup> kg <sup>+</sup> 2. 3 kg per inch over 5 feet"  $250^{30}$ ?" for females IBW = 45 kg + 2.3 kg per inch over 5 feet" 260 ?:gosub WEIGHT 270 gosub HEIGHT 280 gosub SEX 290 if sxS = "M" then basewt = 50 else basewt = 45<br>300 ibwkg% = basewt+2.3\*(iht%-60):ibwp 300 ibwkgx = basewt+2.3\*(ihtX-60):ibwp<br>oundsX =ibwkgX\*2.2<br>310 ?:?"The actual weight is";pwtX;"lb s or";kwtX;"kg, while the ideal body w eigh<br>320 ?"is";ibwpounds%;"lbs or";ibwkg%;" <sup>320</sup> ?"is";ibwpoundsX;"lbs or";ibwkgX;" kg. There is <sup>a</sup> difference"; 336 ?" of";pwtX-ibwpoundsX;"lbs or";IH T(pwtX/ibwpoundsx\*100)-100;"percent."<br>340 input;"Hit return ",qS:return<br>350 DCR:'<del>uuuuuuuuuuuuuuuu</del> DAILY CALO RIC REQUIREMENTS uuuuuuuuuuuuuuuu 360 subtitleS="DAILY CALORIC REQUIREME HTS" 370 IHDCR:gosub SUBTITLE 380 ?"The daily caloric requirement ca<br>n be estimated using the following":? n be estimated using the following":?<br>n be estimated using the following":?<br>390 ?"Males Calories/day = 66+13.7x(w <sup>t</sup> in kg) <sup>+</sup> 5x(ht in CM) - 6.8x(age)" <sup>400</sup> ?"FeMales Cal/day <sup>=</sup> 655+9.6x(wt in kg) <sup>+</sup> 1.7x(ht in CM) - 4.7x(age)" <sup>410</sup> ?:?"This is then Multiplied by a s tress factor to obtain the amount of" 426 ?"calories needed to Maintain the same weight"<br>same weight"<br>430 ?:input"Enter the age in years";ag e 440 gosub WEIGHT:gosub HEIGHT:gosub SE X 450 if sxS = "M" then 470 460 beeX=655 + 9.6\*kwtX + 1.7\*chtX - 4 .7\*age:goto 480 470 beeX=66 + 13.7\*kwtX + 5\*chtX - 6.8 \*age  $480$  gotoxy 0,10:for  $n = 1$  to  $7$ 490 ?" ":next n 500 gotoxy O,10:?"Range of activity fa ctor levels"<br>510 ?" S 510 ?" Sedentary, bed ridden 1.2  $\frac{520}{530}$  ?" Light work 1.5x "<br>530 ?" Moderate mechanical work 1<br>.75x" Prolonged heavy labor or ex<br>ercise 2.5x" ercise 2.5x" 550 ?:input;"Enter level of activity ( 1.2 through 2.5)";act

566 beeactX=beeX\*act 570 gotoxy O,10:for n = 1 to 7 580 ?" ":next n 590 gotoxy 0,11<br>600 ?"The daily caloric requirements w ould be";beeactX;"calories/day"<br>610 if wtloss\$="y" then input;"press r<br>eturn ",q\$:return eturn ",q\$:return<br>620 ?:input;"Hit return to see Ideal D  $\det$  ",  $x\$ " 630 cal=beeactX:gosub IDEAL 646 return 650 WL:'uuuuuuuuuuuuuuuuuuuu WEIGHT lO SS uuuuuuuuuuuuuuuuuuuu 660 subtitleS="WEIGHT lOSS":gosub SUBT ITLE:wtlossS="y" 670 ?"Each pound of fat is equal to 35 <sup>00</sup> calories. To lose weight your" <sup>680</sup> ?"expenditure of energy Must excee d the amount of calories you eat, if" <sup>690</sup> ?"it is More you wi <sup>11</sup> gain weight. Exercise can increase your caloric" 700 ?"requireMents and speed weight 10 *ss."* 710 ?:?"How Much weight do you wish to *lose* (negative nUMber) or" 720 input;"gain (positive nUMber)";wtc hange 730 input;"Do you *need* to calculate yo ur daily caloric requirements (y or n) ";y\$  $74\overline{6}$  if y\$="y" then gosub INDCR:cal = b eeactX:col=beeactX caloric requirements";cal<br>"760 input;"Over how many days do you w ant to change your weight";days<br>770 totalcal=3500\*wtchange:daycal=tota 780 if callossX < 0 then 790 *else* 820 790 ?"You would have to increase your<br>daily caloric expenditure to make make "<br>800 ?"that possible, or starve for";IN T(-totalcal/call; "days to *lose* the wei ght" 810 input;"press return ",q\$:return<br>820 ?"You would have to eat";callossx;; "calories per day to reach your goal"<br>830 input;"hit return ",qS:return<br>840 ECR:'<del>uuuuuuuuuuuuuuuuuu</del> EXERCISE CALORIC REQUIREMENTS **uuuuuuuuuuuuu** <sup>850</sup> subtitleS="EXERCISE CALORIC REQUIR EMEHTS":gosub SUBTITLE 860 ?"Calories per hour expended in *ce* rtain sports, *choose the* nUMber of" *870 ?"the* sport, then the hours, or fr  $action of (ie .25 = 15min) to determine$ *e"* 880 ?"amount of calories expended. Th is number can then be added to your" g to estimate the effects of an' <sup>900</sup> ?"exercise prograM on weight loss . **II:?** <sup>910</sup> ?"1) Running 10Mph =900 2) Bicy cling 13Mph =660 3) Handball =60 o

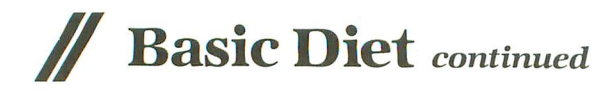

SIDE-LINE Will MATCH THE PRICE! Send a CERTIFIED Check or MONEY ORDER (Sorry no COD or CREDIT CARD) mentioning the page of the ad you . want price matched. to - HERE'S HOW· JUST SEARCH THRU THE ADS OF THIS ISSUE, PICK THE ITEM THAT'S RIGHT - PICK THE PRICE YOU WANT TO PAY AND 920 ?"4) Skiing 10mph =600 5) Cli bing 100ft/h =490 6) Tennis =  $=4$ o 930 ?"7) Ping-pong =360 8) Roll  $er-skating =350$  9) Volleyball =3 0<br>940 ?"10) Walk 3.7mph =300 11) Swin<br>"is 0.25 = 3.7mph =300 11) Swin  $ming 0.25 mph = 300 12) Rowing = 30$ o 950 ?"13) Golf =250 14) Walk ing 2.5mph =210 15) Bike 5.5mph =21 o 960 ?:input;"Enter sport number";sport<br>:exercal=sportcal(sport)<br>970 setavy 0 15 970 gotoxy 0,15<br>980 input;"Enter duration of sport in<br>Demogliticates and sport in hours";hours:exercal=exercal\*hours 990 ?"That would burn";exercal;"calori<br>es.";:input;" press return";q\$<br>!000 patura 1000 return<br>1010 CHARSIZE:'<del>UUUUUUUUUUUUUUUUUUUUU</del> C TOIO CANNOIZE: \*\*\*\*\*\*\*\*\*\*\*\*\*\*\*\*\*\*\*\*\*\*\*\*\*\*\*\*\*<br>HANGES CHAR SIZE #############<br>1020 poke contrl,106:poke contrl+2,0:p <sup>1020</sup> poke contrl,106:poke contrl+2,O:p oke contrl+6,l:poke intin,seffect 1030 vdisys[l) 1040 poke contrl,107:poke contrl+2,0:p<br>oke contrl+6,1:poke intin,size<br>1050 vdisys(1):return 1060 SUBTITLE: '################### CRE ATES THE SUBTITLE UUUUUUUUUUU 1070 clearw 2

> SIDE-LINE COMPUTER 86 Ridgedale Avenue Cedar Knolls, NJ 07927 (201) 455·7844

Orders shipped FREE within 24 hours

FULL Exchange on DOA defects FULL Manufacturers Warranties Apply SORRY - we do not have close-outs. obsolete or discontinued products APO & FPO add \$5.00 HANDLING Charge

CIRCLE #114 ON READER SERVICE CARD

<sup>1080</sup> sublength=LEH[subtitle\$):start=35 -.5\*sublength 1090 size=15:seffect=9:gosub CHARSIZE 1100 gotoxy start,l:?subtitle\$:? 1110 size=9:seffect=0:gosub CHARSIZE:r eturn 1120 MKTITLE: '\*\*\*\*\*\*\*\*\*\*\*\*\*\*\*\*\*\*\*\* CREAT ES A TITLE <del>\*\*\*\*\*\*\*\*\*\*\*\*\*\*\*\*\*\*\*\*\*</del><br>1130 a#=gb 1140 gintin=peek(a#+8)<br>1150 poke gintin+0,peek(systab+8)<br>1160 poke gintin+2,2<br>1170 s#=gintin+4<br>1180 poke s#,varptr(title\$)<br>1190 gemsys(105) 1200 Feturn<br>1210 WEIGHT: '################ GETS THE WEIGHT uuuuuuuuuuuuuu 1220 input;"Do you want to use pounds or kilograms (p or k)";p\$ 1230 input;"Enter how much you weigh"; wt  $1240$  if p\$ = "p" then pwtX=wt:kwtX=wt/<br>2.2  $1250$  if p\$ = "k" then pwtX=wt\*2.2:kwtX =wt 1260 return 1270 HEIGHT:'uuuuuuuuuuuuuuuuu GETS TH E HEIGHT uuuuuuuuuuuuuuuuuu" 1280 input;"Do you want to use inches azoo inputs oo you want to<br>or centimeters (i or c)";h\$ 1290 input;"Enter your height";ht<br>1300 if h\$ = "i" then ihtX=ht:chtX=ht\* 2.54 1310 if h\$ = "c" then iht $x=ht/2.54:cht$  $x = h t$ 1320 return 1330 SEX:'uuuuuuuuuuuuuuuuuuuu GETS TH  $1340$  input; "Enter the sex, male or fem<br>ale (m or f)";sx\$ ale [M or f)";sx\$ <sup>1350</sup> return 1360 IDEAL:'uuuuuuuuuuuuuu COMPOSITIOH OF IDEAL DIET **uuuuuuuuuuuu**" 1370 clearw 2:gotoxy 0,0 1380 ?" IDEAL DIET For your total of";cal;"cals "<br>1390 ?" (calories/day grams/day)" 1400 ?" 10% Unsaturated 1410 ?" 10% Monounsaturated | 30% fat "; INT(cal\*.3); "calories " 1420 ?" | 10% Polyunsaturated | | 10% rolgunsaturated |<br>";INT(cal\*.3/9);"grams"<br>------------------------" 1430 ?" 1440 ?" " 1450 ?" | High quality 12% protein "; INT(cal\*.12); "calorie s" 1460 ?" "; INT(cal\*.12/4); "grams " 1470 ?" 1480 ?" 48% complex 1490 ?" carbohydrates and 1500 ?"  $\begin{array}{c|c} \texttt{naturally occurring} \ \texttt{Sugars} \end{array} \begin{array}{c} \texttt{S37} \ \texttt{S38} \end{array}$ 1510 ?"

carbohydrates ";INT(cal\*.58);"calorie<br>s" 1520 ?" "; INT(cal\*.58/4); "grams 1530 ?" 10% refined and  $1540$  ?" processed sugars  $\overline{11}$ 1550 input; Press return to continue " q\$ 1560 return

#### ST CHECKSUM DATA.  $(see page 12)$

10 data 49, 356, 530, 635, 221, 76,<br>586, 180, 833, 51, 3517<br>110 data 897, 910, 840, 543, 576, 7 910, 840, 110 data 543, 576, 70 :511, 357, 586, 184, 547,<br>10 data 371, 587, 103,<br>104, 717, 824, 797, 560,<br>10 data 237, 241, 872, 5474 916, 802, 37  $210$  data  $310$  data<br> $310$  data 5600 92, 363, 299  $\frac{236}{998}, \frac{249}{249}$ 3993  $630, 12,$ 898, 346, 65, 715 410 data 609, 533,  $915, 25, 174, 818,$ 915, 4311 118, 87,  $18, 579, 424, 12, 424, 4119$ <br>12, 424, 4119<br>271,  $831,4533$ 626, 127, 21 510 data 86, 914, 164, 579,<br>10 data 95, 312, 4<br>15, 300, 45, 514, 736, 767, 711 610 data 215, 300, 453, 771,<br>258, 4679  $710$  data 658, 841, 561, 7, 294,  $352,$ 484, 99, 595, 300, 872 810 data 263, 388 838, 312, 285, 484, 4436<br>910 data 930, 812, 937, 1<br>786, 337, 389, 437, 6100<br>1010-data, 710, 359, 697, 752, 80, 640 950, 706, 8 10 data /10, 333, 637, 6391<br>10 data 929, 106, 9, 573<br>00, 401, 861, 443, 4865<br>00 data 35, 748, 631, 72 35,  $1110$  data 573, 226, 427 890, 35, 748, 631,<br>, 826, 568, 5925<br>665, 832, 990,<br>375, 141, 5057<br>310, 334, 958, 720, 742, 44 1210 data 5925  $9<sub>1</sub>$ 693, 513, 1310 data 699, 451, 5 799, 52, 210, 334, 958, 259, 287, ∠<br>1, 834, 423, 4773<br>688, 971, 276, 606, 750, 4 0 data<br>262, 934, 834<br>"""ta 688, 72, 1510 data 58, 3749

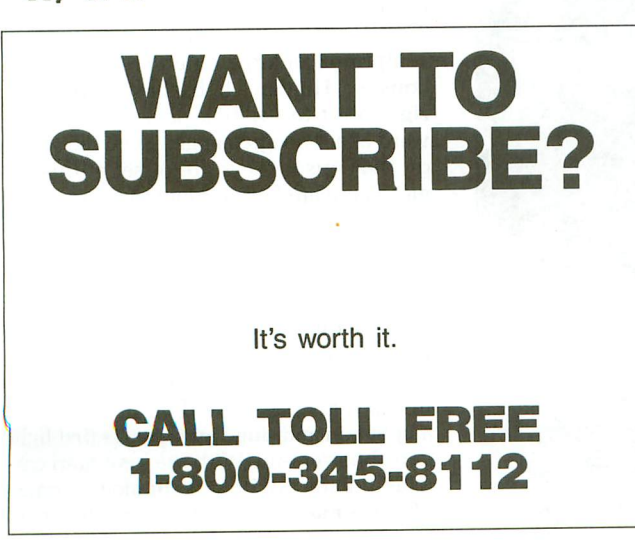

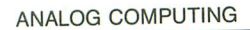

SEPTEMBER 1987 / PAGE 29

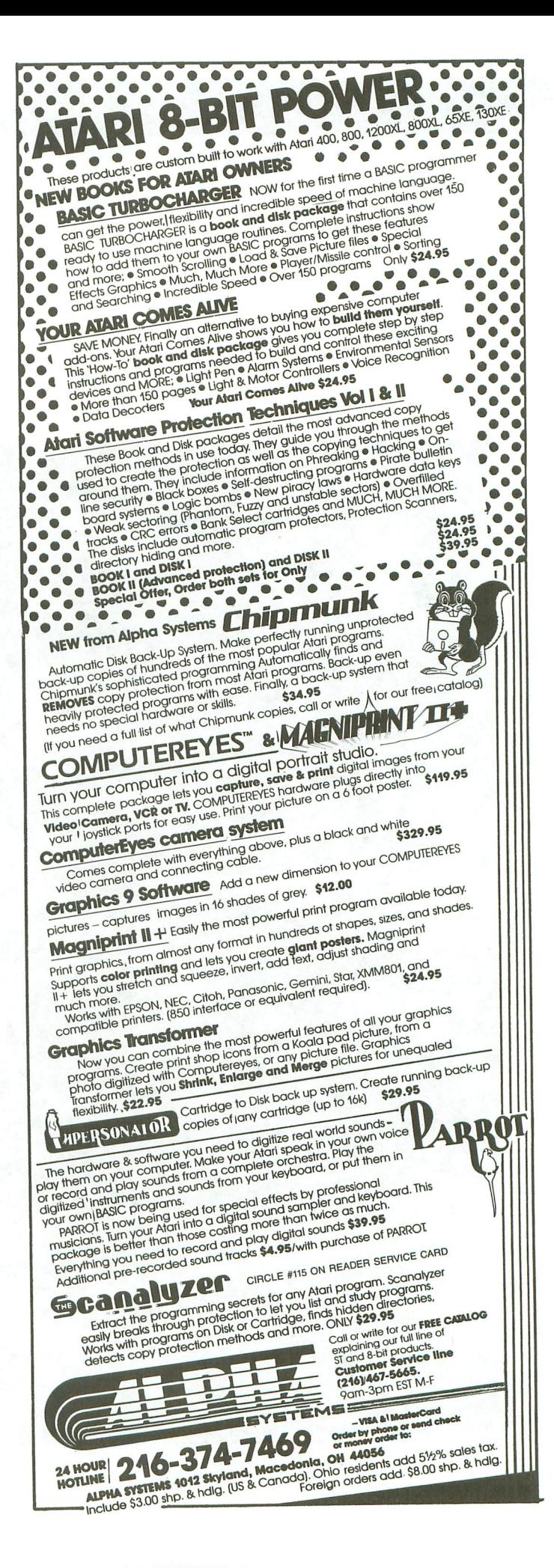

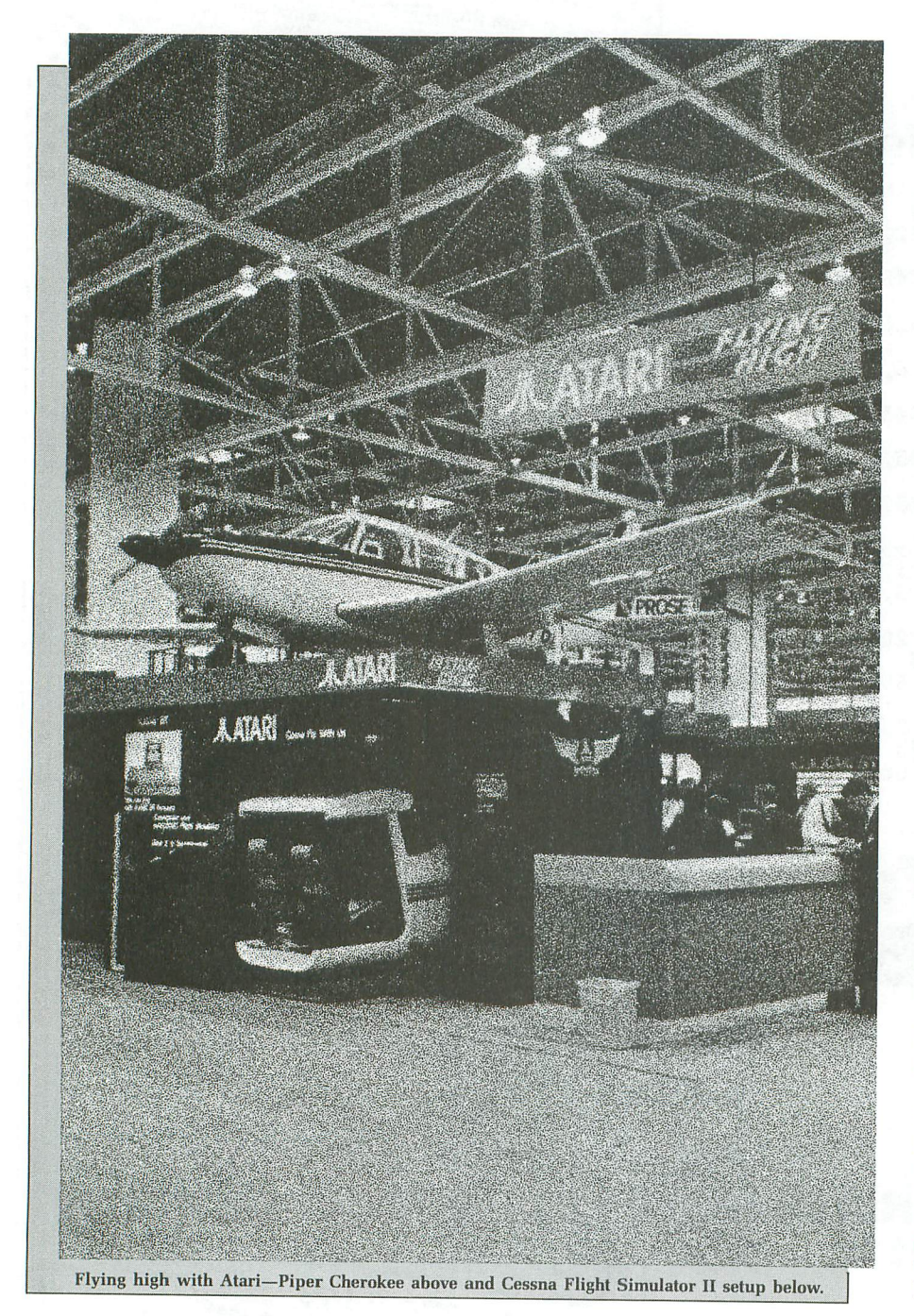

### **The latest 8-bit developments from Chicago.**

#### by Matthew J.W. Ratcliff

At the June 1987 CES, we were all "Flying High with Atari." D.F. Scott covered corporate Atari with his usual flair, and Art Leyenberger searched high and low for new ST software and explored the Atari PC potential. Remaining loyal to the Atari 8-bits, I found something new next to subLOGIC's Piper Cherokee on the Atari booth-the XE Game System.

The XE Game System consists of a console slightly larger than that of the 2600. It has large, round, pastel console keys (called the "Miami Vice" keys by some) and power button. It has the sleek diagonallines of the XE and ST computers, and even a diagonally oriented cartridge slot. The Atari logo and company name are sculptured in large relief lettering on the console. Hidden at the base and to the right are two joystick ports, slanted forward at a 45-degree angle. Even the words on the console keys are offset at this angle. There are familiar looking connectors at the rear of the computer-oops, XE *Game* System-to attach a disk drive, for those who prefer disk-based games.

At the bottom left is another recessed angled connector for a "detachable game playing keyboard," which looks remarkably like the 130XE and 65XE mechanisms. This system will be shipped with a light gun and Bug Hunt, Atari's first light gun shoot-'em-up. With the new Atari cartridge bank switch technology comes Flight Simulator II in the cartridge form

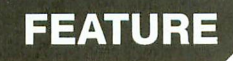

# A **CES report**

(which will load FSII scenery disks, if a disk drive is connected). Also built into the machine is the new XE-specific self test module, Atari BASIC Rev C and Missile Command.

So what is this new game system, after all? It's simply a repackaged, enhanced 65XE computer system-an excellent marketing idea, and what the 5200 should have been. John Skruch of Atari sees it as a final opportunity to generate a new interest in the 8-bit line.

I've always been an advocate of bank switch cartridge technology, a technique that OSS has been using for several years. It makes a program virtually pirate proof, although it is more expensive to produce. If Atari will be pushing a new XE Game System, it's a sure bet they'll be pushing cartridge-based games again (something that has already caught the interest of Epyx, Electronic Arts, Broderbund, Exidy, Accolade, Lucasfilm Ltd. and others). Atari will be using new bank switch cartridges that can go up to 256 kilobytes. Flight Simulator II is in a *128K* ROM. I flew it at CES.

The new XE Game System is the first computer-oops, there I go again, game machine-that I can honestly call cute. It has a slick, untraditional package, but could easily pass as a simple game ma*chine* in *any* toy store. Any salesperson can plunk a cartridge into the machine and hand the customer a joystick. The XE Game System will then sell itself.

The average consumer will be pleasantly surprised to find that his "game system"

is also a real computer with BASIC built in and a standard keyboard. Toys 'R' Us and all the big toy chains are talking seriously with Atari about marketing this system alongside the Nintendos. With Atari's reputation for the best arcade games in the business, we *know* which will sell the most. And, since it's compatible, guess who else will reap the benefits? We computer nuts who don't want to see the Atari 8-bit die-ever!

In case you think I sound excited about this new little "toy," you're correct. John Skruch tugged my sleeve and sort of whispered in my ear, "Come on over here, I've got something to show you," as if he were going to open his jacket to display "slightly used" watches. He pulled out a disk with a handwritten label. "Battle something" was scrawled on it. He booted it up and, sure enough, it was Battlezone on the new XE Game System. (Hint: it runs on 400-130XE computers too!)

In a final beta test, it was very fast and playable, and true to the arcade classic. John tells me that whenever the developer of Battlezone comes into the Atari offices with an update, his man doesn't get out of there without spending a couple hours on the Battlezone coin-op. This will be an instant hit!

Some of our long-lost classics are coming back in cartridge for the XE Game System, including Donkey Kong and Donkey Kong Jr., licensed from Nintendo. (Now there's a twist.) Newer 8-bit Atari owners may have found that these games have been very hard to come by. The cartridges will be completely compatible with all other 8-bit Ataris.

Cross Bow has been licensed from Exidy. Cartridge versions of Hardball! and Fight Night from Accolade, and One-on-One Basketball and Archon from Electronic Arts have been licensed, also. We may hope to see Ballblazer (the sleeper of the century) and Rescue on Fractalus in cartridge, licensed from Lucasfilm. Lode Runner, Blue Max and David's Midnight Magic from Broderbund can be expected, as well.

GATO, one of the first submarine simulations, is a classic on many of the other competing systems. It will be coming to the 8-bit Ataris in a cartridge soon, along with Food Fight, Star Raiders II and Battlezone, Atari's own development projects.

Bug Hunt, the former Troubleshooter (due to copyright conflicts), is Atari's first light gun game. In it you must blast frogs, spiders, flies and bugs that are eating away at the microcircuits of your computer. The final name for this game may be Blast 'Em, but whatever the name, it'll be good. Despite glare from the glass fronts of the booth and the bright overhead mercury vapor lights above their CES exhibit, the Atari light gun performed very well, up to about 6 feet from the display.

Remember K-Byte, the people who brought us K-Razy Shootout? They're still around, and still blasting. Author James Zalewski gave us a brief demo of an early alpha copy of Barnyard Blaster at CES. In

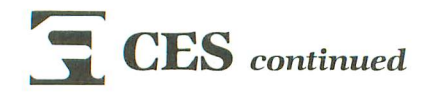

this game you're a sharpshooter, knocking bottles off the back fence. I'm sure there will be much more to it when it's finished, but it's reassuring to see development for the system even before it hits the market.

Speaking of market, John Skruch tells me that Atari is shooting for an August release date of the XE Game System and most of the cartridges mentioned above. Surprisingly, Atari has been more open about release dates (open, not glib), and has said "we don't know" occasionally, instead of throwing out bogus dates and numbers. I think this attests to the fact that Atari has a new public relations firm.

You may have heard by now that Atari has dropped all development of the *3'12* inch disk drive for the 8-bit. Neil Harris told me that "it never really was a logical choice to begin with" and that Atari had begun to develop it "only because it was a less expensive mechanism than the *5'14* inch drive."

Enter the new XF551, a double-sided, double-density 51/4-inch unit from Atari. It's 2.9 times faster than the old 1050, and will come with the ADOS, developed by OSS. With 360K drives on the 8-bit and a higher transfer rate, productivity will improve, also.

When I asked John Skruch about future enhancements to the 8-bit line-such as more memory  $(256K)$  or  $512K$  XEs)-he told me these weren't likely. John went on to explain that ICD is doing a great job with RAM upgrades and the MIO add-on for the XL/XE machines. He drove the point home by stating, "If we improve the XE computer any more, you'll soon be paying as much for a complete color XE system as you would for a monochrome 520ST"; and that wouldn't be logical.

Atari hopes to get the XF551 out by August, or September. Two units were at the show-both in fine working condition. One system was loading and displaying Koala pictures continuously from the XF551-a fast and impressive demonstration. This drive appeared in a matter of weeks after Atari quietly admitted the  $3\frac{1}{2}$ -inch drive had been dropped. It's a much more reasonable choice.

#### **ICD.**

ICD was demonstrating DiskRx, the perfect prescription for hard or floppy disk problems. It's a handy disk editor, that's fast and easy to use. Those of you with an XM301, 1030 or MPP joystick connect modem may want a more affordable printer interface than the P:R: Connection. lCD's Printer Connection is a

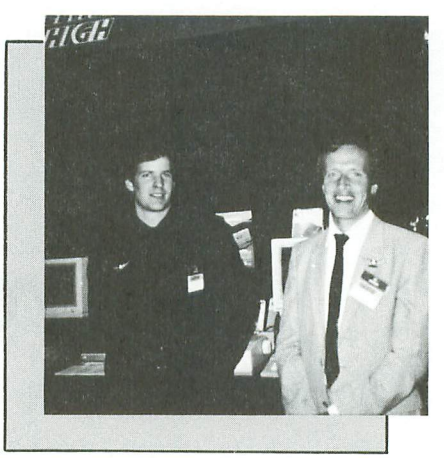

Mike Gustafson (left) and Tom Harker demonstrated lCD's wares.

high quality P: interface cable for the 8-bit Atari. At one end is the serial bus connector, at the other a Centronics connector for your printer. Inside the plastic housing of the printer connector is a microelectronic wonder including CPU, ROM, RAM and all connections necessary to convert the Atari serial bus into a complete Centronics printer interface. This cable lists for \$59.95.

The SpartaDOS X cartridge is still under development. A disk-based version 4.0 of SpartaDOS may be released first. The 8o-column add-on for the MIG board is on hold because of this development.

ICD has developed some new ST hard drives that will be competitively priced. In their tradition of "innovative computer designs," these units will come complete with a real-time clock, two DMA interfaces (one for the ST, another for daisy chaining your old Supra or Atari hard drive), and an SCSI interface for connecting additional *slave* hard drives (or tape backup, or Bernoulli box units). ICD will market single and dual units (they subscribe to the double hard drive configuration philosophy, for software backup) in 20-, 30- and 40-meg configurations. Their first unit was supposed to go to the FCC for approval shortly after CES.

#### **Xetec.**

Xetec also manufactures an interface for the 8-bit, similar to the Printer Connection from ICD. It has a larger housing at the printer end of the cable, with a small opening to eight DIP (Dual In-Line Package) switches. These are used to control special features of the interface, which includes the standard 8-bit font for starters. The Xetec Graphix AT, which lists at \$69.95, comes with a full lifetime warranty.

The Printer Enhancer also comes from Xetec. This device resides between your computer (8-bit or ST) and dot-matrix printer. It has eight internal font styles: Typewriter (Courier), Italic (most printers can do this on their own), Script, News (Times), Manhattan, Shadow, Block and Tech. They are all software or switch selectable. The Enhancer also acts as an intelligent printer switch, allowing the operation of one or two printers, with independent selection of fonts and printer types. Nearly all families of dot-matrix printers are supported with special switch settings. The Enhancer can be programmed from the front panel, and buffers up to 64K of print data. This nifty box lists for \$249.95.

A new program called SCAD is under development at Xetec. It is yet another entry into the growing desktop publishing and computer-aided design ST market. SCAD is a drawing program that has multiple-page capability, allowing you to work on sixteen drawings at once. It uses the GEM interface, with keyboard command equivalents for power users.

This system is purported to be accurate to within .001 of an inch, and can reduce or enlarge drawings in 0.1 percent increments. Drawings can be defined in page sizes up to 32 inches square. Very flexible zoom features are supported, with the ability to save a DEGAS "snapshot" of any view. Laser printer drivers and GDOS support are in its repertoire, as well. It's not copy protected and lists for \$99.95.

#### **Mastertronic-the world's fastest-growing game company.**

We've reviewed several Mastertronic 8 bit games in these pages, and haven't been particularly impressed. There's virtually no documentation, other than the fine print on the back of the packages. But their products are very affordable, and sometimes do redeem themselves in the playability department.

For the 8-bit, the \$4.99 titles include One Man and His Droid, Crystal Raider, Dispatch Rider, Los Angeles SWAT, Master Chess and Molecule Man. I've found some of the Mastertronic games at the local Children's Palace, a fairly large chain of toy stores. You may be able to find the above titles there soon.

Check Mate is not another chess game, but a general-ledger-style accounting system for XL/XEs. It's entirely disk based, including instructions. BASIC is required to run this program, so it may not be very fast compared to SynCalc and other general purpose spreadsheet applications.

In response to the popular new 500XJ joystick from Epyx, Mastertronic has introduced the Magnum, for \$19.99. You hold it in your hand like a pistol. The fire button, engaged with your thumb, is where the hammer of the gun would be. The short, fat handle stick sits atop a small, rectangular platform above and in front of the fire button. According to Mastertronic the Magnum is a "revolutionary blend of advanced ergonomic styling and innovative electronic design."

#### **MicroProse.**

The biggest attraction at the Micro-Prose booth was Gunship, the helicopter simulation Bill Stealy delayed for over a year because "it just wasn't good enough." Well, I think it's worth the wait.

Gunship is based on the AH-64 Apache helicopter, "the modern Army's most lethal weapon." MicroProse had a complete simulator set up in their booth, including a cockpit, computer, console with HUD (Heads Up Display) simulation, weapons, targeting and mapping systems selection switches. It was like sitting in a dark room, atop a whirling dervish simulator of a mechanical bull (if you were aggressive enough at the controls).

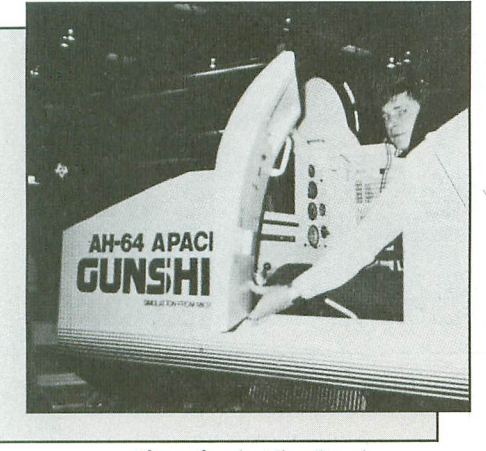

The author in MicroProse's AH-64 simulator setup.

This helicopter is produced by Hughes Helicopter, now owned by the company I work for, McDonnell Douglas (makers of the often-simulated F-15 and Harrier, and the AV-8B fighter). I *had* to fly the simulator, and MicroProse was kind enough to fit me into their schedule.

It wasn't long before I was whipping along at 200 knots, zeroing in on an enemy base, and firing my missiles at one target, while selecting the next. The system was built around IBM PC XT or AT computers (twa or more, I think), a spectacular simulation showing Gunship at its

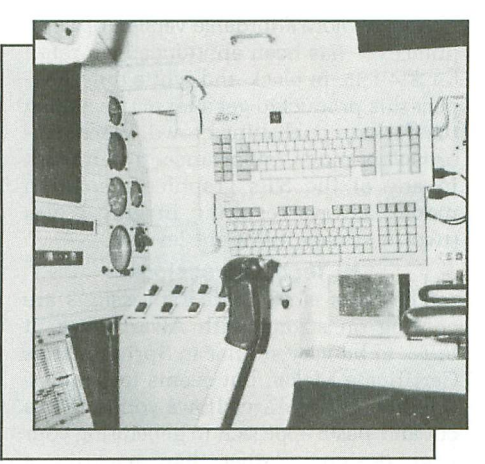

The "Apache" cockpit interior simulated in the MicroProse booth.

finest. This flight/combat simulator is to be out for both 8-bit (\$34.95) and ST (\$39.95) systems soon.

Larry Bond, an avid war gamer and primary technical advisor for Tom Clancy's chart-busting novel, *Red Storm* Rising, is now working closely with MicroProse on a microcomputer translation of the book. (I'm told that Mr. Clancy will be consulted on this project, as welL) This is a mammoth undertaking, but, given the reputation of MicroProse and Tom Clancy's uncanny ability to bring global events of epic proportion into clear focus, I suspect this may well become a game simulation classic.

#### **Epyx.**

"I wish they all could be California ... games" was the Epyx booth's theme this year. Epyx has announced two new series of games, in the tradition of their Summer Games, called California Games and Street Sports. They'll be coming to the STs and, possibly, to the 8-bits.

In the *"totally rod,* awesome *fer* sure" California Games, you'll try to "shred the face of a totally tubular wave in the surfing event and 'tic tac' to the top of the skateboard half-pipe competition."

Other California-style games include BMX bike racing, rollerskating, footbag (hackey-sack) and flying disk competitions. Don't forget your loud Hawaiian shirt and dark shades, because it's time to get into a "gnarly bunch of games under the sun."

The Street Sports series will include basketball, baseball and football. These games will simulate playing in the streets and alleys "back home," where you can go against the pros of the future or "dweebies who have no dribble." These offerings attempt to reconstruct the locales and moods- the playgrounds and playmates -of your childhood.

Maxx-out is a new line of entertainment software from Epyx, designed with fast game play, slick graphics and an offbeat sense of humor. The new titles in this line are Rad Warrior, BoulderDash Construction Kit and Spy vs. Spy III: Arctic Antics. Following in the Infocom tradition, this new software will come with comicbook-style instructions designed to be as entertaining as the programs.

Rad Warrior is reminiscent of Bounty Bob in Miner 204ger. In this realistic recreation of today's nuclear waste sights, you must "brave the mutated forest, enter the radioactive volcano and find your way to the hidden generator room ..." The scenario has been played out before, but is it executed in the grandiose style and finesse that is an Epyx tradition? Steve Panak will answer that one for us when (if) Epyx brings it to our XE and ST computers. Currently, it seems to be slated for every machine that doesn't have an Atari logo on it. (This is getting frustrating, folks!)

Arctic Antics and BoulderDash Construction Kit are being marketed by Epyx under license from First Star Software, the people who brought us the very popular Spy vs. Spy. These should be out for all the Atari systems by fall.

Sub Battle from the Epyx Masters Collection is obviously in direct competition with Silent Service. It simulates submarines from the same time period (1940s, World War II). In fact, Sub Battle lets you select from over sixty different missions, and take command of one of six different American subs or German Kriegsmarine U-boats used from 1939 to 1945.

The ever-charming Noreen Lovoi tells me that World Karate Championship has sold surprisingly well for the 8-bits and has hit number one on several sales charts for the ST. We hope this is a good *omen,* indicating that we may see more fine works from Epyx on our favorite computers.

#### **Avalon Hill.**

In the realm of strategy games, Avalon is supporting the 8-bits with T.A.C. (Tactical Armor Command), in which you build armies of tanks and infantry to play out realistic battles of WWII. Clear for Action is a game for one to eight players, which allows you to play out epic sea battles from "the golden age of sailing ships." This product line is rounded out with B-1 Nuclear Bomber and Combat Chess (an introductory wargame simulation).

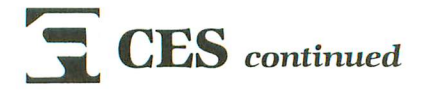

In the arcade and leisure simulations, the only Atari support to be found is in Stocks and Bonds, an educational simulation of playing the market and developing useful investment strategies. This was a little "stuffed shirt" for me.

#### **Infocom.**

In Infocom style-presenting their new products in a unique and entertaining way -this year, at Chicago's Field Museum of Natural History, the "Second City" troupe (where many "Saturday Night Live" greats got their start) was to be seen performing an INFOprovisation.

In the midst of being entertained, we were also subtly introduced to The Lurking Horror, Infocom's newest adventure by Dave Lebling. "Ever since you arrived at G.U.E. Tech, you've heard stories about the old campus...," the story begins. You soon find yourself in an interactive horror story that will "feed your nightmares for weeks."

From the author of Leather Goddesses of Phobos comes Stationfall-another superbly crafted Infocom game in the bizarre, funny, and always interactively entertaining, style of Steve Meretzky. "Floyd is back in the boffoid sequel to Planetfall." In an interview with Brian Moriarity on Delphi recently, I asked if Infocom got many complaints about the "lewd mode" of Leather Goddesses. I was told: yes, there were a lot of complaints - that it wasn't lewd enough!

Infocom has announced special prices for classic favorites. The most notable is Wishbringer for a mere \$14.95. This one I've played (but alas, never had the time to solve), a must for any adventurer's collection. Hitchhiker's Guide to the Galaxy and Enchanter have been reduced to \$24.95, and the complete Zork Trilogythe software series Infocom was built on-now sells in a single package for \$59.95 (\$69.95 for the ST).

#### **Digital Vision.**

John Pratt, Vice President of Marketing at Digital Vision, demonstrated Computer-Eyes. This \$249 hardware/software combination captures images in full color or monochrome, from any standard NTSC composite video source such as a VCR or video camera. From the color menu you can capture either low or medium resolution pictures. The image capture process takes six seconds, so you'll need a fairly still subject or a good pause mode on your VCR. The software automatically detects the most dominant colors in your subject, and pseudo-colors it automatically. The results are stunning.

A new, more affordable version of ComputerEyes has been announced, to retail for \$149.95, in black-and-white only. I expect this product to get a lot of use among the desktop publishing crowd, where color isn't of much importance. It will work in any of the ST's graphics resolution modes, always resulting in gray scales (two to sixteen different levels).

#### **Hi Tech Expressions.**

The folks at Hi Tech Expressions are coming on strong with AwardWare. It looks to be very similar to Springboard's Certificate Maker, but seems to be more flexible. AwardWare allows you to take a cut-and-paste approach in generating your page designs. Rather than selecting a completed page, where you simply fill in the text, you put the page together from many different components.

AwardWare sells for a remarkably low \$14.95 for the 8-bits. (Sorry, ST owners, it isn't available for you.) Jeff Randall, my local Atari dealer, tells me that Award-Ware has been selling like crazy.

Besides allowing you to create certificates, awards, licenses and announcements, AwardWare lets you build coupons, tickets, ribbons, checks and more. It supports many printers (including the 24-pin Epson LQ800), and has a built-in printer driver editor. To make things even more interesting, printer paper with multicolor themes (hearts for Valentine's day, snowflakes for Christmas, etc.) is also available from Hi Tech.

It's refreshing to see their product list, which shows support not only for all IBM, Apple and Commodore machines, but also for the 8-bit Ataris. That includes their newest Love Note Maker for your favorite sweetie. All the Atari software comes on *flippy* disks with the Commodore 64 versions. This is a blessing, since most toy stores continue to push Commodore software, even though they stopped Atari-specific support ages ago.

Hi Tech is now marketing Children's Television Workshop software for the Atari. Among these \$9.95 title, you'll find Astro-Grover, Ernie's Magic Shapes, Big Bird's Special Delivery, Pals Around Town, Ernie's Big Splash and Grover's Animal Adventure. If you have youngsters who enjoy learning from "Sesame Street," these programs may be the perfect way to introduce them to a new friend-your computer. These educational games are generally well executed, and have fascinated my sons for many hours, since they're so much more interactive than a simple television show.

#### **Trends.**

The current base of software for the 8-bit Atari is growing steadily, as the flippy trend gains popularity. Atari software is beginning to get onto shelves it hasn't occupied for nearly two years. As a result of this double packaging, production costs are lowered and software prices are coming down. Atari would do well to encourage other traditional Commodore software houses to jump on the flippy bandwagon, to increase their sales base-and our fun!

This Christmas will be a gamer's dream come true for 8-bit Atarians. As the XE Game System (XEGS as some call it) gets into full swing, Atari will be reviving all of their best 8-bit games in cartridge form, as well as releasing a few new ones.

It's obvious that Epyx, MicroProse and other companies are interested in this potential market (for example, Epyx is now making a 500XJ joystick compatible with the Nintendo game system) and are likely to put some of their hottest titles in cartridge form if the XEGS does well in the marketplace.

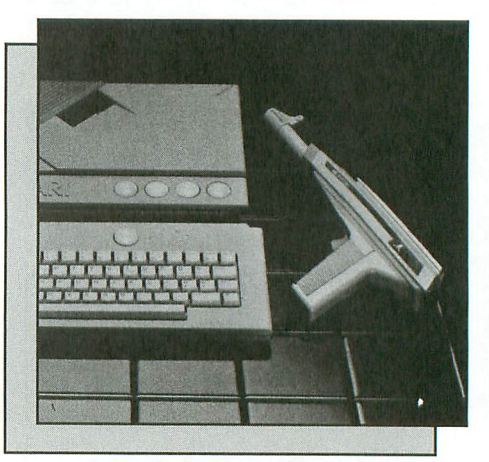

The XE Game System shown with its companion light gun.

Software simulations of wars past are on their way out. MicroProse has begun to simulate the latest fighter aircraft of the defense industry, and many others are following suit. With the immense popularity of Tom Clancy's books about modern war machines, expect to see simulations of nuclear submarines with the most sophisticated weapons technology of today. The coin-op games of yesterday are becoming the home video games of today—only they're better!  $\blacksquare$
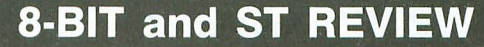

#### **The New Aladdin**

**DISK PUBLICATIONS 12200 Park Central Dr., Ste. 310 Dallas, TX 75251 (800) 345-6467 8-bit series (with BASIC cartridge) or ST \$19.95 per bi-monthly issue \$79.95 per year**

#### by Andy Eddy

We often take for granted the ways in which we receive our information these days. For example, just look at how you get the latest in Atari news; the fact that 99 percent of ANALOG Computing and ST-Log readers are reading the print edition of these magazines shows our reliance on printed materials for news and other information.

But there are other ways to procure information in the 80s. There are readers who get the articles and reviews contained in these pages *electronically,* downloading them by modem from ANALOG's Current Issue database on Delphi. Other methods, like the cable-TV-delivered X\* Press data ticker service, are becoming popular, but are still not available to many people.

Now imagine the entire contents of a magazine on a disk (or disks), to be read on-screen. A company called Disk Publications has done just that for the Atari computers-8-bit and ST series-calling their product The New Aladdin.

We have to point out up front that they aren't in competition with ANALOG and ST-Log in providing Atari subject matter; Aladdin's dealings are of a general nature (as you'll see in a moment), along the lines of Life and magazines of that type. As a matter of fact, there's very little $$ aside from a few machine-specific software reviews and technical info on how the "magazine" is created $-$  to tie it into the computer field. The computer is simply the medium, not the focus of their writing.

My first impression, on hearing they had created a disk-based magazine, was that it would be an exercise in tedium. But this company does take it quite a bit beyond what you would expect for onscreen reading matter. Normally, it gets to be a strain to read text on-screen, as with disk-based documentation, for example. Aladdin took me by surprise, however, by sprinkling the text with smooth graphics and digitized photos. It's a lively and unique approach to publishing. With many computer users looking for something besides games and applications software to run, this is a somewhat fresh tack.

Most importantly, the writing is high quality, informative text, covering timely subjects. And each "issue" is packed with material. Here's a rundown of what was included in the issues I looked at:

#### ST-February/March '87

- "Meet The Pres.": An interactive, animated press conference.

- "Delusions Of Romance": A look at love (with a quiz).

- "Diamonds To Die For": An article on the "cursed" Hope diamond. - "Cycling Infinity": A humorous

piece on a computer come to life.

#### Atari 800/XL/XE series October/November '86

- "Russian Rendezvous": A trip to Russia.

- "Nu-Fiction": An interactive story called "The Count."

- "The Wolf is Crying": A nature tour of wolves.

- "G'day Mate": A stroll through Australia.

This covers stories specific to these issues; there is also a slew of regular columns. Among these diverse offerings are: "The Reading Corner" (a children's reading column for parents); "Tastings" (a food column); "Now Showing" (movie reviews); "The Game's Afoot" (a playable contest); "Profiles by Chantal" (interviews with celebrities); and "My Opinion" (an editorial and opinion column by a different person each issue).

Not to lock out the computer user, each issue also includes: "Reference Shelf" (programming tips); "Warehouse" (machine-specific software and hardware reviews); and "New Paints For Old" (computer art with samples). As in many magazines there are also cartoons, called "Entering Laughing," and a section for advertisements that often includes demos of programs and, for stores, coupons you can print out.

The ST version takes up two doublesided disks, and the 800/XL/XE version utilizes three double-sided disks. The user interface is very simplistic-a lampshaped mouse pointer on the ST; movablecursor highlighting of selections on the 8-bit series-making it troublefree when moving from story to story and menu to menu.

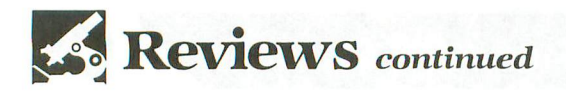

The creation of each issue involves technical prowess the publishers plan to increase with every issue. Being available only (at this time) for Atari and Amiga computers, the company has a wide variety of high-quality software tools for building and manipulating graphic and sound/music segments. In fact, instead of producing two distinctly different issues for the ST and Amiga crowd, they do quite a bit of porting back and forth of sections between the two, to bring about the effects desired.

For example, as John Henson, editor of the publication, tells it, they may acquire an image with the ComputerEyes digitizer on the ST, then move the picture over to the Amiga for final enhancement with that computer's graphic utility. Other familiar names used in the ST development process include Neo-Chrome (from Atari), Music Studio and Paintworks (by Activision), in addition to an upgraded version of N-Vision (AudioLight's original paint program that later became Paintworks).

Of course, being a predominantly text product, the majority of the work is done with a word processor. It's interesting to note that most of Aladdin's word crunching is done using the PaperClip program for the 8-bit Ataris. In fact, conversion programs have been created to port that material over to the 16-bit machines for use in 16-bit issues. Henson stated that the company has "yet to find a word processor for the 16-bit machines worth using," though they're planning to look into some up-and-coming word processing software when certain versions are released.

Beyond the support of off-the-shelf titles, Aladdin's engineers have also done quite a bit of work to program desirable utilities of their own, such as some of the animation routines needed to fit their requirements. In the future, they plan on breaking new ground with technical achievements like mixing medium-resolution text with low-resolution graphics, on the same screen.

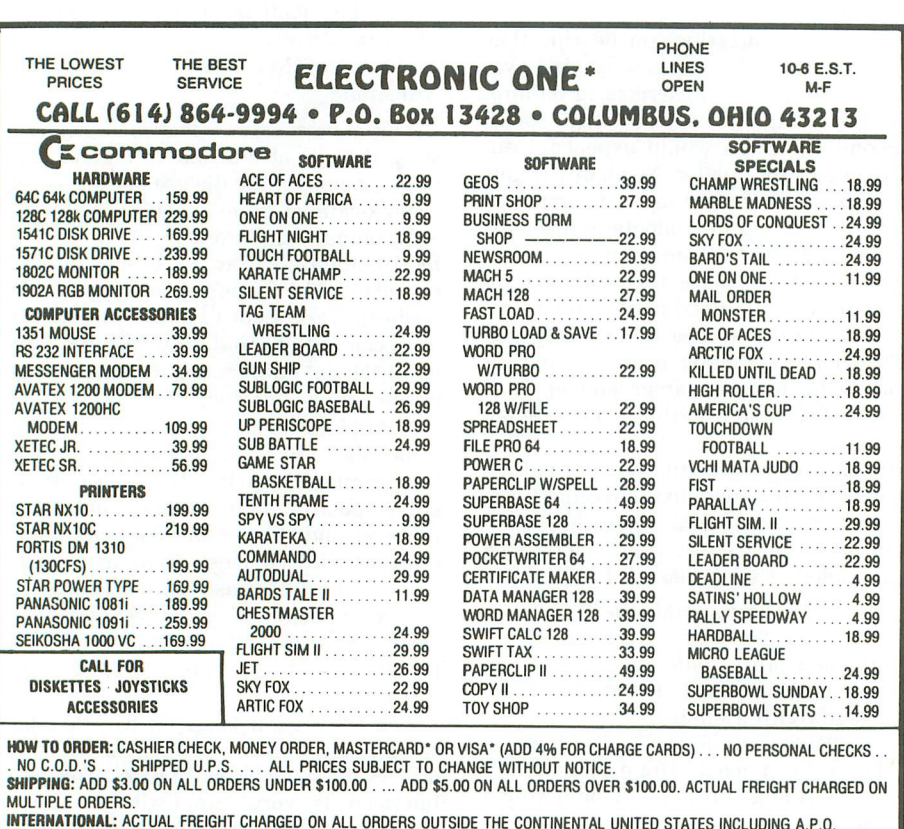

INTERNATIONAL: ACTUAL FREIGHT CHARGED ON ALL ORDERS OUTSIDE THE CONTINENTAL UNITED STATES INCLUDING A.P.O.<br>**POLICIES:** NO RETURNS WITHOUT A RETURN AUTHORIZATION . . . NO RETURNS UNLESS DEFECTIVE. ALL DEFECTIVES WILL BE EXCHANGED . . . NO EXCEPTIONS. PLEASE SPECIFY CALL OR WRITE FOR FREE CATALOG

CALL ELECTRONIC ONE (614) 864-9994 OR WRITE

It's reassuring that Aladdin's creators often spill the beans in their "Reference Shelf" column, giving the secrets to many of those special routines to their readers, The reason, Henson explains, is twofold: they hope to attract "techies" to their publication (though definitely not a technical journal); and they'd like to enlarge the number of contributors to the magazine. The Aladdin staff hopes that encouraging readers to use these routines in their own programs will prompt them to think of fresh ideas for future articles.

All in all, this is a class production through and through. The designers plan to expand it, enhance it and speed it up, with the intention of achieving 70 to 80 percent reader interaction, That goal will be brought closer with teclmological breakthroughs like CD-ROM, which allows the storage of sizable chunks of data on a compact disc, Using CDs, Aladdin could incorporate reader interaction with large motion-picture scenes, much as lategeneration arcade games did in the past, and as MichTron is currently doingcoupling computer graphics with laser disc video playback.

Aladdin's target audience is the lessthan-technically-minded user, providing a form of entertainment not available elsewhere. "We want the reader to be involved," Henson concluded, "to become an active participant." Certainly, his team means it when they say this could be "the end of reading as we know it."

*Andy Eddy* works as a cable *TV* technician *in* Connecticut, and has been interested *in* computers *since* high school. *While* his *family's* Atari 800 is four years old, he's been playing arcade games avid*ly* since Space Invaders and is a former record holder on Battlezone.

### **A six-module helper**

#### **for solving those mathematical dilemmas.**

 $\frac{1}{2}$ 

#### **by Donald B. Lee**

While taking one of the required Mechanical Engineering courses for my Electrical Engineering degree at Seattle University, I had to work out many problems that reduced down to triangle relationships. Let's use the following as an example:

Force  $A = 25$ , Force  $B = 10$ , and the angle between Forces A and B is 35 degrees. What is Force AB?

To solve this, I would set it up as a triangle. From there, I would divide the triangle into two right triangles and solve for the unknowns. While this method worked, it was very slow.

I needed a way to solve all triangle problems, not just right triangles. So I went into my den, sat down with my old friend Salas and Hille *Calculus,* and read the section on trigonometric relationships. It was there that I found the sine and cosine laws. With these, and some basic algebra, it's possible to solve any triangle problem.

The laws in hand, I started working out more problems. While the new method was faster, it still took a lot of steps to complete a problem.

This is about when I looked up at my Atari 800 and asked, "What are *you* doing just sitting there?" Well, that's how the **Trig Machine** came into being.

The **Trig Machine** has six modules within it: four triangle modules, one trigonometric table generator and a Pythagorean theorem solution module. The triangle modules can be broken down as follows: (1) three sides given (or SSS, as it's known in high school); (2) two sides and one included angle (or SAS); (3) two sides and one unincluded angle (or SSA); and (4) one side and two angles (or ASA).

#### **How it works.**

Now, let's take a look at the program's methods. Module 1 will make a trigonometric value table for sine, cosine and tangent from 0 to 360 degrees, using the increment you supply. If you don't supply an increment, the module will default to 3D-degree increments. The module uses pseudorounding to three places after the decimal point. This was included because Atari BASIC has no print-using command to format the printed table output.

Module 2 is the Pythagorean theorem portion. Not much special here; you supply the given values, and the program solves for the unknowns.

Modules 3 through 6 have a few tricks worth mentioning. You may have been asking: "How can we use the sine law  $A/\sin(a) = B/\sin(b) = C/\sin(c)$  and the cosine law  $C\wedge 2 =$  $A \wedge 2 + B \wedge 2 - 2 \times A \times B \times cos(c)$  when Atari BASIC doesn't have arcsine or arccosine functions?"

Well, with the aid of some minor calculus and some algebra that I won't go into here, we build them. Using Atari BASIC's arctangent function, I came up with  $arcsine(Q)$ = *ATN(Q/SQR(1-Q/\2))* and *arccosine(Q)=ATN(SQR(l-Q/\* 2)/Q). Also, since Atari BASIC has no tangent function, tan $gent(Q)=SIN(Q)/COS(Q).$ 

For module 3, solve the triangle given three sides, I use the cosine law to find the largest angle. If the answer is negative, we know that we have to add 180 degrees to the answer. This is because of the way in which the arctangent function is defined. Next, I use the sine law for the remaining angles.

For module 4, solve the triangle given two sides and one included angle, I use the cosine law to get the remaining side. Next, I use the sine law to get the smaller remaining angle. I then subtract the two angles from 180 degrees to get the last angle.

For module 5, solve the triangle given two sides and one unincluded angle, I use the sine law to get one of the remaining angles. This is where it gets strange; there are two possible angles, because the unknown side can make the triangle complete in two places, forming two possible an-

### **lrig Machine** *continued*

gles. I use this angle and the other possible angle, 180- (angle), to get the two values for the third or last angle and the lengths of the missing side.

For module 6, solve the triangle given one side and two angles, I find the remaining angle by subtracting the two given angles from 180 degrees. I then use the sine law to get the remaining sides.

The last problem I had to overcome was how to standardize the data entry. Since triangles can be positioned in many different ways, and the sides and angles can have many different designations, I had to find a way to standardize the labeling of the sides and angles.

I used a picture of two typical triangles and labeled them the way that most math books do. Also, all angle measurements are to be expressed in degrees. If you must have radians, just divide the angle in degrees by the constant  $(180/\text{pi})$  where  $\text{pi} = 3.141592654...$  or you could just divide your angle in degrees by 57.3.

The program worked very well for me during fall quarter at school. I hope you get good use out of it, too.  $\blacksquare$ 

*Donald* B. Lee is an Engineering *Aide* with Boeing Com*mercial Airplane* Co. He has *worked* in *software and* hardware *development, electronic design,* instrumentation *de*sign *and operation.* Currently working in *model* instrumen*tation,* he *holds five degrees* in *Electronics Technology* and *is* working *toward his* BSEE.

The two-letter checksum code preceding the line numbers here is *not* a part of the BASIC program. For further information, see the "BASIC Editor II," in issue 47.

#### Listing 1. BASIC listing.

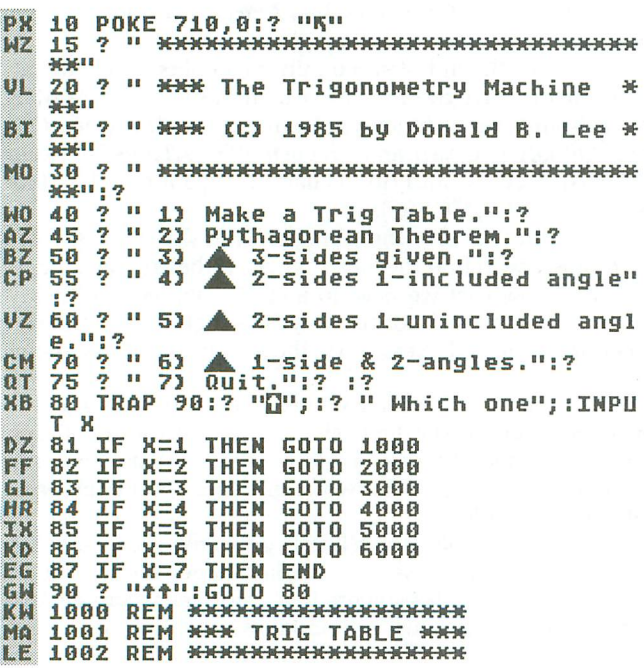

```
1003 DIM X$(1):DEG
      1010 ? "\frac{1010}{1000} : \frac{1010}{1000}1020 ? "This Module will generate a"
6R.
      1030 ? "trigonoMetric table Of Sine,"
1040 ? "Cosine, and Tangent values"
üÙ,
1050 ? "Cosine, and Tangent values"<br>1050 ? "for angles from 0-360 degrees"<br>12 1060 ? "in increments that you specify
图
NF
     1080 TRAP 1210
                   "Angle increment please - ";:IN
UF
     1090<br>PUT X
ЕĒ
     1100 IF X>360 THEN GOTO 1010<br>1110 TRAP 1200:? "5"
1110 TRAP 1290:? ""i"
MF
1120 ? " Table of Values":?
              ? " ANGLE
       TAN"
UU 1140 ? "---------<br>------"!?
NT
     1150 DEG :FOR A=0 TO 360 STEP X
1160 S=SIN(A):X=S:GOSUB 7000:S=X:REM S
     INE<br>1161
GNI
               C=COS(A):X=C:GOSUB 7000:C=X:REM C
      OSINE
     1162 T=SIN(A)/COS(A):X=T:GOSUB 7000:T=
D.C.
      X:REM TANGENT<br>1170 IF T>10 THEN GOTO 1200:REM ASYMPT
7.7OTE CHECK
                        1180 ?" "iA,i:IF S)=O THEN? ''+''is,i
ES
      :GOTO 1182
\mathbf{I}1181 ? 5,;<br>1182 IF C>=0 THEN ? "+";C,;:GOTO 1184
     4 ?loFCT'i=o THEN? ) "+"iT:GOTO 11~0
DU
      1183<br>1184
XL
     1185
CI 1190 NEXT A<br>UI 1191 TRAP 1196
UT
     I192 ? "Make another table? (Y/N)"; :IN
0<sub>T</sub>PUT XS
     1195 IF X$="Y" THEN TRAP 40000:GOTO 10
NR
      10
ON 1196 RUN<br>ID 1197 TRA
10 1197 TRAP 40000:GOTO 1010<br>JB 1200 TRAP 1200:? " ":A.:
irib)
          1200 TRAP 1200:?" "iA,i:IF S)=O THEN
? ''+''is,i:GOTO 1202 . 1201? S'; L"; 1202 IF c)=o THEN? "+";C:GOTO 1204 illi 1203 ? C liZ-'i 1204 NEIoIT A 1~1210 IF 1oI{=0 THEN 1oI=30:GOTO 1110
UX 1211 ? "tC" : GOTO 1080 ZD~ 2000<br>ZD~ 2000 REM <del>XXXXXXXXXXXXXXXXXXXXXXXXXXX</del>
ID 2000 REM <del>****************************</del><br>TG 2001 REM <del>***</del> PYTHAGOREAN THEOREM <del>***</del><br>IL 2005 DIM *********************************<br>BS 2005 DIM ******
               DIM X$(1)
KU 2010<br>UA 2020
     2020 ? "This routine uses the Pythagor<br>ean"
SI 2030 ? "Theorem to compute the missing
@1~~;[1 II
g;U; 2040 ? "sides of an!l right triangle gi
RC 2050 ? "in the following form:"<br>YI 2060 ? " "<br>IT 2080 ? "A C C^2=A^2+B^2"
0F 2090 ? "<br>TR 2100 ? "
\frac{18}{18} 2100 ? " \frac{10}{110}"
\begin{array}{ccc} \overline{2110} & \overline{2110} & \overline{2110} \\ \overline{2110} & 2120 & \overline{2110} \\ \overline{2120} & 2120 & \overline{2110} \\ \overline{2120} & 2120 & \overline{2110} \\ \overline{2120} & 2120 & \overline{2110} \\ \overline{2120} & 2120 & \overline{2110} \\ \overline{2120} & 2120 & \overline{2110} \\ \overline{2120} & 2120 & \overline{2110} \\ \MP 2125 A1=0:B1=0:C1=0<br>AV 2130 TRAP 2140:? "W
AV 2130 TRAP 2140:? "What is side A";:INP<br>| UT A:GOTO 2150<br>| HX 2140 A=0:A1=1<br>IV 2150 TRAP 2160:? "What is side B";:INP
10 2150 TRAP 2160:? "What is side B";:INP
UT 8:GOTO 2170<br>IT 2160 B=0:B1=1
IT 2160 B=0:B1=1<br>QV 2170 TRAP 2180:? "What is side C";:INP<br>|| UT C:GOTO 2190
```
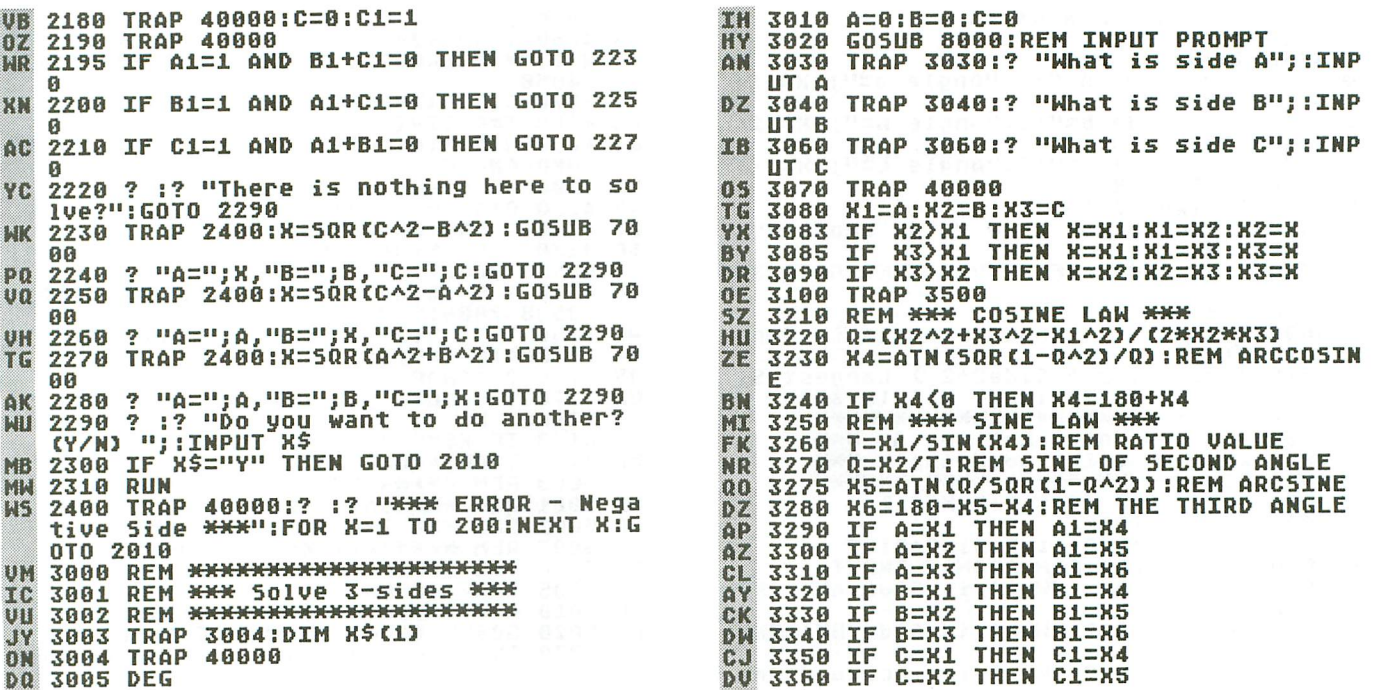

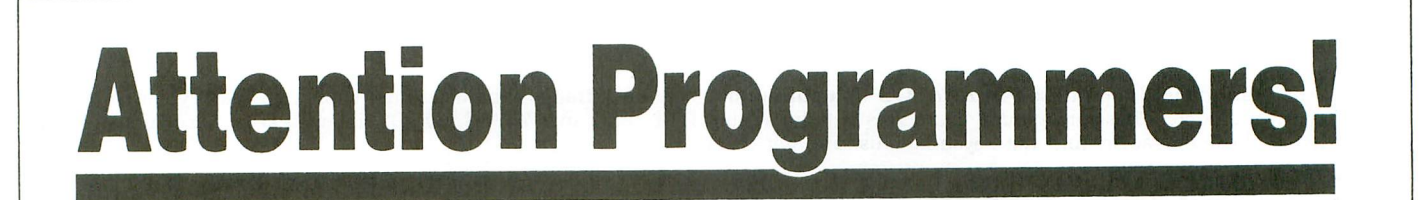

ANALOG Computing is interested in programs, articles, tutorials and hardware/software review submissions dealing with the whole line of Atari personal computers, including the new ST models. If you feel that you can write as well as you can program, then submit those articles and reviews that have been floating around in your head, awaiting publication. This is your opportunity to share your knowledge with the growing family of Atari computer owners.

All submissions for publication, both program listings and text, should be provided in printed and magnetic form. Typed or printed copy of text is mandatory and should be in upper and lower case with double spacing. By submitting articles to ANALOG Computing, authors acknowledge that such materials, upon acceptance for publication, become the exclusive property of ANA-LOG Computing. If not accepted for publication, the articles and/or programs will remain the property of the author. If submissions are to be returned, please supply a self-addressed, stamped envelope. All submissions of any kind must be accompanied by the author's full address and telephone number.

> Send programs to: **Editor, ANALOG Computing** P.O. Box 23, Worcester, MA 01603.

SEPTEMBER 1987 / PAGE 39

### Trig Machine continued

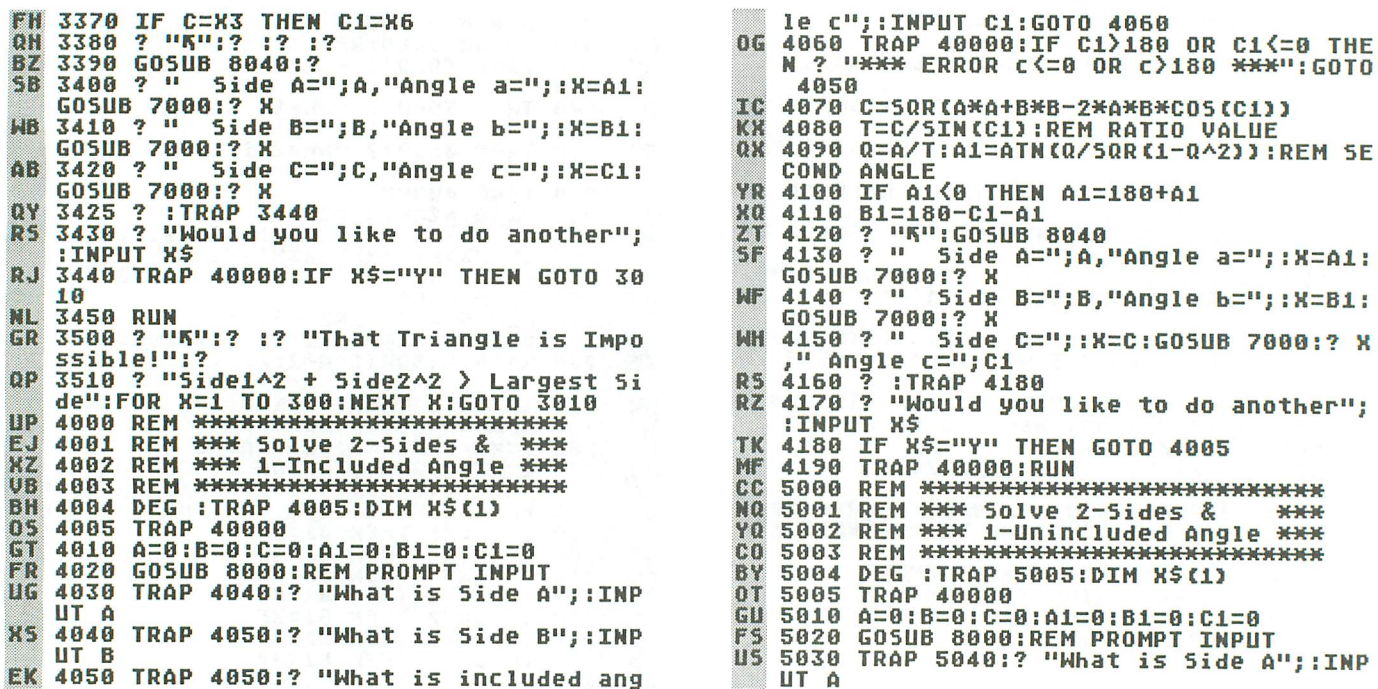

Some program listings reproduced in ANALOG Computing may contain "strange" characters not shown on the keyboards of earlier Atari models. These are special characters which use the CTRL, ESC and "ATARI LOGO" (inverse) keys is a list of these characters and the keystrokes used to get them.

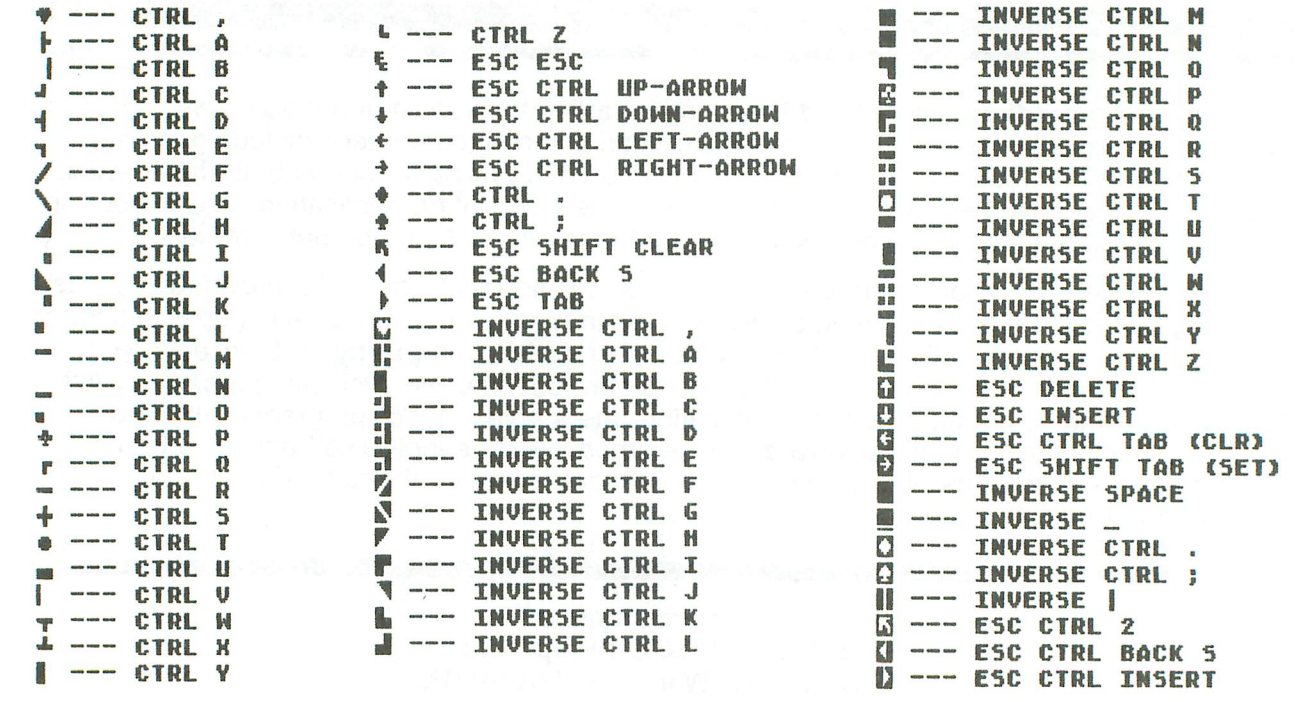

ANALOG COMPUTING

 $A1 = 180 + A1$ 

like to do another";

5050 TRAP 5050:? "What is included ang ZY. a";:INPUT A1:GOTO 5060  $1P$ 5060 TRAP 40000:IF  $A1$ ) 180 OR  $A1$  (=0 THE FM N ? "XXX ERROR a<= 0 OR a>180 XXX": GOTO 5050 5080 T=A/SIN(A1):REM RATIO VALUE JE 02 5090 Q=C/T:R1=1:IF Q<0 THEN R1=-1:Q=AB  $5(0)$ YK 5091 IF Q)1 THEN ? :? "<del>XXX</del>" This Triang<br>le is not possible. \*\*\*":GOTO 5160 1e is not possible. \*\*\*":GOTO 5160 TH. OND ANGLE 5100 IF C1<0 THEN C1=180+C1 (NM) 5110 B1=180-A1-C1:REM THIRD ANGLE  $A<sub>0</sub>$ B=T\*SIN(B1):REM SIDE B  $0<sub>x</sub>$ 5115 0V 5120 ? "K": R=0: GOSUB 8040  $\dot{2}$   $\dot{0}$ Side A="; A, "Angle a="; : X=A1: 5130  $5<sub>G</sub>$ GOSUB 7000:? X<br>5140 ? " Side :140 ? " " Side B=";:X=B:GOSUB 7000:? X<br>" Angle b=";:X=B1:GOSUB 7000:? X<br>:50 ? " - Side C=":C."^^^'^ ~~~~ LE **AF** 5150 7000:? X  $GOSUB$ SISI IF R=1 THEN GOTO 5160<br>5152 B1=180-(180-C1)-A1:REM OTHER POSS M **FT** IBLE ANGLE 5153 B=T\*5IN((180-C1)):REM NEW SIDE B  $XZ$ 5154 C1=180-C1<br>5155 ? :? " F7  $--- OR --- "$ :? :R=1:GO JL TO 5130 5160 ? : TRAP 5180  $5H$ ? "Would you like to do another"; 5170  $5<sub>A</sub>$ **INPUT XS** 5180 IF XS="Y" THEN GOTO 5005  $\mathbf{u}$ 5190 TRAP 40000:RUN MF 6000 REM <del>NANANANANANANANANANANANANANA</del> KL 6001 REM \*\*\* Solve 1-Side & 1-Angle \*\* YP 6002 REM <del>KKKXXXXXXXXXXXXXXXXXXXXXXXXX</del> KT CP 6004 DEG : TRAP 6005:DIM X\$(1) **TRAP 40000**  $n<sub>H</sub>$ 6885 A=0:B=0:C=0:A1=0:B1=0:C1=0 GV 6010 6020 GOSUB 8000:REM PROMPT **INPUT** FT TRAP 6040:? "What is Side B"; : INP YA 6030 UT B 6040 TRAP 4045:? "What is Angle b"; : IN KT PUT B1:GOTO 6050 6045 TRAP 40000.IF B1>180 OR B1<=0 THE<br>N\_? "\*\*\* ERROR b<=0 OR b>180 \*\*\*":GOTO LK 6040 MV 6050 TRAP 6060:? "What is included ang 16 C"; : INPUT C1:G0T0 6070<br>6060 TRAP 40000:IF C1>180 OR C1<=0 THE  $\mathbf{H}$ "\*\*\* ERROR c <= 0 OR c > 180 \*\*\*": GOTO  $M<sub>2</sub>$ 6050 6070 A1=180-C1-B1:REM THIRD ANGL<br>6080 T=B/SIN(B1):REM RATIO VALUE **ANGLE** owy0 A=T\*SIN(A1):REM SECOND SIDE<br>6100 C=T\*SIN(A1):REM SECOND SIDE<br>6120 ? "5":GOSUB 8040<br>6130 ? " Side A=";:X=A:GOSUB 7000:? X<br>,"Angle a=";:X=A1:GOSUB 7000:? X<br>6140 ? " Side B=";B,"Angle b=";:X=B1:<br>GOSUB 7000:? X<br>6150 ? " S BL KD EE **B0** ZV **TB** WH 00306<br>
5150 ? " Side C=";:X=C:GOSUB 7000:? X<br>
," Angle c=";C1<br>
6160 ? :TRAP 6180<br>
6170 ? "Mould you like to do another";  $MJ$ **SM**  $5B$ **INPUT XS** :180 IF X\$="Y" THEN GOTO 6005<br>6190 TRAP 40000:RUN **IIM** 6190 MH 7000 REM \*\*\*\*\*\*\*\*\*\*\*\*\*\*\*\*\*\*\*\*\*\*\*\*\* ΠЗ REM \*\*\* ROUNDING ROUTINE \*\*\* **5H** 7001 7002 REM \*\*\*\*\*\*\*\*\*\*\*\*\*\*\*\*\*\*\*\*\*\*\*\*\* UA I<sub>0</sub> 7003 **REM** 

BA 5040 TRAP 5050:? "What is Side C"; : INP

 $IITC$ 

**MI 7010 X1=ABS(INT(X\*10000))** 7020 X2=ABS(INT(X\*1000)) T<sub>0</sub> X1-(X2\*10)>4 THEN X3=(X2+1)/10 **IF NH** 7030 00:GOTO 7035  $01$ 7032 X3=X2/1000 **5R** 7035 **IF** X=0 THEN X=X3:RETURN **IH** 7040 IF  $x$ **THEN**  $X3 = X3 * ( -1)$ **X=X3:RETURN OM** 7050 8000 REM \*\*\*\*\*\*\*\*\*\*\*\*\*\*\*\*\*\*\*\*\*\*\* TT 8001 REM \*\*\* Triangle Input \*\*\*  $17^{\circ}$ **UB** iigu  $\overline{\mathbf{z}}$ ПÔ 8010 ? "Please use the following forma SF 8020  $+11$ 8030 ? "when answering the questions."  $5K$  $.7$ 8040 88 zu  $\boldsymbol{\tau}$ a a RT 8050 っ  $\mathbf{H}$  $\overline{?}$ 5P 8060 A ۵  $\blacksquare$  $\angle$ a XK) 8070  $\ddot{ }$ Ь a 88  $\overline{\mathbf{r}}$ TY 8080  $\overline{a}$  $B''$ : ?: ? HJ 8090  $\overline{2}$ C

 $6.11$ 

8100 RETURN

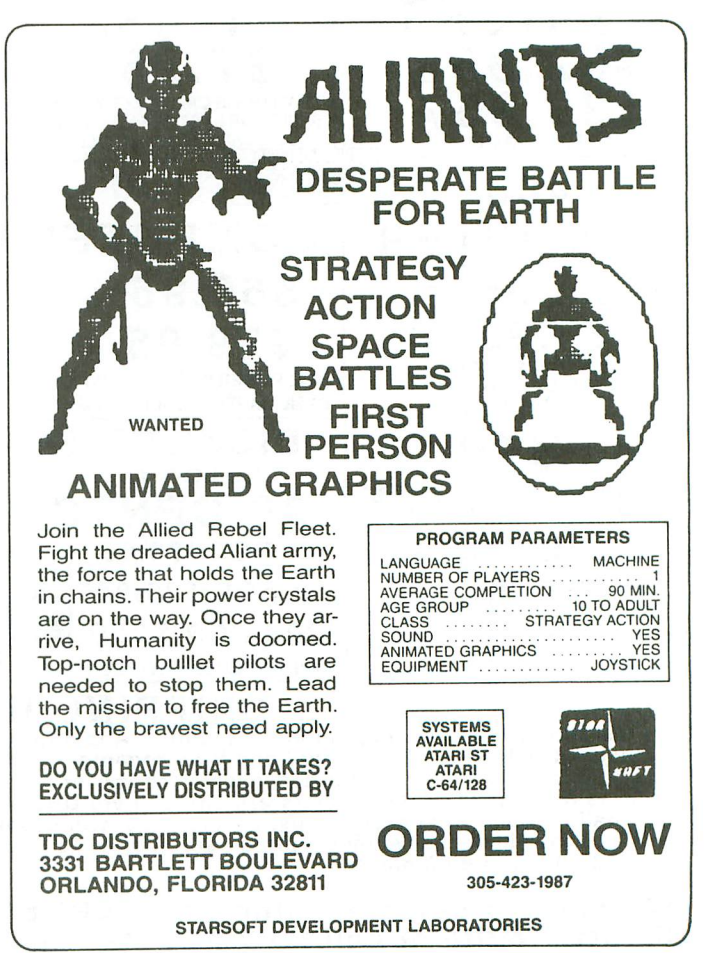

CIRCLE #116 ON READER SERVICE CARD

SEPTEMBER 1987 / PAGE 41

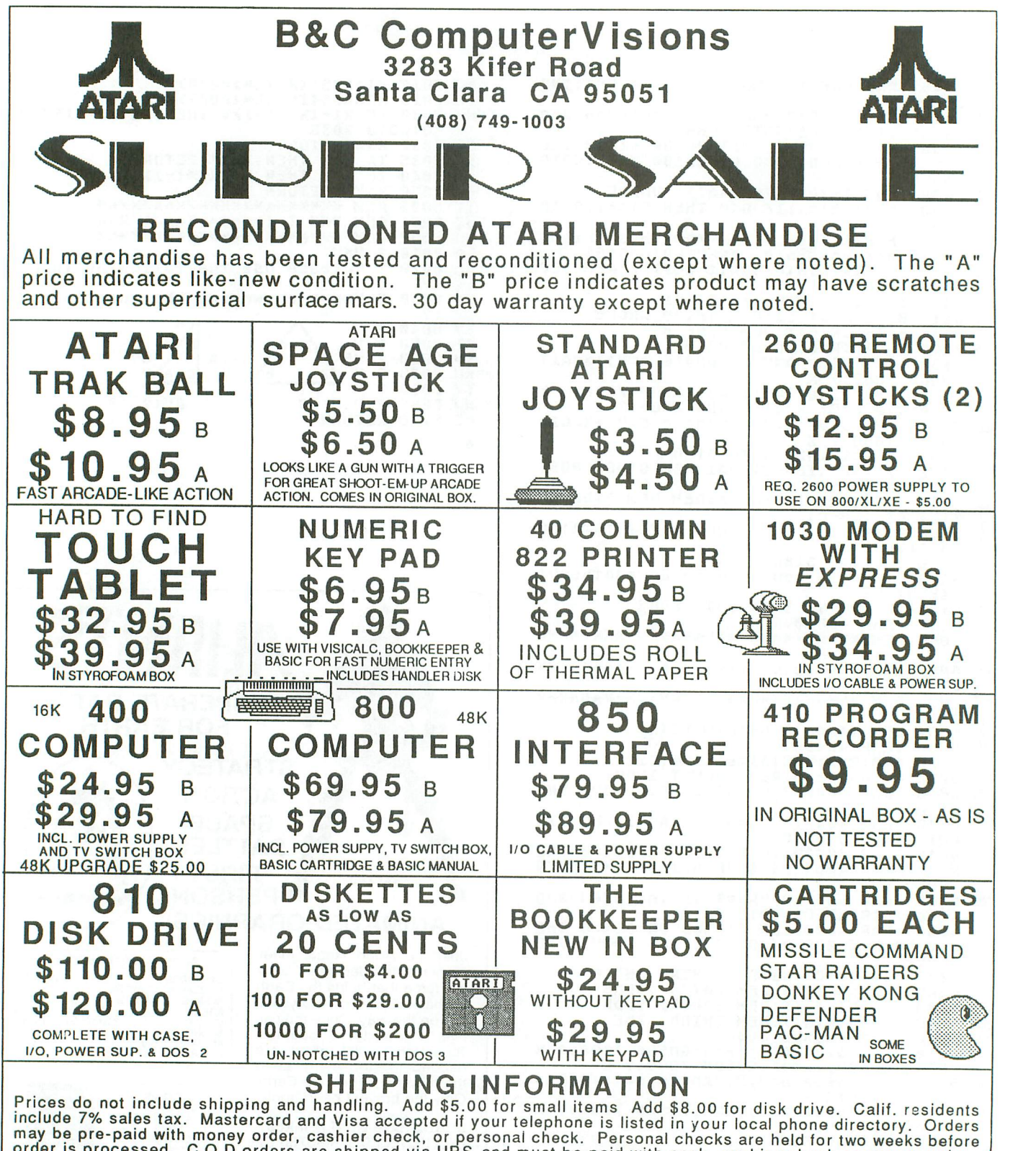

may be pre-paid with money order, cashier check, or personal check. Personal checks are held for two weeks before<br>order is processed. C.O.D orders are shipped via UPS and must be paid with cash, cashier check or money ord All sales are final - no refunds· prices are subject to change. Phone orders accepted TUESDAY THROUGH FRIDAY from 10:00 am to 6:00 pm PST.

We carry a complete line of ATARI products and have a large public domain library. Write or call for free catalogue. (408) 749-1003 TUE - FRI 10AM - 6 PM

CIRCLE #117 ON READER SERVICE CARD

### **Bits & Pieces**

#### **Sights and sounds.**

#### by Lee S. Brilliant, M.D.

After *you've* all *had* a *few months'* respite, here's our hardware *specialist back, with* a *new project.*

This month, we'll look at the 5-pin audio/video port and see what kind of things you can do with the plug left over from issue 50's Rodent. Having said that, we can end this article-because there aren't too many interesting hardware-type things you can do with this port. So let's cover them quickly, then delve into some other material related to the port. There are two types of signals available at the port: the video and the sound, which you can use to build your own connector cables and save a few bucks. Take a look at figure 1, below.

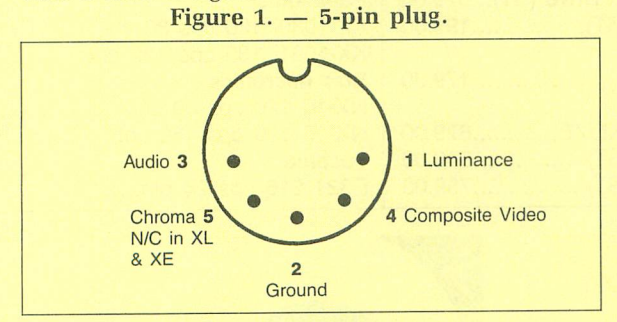

#### **Roll your own.**

When a cable costs only about \$10 to buy, why would anyone want to *make* one? Well, a cable to hook your computer to your monitor should cost less

than \$5, and also allow flexibility in how and what you hook up to your computer.

**HARDWARE**

For example, the standard cable is about 3 to 5 feet long and terminates in two RCA phono plugs, but if you have an old AMDEK monitor, the sound channel needs a mini phone plug instead. Or if you need an unusually long cable, you must build it yourself. You also gain some flexibility as to which signals you choose to use with different monitors. We'll ignore the TV signal that comes out on a separate cable to the TV antenna.

To make your own cable, go to Radio Shack and get a 6- or 12-foot audio patch cable with the proper audio plug on one end and the proper video plug on the other (such as R.S. 42-2368 or 42-2444). Cut it in half and strip the cut ends back about 1 inch. Twist the braided outer conductors together, slip the connector cover over the cables, and solder the braids to pin 2 and to the shield lug. The center wire for the audio plug must be soldered to pin 3, and the video center lead usually goes to pin 4. Some color video monitors work better when hooked up to pin 5 (not connected in the XL/XE series), while monochrome monitors should be hooked to pin 1.

What's the difference between these pins? Well, to answer this, we must understand something about video.

#### **Get the picture?**

The video system in your Atari consists of three parts: the ANTIC and GTIA chips, and the RF modulator. The last simply converts video/audio into a

# **When you want to talk Atari**

#### **XL/XE HARDWARE**

#### **INTERFACES**

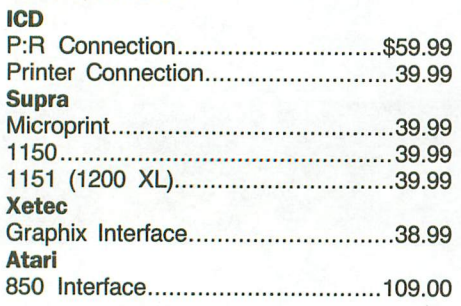

#### **COMPUTERS**

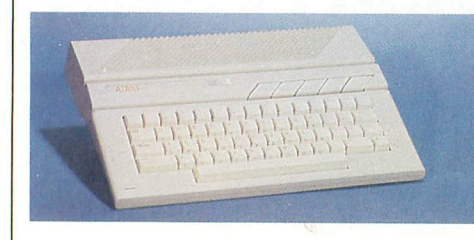

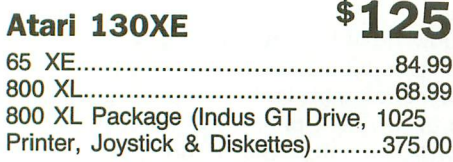

#### **MEMORY**

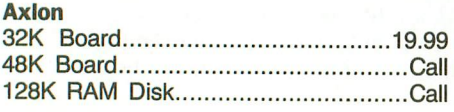

#### **MODEMS**

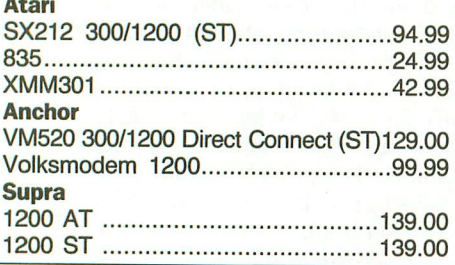

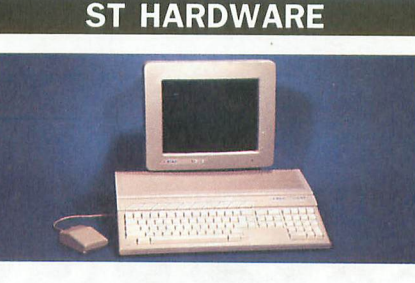

#### **1040 Monochrome System**

Includes: 1040ST, 1 mb RAM with 31/2" drive built-in, 192K ROM with TOS, Basic, power supply and monochrome monitor.

1040 RGB/Color System...............859.00 520 Monochrome System (Includes: 520ST computer with modulator, disk drive, mouse, logo, Basic and monochrome monitor)509.oo 520 RGB/Color System...................689.00 520 Computer with RF Modulator..259.00 SM124 Monochrome Monitor.........159.00 SM1224 Color Monitor..................289.00 1040 Computer (no monitor)..........589.00 Call on the new Atari Product Line

#### **DRIVES**

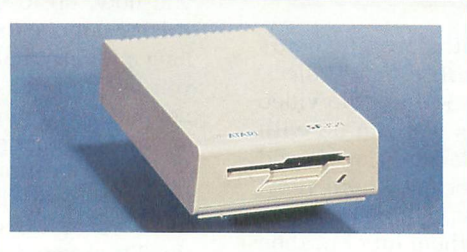

#### **Atari 354 SS/DD Disk Drive (ST)\$129 Atari**

1050 SS/DD Drive (XL/XE)...........\$159.00 SHD204 20 Meg Hard Drive (ST)...579.00 AA314 DS/DD Disk (ST)................199.00 **Indus** GT Disk Drive (XL/XE)...................179.00 **Supra** 20 Meg Hard Drive (XL/XE)...........679.00 20 Meg Hard Drive (ST)...............549.00 30 Meg Hard Drive (ST)................759.00

#### **PRINTERS**

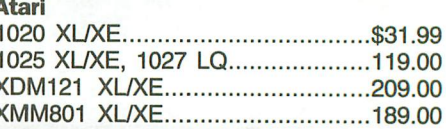

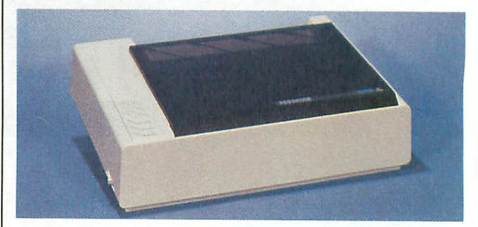

**Atari**

**Citizen**

**C.ltoh**

#### \$179 **XMM804 ST Brother** M-1109 100 cps (80 col.)...............209.00 MSP-10 (80 col.)................................289.00 Premier 35 cps Daisywheel...........489.00 Prowriter 1550P (132 col.)..............249.00

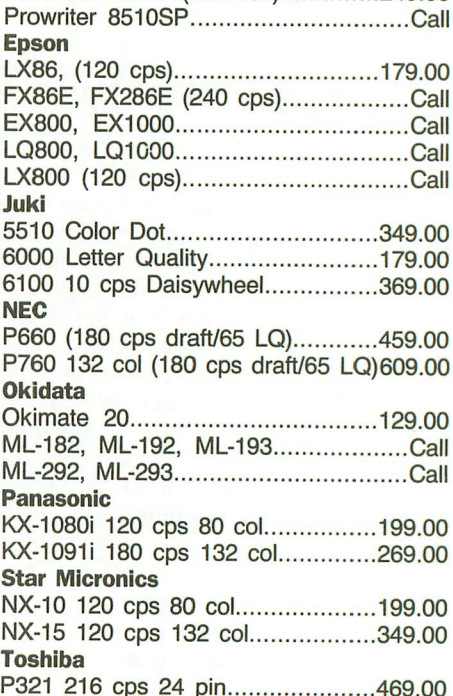

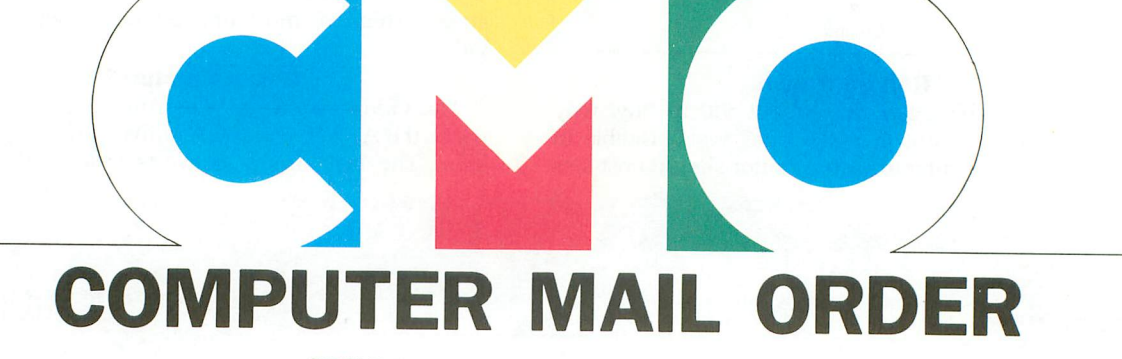

CIRCLE #118 ON READER SERVICE CARD

## **••••••.you want to talk to us.**

#### **XL/XE SOFTWARE**

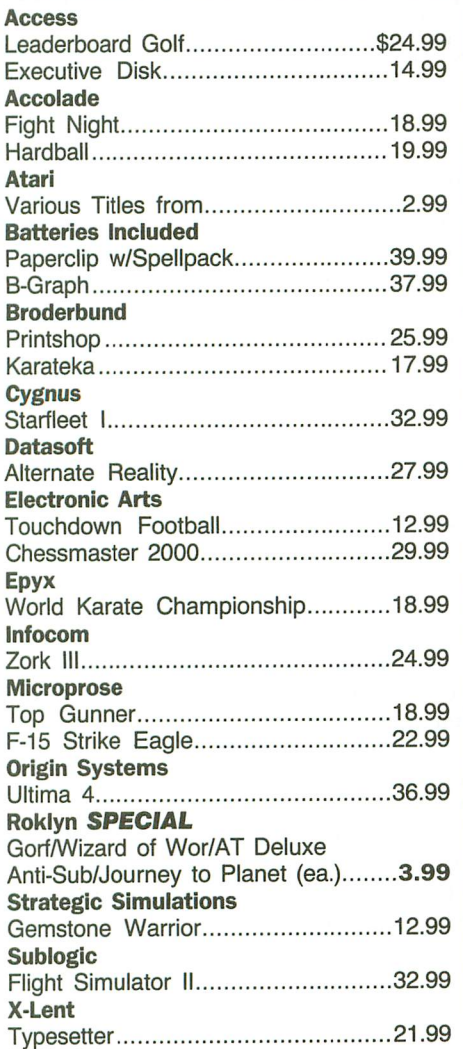

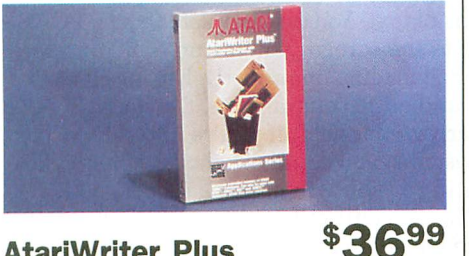

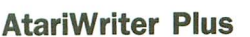

#### **ACCESSORIES**

Maxell

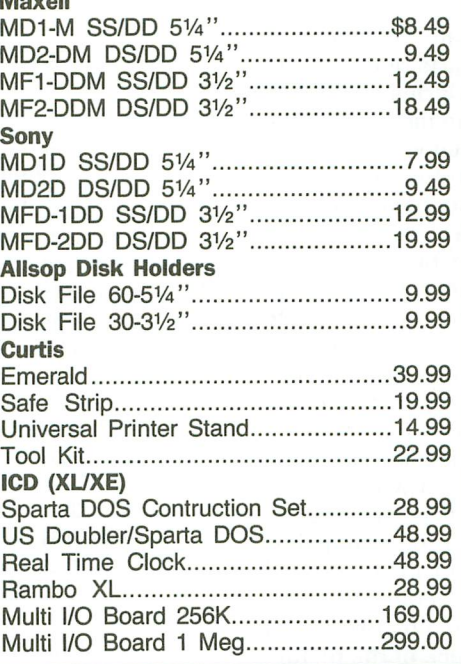

#### **SOFTWARE**

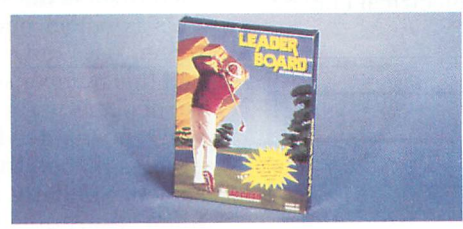

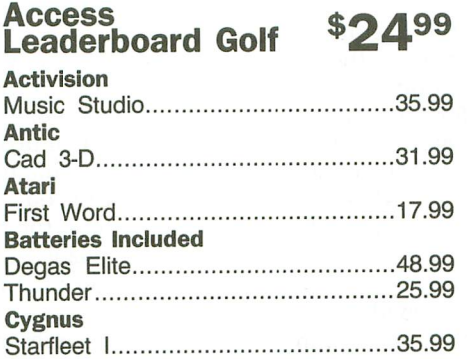

#### **ST SOFTWARE**

**Electronic Arts** Chessmaster 2000..........................\$29.99

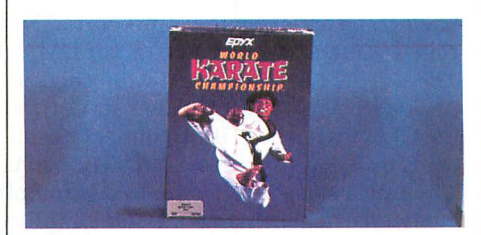

#### Epyx World Karate Championship \$23<sup>99</sup> Championship Wrestling 24.99

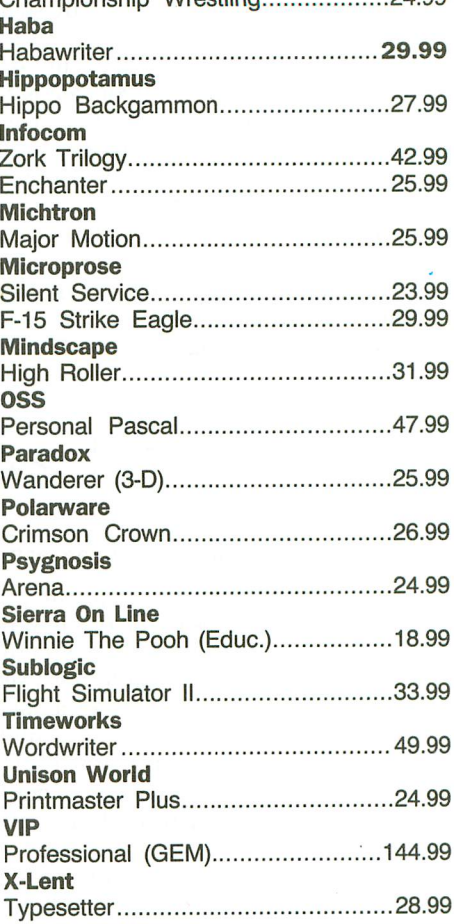

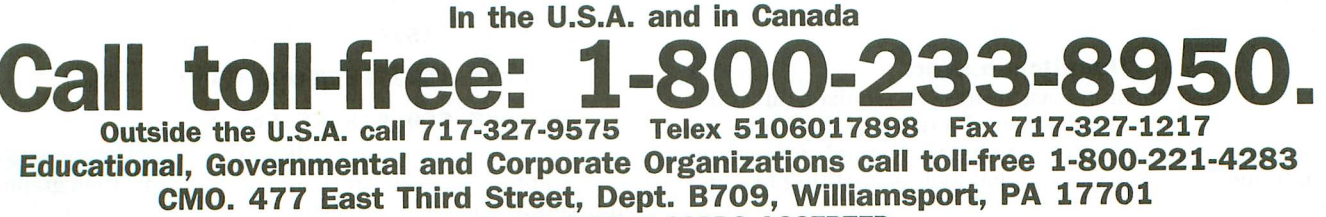

ALL MAJOR CREDIT CARDS ACCEPTED.

POLICY: Add 3% (minimum \$7.00) shipping and handling. Larger shipments may require additional charges. Personal and company checks require and 3% (minimum \$7.00) shipping and handling. Larger shipments may require addition

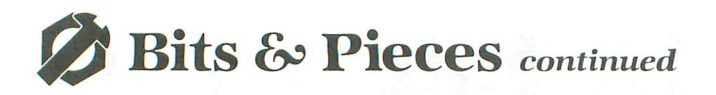

broadcast signal, which can hook up to a TV antenna and be overlooked.

ANTIC and GTIA work together to create the video signals which appear at the 5-pin port. ANTIC performs what's called "Direct Memory Access" or DMA. During DMA, AN-TIC signals the CPU that it wants access to memory, so the CPU will stop after it finishes its current command. When the CPU is finished, it disconnects itself from the data, address and control buses, so ANTIC can use them. Now AN-TIC can have access to the RAM, to collect data from the memory which contains the screen information. ANTIC interprets the screen RAM according to its own program, called a "Display List," then the interpreted data is sent to GTIA, which further processes it into a video signal.

Let's look at how pictures are actually created. A blackand-white TV makes its picture by scanning the face of the picture tube with an electron beam following a zigzag or "raster" pattern. The tube is coated on the back side with a phosphor, so the picture you see is formed when light is emitted by the phosphor layer as it is hit by the electron beam. The amount of light, or luminance, is determined by strength of the electron beam, which in turn is controlled by an electrical signal fed to the beam generator from the video circuitry. The raster pattern is created by two sets of magnetic coils on the "yoke" or skinny neck of the picture tube: one set controls the horizontal sweep; and the other, the vertical movement. The coils are fed electrical current at a slowly increasing rate (see Figure 2).

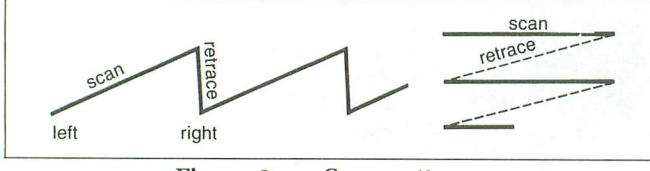

Figure 2. - Scan patterns.

The electron beam moves linearly on the upslope, and snaps back or retraces to the original position on the drop. During retrace the electron beam is turned off, so no picture is created. The same pattern is used for vertical sweep, but at a much slower rate. The National Television Standards Committee (NTSC) standard is 525 horizontal scan lines in each picture and thirty pictures each second. Every picture consists of two frames, each containing one-half the scan lines, with every other frame drawn in between the one before, or "interlaced."

Your Atari generates sixty pictures per second but does not interlace. Interlacing is done to prevent flicker and to allow the use of 60 Hz power frequency for vertical sync. The vertical frame rate of 60 times 262.5 gives the horizontal scan rate of 15,750 Hz, which accounts for the high-pitched sound sometimes heard in TVs.

#### **The kitchen sync.**

If the TV and the broadcast aren't synchronized, all you'll see is garbage, so the video signal must contain a horizontal sweep sync before each line and a vertical sync before each frame. A sample video signal looks something like Figure 3.

In a black-and-white set, the phosphors are finely ground

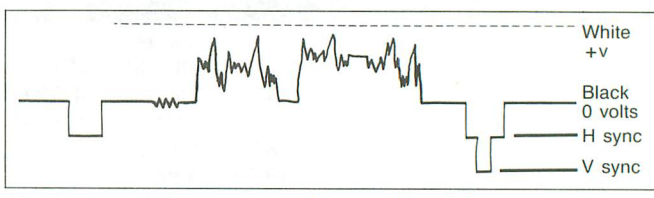

 $Figure 3. - Composite video.$ 

and can reproduce very small dots or pixels. Color video is different, because each pixel consists of three separate phosphor dots-one red, one green and one blue-arranged in a regular pattern. When all three are struck by electron beams, you get white light. You can see this pattern by putting up a white screen (POKE 710,10) and looking closely at the tube face.

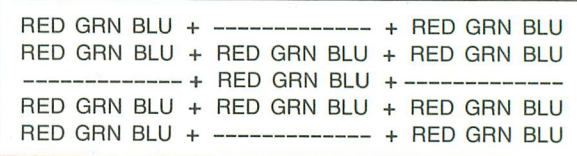

#### Figure 4.  $-$  Color pixel pattern.

Since a color picture is formed by specific-sized pixels, the resolution of a color picture is fixed to about 228 for each scan line, and the time spent by the electron beam on each pixel is the same regardless of the size of the screen. This is called one "color clock," and the standard Atari screen uses only 160 of them in a picture.

If this number sounds familiar, it's because it is the number of pixels in a graphics 7 screen (the smallest pixel which will render pure, definable colors). By underscanning, Atari ensures that all the picture will actually appear on the TV screen. Similarly, while there are a possible 262 lines in a frame, Atari uses only 192. This leaves some room for expansion if your TV or monitor easily displays the whole picture.

ANTIC supports three sizes of screens: 128, 160 and 176 color clocks. If this is translated into text, you could have 32, 40 or 48 columns of text. You can simulate this by POKE 559,35. If you print to the screen, you'll find that you have 48 columns, but they don't line up properly, because the editor in the OS only handles 40 column lines. Similarly, POKE 559,33 to get the narrow playfield. If you're into things like custom operating systems, you could use the 48-column display. If you run Listing 1, you will create a display 29 lines long. But, again, the OS will only support 24 of them. If both techniques are used you can increase the text display capabilities by one-third.

```
10 DATA 66,0,0,2,2,2,2,2,2,2,2,2,2,2,2 ,2,2,2,2,2,2,2,2,2,2,2,2,2,2,2,2,65,0,
6
20 FOR 5=1536 TO 5+33:READ D:POKE 5,D: NEWT 5
30 POKE 1537, PEEK(88): POKE 1538, PEEK(8
~)
40 POKE 560,O:POKE 561,6
                    Listing 1.
```
If graphics 7 pixels are 1 color clock wide, then graphics 8 pixels are only *'12* clock wide. That means odd pixels will cover the red phosphors and half of the green, to make brown-ish dots; while even-numbered pixels will cover the blue and half the green phosphors, to give blue-ish dots. This accounts for the color artifacting seen on graphics 8 screens, and why the letters in the character set must be 2 pixels wide to prevent artifacting like Apple has.

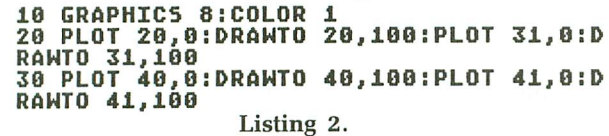

Listing 2 here demonstrates how artifacting is produced and is independent of color. If you try to put 80 columns of 8-bit-wide text on a color TV, you quickly run out of pixels. So, to make 80 columns, you must either go to a monochrome screen or use a special high resolution color monitor with more pixels.

Another problem with 80-column text is frequency response. If you take the value of 228 color clocks per line and multiply by 525 lines per picture and 30 pictures per second, you get 3.6 million color clocks per second. It's no coincidence that the TV color crystal frequency is 3.579 MHz, or that the same crystal runs the Atari. But to try to display 80 columns instead of 40, you would need to run 456 color clocks per line, or 7.2 million color clocks per second. The standard TV broadcast allows only 6 MHz, of which 4.5 MHz is used for video signals, so 80 columns can't be sent by broadcast.

As the electron beams scan the phosphor triplets, each is energized separately. So, during any color clock, there are three phases: red, green and blue. The instantaneous signal level during each phase provides the signal for each color. In the 8-bit Atari, these separate signals are produced by GTIA and are mixed along with the sync in a summing amplifier. When sending 80 columns as a composite, the increased bandwidth creates special problems in circuit design. Instead of combining signals only to split 'em up later, each color signal is sent separately, with separate luminance and sync signals. This is the so-called RGB format.

You could modify your computer to bring out all of these signals separately, but it's much easier to simply use the 40-column composite monitor. To create 80 columns with the stock ANTIC chip, you must make letters 4x8 dots instead of 8x8-and, since ANTIC does not support such character generation, it must be done in graphics 8, consuming 7-8K of memory just for the screen. Otherwise, to make true 80-column images, you must provide your own ANTIC, GTIA and OS, or equivalents.

In summary, the 5-pin connector contains several video signals. The chroma is the color saturation signal on pin 5 and is not available on the XL models. The luminance signal is on pin 1. It is all that's needed to produce black-andwhite pictures while the composite video signal is on pin 4, and is the proper one to use with color monitors.

There are other surprises in ANTIC. Besides the usual graphics modes supported by BASIC, there are modes 4 and 5 (which have been described elsewhere). They're used in several game programs and are supported by the XL/XE OS. But the only time I've seen ANTIC mode 3 is in my Paper-Clip word processor.

Mode 3 works just like mode 2 (graphics 0), except that the characters are 8×10 pixels—even though the character set is contained in 8 bytes. This magic is accomplished by rearranging the lowercase letters, moving the upper 2 bytes to the lower two positions, so there are true descenders. You will need to provide your own character set in this mode. Using Listing 3, below, you could have as many as twentythree lines of mode 3 text.

#### **<sup>19</sup> DATA 67,0,0,3,3,3,3,3,3,3,3,3,3,3,3 ,3,3,3,3,3,3,3,3,3,3,65,0,6 <sup>20</sup> FOR S=1536 TO S+27:READ D:POKE S,D: NEWT <sup>S</sup> 39 POKE 1537,PEEKCSS):POKE 153S,PEEKCS** ~) **40 POKE 560,O:POKE 561,6 Listing** 3.

POKEY (which stands for POts and KEYs) is a custom chip that handles a variety of functions. As a general rule, though, if a task involves timing, scanning or frequencies, it is handled by POKEY. For example, POKEY scans the keyboard, registers the paddles, performs serial I/O, generates sound and provides random numbers. Interrupt processing is also handled by POKEY, but that topic will be covered in another article.

POKEY has fifteen registers which can be read from or written to, or both (see Figure 5).

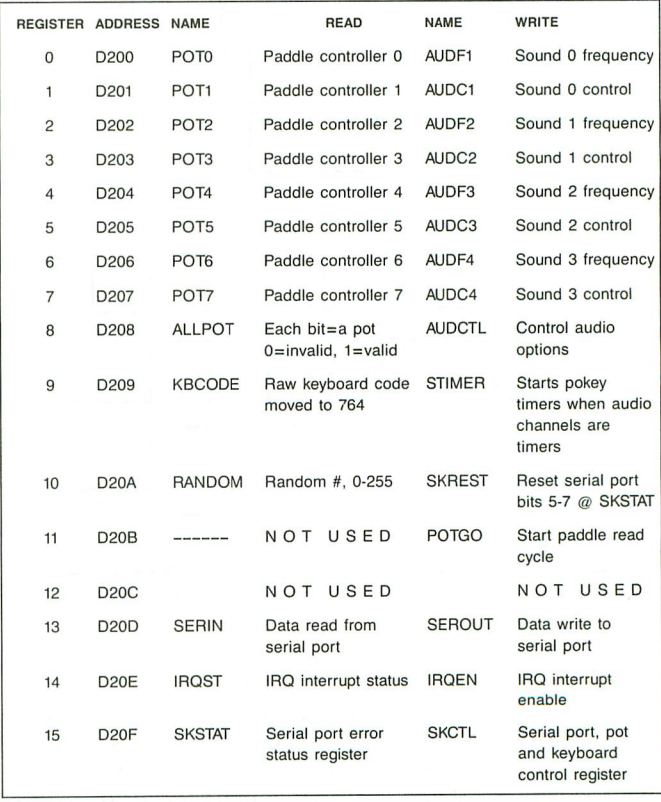

**Figure** 5. - **Pokey Registers.**

POKEY registers are different from those of the 6520 PIA, in that there may be no relationship between what you read from and what you write to any register address, For example, with the 6520, if you POKE 60 into 54018 (PACTL), **o Bits & Pieces** *continued*

you can PEEK back and get 60, because READ and WRITE both work for only one register.

In POKEY, however, you can POKE 53760(\$D200),100 to set sound channel 0, but PEEK the same address and you won't get 100 back. Instead, you get the value of POT counter O. As you can see from Figure 5, virtually all of the PO-KEY registers are dual function. For the most part, registers 9 to 15 do not deal with sound. They'll be covered in the next article on the serial port. Registers 0 to 8 have split functions: read deals with POTS; write with sound generation. This is what we'll study now.

The first eight registers regulate POKEY's four sound channels, with each channel having a control register and a frequency register in alternate addresses. Let's look at the two registers for channel O. AUDF1(\$D200,53760) is an 8-bit register that, when written to, sets the frequency of channel 0. The way this works is shown in Figure 6.

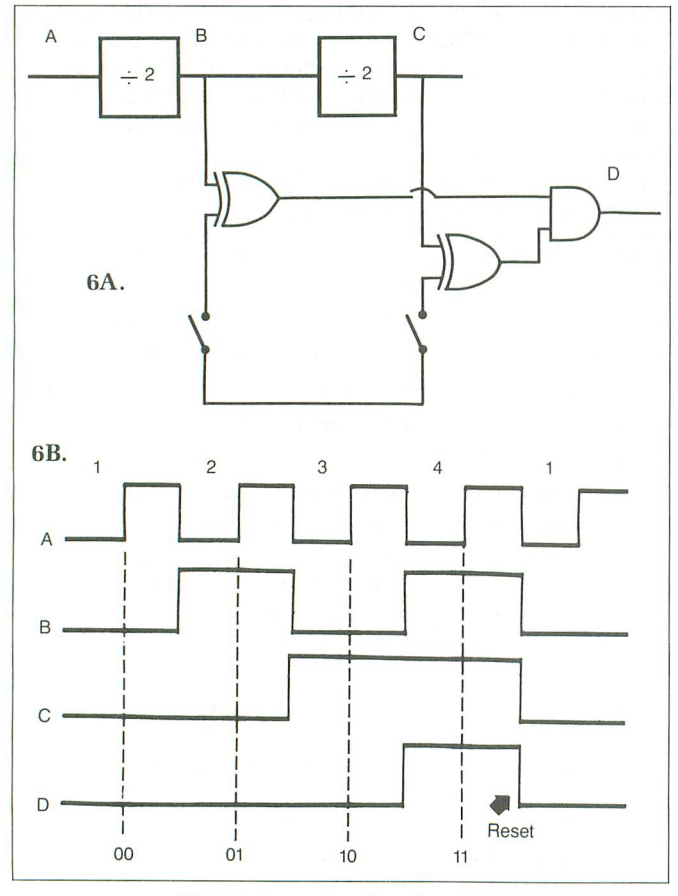

 $Figure 6. - Audio channel.$ 

This shows a 2-bit sound channel, but the principle is the same for an 8-bit generator. The switches are actually data latches set by writing to AUDF1. The divide-by-two counters set up a string of pulses which convert the "decimal" count of clock pulses to binary codes. When the pattern of Is and Os in AUDF1 matches the pattern from the dividers at points Band C, then an output pulse is generated at D, to reset the dividers to 0 and feed another divideby-two circuit called a flip-flop.

Note that this shift occurs one count greater than the setting of AUDF1, or, say, on the fourth pulse-when AUDF1 contains 3, and the final output frequency is really one-half cycle for each full count to the value in AUDF1. When you put this all together, the formula to calculate audio frequency  $i_{S}$ .

Frequency = 
$$
\frac{\text{clock rate}}{2(\text{AUDF1}+1)}
$$

The standard clock rate is 63,921 Hz or 64 KHz.

Every sound channel also has a control register like AUDC1(\$D201,53761). Each one is divided into three parts: volume control, forced output and distortion control (see Figure 7).

| Noise Control Bits |  |  | Forced | <b>Volume Control Bits</b> |  |  |  |
|--------------------|--|--|--------|----------------------------|--|--|--|

Figure 7.  $-$  Audio control register.

Bits 0 through 3 work to control volume level, by setting a variable attenuator so that  $0$  gives  $0$  volume,  $15$  gives full volume and 8 gives half. Bit 4 will force the sound channel's output flip-flop to 1 and the frequency to o. The voltage output from the sound channel can now be varied from 0 to full by setting the volume bits of AUDC1. Type and run the following program to see how this works:

```
10 50UND O,O,O,O:AUDC1=53761
20 POKE AUDC1,31:POKE AUDC1,16:POKE AU
DC1,31
30 POKE AUDC1,16:POKE AUDC1,31:POKE AU
DC1,16
40 GOTO 20
```
#### Listing 4.

This program works by setting channel  $0$  (bit  $4=16$ ) to forced output and alternately setting the volume to  $0$  and 15. If you program in machine code, you can create your own special waveforms by varying the value of the volume bits.

Bits 5 through 7 combine various signals, allowing you to create all kinds of special sounds or noise. Noise is random sound, but, in computers, it's pulses at random intervals.

Basically, there are two types of circuits used to do this, the poly counter and the D-latch. The latter is a gate with a clock controlling the passage of the signal on the data line. If there is a 1 at the D line when the clock triggers it, then the output is 1. The same is true with a  $0$  on the  $D$  line. The D line is fed with noise, while the clock line is fed from the sound channel at a regular interval. This allows you to "cut off" noise above a certain frequency-or in other words, you have a "low pass" filter.

### **<sup>10</sup> FOR 5=255 TO <sup>0</sup> 5TEP -1:50UND 1,5,8, 15:NEXT <sup>5</sup>**

Listing 5.

Note that when AUDF1 (value of S) is large, the sound is like an irregular crackle, but becomes a hiss as the cutoff frequency increases.

The 3 noise control bits of AUDC1 set a total of six different sound modes. In some, random noise gets through straight; in others, pure tones; and in the rest, random noise is clocked by the audio channel, then is used to clock another random noise channel.

#### **Polly wanna crackle?**

What is a poly counter? Basically. a shift register where some of the stages feed back through a bit processor. to create "random" pulses. A shift register is a row of bits whose values "shift" one place whenever a pulse appears on the clock line. A simple 5-bit poly counter is shown in Figure 8.

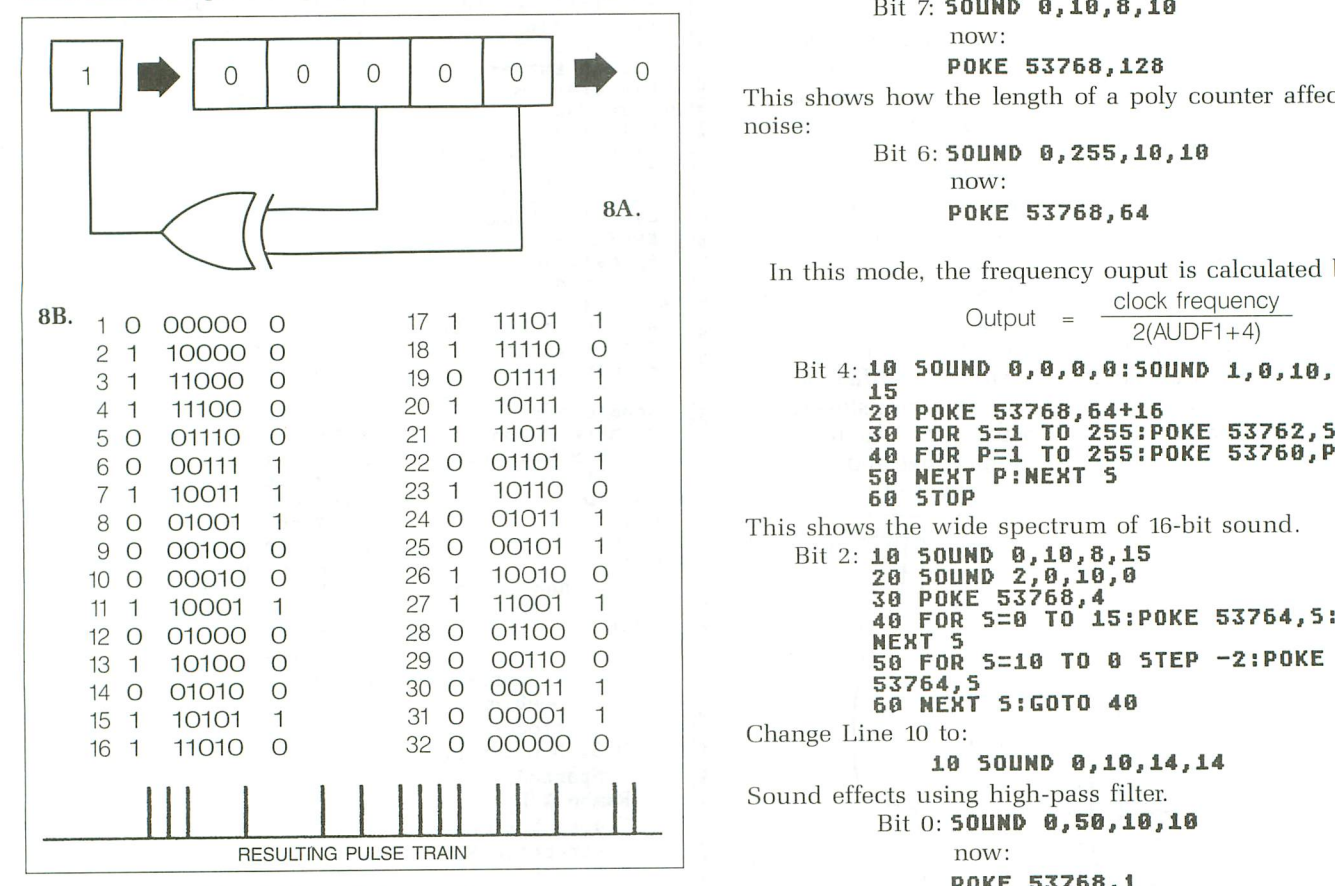

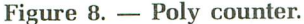

In our example, an Exclusive-Or gate feeds a 1 to the shift register input whenever bits 3 and 5 hold the same value. Actually, the signals are not truly random, but repeat at regular intervals which lengthen with the number of stages. In our example. the pattern repeats every thirty-two cycles. The largest poly counter in the Atari is seventeen stages and does not appear to *have* a repeatable pattern.

#### **Additional goodies.**

Besides straightforward sound and noise of various frequencies, *several* options are available through the AUDCTL (\$D20F) register:

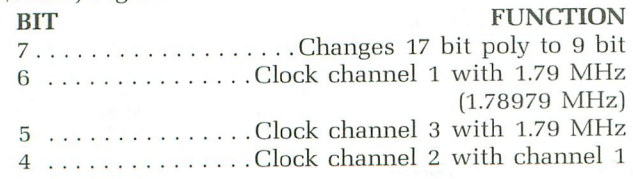

3 . . . . . . . . . . . . . . . Clock channel 4 with channel 3 2 .......High-pass filter into channel 1 clocked by channel 3

1 Same for channels 2 and 4  $0$ .....Clock all channels at 15 KHz (15.6999 kHz)

Some of these options can be combined. such as clock channel 1 with 1.79 MHz, then clock channel 2 with channel 1. Try the following simple programs to demonstrate the functions of some of these bits:

Bit 7: **SOUND 0,10,8,10**

### now:<br>POKE 53768,128

This shows how the length of a poly counter affects the noise:

Bit 6: **SOUND 0,255,10,10** now: 8A. **POKE 53768,64**

In this mode, the frequency ouput is calculated by:

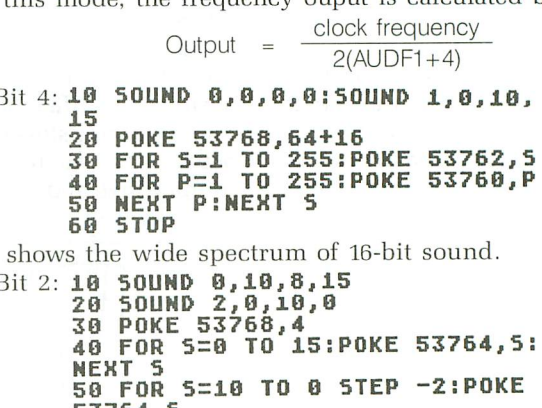

**19 SOUND 0,10,14,14**

Sound effects using high-pass filter.

Bit 0: **50UND 0,50,10,10**<br>now:

#### **POKE 53768,1**

Bits 3 and 4 place two sound channels in series, so the formula to calculate output becomes:

$$
Output = \frac{clock frequency}{2[(AUDF1)+(AUDF2*256)+7]}
$$

The signal output is roughly a square *wave* and is capacatively coupled to a buffer amplifier and then to the audio output. As the frequency decreases the waveform distorts and as frequency increases. the output level drops.

At low frequencies. these short spikes are heard as clicks from the TV speaker, and both the plus and minus spikes make clicks. Try the metronome program below:

```
10 INPUT RATE:REH 0-255
20 SOUND O,255,10,O:SOUND l,RATE,10,15 30 POKE 53768,17 40 GOTO 40
```
Using the previous formulae. you find a frequency range of 29.96 to .12 Hz. Because both cycle halves create clicks.

### **Bits & Pieces** *continued*

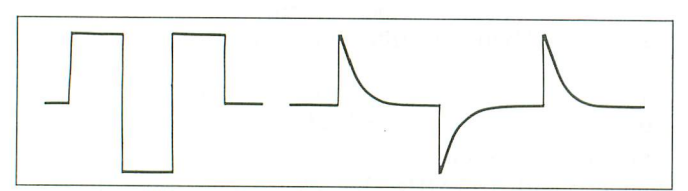

Figure 9.  $-$  Square wave on left; passing it through a capacitor yields the wave form on the right.

the click rate will be twice the output frequency, so the metronome above can tick down to once every 4.1 seconds. For the technical, the output voltage is between 20 and 30 millivolts in the audio range, but falls off rapidly above 64 KHz.

And that just about finishes the audio/video port. Now that you know all about how the computer generates sound and video, what can you do with the video generated? Not much, outside of sending it to the monitor.

I thought about creating a video titler, but the Atari system doesn't interlace its pictures-while the TV does-ergo, the two pictures cannot be mixed easily. As far as sound goes, you can plug the output into a stereo amplifier, or you could couple the output through an audio transformer to the telephone line, by placing it between the microphone wires and the computer output. An interstage audio transformer (1000 ohms to 2000 ohms) works well.

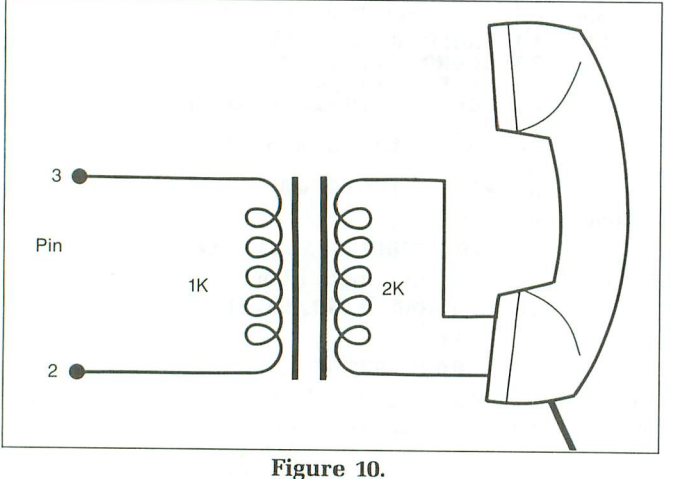

Telephone connection.

You may need an amplifier to boost the level, but *always* use the transformer when connecting into the telephone. Using this and the Telephone Dialer (issues 19 and 21), your Atari can dial phone numbers for you or add voice with a speech synthesizer (see "Cheep Talk," issue 29). You could also amplify the signal and subject it to digital shaping, to create a programmable pulse generator.

Next time, we'll move on to the next port in this serial. (Or is that the serial port?) Stick with it; I promise the next project will be exciting!  $\blacksquare$ 

### COMPUTER CREATIONS

#### YOUR ATARI 8-BIT SUPPORT CENTER

29 49 29 Printer Connection U.S. Doubler *wlo* Spartados U.S. Doubler wi Spartados Rambo X/L Sparta Dos Construction Set T<sub>CD</sub> **ACCESS** Leaderboard Golf Tournament Disk Triple Pack ACCOLADE Hardball Fight Night ARTWORX Bridge 4.0 Compubridge Strip Poker Female Disk ATARI Atariwriter Plus Proofreader Star Raiders II Silent Butler Planetarium BRODERBUND Prlntshop Printshop Companion Printshop Graph. Library  $1,2,3$ Syncalc (130XE) Synfile+ Syncalc Template Syntrend DATASOFT Alternate Reality Hind Pursuit Hercenary Never Ending story Crosscheck Theatre Europe <sup>221</sup> <sup>B</sup> Baker st. Gunslinger FIREBIRD Pawn Hach 2 HAPPY Happy Enhancement

> R-Time 8 P:R: Connection

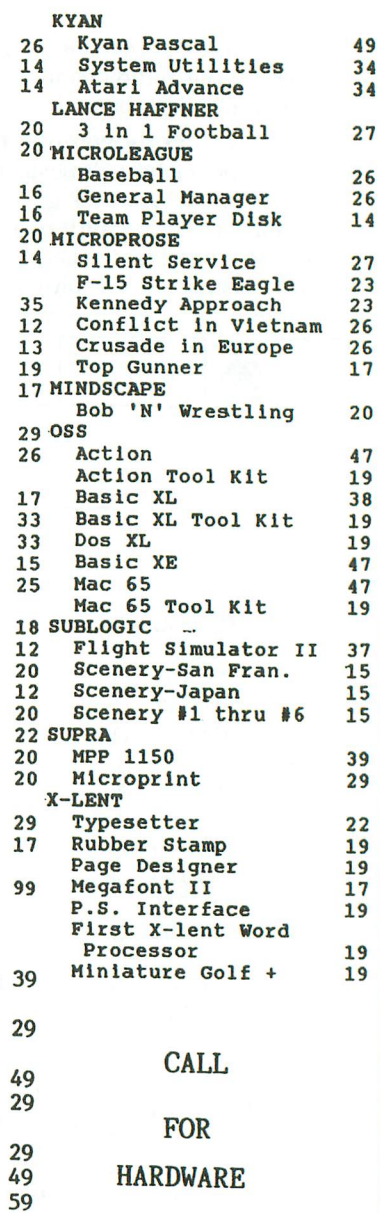

PRICES

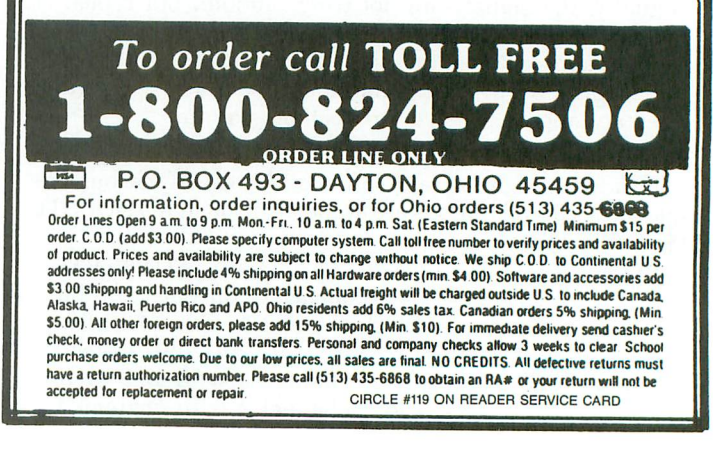

48K Disk

**GAME** 

#### **Champion the cause in hostilities between the trolls and the wizards.**

·~ (it"

8

, Part.

#### **by Scott Langston**

When this game *fell* out *of our mailbag* one morning, we knew *it* was something we *just* had to *offer* our readers. *There* was one *small problem, however. The object* code was (and, *of* course, *still* is) *over* 10K. "That," we said, "is too big to put in the magazine." But *somehow,* we just couldn't put it back in the *mail from* whence it came. *Neither* did we want to *offer it* as a *disk-only* program, *leaving* some *of our faithful* readers *out of the fun.* So we're trying *something* a *bit unusual.* Bear with us, *okay?*

, ! .  $P_{\text{trans}}$ 

We've divided *the* "MIL *Editor"* data *for* this game into two parts. *The first* is *presented here,* and the second *will* be *found* in *next* month's issue. *The complete* game *will* be *found* on next *month's* disk version, *for those of* you *don't wish to brave the* wrath *of* digit *paralysis* (a common *finger* disease caused by *typing over* 10,000 pieces *of data).* Let us *know what* you think about *this* sort *of thing. You're* the boss, *after all. .*

*And please refer* to *"MIL Editor" for* typing instructions.

**Troll War II** is a two-player game, in which trolls war with wizards. The game consists of each player taking a turn, during which armies may be moved, enemies may be attacked, and the opponent's castle may be stormed. The game is over when your opposition's king is captured. Trolls are controlled by joystick 0, and wizards by joystick 1. Trolls move first.

On the main screen, *the* troll's castle is located in the upper left, and the wizard's castle in the lower right. Each turn consists of:

Movement *phase:* up to fow' armies may be moved. To select an army, move the pointer to the position occupied by the army to be relocated.

(continued on page 55)

#### 1-800-331-7054 1-800-233-6345

#### NOW  $$ TO SAVE YOU MORE \$\$\$ THAN EVERl OUR ORDER LINES ARE NOW OPEN 24 HOURS A DAY, 7 DAYS A WEEK OUR TECH·SUPPORT LINES ARE OPEN 8:00 AM • 8:00 PM

#### **BASIC WORD PROCESSING SYSTEM**

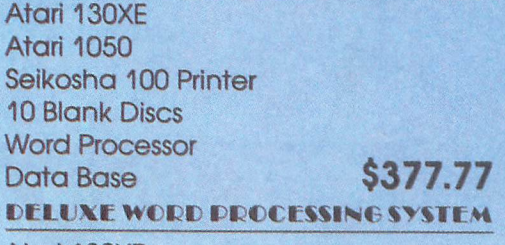

Atari XMM801 Printer 2 Joysticks Word Processor Data Base Green Monitor<br>Cable 10 Blank Disks<br>
Drive Cleaner **\$2595.00** Drive Cleaner

THE AL REVIEW BELOW

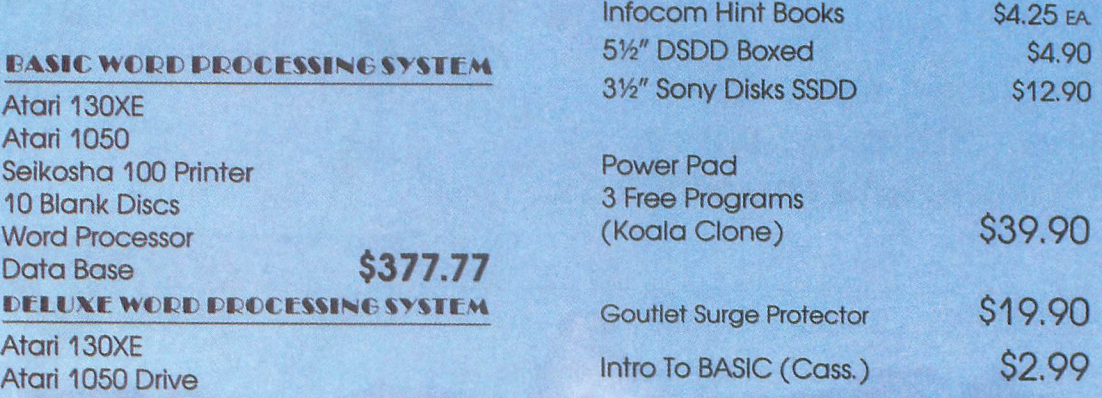

#### INFOCOM FOR ATARIST

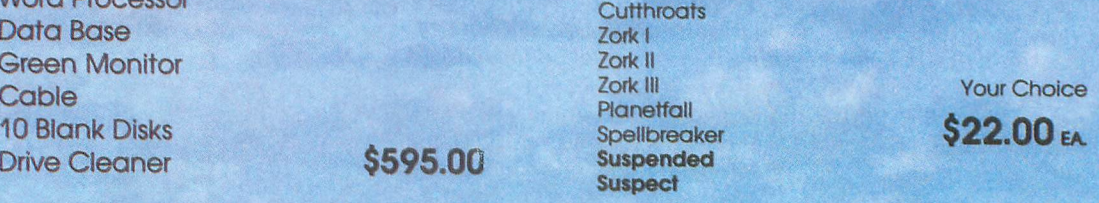

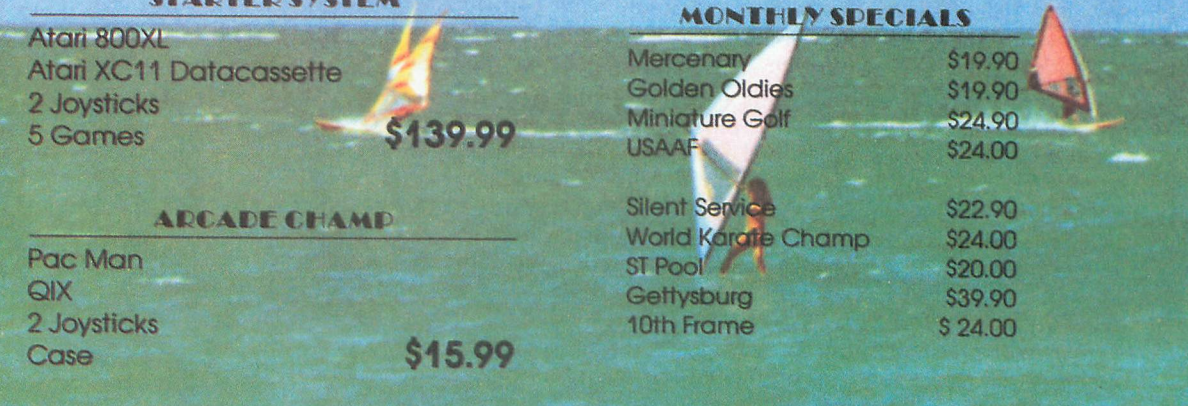

CIRCLE #120 ON READER SERVICE CARD

#### S  $\&$  S Wholesalers, Inc. 31-7054 8 **ORDERS ONLY**

CUSTOMER SERVICE - IN FLORIDA (305) 538-1364 FREE FREIGHT ON ALL ORDERS WITHIN CONTINENTAL U.S. OVER \$100.00

.<br>Orders under \$100.00 add \$4.00 shipping and handling. C.O.D. orders add \$4.00. Prices reflect a 3% cash discount. Add 3% for VISA/MC. (FPO, APO, Canadian & all other Postal Orders actual shipping charged.) Florida residents add 5% sales tax. Personal checks & money orders allow 2 weeks for processing. Prices subject to change without notice. Orders received before 12:00 PM will be shipped same day.

#### **ATARI HARDWARE**

COMPOUNDING WITH CE

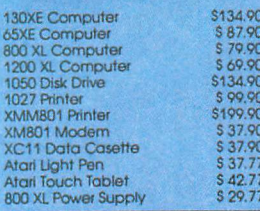

#### **EPSON PRINTERS**

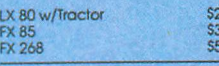

#### **DANASONIC PRINTERS**

159.90<br>179.90<br>104.90

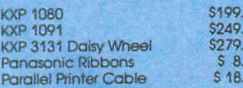

#### **ST SOFTWARE**

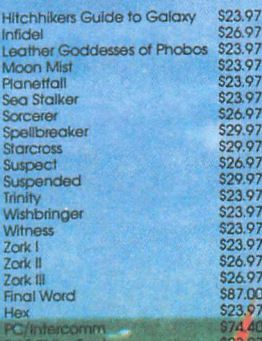

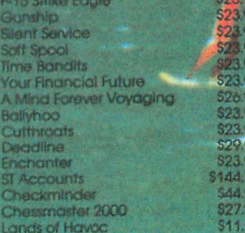

#### **ST SYSTEMS**

LIB 1/2/3 Companion<br>Bank St. Writer

olo Synfile +<br>Templates

779.00

69.00

**SYNADSE** 

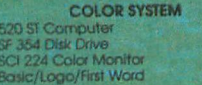

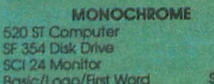

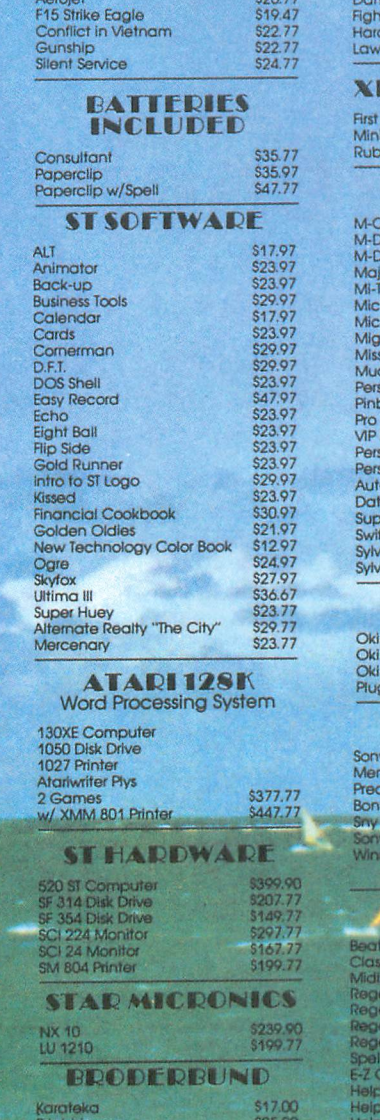

**MICROPROSE** 

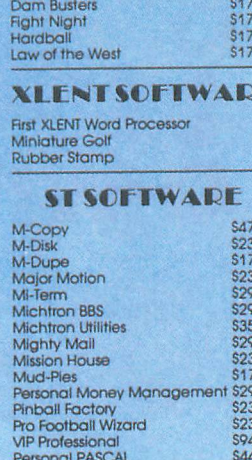

**ACCOLADE** 

 $.90$ <br> $.90$ <br> $.90$ 

E

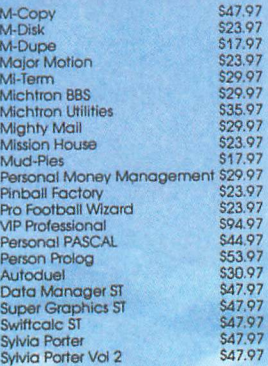

#### **OKIDATA**

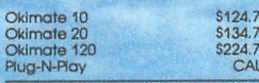

#### **DISKETTES**

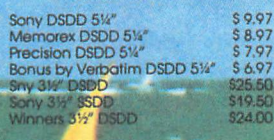

#### **OFTWADE**

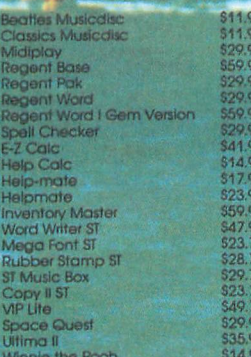

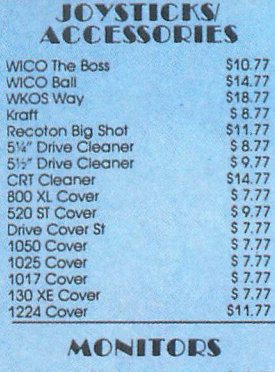

and Sain the celebration

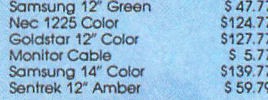

#### **ST SOFTWADE**

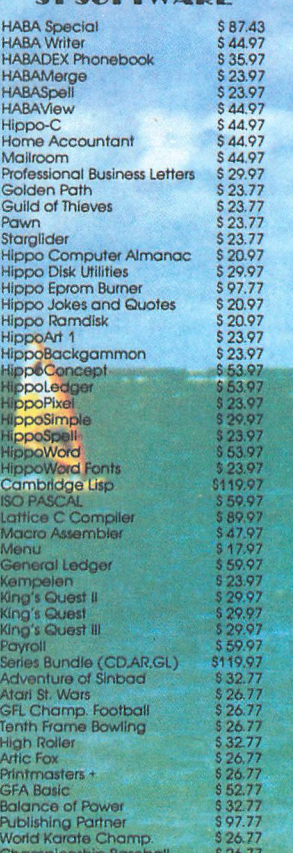

\$14.90

\$32.77<br>\$32.77<br>\$44.77<br>\$32.77<br>\$32.77

ANALOG'S BEST! Over 88 of ANALOG Computing's best and most popular programs available.

GAMES 1 Stuntman Fill 'Er Up! Adventure in the Fifth Dimension Lumberjack Space Assault Harvey Wallbanger Darts Supereversion

GAMES 4 Race in Space Bopotron Construction Set Bopotron! Fire Bug Basic Burger Cosmic Defender Munch'In Clim'In Shooting Stars

UTILITIES 1 System Status Creating an AUTORUN.SYS Buncrush Unicheck NOREM Hexpad Disassembler in BASIC MUSE Sound FX CONTEXT Default

**GAMES 2** Retrofire Roundup Livewire Bricklayer's Nightmare Knights and Chalices Air Attack Avalanche

Adventure at Vandenburg GAMES 5 Demon Birds (Action!) Popcorn ROTO (Action!) Boulder Bombers TwoGun Dragonlord Lunar Patrol

> **GRAPHICS Sketch Pad** Graphic Violence! Multicolor Screen Generator Moving Missiles in BASIC Stars 3-D **Bar Chart Subroutine Solid States Scredit** Graph E's P/M Creator/Animator

UTILITIES 2 Create-A-Font Datamaker Create-A-Font Fast Repeat Key Auto Line Numbering Binary File Menu Loader H:BUG Saturday Night Special Minicomp Touch-Tone<sup>TM</sup> Dialer Stopwatch

DISK UTILITIES Disk Tool (1 and 2) **Burp!** Black Rabbit Snail Disk Cataloging Utility Disk Directory Dump **BASIC Disk Utilities** AlterDOS Disk Miser

GAMES 3

Crash Divel

Bacterion!

Climber Money Hungry

Buzz-zap!

Planetary Defense

Battle in the B-Ring

EDUCATION Typing Trainer Observational Astronomy What Is It? Spanish Study Guide Math Attack Word Scramble Typing Evaluator The Reading Program

To order, send \$9.95 per disk VISA (plus \$2.50 per order shipping and handling) NO CODs ACCEPTED to:

**ANALOG Computing-Disks** P.O. Box 23, Worcester, MA 01603 or call (617) 892-3488

#1 MAGAZINE FOR ATARI COMPUTER OWNERS

MPUTING)

### **..:;. Troll War II** continued from *page <sup>51</sup>*

Press the trigger, and the army is now controlled—to be moved up, down, left or right. Horizontal movement is unlimited. Vertical motion, however, is restricted to a maximum combination of three rows up or down.

Once an army is in the destination position, press the trigger. The pointer will reappear. An army may be selected, moved and reselected to be moved again. Movement of any four armies concludes a movement phase. (Selecting an army without movement does not count as part of a movement phase. This allows an army to be unselected if chosen by mistake. Also, increasing armies [see below] does not count as part of the movement phase.) After the movement phase is completed, your turn is over, and your opponent gets a chance.

Increasing armies: at the middle of the main screen, located on the left side, there is a T, and on the right side is a W. The T is used by the troll player, and the W by the wizard player.

If the two spaces in front of your castle are unoccupied, then, by positioning the pointer on the correponding letter and pressing the trigger, you'll get another army to appear in front of your castle. A player may have up to ten armies on the board at one time.

Fighting: to attack your opponent's army, move your army into the opponent's men. The screen will then change to the fight area. Movement here is in any direction (including diagonal). Armies may hide behind any playfield.

To destroy the opponent, your army must fire and hit the opposition with a missile. These may be fired left, right, up or down, by pressing the trigger and moving in the corresponding direction. Missiles will not go through playfield, and only one missile may be on the screen at one time. Once an army is destroyed, the main screen will reappear; however, the losing army will be removed, while the winner's troops will remain in the position where they were at the time before the fight started.

*Castle* storming: storm the barricades by moving an attacking army into a castle. The screen will change, and attacking armies will race toward the castle's defenders. The attacking player controls the gun opposite the castle, and fires at the gun guarding the fortress, to temporarily destroy that gun.

The player defending the castle fires at the attacking armies, to destroy them and to protect his defending armies. This castle storming is timed and will end in: (1) castle successfully defended, and the main screen reappearing; or (2) twelve defenders out of sixteen are lost, and the main screen reappears with the defender's king appearing outside, in front of his castle.

When your opponent's king is in front of his castle, the opponent may not move that king. As a result, he may not increase his armies. To win the game, one of your armies must move into the king. With this accomplished, your triumphant forces will fill the screen.  $\blacksquare$ 

*Scott* Langston has *his B.A.* degree, with a major in Mathematics/Computer Science. As a *hobby, he* has programmed the Atari *800* home computer for a *little over* three years. He *would like* to credit Robert EIJingsworth as the design *consultant* on *Troll War II.*

#### Listing 1. "M/L Editor" data listing.

1000 DATA 255,255,113,40,108,41,72,169<br>,1,141,10,212,141,27,208,169,7014<br>1010 DATA 116,141,196,2,169,156,141,19<br>7,2,169,136,141,198,2,104,64,6430<br>1020 DATA 162,0,138,157,0,36,157,0,37,<br>157,0,38,157,0,39,157,1036<br>1030\_DATA 38,153,0,40,202,136,16,248,7672 1040 DATA 96, 169, 4, 141, 40, 40, 141, 41, 40, 169, 71, 141, 48, 2, 169, 112, 3387<br>1058 DATA 141, 49, 2, 169, 32, 141, 7, 212, 16<br>9, 62, 141, 47, 2, 169, 3, 141, 3671<br>1068 DATA 147, 2, 169, 3, 141, 3671<br>1068 DATA 2, 2, 1 1080 DATA 2,169,78,141,195,2,169,152,1<br>41,199,2,169,3,141,8,208,6374<br>1090 DATA 141,9,208,141,10,208,169,0,1<br>41,11,208,141,12,208,141,28,5908<br>1100 DATA 40,141,64,40,141,63,40,141,4<br>6,40,141,48,40,141,30,208,3478 1110 DATA 169,50,141,47,40,169,1,141,2 7,40,169,2,133,149,169,3,3263 1120 Data 141, 15, 210, 169, 0, 141, 8, 210, 1<br>
41, 0, 210, 141, 2, 210, 141, 4, 5595<br>
1130 Data 210, 141, 6, 210, 169, 170, 141, 3,<br>
210, 141, 5, 210, 141, 7, 210, 141, 8568<br>
9, 112, 141, 1, 208, 169, 144, 141, 9125<br>
115 1160 DATA 38,169,109,41,104,42,51,153,<br>8,36,153,8,37,153,8,38,9942, 1170 DATA 200,202,16,230,152,24,105,8,<br>168,192,202,144,219,96,24,165,9018<br>1180 DATA 0,109,102,40,133,0,165,1,105<br>.0.133,1.96,56,165,0,619 1190 DATA 237, 102, 40, 133, 0, 165, 1, 233, 0<br>
133, 1, 96, 160, 0, 177, 128, 4420<br>
1200 DATA 201, 7, 240, 331, 201, 11, 240, 78, 2<br>
1210 DATA 201, 14, 240, 44, 7386<br>
1210 DATA 96, 165, 1, 201, 131, 144, 7, 165, 0<br>
1200 D 1260 Data 42, 165, 0, 201, 41, 144, 233, 169,<br>
1, 32, 26, 42, 32, 148, 41, 32, 1222<br>
1270 Data 41, 42, 96, 141, 144, 233, 169,<br>
1270 Data 41, 42, 96, 141, 102, 40, 173, 23, 4<br>
0, 145, 0, 200, 173, 24, 40, 145, 4107<br>
1280

1330 DATA 208,3,76,62,43,20<mark>1,13,208,3,</mark><br>76,173,43,96,162,1,160,4493 1340 DATA 1,189,0,40,145,0,135,202,189<br>
1850 DATA 145,0,96,177,0,3052<br>
1350 DATA 205,0,40,200,5052<br>
125205,6,40,200,50,162,4177<br>
1360 DATA 9,76,130,42,205,5,162,7,76,130,<br>
169,2,141,102,40,32,133,3372<br>
1370 DATA 9,76,130,4 1419 DATA 49,298,5,162,3,76,139,42,295 -2,40,208,5,162,5,76,2671<br>1420 DATA 130,42,205,4,40,208,40,169,1<br>141,102,40,32,148,41,177,4301<br>1430 DATA 130,42,205,4,40,208,40,169,1<br>1430 DATA 0,240,29,173,0,40,201,23,208<br>17,32,108,53,32,236,51,3603<br>1440 DATA 96,201,1,20 1460 DATA 32, 148, 41, 177, 0, 240, 34, 173, 0<br>
40, 201, 23, 208, 16, 32, 108, 3704<br>
1470 DATA 53, 32, 236, 51, 96, 169, 40, 141, 1<br>
02, 40, 32, 133, 41, 96, 201, 1, 3575<br>
1480 DATA 208, 243, 101, 43, 96, 44, 32, 108,<br>
53, 1500 DATA 160,0,32,158,43,32,148,41,16<br>2,19,32,42,44,32,19,44,8672 1510 DATA 162,11,32,42,44,169,0,145,0,<br>136,145,0,32,148,41,173,3178<br>1520 DATA 8,40,145,0,200,173,9,40,145,<br>0,32,63,42,96,169,40,1942<br>1530 DATA 141,102,40,32,133,41,177,0,2 40, 34, 173, 0, 40, 201, 23, 208, 5683<br>1540 DATA 16, 32, 101, 53, 32, 236, 51, 96, 16<br>9, 40, 141, 102, 40, 32, 148, 41, 3376<br>1550 DATA 96, 201, 1, 208, 243, 32, 101, 53, 3<br>2, 162, 51, 96, 200, 177, 0, 240, 7960<br>1560 DATA 3 1570 DATA 107,40,160,0,32,158,43,162,1<br>1,32,42,44,32,19,44,162,285 1580 DATA 19,32,42,44,32,148,41,169,0,<br>145,0,136,145,0,32,133,2227<br>1590 DATA 41,76,158,43,162,17,32,130,4<br>2,32,148,41,173,14,40,145,2788<br>160,0414,173,14,40,145,49,145,0,32,63,<br>42,96,32.130,42,32.135,1218 1610 DATA 41,18~,2,40,145,O,209,18~,3, 49,145,O,32,63,42,~6,1318 1629 DATA 16~,2,133,12~,16~,129,133,12 8,16~,2,133,131,16~,132,133,139,8~24 1639 DATA ~6,16~,2,133,12~,16~,121,133 ,128,16~,2,133,131,16~,133,133,8824 1649 DATA 139,~6,~7,44,~2,45,16~,12~,1 33,1,16~,184,133,9,~6,16~,6521 1659 DATA 139,133,1,16~,6,133,O,~6,160 ,O,16~,70,145,O,299,16~,604~ 1669 DATA 71,145,9,~6,16~,9,141,26,40, 16~,O,141,191,40,141,23,2543 1670 DATA 49,141,24,40,16~,9,141,25,49 ,238,26,49,173,26,49,201,41~1 <sup>1680</sup> DATA 5,176,3,76,167,44,169,0,32,2 6,42,~6,32,163,41,32,556 1690 DATA 63,42,160,0,177,130,208,244,<br>32,26,42,173,23,40,205,0,4410<br>1700 DATA 40,240,9,32,124,53,32,41,42,<br>76,167,44,32,63,42,32,9808<br>1710 DATA 63,42,32,63,42,32,63,42,169,<br>0,141,107,40,160,0,32,1012

1720 DATA 85,42,173,0,40,201,1,240,11,<br>173,41,40,208,17,173,103,5686<br>1730 DATA 131,240,12,96,173,40,40,208,<br>6,173,128,128,240,1,96,32,5624<br>174,173,128,298,173,101,40,2910<br>,0,177,130,208,208,173,8.440,2910 1759 DATA 141,23,49,173,1,40,141,24,49 ,32,115,44,173,25,49,249,3685 <sup>1769</sup> DATA 15,32,63,42,32,63,42,32,63,4 2,32,63,42,76,143,44,~838 1770 DATA 32,63,42,32,63,42,32,63,42,3<br>2.63.42.76.167.44.169.2062 1780 Data 78, 141, 49, 40, 141, 58, 40, 169, 6<br>
2, 141, 54, 40, 141, 55, 40, 141, 3577<br>
1790 Data 3, 208, 169, 183, 141, 2, 208, 162,<br>
8, 189, 120, 138, 157, 62, 39, 189, 8373<br>
8, 202, 16, 241, 96, 169, 39, 133, 6732<br>
181 1840 DATA 201,14,208,26,189,54,40,201,<br>64,144,19,222,49,40,222,54,6234<br>1850 DATA 40,168,162,12,200,177,134,13<br>6,145,134,200,202,208,246,96,173,4473 1660 6474 61,40,246,322 226,41,40,173,6<br>1860 6474 61,40,246,32,226,51,40,173,6<br>1878 6174 233,73,60,40,473,50,49,73,6<br>1878 628,75,56,173,60,40,473,50,46,25,62,62,46,712,168,120,177,148,208,40,141,809<br>1688 6160,0177,148,208 2858 DATA 74,48,281,1,176,3,76,71,47,1<br>
77,136,281,7,248,7,281,7682<br>
2868 DATA 9,248,11,76,71,47,169,9,32,4<br>
2,48,76,71,47,192,34,1931<br>
2,48,76,71,47,192,34,1931<br>
2070 DATA 144,9,32,51,48,32,254,47,76,<br>
2070 DATA 136,291,8

2110 DATA 76,71,47,173,30,40,145,136,<mark>2</mark><br>00.192.35.176.3.76,209,46,6845 2120 DATA 96,160,3,177,136,201,88,240,<br>81,201,89,240,69,174,90,40,9596<br>2130 DATA 189,74,40,201,1,176,3,76,198<br>47,177,136,201,25,240,7,756,3,76,198<br>2140 DATA 201,27,240,11,76,198,47,169,<br>27,32,42,48,76,198,47,192,5546<br>2150 2170 DATA 0,145,136,76,198,47,169,88,1<br>41,30,40,76,174,47,169,89,6131<br>2180 DATA 141,30,40,169,0,145,136,200,<br>192.36.240.15.177.136.240.6,9408 2190 DATA 32,51,48,76,198,47,173,30,40<br>,145,136,200,192,37,240,3,7863<br>2200 DATA 76,82,47,96,174,90,40,222,9,<br>113,189,9,113,208,35,136,6911<br>2210 DATA 136,177,136,201,114,240,9,13 6,177,136,200,201,114,240,1,96,1031´¯<br>2220 DATA 136,169,23,32,42,48,136,206, 223,112,173,223,112,208,3,141,364<br>2230 DATA 221,112,96,174,90,40,222,25,<br>113,189,25,113,208,32,200,177,9625<br>2240 DATA 136,201,243,240,3,200,177,34<br>6.136.201.243,240.1,96.169,1,734 2250 DATA 32,42,48,206,224,112,173,224<br>,112,208,3,141,222,112,96,145,1156 ,112,200,176,200,170,232,138,145,136,<br>2260 DATA 136,200,145,232,138,145,136,<br>96.169.0.145.136.200.145.136.96,468 2270 DATA 59,48,162,48,56,233,32,74,74<br>,74,170,173,76,112,133,132,7612<br>2280 DATA 173,77,112,133,132,7612<br>.24.165.132.105.40.133,132,165,7396 2290 DATA 133,105,0,133,133,76,76,48,9 6,173,110,40,240,11,169,173,8063<br>2300 DATA 141,0,210,206,110,40,76,117,<br>48.169.0.141.0.210.177.130,7642 2310 DATA 240,1,96,238,28,40,173,28,40<br>2310 DATA 240,1,96,238,28,40,173,28,40<br>.201.11.144.30.169.0.141.4838 2328 DATA 28, 46, 189, 54, 46, 24, 185, 4, 32,<br>
59, 48, 172, 22, 49, 177, 132, 3485<br>
2338 DATA 288, 9, 169, 88, 145, 132, 169, 5, 1<br>
2338 DATA 123, 169, 48, 158, 49, 6861<br>
2348 DATA 173, 189, 48, 288, 6, 169, 8, 141, 3<br>
21 2430 DÁTA 194, 138, 157, 0, 38, 200, 232, 235<br>
52, 40, 208, 231, 206, 52, 40, 173, 975<br>
2440 DÁTA 110, 40, 141, 0, 210, 256, 254, 44, 4<br>
0, 189, 44, 40, 201, 5, 240, 1, 5322<br>
2458 DÁTA 96, 169, 0, 157, 44, 40, 160, 0, 177<br>  $\frac{2480}{4,208}$  DATA 201,13,208,3,76,250,49,201,1<br>4,208,3,76,54,50,201,5,4822<br>2490 DATA 208,6,32,5,50,76,186,49,201,<br>9,208,6,159,49,113,50,4733<br>2500 DATA 32,5,50,76,218,49,201,6,208,

```
6,32,65,50,76,186,49,4187<br>2510 DATA 201,10,208,6,32,65,50,76,218<br>,49,96,173,109,40,208,3,5616
2520 DATA 76,80,55,169,48,141,63,40,32<br>,2,49,173,62,40,201,197,5900<br>2530 DATA 176,232,238,62,40,173,62,40,<br>76,245,48,173,109,40,208,3,7007<br>2540 DATA 76,96,55,169,01,41,63,40,32,<br>2550 DATA 144,200,206,62,40,173,62,40,<br>2550 
2560 DATA 76,112,55,32,2,49,173,109,40<br>,208,3,76,112,55,173,52,4578<br>2570 DATA 40,201,207,176,33,238,52,40,<br>174,52,40,160,16,189,255,38,8347
2580 DATA 157,0,39,189,255,36,157,0,37<br>,189,255,37,157,0,38,202,7515<br>2590 DATA 136,208,234,238,57,40,96,173<br>,189,40,208,3,76,160,55,32,5647<br>,55,173,57,40,201,33,144,6442<br>,55,173,57,40,201,33,144,6442<br>,55,173,57,40,201,33,1
2620 DATA 0,39,189,1,37,157,0,37,189,1<br>,38,157,0,38,232,136,4893<br>2630 DATA 208,234,96,114,50,109,51,32,<br>139,40,32,58,45,169,0,141,3473<br>2640 DATA 65,40,141,66,40,141,11,208,1
41, 10, 208, 141, 9, 208, 141, 8, 6880<br>2650 DATA 208, 141, 12, 208, 169, 17, 141, 11<br>1, 2, 96, 174, 90, 40, 254, 74, 40, 6628<br>2660 DATA 189, 74, 40, 254, 74, 40, 6628<br>2660 DATA 189, 74, 40, 201, 2, 144, 5, 169, 0,<br>167, 74,
2700 DATA 240,66,169,7,141,92,40,169,8<br>,141,93,40,160,3,32,15,2323<br>2710 DATA 53,32,207,46,32,149,50,32,18
5,46,32,144,51,173,66,40,4212<br>2720 DATA 201,200,144,217,32,63,44,32,<br>97,44,32,115,44,169,128,141,5882
2730 DATA 77,112,169,0,141,76,112,32,2<br>05,40,32,139,40,32,78,41,2798
2740 DATA 32,63,42,96,169,239,141,103,<br>131,169,240,141,104,131,32,97,9917<br>2750 DATA 44,76,5,51,32,114,50,32,176,<br>46,169,116,141,77,112,169,7205
2760 DATA 193,141,76,112,32,78,53,169,<br>0,141,127,128,141,128,128,141,8406<br>2770 DATA 90,40,206,41,40,173,221,112,<br>240,43,169,27,141,92,40,169,8601<br>2780 DATA 28,141,93,40,160,35,32,15,53
,32,80,47,32,149,50,32,888<br>2790 DATA 163,46,32,110,51,105,52,144,<br>51,173,66,40,201,200,144,217,422<br>2800 DATA 32,80,44,32,106,44,76,5,51,1<br>2800 DATA 32,80,44,32,106,44,76,5,51,1<br>69.109.141,127,128,169,110,7396
2810 DATA 141,128,128,32,106,44,76,5,5
1,173,65,40,24,105,1,141,2522<br>2820 DATA 65,40,173,66,40,105,0,141,66<br>.40.96,177,144,201,57,208,8749
2830 DATA 12, 32, 183, 58, 32, 63, 44, 169, 1,<br>
141, 181, 48, 96, 281, 23, 144, 5574<br>
2848 DATA 43, 281, 45, 176, 39, 32, 128, 52, 3<br>
2, 63, 44, 32, 97, 44, 32, 115, 1758<br>
2858 DATA 44, 169, 24, 141, 67, 48, 48, 173, 67, 
7,208,12,32,47,51,32,80,3778<br>2880 DATA 44,169,1,141,101,40,96,201,2<br>3,176,65,32,120,52,32,80,3968<br>2890 DATA 44.32,106,44,32,115,44,169,2
 ,141,94,40,160,O,173,67,46~1
```
### Troll War II continued

2980 DATA 40, 208, 33, 177, 144, 205, 94, 40,<br>
2980 DATA 40, 208, 33, 177, 144, 205, 94, 40,<br>
2910 DATA 144, 165, 145, 233, 0, 133, 145, 17<br>
7, 144, 208, 1, 200, 165, 145, 144, 516, 144, 443<br>
2920 DATA 146, 165, 146, 165, 1888 DANA 149, 112, 157, 1587, 159, 112, 157, 158, 165, 166, 168, 168, 96, 162, 157, 286<br>5898 DATA 93, 48, 145, 136, 136, 136, 173, 9285<br>5898 DATA 93, 48, 145, 136, 136, 136, 173, 92, 48,<br>5898 DATA 157, 189, 157, 189, 149,

3290 DATA 185,0,35,45,95,40,153,0,35,1<br>69,1,157,70,40,157,72,4423<br>3300 DATA 40,96,254,103,40,189,103,40,<br>160,0,145,146,96,189,103,40,7947

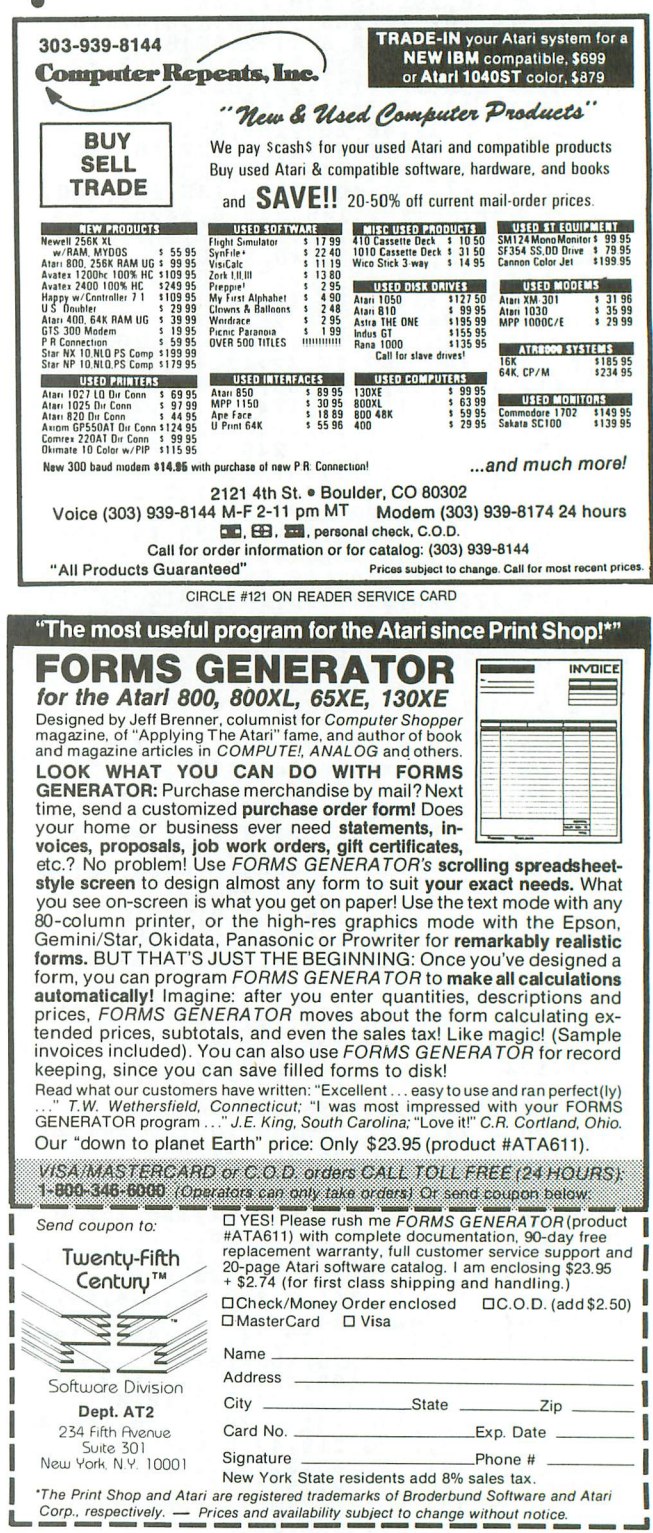

CIRCLE #122 ON READER SERVICE CARD

#### **HOME APPLICATION**

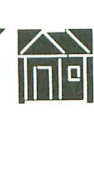

# **StoryBook**<br> **in** G:

#### **Use issue 35's G: printer to include your child in your own tall tales.**

#### by Larry Linson

StoryBook is a program that creates a 4-page "personalized" story booklet for children ages 5 to 11. The tale, entitled "A Ghost in the Attic," is complete with pictures to illustrate the booklet. The program personalizes the story, by making your child the main character and using the name of a friend and a pet. The program accomplishes all of this while printing out a StoryBook in only one pass.

The inspiration for the program came to me late one sleepless night. I had just finished "Dragon's Breath" (ANA-LOG Computing issue 34), and was trying to come up with some new ideas. I'd been wanting to write a personalized story program for some time, but had been fumbling for an idea as to what form it would take.

I guess I should also admit now that part of the inspiration came from the greeting card feature of Broderbund's The Print Shop. However, The Print Shop, prints half the greeting card upside down. In my original program, half of the story would print, after which you had to remove the paper from the printer and reinsert it upside down. The results were good, but the process was rather cumbersome!

In ANALOG's issue 35 was a program called "G:" by Charles F. Johnson that prints any character set the Atari can produce (and also any graphics 8 picture). I used this program quite a bit to print out program listings, etc. Then it occurred to me: if I were to design a font that was upside down and backward, then I could use *"G:"* to print out StoryBook pages 2 and 3-which need to be upside down -without having to take out and reinsert the paper. So that's what I decided to do, along with creating some upside down and backward pictures.

#### **Using StoryBook.**

The program is rather straightforward. All you'll need to do to make a StoryBook is:

(1) Type the program in and save it.

(2) Check the program with "Basic Editor II" from issue 47.

(3) Boot your AUTORUN disk with *"G:".*

- (4) Run StoryBook.
- (5) Type in your name.

(6) Identify yourself as a boy or a girl.

(7) Type in a friend's name and a pet's name.

(8) Position the paper in your printer at the top of a form and turn it on.

When the program has finished printing (it takes about *2'12* minutes), it will ask if you'd like to make another. If so, the program will go back to the start. If not, tear off the StoryBook, fold it in half, top to bottom, and then in half again, side to side, (as you would for a card or booklet). The title page goes in front, and the rest should fall into line.

#### **Special features.**

You'll notice that **StoryBook** uses a couple of redefined character sets. Using "Create-A-Font" (ANALOG issue 16), I defined several special characters-new quotation marks, apostrophes, commas and exclamation marks.

StoryBook prints pictures on each page, such as a ghost, storm cloud, haunted house and the infamous attic door, as well as one complete character set that's upside down and backward. For this I used "Create-A-Font Datamaker" (ANA-LOG issue 22) to make a BASIC subroutine, to incorporate these fonts into my program. One of the more difficult aspects of this program was getting the two different character sets to coexist (peacefully!) in memory. Many articles

### **Storybook** continued

have been written about using redefined characters, some mentioning the fact that you can have two or more in memory at one time. But I've never found an example I could work from. By trial and error, I arrived at the proper memory offset that I needed.

There's just one TRAP statement in the program at Line 1450. But this is the first thing the program sees. You will get the error screen immediately when "G:" isn't in memorv. To correct this you'll need to reboot the computer with the "G:" AUTORUN disk and make sure your printer is ready to go.

Printing pages 1 and 4 was quite easy. I simply opened the "G:" device and sent each line to the printer. However, printing pages 2 and 3 correctly was a little trickier. I was faced with the choice of putting a line into a very long string, or having the user enter the line backward as it was typed in—an extremely tedious process. I chose the former, letting the computer do the really hard work. In the subroutines in Lines 120 and 130 the story lines are packed into one large string, to be printed out in reverse in the print routines on Lines 80 and 100. When I first finished the "G:" version of the program, I put all of these routines at the end of the program, which resulted in a printing time of almost 31/2 minutes. By moving these routines to the beginning of the program, I knocked nearly a minute off the printing time.

Remember this tip when you want to speed up your own programs. When your computer sees a command like GO-SUB 700, it starts at the lowest line number and looks for Line 700. By putting often-used routines at the beginning, you can really cut down on this "search" time.

Here's a breakdown of the various functions you'll find in StoryBook.

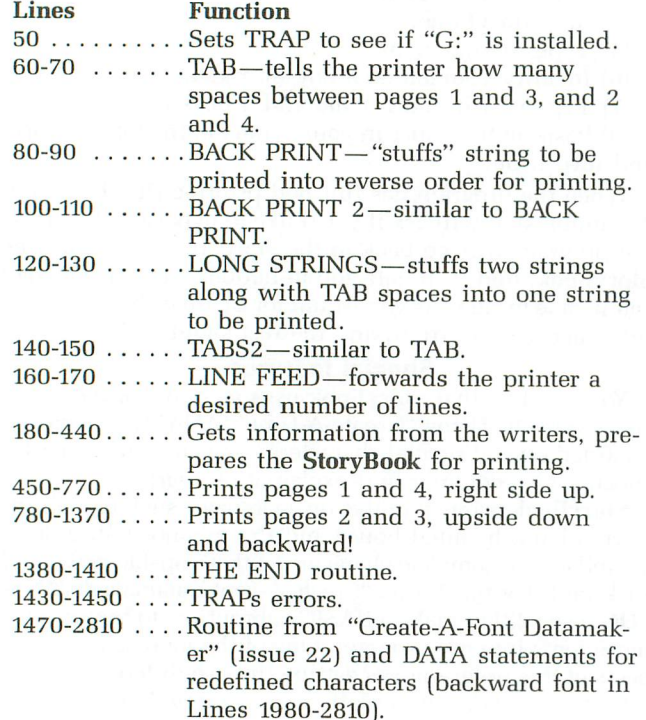

1940-1970 . . . . Sets up "gender vocabulary." 2820-2920....Variables dimensioned and defined.

StoryBook has many REM statements to mark off the major sections of the program. Most of these sections are selfexplanatory. I wrote this program using my Epson RX-80 printer at home. I've also tested it on a borrowed Epson FX-80 and FX-85, and it should work as well on Gemini and Legend printers.

If you have children, or work with youngsters, I hope you (and they) enjoy StoryBook! A

Larry Linson has used computers in his classrooms for the past six years, with children in grades 1 through 8. This is Larry's third program for ANALOG; "What is it?" appeared in issue 20, and "Dragon's Breath" in issue 34.

The two-letter checksum code preceding the line numbers here is not a part of the BASIC program. For further information, see the "BASIC Editor II," in issue 47.

#### Listing 1. **BASIC** listing.

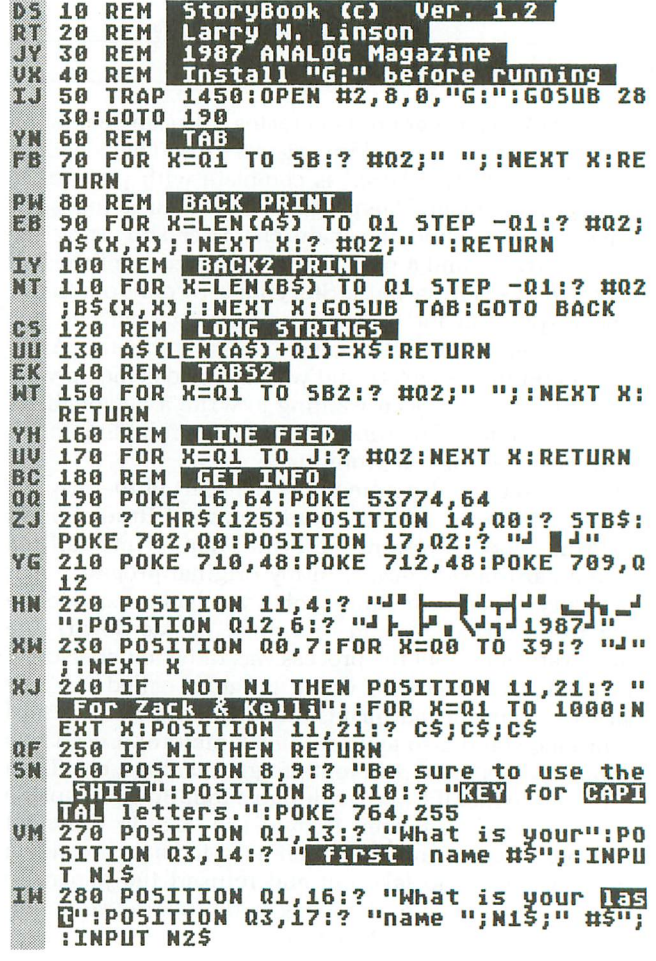

- 
- RJ 290 POSITION Q2,19:? "Your name is":PO<br>SITION 4,20:? N1\$;" ";N2\$;", <mark>RICHI</mark> #\$"<br>IR 300 IF YN\$="Y" OR YN\$="Y" THEN 330
- 
- PZ
- 
- 
- $0\theta$
- 面
- 300 IF YNS="Y" OR YNS="Y" THEN 330<br>310 POSITION 18,14:? C\$:POSITION 11+LE<br>N(N2\$)+27:? C\$:POSITION 4+(LEN(N1\$)+LE<br>N(N2\$)+1),20:? C\$;C\$;C\$;C\$;C\$<br>320 N1\$="":N2\$="":GOTO 270<br>330 POSITION 02,21:? "Are you a BOY or<br>a Girl? [5-0] 5P T0 360
- Ma<br>So
- 10 350<br>350 POSITION 35,21:? C\$:GOTO 330<br>360 POSITION 8,9:? "Be sure to use the<br>**SHIFT"**":POSITION 8,010:? "**WEB** for **CHO**<br>10 letters.":POKE 764,255<br>370 POSITION 01,13:? "What is your GDM<br>01 THE FOUR 03,14:? "GUNGH name #\$
- . 74
- **WITTAPUT FRNDS<br>380 POSITION 01,16:? "What is your <mark>REM</mark><br>WS":POSITION 03,17:? "name ";N1\$;" #\$"** Юß **INPUT PETS**
- **FOR POSTITION 02,20:? "OK, "FNIS;" your<br>friend is "FRND\$:? " and your pet is<br>"FRND\$:? " and your pet is<br>"PET\$;" RICHIN #\$";:INPUT YN\$<br>400 IF YN\$="Y" OR YN\$="Y" THEN 430<br>410 POSITION 17,14:? C\$:POSITION 11+LE<br>N(N1\$),17:? C**  $200$
- ÞУ PO
- DÊ,
- 5R
- 425 FREE=32274-FRE(0)<br>430 FOR X=01 TO 300:NEXT X:POKE 710,11<br>4:POKE 712,114:POKE 764,255:GOSUB 0200<br>440 POSITION 4,14:? "Make sure your pr<br>inter is ready,":POSITION 6,16:? "then<br>press IRBINDRY: #5";:INPUT YN\$<br>450 REM Pages bМ **D**<sub>D</sub>
- m
- TК
- reath,"<br>480 ? #Q2;C\$;"stepped forward quickly<br>480 ? #Q2;C\$;"stepped forward quickly SU
- BZ.
- XM
- n n
- 480 ? #02;C\$;"stepped forward quickly<br>and shone the"<br>490 ? #02;C\$;"flashlight into the box.<br>and there,"<br>500 ? #02;C\$;"with a paw stuck in an o<br>1d tennis";:5B=30:GOSUB TAB<br>510 ? #02;C\$;"with a paw stuck in an o<br>1d tennis"; 167 **DT**
- b D
- 000 ML=LEN(N1\$)+LEN(N2\$):ML=(INT(ML/2)<br>
1:? #Q2;C\$;:5B=83-ML<br>
560 GOSUB TAB:? #Q2;N1\$;" ";N2\$<br>
570 SB=Q3:GOSUB TAB:? #Q2;C\$;"(";PET\$;<br>
", said ";N1\$;" "(What"<br>
580 ? #Q2;C\$;"are you doing up here?)"<br>
;:SB=44:GOSUB TAB<br>
590 EУ
- $60$ RX
- FY
- M
- 600 ? #Q2;C\$;:SB=63:GOSUB TAB:FOR X=Q1<br>TO 41:? #Q2;"m";:NEXT X:? #Q2;"m"<br>610 ? #Q2;C\$;" ";N1\$;" picked up ";P  $00$
- NS. ET\$  $50$
- TF
- ШΒ
- SH
- ET\$<br>620 ? #Q2;C\$;"and removed the tennis r<br>acket,":? #Q2<br>630 ? #Q2;C\$;"(What am I going to do w<br>ith you?)";:? #Q2:5B=65:GOSUB TAB<br>640 ? #Q2;C\$;" ";N1\$;" wasn't bother<br>ed so much":GOSUB TAB<br>650 ? #Q2;C\$;"that ";GEN\$;" was AF.
- 

ANALOG COMPUTING

- 
- 0U 670 ? #Q2;C\$;"noises coming from upsta<br>irs, or even":GOSUB TAB<br>55 680 ? #Q2;C\$;"that the lights had flic<br>ered on and":GOSUB TAB<br>AE 690 ? #Q2;C\$;"off several times. It w
	-
- as the"
- 
- EN N
- **KK**
- 
- $\mathbb{R}$
- $|01|$
- 35 the"<br>
700 ? #02;C\$;:SB=010:GOSUB TAB:? #02;"<br>
THE";:SB=52:GOSUB TAB<br>
710 ? #02;"combination of all those th<br>
720 ? #02;C\$;:SB=14:GOSUB TAB:? #02;"E<br>
87 #02;C\$;:SB=14:GOSUB TAB:? #02;"E<br>
87 #02;"really had ";N1\$;" scared TB.
- 
- 
- $\rho(0)$
- 
- KF
- 
- 
- 
- 
- 
- 

F<br>820 A\$="no such things as ghosts...":S<br>830 A\$="parents had convinced ":X\$=GEN<br>4\$:GOSUB LS:X\$=" there were":GOSUB LS:<br>4\$:-25:Cosub TAB:Cosub Bock

850 AS="though, ":X\$=GEN\$:GOSUB LS:X\$=

n box the noise had come from."<br>870 A\$="corner. ":X\$=GEN3\$:GOSUB LS:X\$<br>=" felt safer there. ":GOSUB LS:X\$=GE

-" rell sare" lne". "Hew":5B=29:5B2=6<br>880 IF GEN\$="she" Thew":5B=29:5B2=6<br>890 GOSUB LS:GOSUB TAB2:GOSUB BACK2:B\$<br>"second, or two, then inched toward t

ne":5bz="<br>900 A\$="dad's big overstuffed chair in<br>1he":5B=32:GOSUB TAB2:GOSUB BACK2<br>910 A\$="5CRAAATCH!! ":X\$=N1\$:GOSUB LS<br>:X\$=" fro?ge for a":GOSUB LS:B\$=A\$:5B2=<br>20-'em/n?ge for a":GOSUB LS:B\$=A\$:5B2=

20-LEMINA)<br>
920 A\$=N1\$:X\$=" ran over and sat in ":<br>
03UB LS:X\$=GEN2\$:GOSUB LS:SB=39-LWL:G<br>
03UB TAB2:GOSUB BACK2<br>
930 A\$=GEN\$:X\$=" heard a faint cry and<br>
the THUMP!,":GOSUB LS:B\$=A\$:A\$=" ":SB<br>
=Q1:5B2=8:TF GEN\$="he" THEN \$

248 605UB TAB2:605UB BACK2:B\$="didn"t<br>see anything. Then from the corner"<br>950 A\$="to go up and check...":5B=45:5<br>B2=3:605UB TAB2:605UB BACK2<br>82=3:605UB TAB2:605UB BACK2

960 B\$="flashlight to survey the room,

970 A\$="there, but ":X\$=GEN\$:GOSUB LS:<br>X\$=" really didn't want":GOSUB LS:SB=3<br>4:SB2=11:IF GEN\$="she" THEN SB=5B-Q1

980 GOSUB TAB2:GOSUB BACK2<br>990 A\$="through the door. ":X\$=GEN3\$:<br>60SUB LS:X\$=" used the":GOSUB LS:B\$=A\$<br>:SB2=14:IF GEN\$="he" THEN SB2=5B2+01.

SEPTEMBER 1987 / PAGE 61

10 1000 A\$="Was sure someone, or somethin<br>10 Mas up":58=29:GOSUB TAB2:GOSUB BACK2<br>10 Mas up":58=29:GOSUB TAB2:GOSUB BACK2<br>1010 A\$=N1\$:X\$=" saw nothing and stepp

49-15:605UB TAB:605UB BACK<br>HM 840 A\$="making the noises upstairs. "<br>X\$=N1\$:605UB L5:X\$="'5":605UB L5:5B=8:

We will had to find out what was":GOSUB LS:S<br>B=75:IF GEN\$="he" THEN SB=5B+01<br>YH 860 GOSUB TAB:GOSUB BACK:B\$="large ope

- 
- 
- 
- UZ; 5189;"44-19874"<br>
770 ? #Q2:5B=13:GO5UB TAB:? #Q2;"4" |<br>
14-14" = 1 25:GS=13:GO5UB TAB:? #Q2;"4" |<br>
780 REM ||25:GS=2 & 3<br>
790 GRAPHICS Q0:POKE 710,114:POKE 712,<br>
114:POKE 708,238:POKE 756,FNT2:POKE 70<br>
9,14:POKE 756,FN
- 
- 
- 
- 
- 
- 
- 
- **BR**
- KY
- 
- 
- 
- 
- 
- -
	-
- 
- JF.

nie.

JP.

GD

**CT** 

nM

AT **XB** 

**BI** 

EY

MX

**DT** 

GM

**MP** 

6Ÿ

8.J

**MH** KR

but"

 $E^{\prime\prime}$ second, or

20-LEN (N1\$)

- 
- -

### **The Storybook** continued

ed":G05UB L5:B\$=A\$:5B2=21-LWL:5B=38-LW QM 1020 A\$=N1\$:X\$=" didn't know what to d ":GOSUB LS:X\$=GEN3\$:GOSUB LS:IF GE  $\mathbf{a}$ N\$="she" THEN 5B=5B-01 ID 1030 GOSUB TAB2:GOSUB BACK2:B\$="slowly . and peeked around the corner.":5B2=8<br>1040 A\$="It was coming from the attic<br>for sure.":5B=28:GOSUB TAB2:GOSUB BACK IJΩ 1050 A\$="one by one. ":X\$=GEN3\$:GOSUB<br>LS:X\$=" opened the door":GOSUB LS:B\$=<br>A\$:SB2=13:IF GEN\$="he" IHEN 5B2=5B2+01 **PR** A\$:5B2=13:IF GEN\$="he" THEN 5B2=5B2+01<br>1060 A\$="THUMP! SCRAAATCH!, THUMP!, SC<br>RAAATCH!":5B=29:GOSUB TAB2:GOSUB BACK2<br>1070 A\$="N1\$:K\$=" climbed the stairs sl<br>wly,":GOSUB LS:B\$=A\$:5B2=15-LWL<br>1080 A\$="Then ":X\$=GEN\$:GOSUB LS: **CH**  $552$ LВ  $0P$ lone, and<br>OSUB BACK2 and SCARED!!": SB=47: GOSUB TAB2: G III0 AS="THUMP!, SCRAAATCH! again, ":X<br>\$=GEN\$:GOSUB LS:X\$=" almost":GOSUB LS: m  $-11.9$ B\$=A\$:5B2=9 B\$=A\$:5B2=9<br>
OR 1120 IF GEN\$="he" THEN SB2=5B2+Q1<br>
JK 1130 A\$="much, it only made ":X\$=GEN4\$<br>
:GOSUB LS:X\$=" feel more":GOSUB LS:SB=<br>
34:GOSUB TAB2:GOSUB BACK2<br>
AO 1140 A\$="attic stairs. When ":X\$=GEN\$<br>
:GOSUB LS:X\$=" hear NC 1160 AS="UNT11 ":XS=GENS:GOSUB L5:XS="<br>Was at the bottom of the":GOSUB LS:BS<br>=A\$:SB2=11:IF GENS="he" THEN 5B2=5B2+1<br>FP 1170 AS="wasn't sure ":XS=GENS:GOSUB L<br>5:XS=" was home. ":GOSUB LS:XS=GEN3\$:<br>GOSUB LS:XS=" tried":GO 1190 GOSUB TABZ:GOSUB BACK2<br>1200 AS="and ":XS=GENS:GOSUB L5:XS=" s Me lowly walked through the house":GOSUB<br>LS:B\$=A\$:SB2=6 L3:b3-H3-252-0<br>1210 IF GEN\$="he" THEN 5B2=5B2+Q1<br>1220 A\$="over to ":X\$=FRND\$:GOSUB L5:X<br>\$="'s house, but ":GOSUB L5:X\$=GEN\$:GO<br>5UB L5:SB=42-LEN(FRND\$)<br>1230 IF GEN\$="she" THEN 5B=5B-Q1<br>1240 GOSUB TAB2:GOSUB BACK2:B\$="got th  $n<sub>0</sub>$ **INTER** 915 LI  $5B2=3$ **MY** 1250 A\$="an hour. ": X\$=N1\$: GOSUB LS: X \$=" thought of going":GOSUB LS:SB=39-L<br>WL:GOSUB TAB2:GOSUB BACK2 1260 A\$=N1\$:X\$=" went to the kitchen a UШ nd":G05UB L5:B\$=A\$:5B2=18-LWL ND 1270 AS="grocery and wouldn't be back<br>for about":5B=31:GOSUB TAB2:GOSUB BACK<br>2:B\$=" ":5B=79<br>IB 1280 A\$="0'clock, and ":X\$=GEN2\$:GOSUB<br>"L\$!X\$=" dad was at the":GOSUB LS:GOSU **BACK2** B **0 0HCASH**<br>1290 A\$="before!! ":K\$=GEN3\$:GOSUB LS<br>1X\$=" thought to ":GOSUB LS:X\$=GEN4\$:G<br>0SUB LS:X\$="self.":GOSUB LS:B\$=A\$<br>1300 SB2=Q12:IF GEN\$="he" THEN SB2=SB2 **LIR** GD.  $+01$ ....<br>1310 A\$="and not expected back until f<br>ive":5B=34:GOSUB TAB2:GOSUB BACK2<br>1320 B\$="But Mom and Dad HAVE been wro **YR**  $0.5$ 

ng":5B=45-LWL:5B2=11<br>1330 A\$=N1\$:X\$="'s mother was at work" 98 :GOSUB LS:GOSUB TAB2:GOSUB BACK2:J=Q3: GOSUB LF

LA 1340 SB=015:GOSUB TAB:? #02;BOR1\$;"

"BOR1\$;" "BOR1\$;:SB=52:GOSUB T<br>
AB:?HQ2;BOR2\$;" "BOR2\$;" "BOR2\$;"<br>
"BOR2\$;" "BOR3\$;" "BOR3\$;" "BOR3\$;" "BOR3\$;" "BOR3\$;" "BOR3\$;" "BOR3\$;" "BOR4\$;" "BOR4\$;" "BOR4\$;" "BOR4\$;"<br>
BUL1360 SB=Q15:GOSUB TAB:?HQ2;BOR5\$;" "BOR4\$;" .<br>| 11 BO 1400 POSITION Q5,18:? N1\$;" would you<br>| | like":POSITION Q15,20:? "to make anoth er";:INPUT YN\$ 1410 IF YN\$="Y" OR YN\$="y" THEN N1=0:J LS. **22 1918 1920**<br>**XN 1420 GRAPH<u>ICS 0</u>0:POKE 702,64:END** WO 1430 GRAPHICS 0:POSITION 9,12:? "<br>EM 1450 GRAPHICS 0:POSITION 9,12:? "<br>I is not installed!":? :? " You'll n<br>eed to Re-boot! Sorry...":? :? :END<br>RV 1470 REM INTERNATIONS<br>MY 1480 GRAPHICS 00:PT-rDEEV/1061+011\*256<br>1480 GRA PEEK(106)-PA:CHSET=(PEEK(106)+Q1)\*256<br>1490 FNT=CHSET/256:CLO=Q0:POKE 203,CLO XE **FOKE 204, FNT<br>1500 FOR N=01 TO 28:READ ML:XFR\$(N,N)=** F<sub>0</sub> CHR\$ (ML) : NEXT N 1510 DATA 184,169,8,133,285,168,169,22<br>4,133,286,177,285,145,283,280,288<br>1520 DATA 249,230,284,230,286,165,286,<br>201,228,288,239,96<br>1530 RFR=USR(ADR(RFR\$))<br>1530 RFR=USR(ADR(RFR\$)) TP. **WX 1520 DATA MP YA 1540 READ A:IF A=-01 THEN RETURN**<br>YG 1550 FOR X=00 TO 7:READ J:POKE C J:POKE CHSET+A \*8+X, J:NEXT X:GOTO 1540 EF 1570 DATA 1,0,24,60,60,24,0,24,0<br>OM 1580 DATA 3,160,80,168,127,168,80,160, YM 1590 DATA 4,24,12,6,255,6,12,24,0<br>HI 1600 DATA 7,0,24,8,16,0,0,0,0<br>SN 1610 DATA 8,0,102,68,34,0,0,0,0 TW 1620 DATA 9,0,102,34,68,0,0,0,0<br>05 1630 DATA 12,0,0,0,0,0,24,8,16<br>00 1640 DATA 17,56,120,56,56,56,124,124,2 55 ZH 1650 DATA 23,254,14,14,28,60,120,120,2 55 **MD** 1660 DATA 24, 60, 102, 60, 102, 102, 126, 60, 255 ID 1670 DATA 25,60,102,102,62,6,14,60,255<br>5T 1680 DATA 28,96,146,243,147,146,2,0,25 1690 DATA 30,0,64,78,201,201,73,14,255<br>1700 DATA 65,56,124,246,254,246,246,24 нī  $QF$ 6,255<br>1710 DATA 66,252,230,252,230,254,254,2  $E[\mathbf{U}]$ 55 **HM** 1750 DATA 71, 126, 224, 238, 230, 254, 254, 1 26,255 EF 1760 DATA 73, 124, 124, 0, 124, 124, 124, 124  $1255$ <br> $1770$ TU DATA 75, 206, 220, 248, 252, 222, 222, 2 22,255 1780 DATA 76, 224, 224, 224, 224, 254, 254, 2 LK 54,255<br>1790 D  $7.1^{\circ}$ DATA 78, 230, 246, 254, 254, 254, 238, 2 38,255 TE 1800 DATA 79,124,238,238,238,254,254,1 24,255

1810 DATA 82, 252, 206, 254, 252, 222, 222, 2

TA.

22,255<br>1820 DATA 83,126,224,120,12,254,254,25 **TIT** 2,255 TO 1830 DATA 84, 254, 124, 124, 124, 124, 124, 1 24,255 NZ. 1840 DATA 87,238,238,238,254,254,238,1 98,255 RМ 1850 DATA 89, 238, 238, 124, 56, 124, 124, 12 4,255 1660 DATA 64, 96, 16, 8, 8, 48, 64, 86, 185<br>1878 DATA 78, 15, 24, 29, 16, 27, 9, 188, 152<br>1888 DATA 72, 192, 96, 168, 48, 158, 25, 1, 2<br>1898 DATA 74, 4, 12, 24, 15, 24, 12, 228, 156 йű, ŒЛ **SD** XC 1988 DATA 77, 34, 85, 42, 85, 178, 85, 18, 8<br>1918 DATA 88, 128, 88, 168, 85, 178, 85, 178,  $_{\rm Pl}$ **US** Й  $\vert \cdot \rangle$ BK  $GL$ VJ. 1950 IF GENS="B" OR GENS="b" THEN GENS ="he":GEN2\$="his":GEN3\$="He":GEN4\$="hi **M":RETURN** 1960 IF GEN\$="g" OR GEN\$="G" THEN GEN\$ MR ="she":GEN2\$="her":GEN3\$="She":GEN4\$=G ENZS:RETURN<br>
1978 REM EXPERIENTED 100 REMOVED 201<br>
1988 DATA 184,159,00133,205,158,159,22<br>
4,133,206,177,205,145,203,200,208<br>
1998 DATA 249,239,204,230,206,165,206,<br>
201,228,208,239,96<br>
2000 DATA 1,0,24,0,24,60,60,24,0<br>
20 **EN2\$:RETURN AN US** YA ЕX **MJ** GD CE  $12$ XJ UF KP 80,180<br>2080 DATA 29, 36, 36, 231, 0, 231, 36, 36, 36<br>
30, 37, 37, 229, 5, 229, 37, 37, 37<br>
33, 0, 102, 126, 102, 102, 60, 24, 0<br>
34, 0, 62, 102, 102, 62, 102, 62, 63<br>
35, 0, 30, 102, 102, 62, 102, 60, 0<br>
36, 0, 30, 54, 102, 102, 54, 30, 0<br> EK QD **2090 DATA** KÑ **2100 DATA** ijì, **2110 DATA BB 2120 DATA** 2130 DATA CW E<sub>0</sub> 2140 DATA LX 2150 DATA I<sub>0</sub> 2160 DATA UD 2170 DATA  $2180$ ,0<br>
2180 DATA 42,0,60,102,96,96,96,96,0<br>
2190 DATA 43,0,102,54,30,30,54,102,0<br>
2200 DATA 44,0,126,6,6,6,6,6,6<br>
2210 DATA 45,0,99,99,107,127,119,99,0<br>
2220 DATA 45,0,99,99,107,127,119,99,0<br>
2220 DATA 48,0,6,6,54,102,102,102 DN  $C P$ CM 58  $60$  $0$ I UP JL ÄК a e 2270 DATA 54,0,24,60,102,102,102,102,0<br>2290 DATA 55,0,99,119,127,107,99,99,0<br>2300 DATA 55,0,99,119,127,107,99,99,0<br>2300 DATA 57,0,24,24,24,60,102,102,0<br>2310 DATA 58,0,126,6,12,48,96,126,0<br>2320 DATA 65,255,198,198,199,198,1 EL. RZ čĽ ŌÄ **CS** 98,199<br>2330 DATA 66,255,99,99,99,99,99,99,227<br>2340 DATA 67,12,6,3,1,0,0,0,0<br>235<u>0</u> DATA 68,221,217,207,193,215,220,9 JH DM 20) 6,63<br>2360 DATA 69,219,155,243,131,235,59,6,  $Z\bar{E}$ 252 2370 DATA 70,48,95,192,128,0,0,0,0,0<br>2380 DATA 71,0,0,62,102,102,62,6,124<br>2390 DATA 72,0,0,0,0,34,68,102,0<br>2400 DATA 73,0,24,0,56,24,24,60,0<br>2410 DATA 74,192,192,193,195,193,192,2 JM M GM **MG**<br>NY 06,221

KU 2420 DATA 75,3,3,131,195,131,3,115,235<br>OM 2430 DATA 76,255,128,191,160,160,167,1 2430<br>2448 DATA 77,255,0,255,0,0,231,36,36<br>2450 DATA 78,0,0,124,102,102,102,102,0<br>2450 DATA 79,255,1,253,5,5,229,37,36<br>2470 DATA 80,0,124,102,102,124,96,96,0<br>2470 DATA 80,0,124,102,102,124,96,96,0 **HP** EC  $01$ Mô **MM** 2488 DMIN 04.4-0.2<br>28,255<br>2498 DATA 82,0,0,124,102,96,96,96,0<br>2508 DATA 83,0,0,255,0,0,255,0,255<br>2510 DATA 84,0,24,126,24,24,24,14,0<br>2520 DATA 85,37,37,229,5,5,253,1,255<br>2530 DATA 86,180,183,176,160,167,164,1 116 MR FР  $LQ$  $\mathbf{H}^{\mathcal{D}}$ 64,164<br>2540 DATA <sup>04,10</sup><br>2540 DATA 87,36,231,0,0,255,0,0,0<br>2550 DATA 88,37,229,5,5,229,37,37,37<br>2560 DATA 97,0,124,102,124,96,60,0,0<br>2570 DATA 98,0,62,102,102,62,6,6,0<br>2580 DATA 99,0,60,6,6,6,60,0,0<br>2590 DATA 100,0,124,102,102,124,96,96, M 6 AΒ  $0F$ KG ŸΧ EB. 2600 DATA 101,0,60,6,126,102,60,0,0<br>2610 DATA 102,0,24,24,24,124,24,112,0<br>2620 DATA 103,60,96,124,102,102,124,0, Лò,  $\overline{v}$ F HК ū 104, 0, 102, 102, 102, 52, 5, 5, 0<br>105, 0, 50, 24, 24, 28, 0, 24, 0<br>105, 50, 102, 95, 95, 95, 0, 95, 0<br>107, 0, 102, 54, 30, 52, 102, 5, 0  $c_{\rm U}$ 2630 DATA ET 2640 DATA PF 2650 DATA FO 2660 DATA  $107, 0, 102, 54, 50, 62, 102, 6, 9$ <br>
108, 0, 60, 24, 24, 27, 127, 51, 0, 0<br>
110, 0, 102, 107, 127, 127, 51, 0, 0<br>
110, 0, 102, 102, 102, 102, 62, 0, 0<br>
111, 0, 60, 102, 102, 102, 60, 0, 0<br>
112, 6, 6, 62, 102, 102, 62, 0, AM  $2670$   $DATA$ **LM 2680 DATA** zi : 2690 DATA  $6C$ 2700 DATA 2710 Me DATA NJ. 2720 DATA  $\mathbf{B}$ 2730 DATA 114,0,6,6,6,102,60,0,0<br>2740 DATA 115,0,62,96,60,6,60,0,0<br>2750 DATA 116,0,112,24,24,24,126,24,0<br>2760 DATA 117,0,124,102,102,102,102,0,  $CR$ XM  $0.1$ **SR** 2770 DATA 118,0,24,60,102,102,102,0,0<br>2780 DATA 119,0,54,62,127,107,99,0,0<br>2790 DATA 120,0,102,60,24,60,102,0,0<br>2800 DATA 121,30,48,124,102,102,102,0, JH. **BU** TV YF я DR. 2810 DATA 122, 0, 126, 12, 24, 48, 126, 0, 0, -2820 REM <mark>UARIABLES</mark><br>2830 Q0=0:Q1=1:Q2=2:Q3=3:Q5=5:Q10=10:Q  $DZ$ JF. 12=12:015=15:050=50:0200=200:GRAPHICS 12-12:W15-15:W30-50:W200-200:GRAPPILS<br>2850 DIM N15(012),N2\$(015),PET\$(012),F<br>RND\$(012),YN\$(01),GEN\$(03),GEN2\$(4),GE<br>N3\$(03),GEN4\$(03)<br>2860 DIM STB\$(13),A\$(050),B\$(050),C\$(0<br>10),X\$(050):STB\$="4**+0.4 dim**ent"C\$=" **DM** HQ 2870 DIM BOR1\$(Q5),BOR2\$(Q5),BOR3\$(Q5)<br>,BOR4\$(Q5),BOR5\$(6),BOR6\$(Q5),BOR7\$(Q5<br>),XFR\$(28) NZ 2880 TAB=60:BACK=90:BACK2=110:L5=130:T **UM** AB2=158:LF=178<br>2890 BOR1\$="" ":BOR2\$=" | |":BOR3\$="<=<br>2900 BOR1\$=" | ":BOR2\$=" | |":BOR3\$="<=<br>2900 BOR5\$=" | <del>| '</del>9:;":BOR6\$="4<sub>17</sub>/":BOR7\$ YF  $10$ 2910 RESTORE 1510:PA=05:GOSUB 1480:FNT FO. 1=FNT:PA=012:RESTORE 1980:GOSUB 1480"<br>2920 FNT2=FNT:GRAPHICS 00:POKE 756,FNT UE 1:RETURN  $\bullet$ 

#### **News from the Chicago CES.**

#### by D.F. Scott

The ST, as a *device* for demonstrating software, easily outnumbered every other home computer on display at the Summer CES in Chicago's McCormick North Hall. Outside the Atari booth, the ST outnumbered Commodore 64s and PC clones by a two-to-one margin, and Amigas and Apple lIs (including the GS) by three-toone. There was barely a Macintosh or an Atari XE to be found.

One possible reason for this apparent coup by Atari was the absence of Commodore and Apple. The latter usually chooses to miss CES in favor of the Computer Dealer's Expo; the former is undergoing a corporate reorganization. Another reason is the uncertain long-range outlook for PC clones in the consumer market. Either way, with respect to the consumer computer market, the ST has evidently found a niche. And, if you were standing in the middle of it in Chicago, you might say it was a rather wide niche.

Tucked away in the recreational portion of that niche, one will find ST software developers becoming more liberal, more realistic, *moving* away from the pointand-shoot scenarios of coin-operated machines. Much of the free memory space is being used for digitized sound tracks, make-your-own-scenario routines, and ex*tensive* data structures for still frames or cel animation.

#### **Accolade taps its roots.**

Accolade, the company started by a team of former Activision executives (who were renegades from the programming staff at Atari), has decided to step up software production for Atari computers. With the long list of flight simulators in the world (one-third of which are *avail*able now), it's about time someone decided to produce a car simulator.

The casual eye may glimpse Test Driver and send incorrect messages to the brain, resulting in the exclamation, "Oh no, not another racing game!" Later, the same eye will recognize the fine artistic detail that depicts the dashboard on a Porsche 911 (Turbo). Subsequently, it will realize the radar detector is operational, the *rearview* mirror does show what's behind you, and your tachometer certainly isn't registering random numbers. What's ahead of you looks very much like a highway, not some dotted tear line from a solid grey coupon.

Test Driver takes into account numerous features and *vital* statistics of the simulated car: suspension, brake status, fuel line, acceleration time and torque. And, if by some chance you're no fan of Porsche 911 Turbos, you may choose instead to *drive* a Ferrari 308GTS, a *Chevrolet Corvette,* a Lotus Turbo Esprit or even a Lamborghini Countach.

Although not fully implemented in the version shown at CES, the *objective* will be to drive up, then down a mountain road, which is in *various* states of disrepair and often lacks a guardrail. The scenery contains rocky cliffs, cloudy skies and Smokey bears. The Accolade repre*sentative* underscored just how many difficult-to-program *driving* factors are accounted for. I told her if they really wanted to be difficult, they should try simulating a Ford Fiesta. Suggested list will be \$44.95, for release in third-quarter '87.

Besides releasing the first of its Famous Course series for the ST, the Mean 18 golf game, Accolade has also ported its Hard-Ball baseball game to the ST. The 8-bit versions of these games were noted for their spectacular TV-camera-style graphics. The ST version should also incorporate a Quantel-like, zoom-in/out feature which adds to the TV sportscast appearance of the game. Suggested list price is \$39.95.

#### **FTL (Faster Than Light) emerges from wormhole.**

After a long delay presumably caused by an unexpected overabundance of college, Andy Jaros and the geniuses at FTL who brought us Sundog *have* two new products on their way from the labs. You may have read about **RPV** before-it's based on the Atari coin-op game Gravitar. It has the capability to hook up two STs with a null modem cable and stage dogfights between the two. At the time of the game's showing in Chicago, all it

### **TheST as a recreational vehicle**

needed was a title screen; but the game itself has been debugged and it now contains a make-your-own-planet utility.

RPV and Gravitar are both played like Asteroids, but with a planet down below whose ground defenses are only outnumbered by the Gs it can pull. In RPV, you have full freedom of movement, except when dragged by gravity. You have a limited fuel supply, but can refuel by landing next to a "captured" fuel station and jamming a hose into it. The objective is to disable each planet's defenses without going down in history as a trigger-happy fuel-guzzler.

Dungeonmaster is a graphic maze adventure game reminiscent of Alternate Reality, but with a more detailed forward view. The dungeon here is indeed underground, looking so dank and musty you may be compelled to sneeze. There are various obstacles along the way which, for the sake of maintaining the level of surprise, I will not divulge.

#### **Genus: intelligent soap bubbles.**

Perhaps the most diligent and productive ST game company today is Microdeal, a group of British programmers whose creations are distributed to the U.S. via MichTron. Authors Steve Bak and Pete Lyon created Karate Kid II, as well as Goldrwmer, which is arguably America's leading Galaga-style game.

Now Lyon and Ed Scio are descending into the depths of the dank and musty (mank and dusty?) with Airball-though along with the descent comes an ascent into craziness.

You are an intelligent bubble. You move through a three-dimensional indoor world of several rooms-on multiple levels with staircases—picking up accessory objects and absorbing them, well, into your "body." As you move along, you begin to lose air (like some PR firms I know) and must search for the first available spigot to reinflate yourself. Unlike the usual witches and elves, the enemies in this game are *literally* needles and pins.

Airball includes another great Microdeal musical score, and soon to be available is a make-your-own-world utility, where you take a turn as interior decorator.

#### **From our**

#### **"Well, it's about time" Department ...**

With a computer named ST. you'd think there'd be a decent "Star Trek" game available for it. Decent, by ST-gamers' present standards, would have been impossible just two years ago. We've seen the recent Trek text-adventures; yet find ourselves asking: is there, in truth, graphics in this universe?

Simon and Schuster Software (a Gulf and Western subsidiary, just like Paramount Pictures) has heard our pleas and is responding. Soon after press time, **Star** Trek: **The Rebel** Universe will be released, as one in a series of graphic tactical adventure games that places you in command of the Enterprise, exploring a galaxy that seems, at times, in command of you.

**.-**

We're told by S&S representative Kevin Shepherd that British free-lance author Mike Singleton is assembling this game based on the TV series, complete with digitized tracks from the show. The objective-which may very well take five years to complete-is to crush a rebellion within the Federation initiated by the Klingon/Romulan alliance. There may be huridreds of star systems in this game, each having its own orbital planetary systems. Ship-to-ship combat is to be threedimensional and very graphic.

Don't accept any imitations-and don't talk to any software traders with names like "Cyrano Jones." This may be the tactical Trek om species has searched the skies for.

#### **The other final frontier.**

A company in Tarzana, California, called Final Frontier Software, has made its living from one PC program called Space M+A+X. It's a space station construction simulator, based not only on the operation of the NASA space shuttles (launch, orbital maneuvers, extra-vehicular activities, and landing), but also the assembly of a U.S. geosynchronous orbit space station designed by NASA, using commercial payloads. You not only control the actual operation of the vehicles, but may also act

### **II ST recreation** *continued*

as mission director, making such command decisions as appropriating a budget and choosing the fuel-to-payload ratio for a particular shuttle launch.

The control one has over the plethora of facts and statistics seems phenomenal. The PC version requires three 360K disks of program and data. Not only do the data screens make Multiplan look like "connect-the-dots," but there's also a wealth of graphic images, such as external booster separation and touchdown on the field at Edwards Air Force Base.

The reason I mention this is because the company is considering making an ST version of this simulation. If you'd like to see such an educational and involving simulation, and would be willing to pay for it once released, drop "2FS" a line at 18307 Burbank Blvd. Ste. 108, Tarzana, CA 91356.

#### **Flight Simulator XXVIX.**

It's debatable whether personal computers, as described in the latest Avalon Hill catalog, "were really meant for flying air raids over Britain, Tehran and Moscow." This is from a company whose most heavily touted new release is Dr. Ruth's Game of Good Sex.

Avalon Hill is, however, working on its first ST release, and-guess what, folksit's a flight simulator. Spitfire 40 will be a simulation of an RAF Mark I Supermarine Spitfire in the Battle of Britain, combatting Nazi war planes. One unique feature of this game is that the cockpit window takes up the entire screen. To see the instrument panel. you scroll the window up with a push of the mouse, with the right button held down.

The ST demo shown wasn't yet in beta condition. Not much of the scenery was in place, with the exception of the takeoff field and some rotating windmills. Objects will have full-color shading and hidden-line removal. There need to be several of them, though, to get the fullscreen forward view to look like a real landscape. As it is now, the blue- over green-stripe scenery looks more like a trip through the flag of the small African country of Djibouti. Avalon Hill stated the final edition would be completed in August.

#### **Reach out and touch something.**

Author Sky Matthews, of a small company called Jagware, is assembling a roleplaying game, Alien Fires (from a distance, it looked more like ''Alien Fries," and I thought the author had reinvented the Veg-O-Matic). Your role is that of a time lord, d 1a "Doctor Who," sent from Earth in the year 2199 to intercept and squelch the plot of a mad scientist who is developing convenient (for him) warps in the fabric of time.

This game augments the theme of the old mainframe "adventure" games, with a journey through mazelike chambers, meeting odd sorts of creatures along the way. In this version, though, the maze environments move in simulated real time, and each creature one meets along the way *talks* back, using proprietary speech synthesis routines. Instead of the old choice between "attack" or "retrieve object," you may quiz each creature like a reporter in search of information, through a text-based query language.

At the time of Alien Fires' showing in Chicago, Jagware was searching for a distributor for the ST and Amiga.

#### **A flock of Firebirds.**

Firebird Licenses USA, whose name is quite deservedly associated with Starglider, is developing a three-part "trilogy" graphic adventure in the style of The Pawn, called Knight Ore. Not much has been discussed about the plot, other than the fact that you portray an "orc." Projected release date is August, and list price will be \$44.95.

The company is also working on an exclusive ST release (I love that term) called the Universal Military Simulator, which will let the player construct his own wargame, using arbitrary elements from any era, historical or imaginary. One will also be able to load preconstructed scenarios to be released in the future as "battle library" disks. Slated for release in July, its list price should be \$44.95.

Firebird is also "considering" translating an arcade game called The Sentry to the ST. In this, a robot maneuvers within several original landscapes (the press release counts "over 10,000"), in a constant search for energy, as well as an attempt to overthrow the ruler of the land. This might very well have been named "U.S. Policy in the Middle East."

#### **From the grab bag .** ..

Here's what else was being introduced -in actuality, or on paper-at the Summer CES:

MicroProse should be shipping the ST version of F-15 Strike Eagle by press time. and is translating its new flagship program, Gunship. for the ST, as well. For next year. the company is working on a wargame called Red Storm Rising-one guess what it's about.

Electronic Arts is shipping a tactical warfare game called Empire. for Interstel. From its own labs, EA is creating an ST version of Touchdown Football, using digitized sound tracks, such as crowd cheers, referee whistles and helmet clashes from a real NFL game. EA was also showing the ST version of Music Construction Set; now in the beta stage, it looks very, *very* much like Activision's Music Studio.

 $EA$  is also releasing for First Byte $-a$ producer of educational software like Kid Writer, with proprietary speech synthesis -Computer Mad Libs. The program has a mostly written story, with the exception of certain missing key words. The program asks for words by their appropriate parts of speech, filling in their respective blanks, but only *before* it reads the completed story. The software-based speech synthesizer First Byte is famous for then reads the story back to you.

Mindscape will be importing from the U.K. Into the Eagle's Nest, an arcade-style game played within a four-story building, viewed from the top down. The objective is to release captured Allied spies from the grips of their Nazi kidnappers.

A company called Shelbourne Software is releasing 3D Breakthru for use with StereoTek glasses. It's an inverted form of Breakout, as if that program's screen were viewed from the bottom, looking sideways at a wall of bricks.

The design team of Xanth Park is revising Hybrid Arts' MIDI Maze to include two new features: first, it allows two systems to be joined by a null modem cable; and, second, it allows one ST in the MIDI network to act as the overall monitor, displaying a map of the maze with the position of each player within it.

The ST, to the artistic programmer, is a virgin canvas with its own plentiful palette. The few restrictions it presents allows it to be a vehicle for realism in computer games, in a gaming environment that previously championed surrealism and impressionism. With both facets of gaming in good health, we're about to be treated-if the indications from Chicago are correct-to an interactively artistic Renaissance.  $\blacksquare$ 

**ST REVIEW**

#### **High Roller**

**by H&H/Eigen Software for Mirrorsoft MINDSCAPE 3444 Dundee Road Northbrook, IL 60062 Low resolution \$49.95 453K total code**

#### by D.F. Scott

Asking a software author to create an original warplane game would be like asking a biologist to concoct a new species of iguana. There are so many on the market today that we're running out of decent new names. The title High Roller, for instance, brings back memories of Alex Trebek, giant cubic-foot dice and big cash prizes.

As soon as you pass High Roller by Mirrorsoft running on an ST in your computer store, memories of a different game will come to mind: Skyfox. But don't just pass it by-take a minute to stand still and watch.

It's not Skyfox, is it? High Roller is what Skyfox and Harrier Strike Mission should have been. What's so unique about this game is that it works. Here's the scenario: you fly a Harrier jump jet (again) within the airspace of a country located in Northern Africa (which has the good fortune to be precisely rectangular). This country is divided into a 16x32 grid. Its counties are ruled as sectors and referred to-as on a Rand McNally map-by twoletter names. Since there are more sectors in latitude than there are letters, the uppermost six are called [, \, ],  $\wedge$ , - and '.

In the "Combat" mode, you begin life in the lower left corner of the country, at sector AA. You have four friendly bases to defend-called Q, W, E and  $R$ -and you're parked at Q. Having one of your bases destroyed by an enemy tank batallion results in your own termination. Death and failure, in this game, go handin-hand.

The enemy headquarters is in precisely the opposite corner, at sector 'P. *Be*tween you and it, things don't look very appealing. The ground is flat desert, the shrubs are sparse, and the mountains are characteristically North African pyramids - this game could use a High Roller scenery disk. Although it may seem that the quickest way between AA and 'P is a straight line, you'll undoubtedly find yourself distracted and diverted by 3500 SAM silos, over 1000 tanks and somebody's entire air force. Yours, quite unsatisfactorily, is the only friendly plane in existence.

Enemy HQ is, at the least, three full tanks of fuel away; but all your refueling stops start in the lower left corner. So it's your duty to clear areas of tanks and excess shrubbery, and establish bases along the way to your objective,—forming a supply line. Since moving a base can literally take the ground crew *fifteen minutes* -and you can't save <sup>a</sup> game in progress -it's advisable not to refuel at a newly established base.

Strangely enough, most actual strategy takes place on the ground, while most action is in the air. Say you've cleared your little corner of menacing tank squadrons. (This isn't too difficult a task-even on the highest skill level, it may become rou*tine.)* You decide to ascend above 10,000 feet and have some fun with the enemy planes. At 3,000 feet, the SAM silos come into play, since they can now fire missiles at you.

The inconsistency is this: when you were at 300 feet, those silos were relatively harmless little toadstools. So you're most safe when and where the SAMs are most *vulnerable.* Next time you're flying a *real* Harrier over hostile territory, try hovering at 300 feet near a SAM silo, then timing the duration of your life with a stopwatch.

You have an ample supply of flares and chaffs (hot waste metal) to divert an attacking missile-but they're not the allpurpose, anything-attractors they were in Harrier Strike Mission. SAMs and their AAM (Air-Attack Missile) counterparts cannot be fooled for long.

You're finally in the air, giving chase to an entire squadron. The air battle scenarios are the high point of this game. Although the graphics are raster oriented, the planes do roll, dive, loop, spin, fire afterburners and run away. They're not little cardboard figures suspended in the air by fishing line. You have a very limited supply of ammo (it seems just *like* the Pentagon to make a plane that can fly sideways, but can't shoot), but you do have two Sidewinder missiles to fish you out of tight spots. Don't ask me why you can't fire your cannons while there's a Sidewinder in the air.

You also have a fanciful display in two dimensions, called "Friend-or-Foe Trac," which graphs for you at all times-while

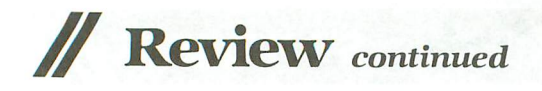

you're in good working order-the aerobatic maneuvers you and your prey are performing. You also have conventional radar that's capable of being jammed; a "bogie" can be on your tail without your knowing it.

Control of your plane is achieved by either the keyboard or a joystick/mouse combination. Do yourself a favor and get a joystick if you don't have one. What's the good of flying a fancy plane when" is up and? is down?

Some bugs: whether I control the rud-

der via mouse or keyboard, it has a tendency to send "power up" signals to my plane incessantly, keeping me from slowing down and eventually forcing me to bail out. The rudder is rather useless when it does work, anyhow, so I just leave it alone. Also, the FOFTRAC displays the graph of the sector I'm in, but it only shows the SAM sites in AA at the beginning of the game, not for the remainder. So, if I leave AA and come back, I've lost sight of the silos.

If you read the manual from front to

i

II II II II II II

**I** II II II II II II

L

 $oint-of-Sale$  Systems Business

Bring Business to the Leading Edge of High Technology

Efficient Electronic Cash Registers Custom Color Graphics Touch Screens Bar Code Readers and Printers

back first, you might think you have a clear understanding of the game. You'll soon learn the red blinking lights under the letters QWER on the instrument panel are not greetings and salutations from home, but distress signals. Leave a light blinking for too long and your plane does a maneuver I call an "Oral Roberts" - it's immediately called home to its maker. Your manual tells you none of this.

The game's authors, apparently aware of the repetitiveness of ground maneuvers, put a little menu at the beginning to let you assume an altitude of 10,000 feet instantly, so you can forget the ground for the time being. Forgetting the ground is what airplane games are all about.

Fortunately, **High Roller** is a game that lets you do battle in three-dimensional space, with a foe that really fights back and, therefore, is worth the investment. After all, we recreationalists didn't buy our STs just for target practice.  $\blacksquare$ 

> I I I I I I I I I I I I I

I I

-.J

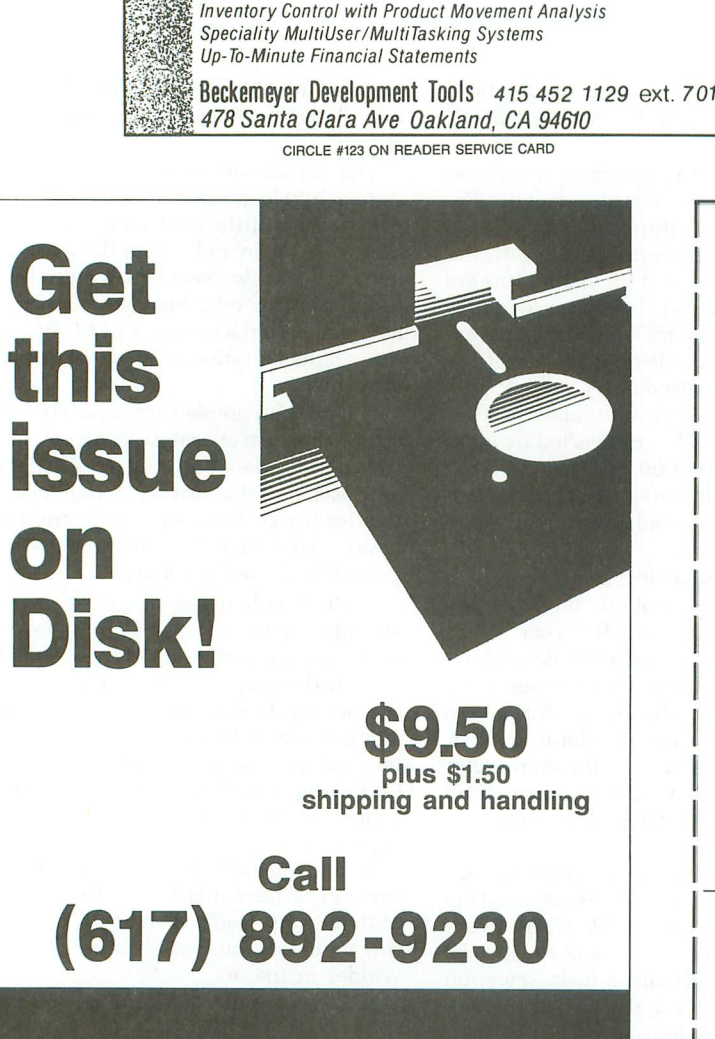

**DON'T MISS A SINGLE ISSUE** Let us know your new address right away. Attach an old mailing label in the space provided below and print your new address where indicated. "I  $\frac{1}{\sqrt{2}}$ State \_\_\_\_ Zip \_\_\_\_\_\_ **MOVING?** MAIL TO: **ANALOG COMPUTING** P.O. BOX 625, HOLMES, PA 19043 Name Street Address City \_ **QUESTION ABOUT YOUR SUBSCRIPTION?** Check the appropriate boxes below:  $\Box$  New subscription. Please allow 4 to 8 weeks for your first copy to be mailed.  $\Box$  Renewal subscription. Please include a current address label to insure prompt and proper extension.  $\Box$  1 year  $-$  \$28.00. This rate limited to the U.S. and its possessions. □ Payment enclosed.  $\square$  Bill me. 11-

ATTACH LABEL HERE

 $\frac{(\text{IF } \text{LABEL} \text{ is NOT HANNY, PRINT OLD ADDRESS IN THIS SPACE.})}{\text{LBAE}}$ 

#### **REGULAR FEATURE**

**Boot**

WE THE LIBRARY OF STATE OF STATE AND

**Everywhere a macro, macro.**

#### by Karl E. Wiegers

How about a little sing-along? Follow the bouncing cursor: "Old MacDonald had an Atari, X-I, X-I-O..."

Okay, okay; no more singing. But today we're going to talk about all sorts of things you can do with disk files, using an assembly language analog (I love that word) of the Atari BASIC XIO command. And, lest you fear I've forgotten the visual appeal of programming, we'll also take a look at a special XIO graphics command. Along the way, we'll add some entries to the MACRO. LIB and SUBS.LIB files we generated last month. Finally, we'll see how to read a disk directory.

#### X-I, X-I-O.

The XIO command is one of the less well known in Atari BASIC. XIO lets you perform a myriad of disk file operations, like locking and deleting, that are impossible to do with other BASIC commands. What XIO really does is provide direct access to the central input-output (CIO) subsystem from BASIC. Since we've spent a lot of time here probing into the mysteries of CIO, it seems reasonable to add disk operations to our toolbox.

The format of the BASIC XIO command is:

XIO command,#IOCB,aux1,aux2,filespec

I'm sure you see the resemblance to the other CIO functions we've learned to perform. The command parameter is the numeric code for a particular CIO operation, such as \$03 for OPEN and \$11 for DRAW. The #IOCB parameter is (guess what) the number of the input-output control block to use for the operation. *Aux1* and aux2 are the two auxiliary parameters required for some CIO operations. Filespec is a device (and optional file) name, such as P: or D2: DATA.FIL.

The assembly language code to perform a particular CIO operation also involves choosing an IOCB, setting the command byte and setting the auxiliary values if they're needed. The filespec function is handled by pointing to a "buffer address" which is the label of a data string like P: or D2:DATA.FIL. About the only IOCB bytes not set explicitly by the XIO command are the high and low buffer length bytes, but these aren't even needed by most of the new CIO commands we'll explore today.

**Cam** 

You're already used to CIO commands like OPEN, PUT-REC, CLOSE, GETREC and DRAW. The ones I'll introduce today pertain to disk file operations, including LOCK, UN-LOCK, RENAME, DELETE, GET STATUS and FORMAT. One final CIO command is FILL, which quickly fills a polygon shape on a graphics screen with a solid color. Table 1 summarizes a bunch of CIO commands, old and new.

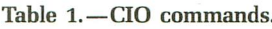

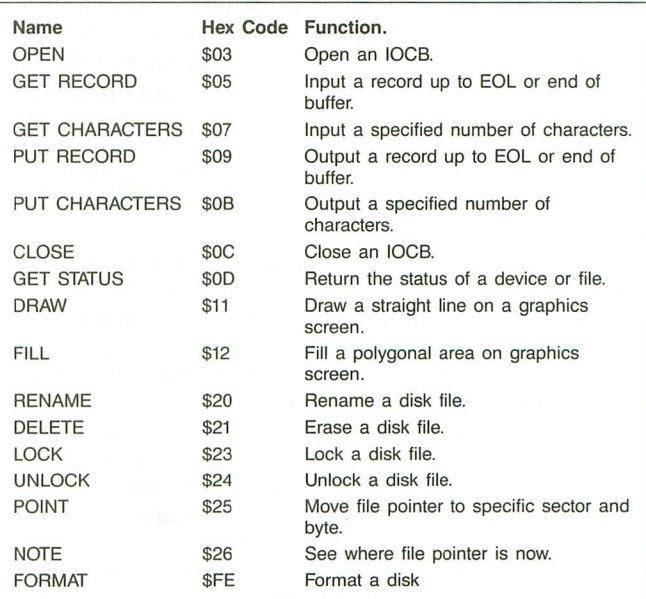

r--' **Boot Camp** *continued* 

#### Example 1-Lockup.

No, this doesn't refer to the dreaded keyboardus *lockup*us. We're just going to lock a disk file. First we need a file to practice on. Create a file called PRACTICE.FIL on whatever drive you like; the contents are irrelevant. I do myexperimenting with the RAMdisk, drive D8:. It's a lot faster than using a physical drive, and reduces wear and tear on the mechanical drives. If you use a drive other than D8:, you'll need to change the designation in all my examples to match yours (Line 530 in Listing 1).

(Incidentally, there's a neat way to create a simple ATAS-CII disk file for this. Use the DOS COPY command to copy from E: to D8:PRACTICE.FIL. Now type a few lines, pressing RETURN at the end of each. When done, press CTRL-3 on a new line to close the file and write it to the disk.)

Please turn to Listing 1 to see how to lock a file. The equates list contains the standard items for CIO operations, except that the LOCK command value of \$23 is supplied in Line 180. First we need to choose an available IOCB. In Line 330, I opted to use IOCB #3. The command is LOCK, and all the buffer length and auxiliary bytes can be set to o (Lines 360-400). In Lines 410-440, I set the buffer address to point to the name of the disk file we wish to lock, at label FILENAME. The filespec at label FILENAME can contain wildcards, if you wish to lock more than one file at a time. As usual, the JSR CIOV in Line 450 locks the file.

Whenever we're doing this sort of disk file manipulation, possibilities for error are limitless. What if the file doesn't exist? What if you accidentally specified a nonexistent device name? If the disk is write protected? We need a mechanism to recover from such errors; CIO helps out.

On exiting from a CIO call, error status is recorded in two places: the 6502's Y-register and another byte in each IOCB called ICSTA (\$0343 in IOCB #0). A successful operation leaves a status value of 1. Any abnormality generates an error number from \$80 to \$AB. Note: all such error numbers have bit 7 set, and so are regarded as negatives. A CIO error thus sets a negative flag in the 6502's processor status register, and we can easily test for an error via an instruction like the BPL ALLDONE in Listing l's Line 460.

If the negative flag is set, the BPL instruction fails and control drops through to Line 470. At that point, we call subroutine LOCKERR to do the graceful recovering. In this case, I simply print a message on-screen saying that an error was encountered during the locking attempt, and return to the calling program.

In real (as opposed to tutorial) life, you'd probably want to print a more detailed message and let the user decide what sort of action to take next. You might even choose from a collection of possible messages, based on the specific error encountered. After all, the cryptic ERROR-170-type messages aren't terribly illuminating.

Table 2 lists many of the error numbers you might encounter during a CIO operation. Your error handling procedure might load the contents of the ICSTA byte for the correct IOCB and compare it against several anticipated error numbers to decide which message to print. Don't forget to leave a catch-all message in case someone generates an error you either didn't think of or didn't know about.

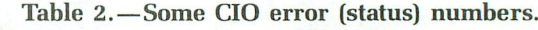

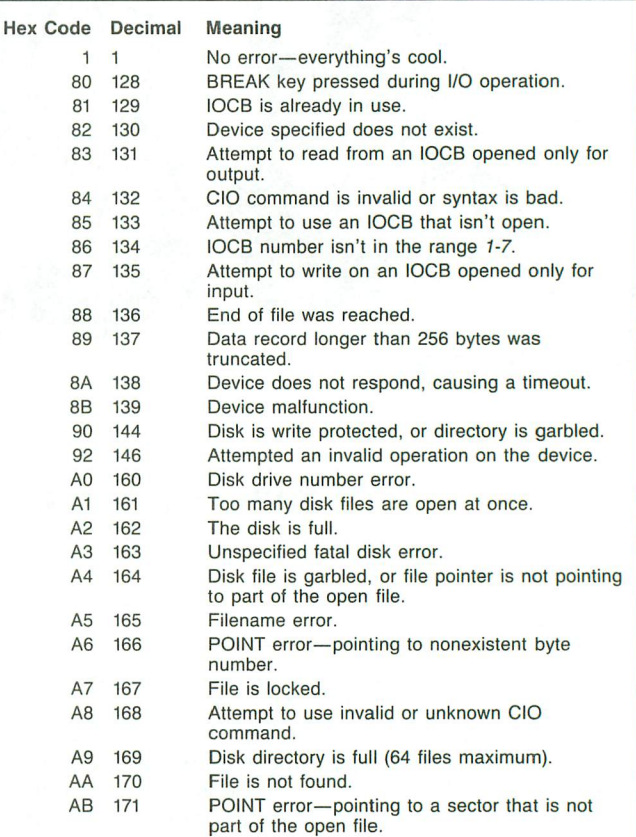

Last month, we found lots of shortcuts to writing assembly programs. Why should this month be any different? All this XIO/CIO stuff looks like <sup>a</sup> job for...

#### **MacroMan to the rescue!**

Listing 2 contains some additional equates for more CIO commands, and an XIO macro. Please add this code to your MACRO.LIB file from last month, using the line numbers shown. Now let's take a look at the XIO macro.

Just like the BASIC version, our XIO macro takes five parameters. The only thing missing is the number sign (#) in front of the IOCB number in parameter 2. Not all of these disk CIO commands require five parameters, so we could probably write a smarter macro to handle variable numbers of parameters (such as missing auxl and aux2). In fact, the MAC/65 manual does include a very sophisticated XIO example with just such a capability. However, I'll keep things simple today, remaining consistent with the BASIC XIO format.

As usual, I make sure the right number of parameters were passed in Line 3290. Line 3320 selects the IOCB number, and Lines 3330-3340 set the command value. Lines 3350- 3380 stuff the auxiliary parameters passed into the correct bytes. Note that all four of these parameters must be values, not addresses. However, the fifth parameter for the filespec can either be a string literal (like D8:PRACTICE. FIL) or a non-zero-page address (like FILENAME).

The one catch is that, if you use an address, it must have
been defined *before* invoking the macro. When I tried this with the XIO call prior to <sup>a</sup> FILENAME .BYTE ... line in the program, I saw the dreaded PHASE ERROR. Most of the time, a literal will work just fine. All the code in Line 3390-3520 just handles the two flavors of parameter 5, literal (3400-3460) or address (3480-3510). Again, the filespec can contain wildcard symbols (? and \*) if the operation you're performing permits them.

In keeping with my philosophy of dividing the program's work among a bunch of subroutines, Listing 3 contains some code I'd like you to tack onto the end of your SUBS.LIB file from last time. Please use the line numbers shown. These are all subroutines for handling general errors encountered during the XIO LOCK, UNLOCK, RENAME, FORMAT and DELETE operations.

There's also a routine for handling the CIO GET STATUS (or just STATUS) operation. This is like the BASIC STA-TUS command. There are three possible responses from the STATUS command, which again wind up in the Yregister and in ICSTA. A value of 1 means the filespec supplied was found and is unlocked. A value of 167 (hex \$A7) means the file is there but it's locked. If the file isn't found, a status of 170 (\$AA) results. You may be familiar with these numbers from your activities at the DOS menu.

It's a very good idea to check the status of a file before performing operations that could result in an error if all's not well. For example, before deleting a file, it must be unlocked. You can either let the delete operation generate an error and handle it there, or make a preemptive strike with the status command. The subroutine STATUSERR (Lines 1290-1630 in Listing 3) handles the found-but-locked and not-found conditions, as well as being a catch-all in case some unanticipated value shows up in the status byte. These aren't really "errors," just responses to inquiries. However, an ounce of prevention ...

#### **Example 2-Disk gymnastics.**

Now let's have some fun! Please create a file called simply P on a disk-doesn't matter what's in it. The example in Listing 4 refers to drive D8:, so please change D8: to Dwhatever: throughout the listing if you aren't using a RAMdisk. We're going to .INCLUDE the MACRO.LIB and SUBS. LIB files, and I have those on drive D8: also (Lines 240 and 990).

Here's the plan: we're going to lock P, unlock it, rename it to Q.R, lock Q.R, then try to delete Q.R (it won't work). The nice part: this example is structured so that you can fool around with it a lot. Try substituting the names of files that don't exist and see how good my error trapping is. Make mistakes in the syntax for the rename command—see if I care. Comment out the lock operation in Lines 590-620, so the subsequent delete operation succeeds. Comment out some of the status checks and let the errors get caught after trying the CIO command. Do whatever you like, but please play with this example enough to feel comfortable with what we're trying to learn.

I've even supplied the format operation, in lines 880-910. As found in Listing 4, this block of code is commented out. *The FORMAT* command is dangerous! I'm sure you know this already, but make sure you have a disk that isn't dear to your heart in the drive before uncommenting those lines and letting 'er rip. As is, the format is for drive D2:, so you may need to change that. Don't try to format your RAMdisk. And please, folks, don't drink and format. The disk you save may be your own.

I've taken my own advice and done a status check before many of the other operations in this example. However, you really don't need to do it everywhere. For example, I do a status check first thing, before trying to lock file D8:P. But, once the LOCK command in Line 380 is successful, I'm pretty confident that the UNLOCK immediately thereafter will go okay, so I don't do another status check. Of course, this won't catch those of you who manage to flip the disk drive door open between Lines 380 and 390, but I'm not too worried about that.

Note the format of the RENAME command in Line 480. The old and new names follow the drive identifier, separated by a comma, all within the one pair of double quotes. Be careful using RENAME, since it's pretty easy to wind up with duplicate filenames on the same disk.

This intensive error checking results in a leapfrogging structure to the code, as we keep skipping around the JSRs to error routines. Hey, nobody forced you to become an assembly language programmer-if it's structure you seek, try Pascal. You'll have to use your judgment as to how extensive the error trapping should be in your own programs, based largely on the intended users. Just keep in mind how you feel when a program you bought or got from the public domain crashes due to sloppy error handling!

#### **Example 3-Fill me in.**

Our third example, in Listing 5, illustrates the other graphics XIO command, FILL. This command fills a polygon with a solid color, from the color register of your choice. The very compact listing uses our graphics macros from last month to good advantage. When you write programs like this, don't forget to .INCLUDE the MACRO.LIB file at the beginning of the code, and .INCLUDE the SUBS.LIB file at the end. I mention this yet again because I repeatedly forget SUBS. LIB, then wonder why my simple program won't run.

We need an additional equate, which I added to MAC-RO. LIB in Listing 2. This is for an address called FILDAT (\$02FD). Before doing a fill operation, you simply load FIL-DAT with the number of the color register you want to use.

In Listing 5, we open a full screen of graphics 5, select color register 1, and plot the lower right corner of a rectangle at location 40,35. Next, draw a line to the upper right corner of the figure at 40,10 and draw over to the upper left corner at 20,10. Then position the cursor at the lower left corner at coordinates 20,35. Select color register 1 for the fill operation using our POKE macro and, finally, execute the fill with the XIO call in Line 290. The infinite loop in Line 300 just keeps the display on-screen; press RESET when you're done admiring it.

You can get some interesting effects by using different color registers for the outline (Line 230) and the filler (Line 280). A SETCOLOR or two frees you from the confines of the default color values. To draw a solid triangle, you can just omit the second DRAWTO in Line 260. Experiment

### ,............ **Boot Camp** *continued*

with different angles of lines and numbers of vertices in your polygon, and see what this command lets you get away with.

#### **Example 4-Disk directory.**

Perhaps the most interesting data on a disk is that in the disk directory. The directory lists all the files on the disk, the number of disk sectors occupied by each, and the number of free sectors remaining on the disk. Many applications need to access the directory, and Listing 6 shows you how to do it in assembly language.

Begin by opening an IOCB with the first auxiliary byte set to 6. Line 250 of Listing 6 uses the OPEN macro from last month to do this. The filespec shown  $(D8:*,*)$  will list all files on drive D8:. Change this filespec if you want to list some or all of the files on another drive. A really conscientious programmer would check for a CIO error following the OPEN, but I've omitted that step to save space.

Now, we need to read records one at a time from the disk directory. The subroutine called INPUT (Lines 470-600) performs that task. INPUT takes a record of eighteen characters and stashes it at label FILENAME (Line 390). The .DS 18 directive at FILENAME simply reserves 18 bytes for holding our filespec. Why 18 bytes? This is the format of a disk directory record:

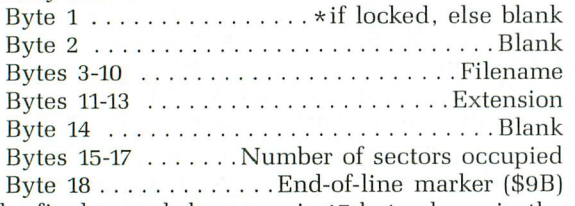

The final record, however, is 17 bytes long, in the format: XXX FREE SECTORS, followed by an EOL.

Since we don't know how many entries there are in the directory until we read it, we need some way to know when to stop reading the directory. One way is to see if the fifth byte in FILENAME is an F (for FREE), meaning that we're done. Alternatively, we can let CIO return an end-of-file error (error number 136, hex \$88) and then stop our routine. That's how I do it in Listing 6, Lines 280-290. If the end of the file wasn't reached yet, I use the PRINT macro to print the current contents of FILENAME on the screen (Line 300) and go back to get another record (310-320). When the end of the file is reached, the code at label DONE simply closes the IOCB and halts execution.

Notice that, in Lines 310-320 I used an unconditional branch operation to loop back to READONE. Wouldn't a JMP READONE instruction work just as well? Yes, of course it would.

The difference is that the branch operation is *relative* (e.g., go back 25 bytes), whereas the jump operation is ab*solute* (go to a specific address). If your program contains only relative branching, then it is "relocatable" in memory: you can load it at any address (not just the one at which you originally assembled it) and it should run just fine. Programs containing absolute jumps to addresses within the program are usually not relocatable. They must be reassembled at a new origin to run at a different address.

It is generally preferable to write relocatable assembly rou-

tines, especially if you're writing a machine language subroutine for a BASIC program. I haven't been too rigorous about making all my examples relocatable, but that's something we should all keep in mind. All the internal JMPs in my macros really ought to be changed to unconditional branches.

Once you've read the disk directory using this sort of routine, you can twiddle it. Suppose you don't care about the number of sectors occupied by the files, and just want to see their names. You could add an end-of-line marker in byte 14 of the FILENAME data block before printing it, thereby retaining only the data through the extension.

Here's your homework assignment: write a general IN-PUT macro, to read a string up to a specified maximum number of characters from a specified IOCB, and store the string at a particular address. Then, modify the directory program in Listing 6 to use this macro instead of the IN-PUT subroutine. There will be a short quiz at the beginning of the next class.  $\blacksquare$ 

Despite his Ph.D. in organic chemistry, Karl Wiegers earns a *living* writing *applications software for* photographic research *at* Eastman Kodak *Company, mostly* on an IBM main*frame.* He is *also* interested in *educational applications of* Atari 8-bit, Atari ST *and Apple* II computers.

#### Listing 1. Assembly listing.

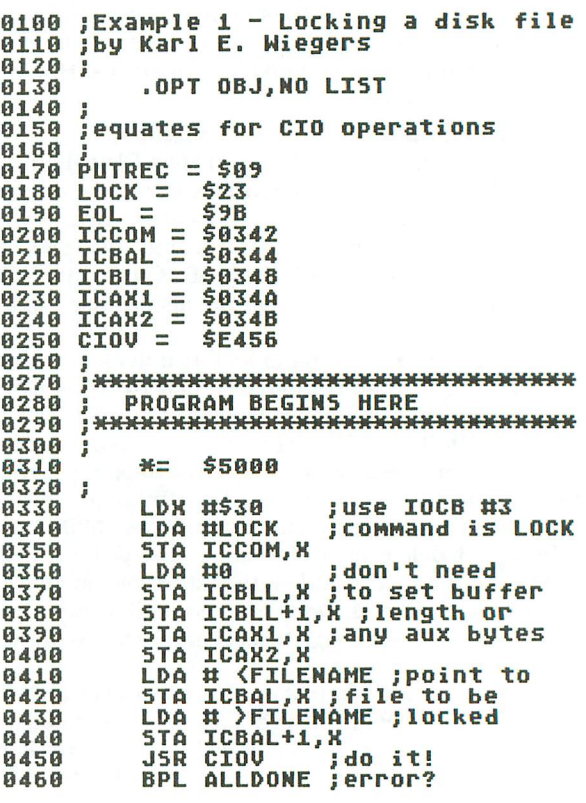

0470 JSR LOCKERR ;yes, print msg. 0480 ALLDONE 0490 **BRK** 0500 0510 iname of file to be locked 0520 0530 FILENAME .BYTE "D8:PRACTICE.FIL" 0540 0550 0560 8578 ;error handling subroutine – just<br>;prints a message if any error is **A588** ;encountered **8598** 8688 0610 LOCKERR 0620 **LDX #8** 0630 LDA #PUTREC 0640 **STA** ICCOM, X 0650 LDA # <ERRMSG STA ICBAL, X<br>LDA # >ERRMSG 0660 0670 ICBAL+1, X 0680 **STA** 8698 LDA #80  $0700$ <br> $0710$ ICBLL, X **STA**  $LDA$  #0  $0720$ <br>0730 **STA** ICBLL+1, X **STA** ICAX2, X 8748 **JSR** CIOU 8758 **RTS** 8760 0770 jerror message to print 0780 0790 ERRMSG 0800 .BYTE "Error during lock", EOL

 $\bullet$ 

Listing 2. Assembly listing.

 $0211$  STATUS = \$0D<br>0221 FILL = \$12  $\frac{1}{2}$   $\frac{2}{3}$ <br>=  $\frac{2}{3}$ 0222 RENAME 0223 DELETE **0224 LOCK**  $$23$  $0225$  UNLOCK =  $524$  $0226$  POINT = \$26 Ξ  $$27$ 0227 NOTE 0228 FORMAT = \$FE<br>0272 FILDAT = \$02FD<br>0285 ICSTA = \$0343 3140 \*\*\*\*\*\*\*\*\*\*\*\*\*\*\*\*\*\*\*\*\*\*\*\*\*\*\*\*\*\*\* 3150 3160 3170 ;XIO Macro 3180 3190 ; Usage: XIO cmd, IOCB, aux1, aux2, fs 3200 'cmd' is a CIO command number<br>'IOCB' is the IOCB number to use<br>'auxi' is the ist auxiliary byte 3210 3220 3230 contract to the first succession of the state of the state of the state of the state of the state of the state<br>The state of the state of the state of the state of the state of the state of the state of the state of the sta 3240 3250 3260  $3270$ MACRO XIO<br>TF X0()5<br>TERROR "Error in XIO" 3280  $3290$ 3300 3310 . EL SE LDX #X2\*16 3320 3330 **STA ICCOM, X** 3340 LDA #X3<br>STA ICAX1,X<br>LDA #X4 3350 3368 3370 STA ICAX2,X<br>IF X5(256...<br>JMP @SKIPXIO 3380 3390 3400

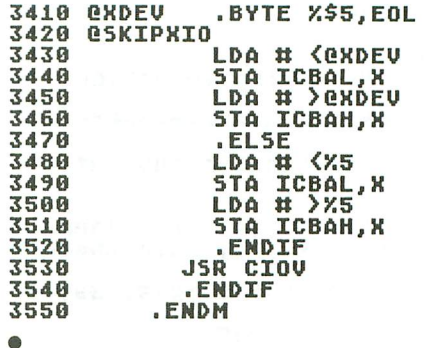

Listing 3. Assembly listing.

8640; 0650 0660 0670 ; LOCK error handler subroutine 0680 0690 **LOCKERR** 8788 LDX #0 LDA # <LOCKM5G 0710 **STA ICBAL, X<br>LDA # >LOCKMSG** 0720 0730 ICBAL+1, X 8748 **STA JSR PRTERROR** 0750 0760 **RTS** 0770 LOCKMSG 0780 .BYTE "Locking error", EOL 8798  $;$ \*\*\*\*\*\*\*\*\*\*\*\*\*\*\*\*\*\*\*\*\*\*\*\*\*\*\*\*\*\*\*\*\* 0800 0810 jUNLOCK error handler subroutine 0820 0830 8848 ÚNLOCKERR 0850 LDX #0 LDA # <UNLOCKM5G 0860 **STA ICBAL, X<br>LDA # 2UNLOCKMSG** 0870 0880 5TA ICBAL+1, X 0890 0900 **JSR PRTERROR** 0910 RT<sub>5</sub> **0920 UNLOCKMSG** 0930 .BYTE "Unlocking error", EOL 0940 ; \*\*\*\*\*\*\*\*\*\*\*\*\*\*\*\*\*\*\*\*\*\*\*\*\*\*\*\*\*\*\*\*\* 0950 0960 0970 ; sub. to print error messages 0980 0990 PRTERROR LDA #PUTREC<br>5TA ICCOM, X 1000 1010 1020 **LDA #80 STA** ICBLL, X 1838  $LDA$  #0 1848 ICBLL+1, X 1050 **STA** 1060 **STA** ICAX2, X 1070 **JSR** CIOU 1080 RT<sub>5</sub> 1090 1100 1110 ; RENAME error handler subroutine 1120 1130 1140 RENAMERR 1150 **LDX #8** LDA #<br>STA ICBAL,X<br>STA ICBAL,X<br>LDA # >RENAMEMSG<br>STA ICBAL+1,X 1160 1170 1180 1190

### ,............ **Examp** *continued*

1200 1210 1229 RENAMEMSG 1239 1249 1259 1260 1270 1280 12~0 ; 1300 1310 1320 1330 1340 1350 1369 1370 1380 1390 CHKLOCK<br>1400 CPY 1419 1420 1439 1440 1450 1460 1470 1480 1490 UNKNOWN 1500 1510 1520 1530 1540 1550 PRTSTATUS 1560 1570 1580 NOTFNDMSG 15~0 1600 STLOCKMSG 1610 1620 UNKNOWNMSG 1630 1640 ; 1650 1660 1670 1680 1680 ;<br>1690 f 1709 1710 1720 1739 1740 1750 1760 1770 FORMATMSG 1780 17~0 1800 1810 1820 1830 1830 ;<br>1840 DELETERR 1850 1860 1870 1880 18~0 1~00 191**0** 1910 RTS<br>1920 DELETEMSG 1~30 • .JSR PRTERROR RTS .BVTE "RenaMing error",EOL ;<br>; <del>iliki (hika iliki iliki iliki iliki iliki iliki i</del> ; ;STATUS error handler subroutine STATUSERR usekk<br>CPY #\$AA ;file not found?<br>BNE CHKLOCK ;no, skip ahead  $LDX$   $\#0$ LDA # (NOTFNDMSG ;yes, say so<br>5TA ICBAL,X LDA # >NOTFNDMSG<br>5TA ICBAL+1,X CLC BCC PRTSTATUS ; file locked? BNE UNKNOWN ;no, skip ahead<br>LDX #0  $LDR$   $\overline{48}$ LDA # (STLOCKMSG ;yes,say so<br>STA ICBAL,X LDA # >STLOCKMSG<br>STA ICBAL+1,X CLC BCC PRTSTATUS  $LDX$   $\#0$ LDA # <<br>LDA # <UNKNOWNMSG ;handle all<br>STA ICBAL,X ;other status LDA # >UNKNOWNMSG ;values<br>STA ICBAL+1,X JSR PRTERROR RTS .BVTE "File not found",EOL .BVTE "File is 10cked",EOL .BVTE "Unknown error",EOL ; ili)(-JI)(~)(~)(~)(Hl)(Hl)(H)(H)(H)(H)(HXIfl)(IflXIflXIfX)(-XIf-ili)(\*X\*)(ilX-JI)(~)(Hl)(Hl)(H)(HXHXHXHX\_X , . ;FORMAT error handler subroutine FORMATERR  $LDX$   $\#0$ LDA # (FORMATMSG<br>STA ICBAL,X<br>LDA # >FORMATMSG STA ICBAL+1,X JSR PRTERROR RTS .BVTE "ForMatting error",EOL ;<br>; <del>i(h)(h)(h)(H)(H)(H)(H)(H)(H)(H)(H)(H)(H)(H)(</del> ; ;DELETE error handler subroutine LDX #0<br>LDA # <DELETEMSG LDA # (DELETEMSG<br>STA ICBAL,X LDA # >DELETEMSG<br>STA ICBAL+1,X JSR PRTERROR RTS .BVTE "Deleting error",EOL

#### Listing 4. Assembly listing.

0100 0100 ;Example 2 – using the XIO macro<br>0110 ;by Karl E. Wiegers 0120 0130<br>0140<br>0150<br>----0160 0170 9180 0190 0200 ;0240 and 0990 0210 0220 0230 0240 0250 ; 0260 ; <del>xxxxxxxxxxxxxxxxxxxxxxxxxxxxxx</del> 0270 0280  $0290;$ 0300 0310 0320 0330 0340 0350 0360 0370 OKl 0380 03~0 **BABB** 0410 0420 OK2 0430 0440 0450 0460 0470 OK3  $AAB$ 0490 0500 0510 0520 OK4 0530 0540 0550 0560 0570 0580 OK5 05~0 0609 0610 0620 9630 OK6 0640 0650 <sub>0640</sub> ;<br>0650 ;—-------------------------------<br>0660 ;NOTE: program will stop here 0670 0680 ;locked. 06~0 0700 ; 0710 0720 0730 0749 0750 0760 OK7 0770 0780<br>0790 0800 0810 OK8 0820 ;<br>;wamples of using STATUS, LOCK,<br>;UNLOCK, RENAME, DELETE, and<br>;FORMAT disk operations<br>; ;<br>you need the MACRO.LIB and<br>;SUBS.LIB files on the disk in<br>;the drive named in lines .OPT OBJ,NO LIST .INCLUDE #D8:MACRO.LIB ; PROGRAM STARTS HERE<br>;<del>XXXXXXXXXXXXXXXXXXXXXXXXXXXXXXX</del>  $*$ =  $$5000$ )(IO STATUS,3,O,O,"D8:P" CPY #1<br>BEQ OK1<br>JSR STATUSERR BRK )(IO LOCK,3,O,O,"D8:P" BPL OK2 .JSR LOCKERR BRK )(IO UNLOCK,3,O,O,"D8:P" BPL OK3 JSR UNLOCKERR BRK )(IO RENAME,3,O,O,"D8:P,O.R" BPL OK4 JSR RENAMERR BRK )(IO STATUS,3,O,O,"D8:0.R" CPY #1<br>BEQ OK5<br>JSR STATUSERR BRK )(IO LOCK,3,O,O,"D8:0.R" BPL OK6 JSR LOCKERR BRK ; ; and tell you that the file is ;10Cked.<br>;----------------------------------<br>! | XIO | STATUS,3,0,0,"D8:0.R"<br>CPY #1<br>BEQ OK7\_\_\_\_\_\_\_ .JSR STATUSERR BRK )(IO DELETE,3,O,O,"D8:0.R" BPL OK8 JSR DELETERR BRK

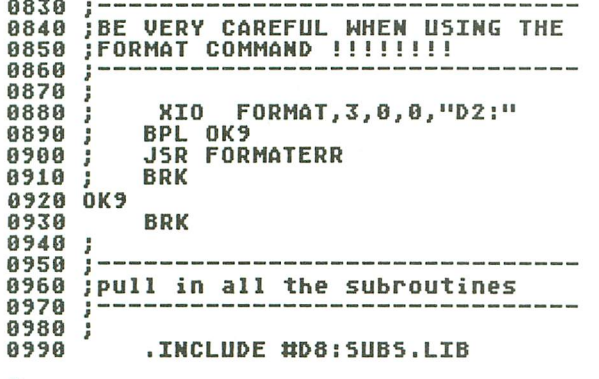

 $\bullet$ 

Listing 5. Assembly listing.

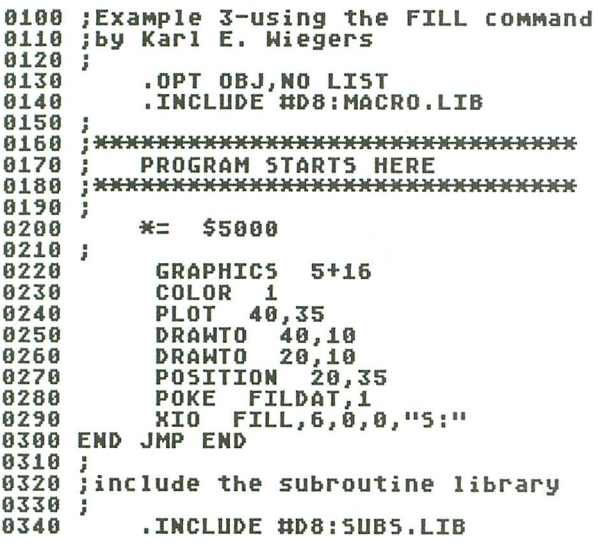

ä

Listing 6. Assembly listing.

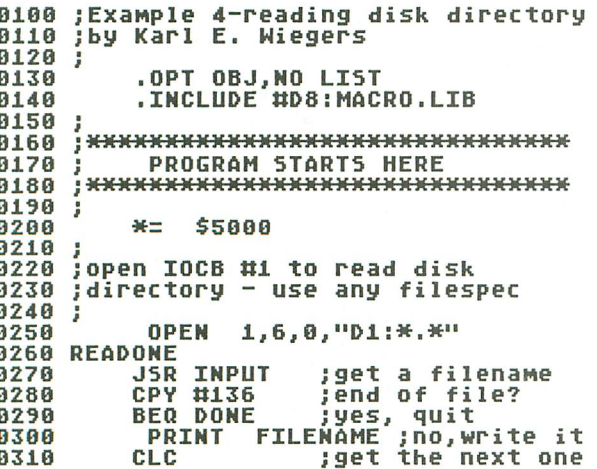

0320 **BCC READONE 0330 DONE** 0340 CLOSE 1 ;all done 0350 **BRK** 0360 0370 isave 18 bytes for a filename 0380 0390 FILENAME .DS 18 0400 0410 0420 ;subroutine to read a filename<br>0430 ;from the disk directory and<br>0440 ;store it at address FILENAME 0450 0460 **0470 INPUT** 0480 8498 0500 0510 0520 0530 0540 -ын #18<br>STA ICBLL,X<br>LDA \*^ 0550 0560 0570  $LDA$  #0 STA ICBLH, X 0580 ;go do it JSR CIOU 8598 8688 RT<sub>5</sub> 0610 ; 0620 ;include the subroutine library 0630 ; .INCLUDE #D8:5UB5.LIB 0640

#### **SOUTHERN SOFTWARE** 205-956-0986 **24 HOUR PHONE**

a

#### **CALL OR WRITE FOR FREE CATALOG**

SOFTWARE 30% OFF LIST PRICE OVER 2000 TITLES INCLUDED CALL FOR PRICING

PRICES LISTED FOR MAIL ORDER ONLY - ADD 10% ON PHONE ORDERS

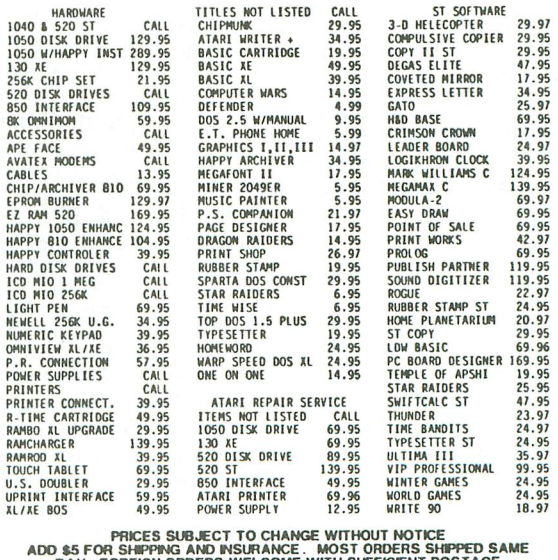

AUU SS FUN SHIPTING AND INSURANCE. MUSI UNDERS SHIPTID SHIPTING INCLUDED. ALABAMA RESIDENT POSTAGE<br>INCLUDED. ALABAMA RESIDENTS ADD 7% SALES TAX. ADD 8% FOR<br>VISA. ADD \$5 FOR AIRMAIL ADD \$15 FOR OVERNIGHT SHIPMENT

**SOUTHERN SOFTWARE** 

1879 RUFFNER ROAD BIRMINGHAM, AL 35210

CIRCLE #124 ON READER SERVICE CARD

**1 Reader comment** continued from page 6

sion. In the magazine, in Listing 1 on page 89, the variable SEARCH in Line 110 should be changed to SEARCHS. Similarly, for the disk version, change the variable SEARCH to SEARCHS in Line 4400 of the main program.

I was notified of this problem by Mark Llewellyn, who found out that using the Search option with any search phrase would cause the program to lock up after the first record.

Sincerely, Jim Siemion Bellevue, WA

#### **"Hot Poker" revised.**

This is a revision of S.M. Baugh's "Hot Poker" program that appeared in the January 1987 issue of ANALOG Computingor more accurately, it is a revision of the ML routine at the heart of that program.

This new routine is contained in Lines 3 and 4 of the sample program below. In the original, the machine language routine is 216 bytes long; my version is 101 bytes shorter (115 bytes). Mine also runs a little faster (not that it matters much, since the original runs very fast).

Of more consequence is the fact that both the loader program and the resulting BASIC fragment to be ENTERed into your own BASIC progams will be substantially shorter. The BASIC fragment, which originally had line numbers from 2 to 9, will not need the original Lines 5, 6 and 7. (Of course, the remaining lines' numbers will need to be revised.) This is mainly because the number 155 is avoided altogether. As for the loader program, it would be nine ponderous lines shorter!

All this makes it easier to type in the program listing. There's also one more way to make things easier. I refer to the (erroneous) statement made on pages 14 and 15, that the machine language string needs to be filled with dummy data at the start.

To explain: suppose you want to transfer numbers from data statements to a string and then use standard BASIC manipulations on the resulting string (PRINT DEST\$, for example). For this to work, you must have the length of the string right. The problem is that the present machine language routine doesn't set the length of the strings it fills. If you need to set the length of the resulting string (and you may very well not need to), there's a very simple way to do so. Suppose your destination string, DEST\$, needs to be 200 bytes long. Execute the following statements:

#### **DIM DEST\$ (201) DES T\$ (201) =""**

This, owing to what might be considered a glitch in Atari BASIC, sets LEN (DEST\$) to 200. Note that the second of these two statements can be executed *af*ter the USR call, as in the sample program. Putting dummy data in the string, among other things, sets the string length.

The above suggestion works fine if you know the number of data bytes in the destination string. If you don't know, you *could* just count them. In keeping with a long tradition of computer laziness, I have provided an alternative; the accompanying program illustrates its use. The key is that the variable U is no longer a dummy. When you return from the USR call, it contains the address of the last DESTination datum plus 1. So, to get the number of DESTination data, use the expression  $U$ -ADR(DEST\$) — or the like.

To further explain the differences between the present effort and Baugh's, let me remind you of some rules they have in common. You are responsible for specifying the line number of the first data statement. That means you have to make sure the statement exists, is a data statement containing numbers less than 256 and that all the data statements are numbered so as to appear consecutively in a listing of the final program. Additionally, you must avoid spaces in your data statements. (I don't think Baugh mentioned this last one.)

In my quest for brevity, I found it expedient to add one additional restriction: that first data statement can't be the first statement in the total program. For example, the following program beginning will move the two numbers 104 and 96 to the first 2 bytes of DEST\$.

**5 REM LOAD DO NOTHING ROUT IHE 10 DATA** 194,~6 **20 DIM ML\$Cl15),DEST\$C3) 30 DEST\$(3)="":GOSUB 100 <sup>40</sup> U=USRCADRCML\$),10,1,ADR CDEST\$)) 59 ? DEST\$ 100 REM INIT ML\$ HERE** But, if the opening REM statement is

left out, making the data statement the first line of the program, you'll get garbage. What happens is that the ML routine will skip the first line and use Line 20 instead.

To offset this slight disadvantage there's another added plus. In a data statement, two consecutive commas (an empty datum) are interpreted as a zero. This could be handy if you're entering a lot of zeroes.

Baugh mentions the possibility of ex-

tending his program to alphabetic input -for hexadecimal numbers, presumably. Such a routine would be a little different in approach; I think it would be better to keep it separate.

Tell S.M. I think his program is amazing as a third effort; all I've done is neaten it up a little-well, a lot.

Jerry Bridgman

Madison, WI

Editor's note: To create Mr. Bridgman's demo program (including his new version *of* "Hot Poker"), *type* in *the* first program *below and* run it. *A file named* ML.LST will be created on your disk. Now type in *the* second program *below and* merge *the file* ML.LST with *the* command ENTER "D:ML.LST". You now *have* the *complete demo* program in memory.

Program 1.

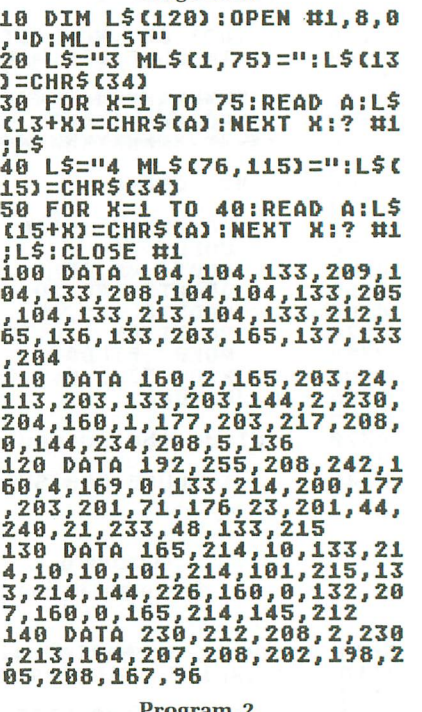

#### Program 2.

**2 DIH ML\$(200),DEST\$C20)**

6 **ST=ADR (DEST\$)**

**10 U=USRCADRCHL\$),1000,2,S**

 $\frac{1}{20}$ **<sup>20</sup> DEST\$CU-ST+l)="I:? "iii"; DEST\$:?**

**30 POKE 201,8:POKE 82,0:FO R 1=1 TO U-ST:? ASCCDEST\$C**

**I)),:NEXT I:POKE 82,2:POKE 201,10 <sup>40</sup> LIST 1000,1010 <sup>50</sup> ? :?** ,,~ **DATA= "iU-ST**

- 
- ~~ **END 1000 DATA 216,104,104,133,**
- **209**
- **1010 DATA 104,133,208,104, 104**

(continued on page 92)

**ST REVIEW**

## **Phantasie** II

#### **by Doug Wood 551 1046 North Rengstorff Avenue Mountain View, CA 94043 Low resolution \$39.95**

#### **by Steve Panak**

One of my favorite programs for the ST has been responsible for sleepless nights, dog-tired, dragging days, and more than one call to 911 in search of qualified mental help. It became a compulsion, not only for myself, but for a number of my friends, who would show up at all hours of the night, begging to voyage to Pelnor for just a few more minutes.

When these minutes turned into hours, then days, I realized that SSI had a winner. As I said in February, Phantasie is fantastic. But much to my horror and surprise, we finished it. We were heartbroken, until yesterday, when **Phantasie II** arrived.

Having defeated the evil Black Knights on the Isle of Gelnor, in **Phantasie II** you are transported south to the Isle of Ferronrah. The nefarious Nikademus has also moved his sinister self south, and now rules over this once-beautiful island. A mysterious cloud hangs over the island, and no one has come or gone in over forty years. That is, no one until you accept the challenge.

**Phantasie II** takes over where Phantasie I left off. In fact, if you so desire, you can transfer your characters from I to II. Unfortunately, they'll lose much of their power, although they retain a couple of valuable spells and items. You may also create new characters, if you wish.

Regardless of your choice, it isn't necessary to complete I in order to enjoy (or complete) II-but the experience sure

helps. This is because **Phantasie II** is a universe full of great danger.

For those of you familiar with Phantasie, skip the next paragraph or two. For those of you who stuck around, here's a brief synopsis of how the game plays. you may have up to six adventurers in your group (six is the recommended number). This merry band is comprised of members from a variety of vocations and races. Wizards and thieves, humans and elves coexist in near harmony. You create the characters, and strengthen them on the way to completion of this epic game. The characters' strength is determined by a number of standard D&D™ attributes and skills.

Program design is quite possibly the best I've ever seen. The game makes full use of the menu and windowing capabilities of the ST, with the resulting game being the easiest I've ever played (except, of course, Phantasie I). All control is through the mouse. You move the pointer and click on whatever your brave little heart desires. From movement to battle, from casting spells to drinking potions, the mouse gives effortless control. Screen displays of maps, menus and monsters are very colorful, clear and distinct...

There have been a couple of changes since Phantasie I hit the shelves. An additional battle option allows combatants to toss rocks at any adversary. You're now after an evil orb, and amulets are the important artifacts. While there are still scrolls to guide you to the end of the adventure, new terrain features include lava, mist and haunting, dark voids. Although transferred characters will retain divine spells and the wand of Nikademus, using these items will prove to be a task.

As far as the game itself goes, in comparison to Phantasie I, **Phantasie II** is twice as good. More enemies, more dungeons, more danger-all blend to create a game that's guaranteed not to disappoint. There are three planes in the **Phantasie II** universe. You'll move from one to the next as your power increases. The dungeons always manage to throw you for a loop, even if you've seen hundreds before. You'll enjoy the secret doors and passages, transporters, and the occasional omnipotent being who snuffs your whole party. Of course, you'll probably enjoy the latter only if you remembered to utilize the save game feature.

I have to give an unqualified thumbsup to **Phantasie** II. It is a worthy successor to Phantasie I, one of my all-time favorite games. And, while I find it difficult to believe it was possible to outdo the original, Doug Wood has done so. My disbelief has turned to anxiety-anxiety over when they'll give us Phantasie III.

Steve Panak is a Trust Attorney and a *free-lance* writer living in northeastern Ohio. He *holds* a B.S. in B.A. *and* a *J.D.* He *currently* oversees computer operations in *his* department, where he *devel- . ops* software to *teach complex legal con*cepts. In *his* spare *time,* he *enjoys* computer games.

## TEVEX Computer Software 1-800-554-1162

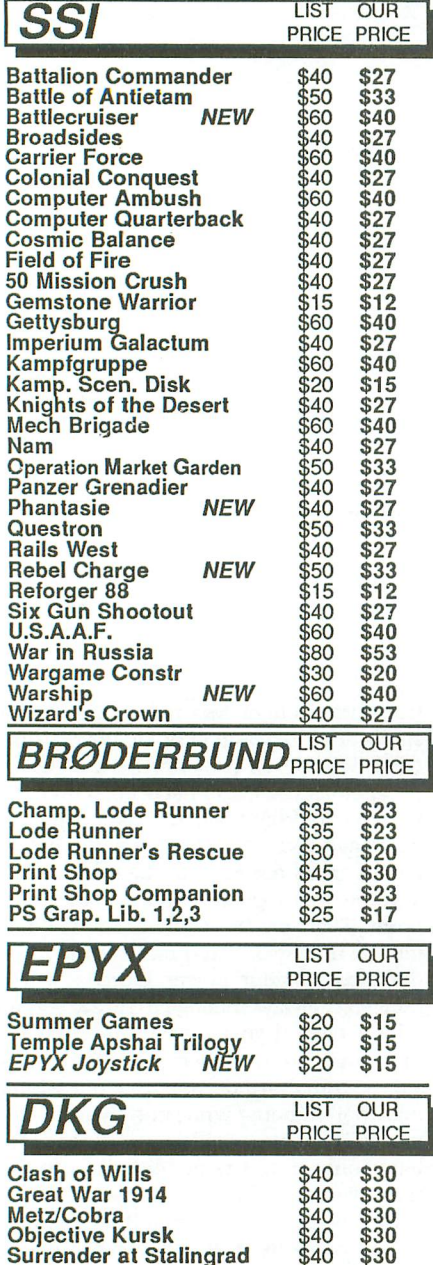

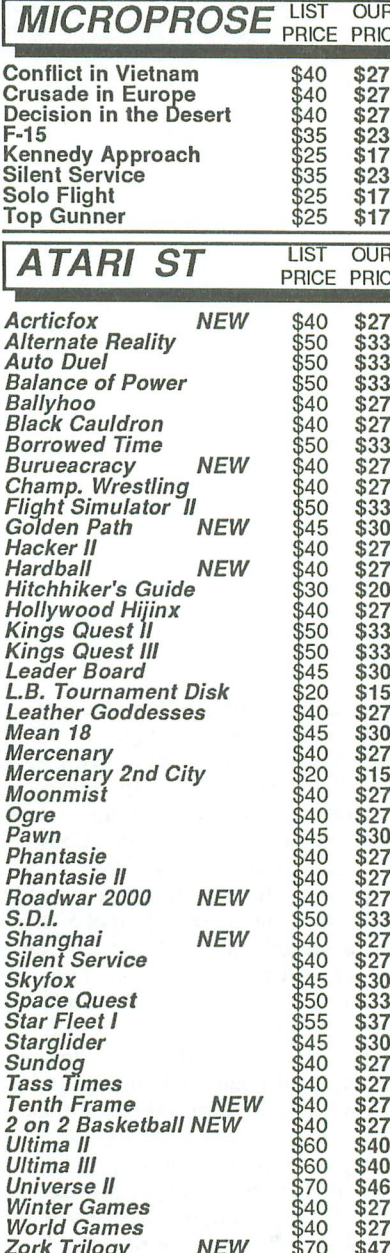

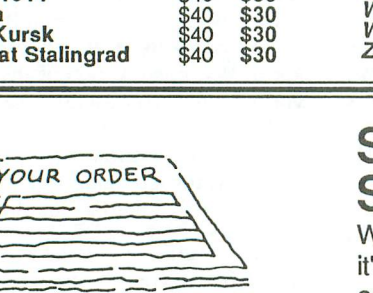

## **Same Day** Shipping

Ve ship every order the same day 's placed. Just call before 3:30 and we'll ship your order via UPS. U.S. Mail service is also available.

### **CALL TOLL-FREE 1-800-554-1162 Write for FREE CATALOG** Open 9-8 Mon. - Fri. 10-5 Sat.

Georgia residents call 404-934-5059. ORDERING AND TERMS: C.O.D. orders<br>welcome. When ordering by phone use VISA or MASTERCARD. When ordering<br>by mail send money order. Include phone number. SHIPPING: Add \$3.00 for<br>shipping of order. Shipping for all other foriegn orders is \$10.00 or 15% of order.<br>All prices subject to change.

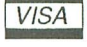

CIRCLE #125 ON READER SERVICE CARD

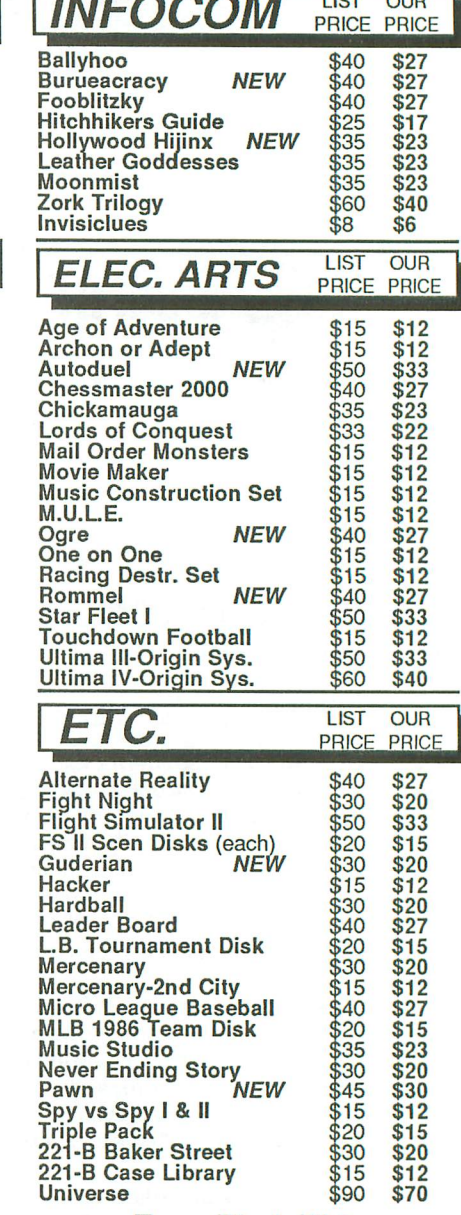

**Tevex Blank Disks** Box of 10, 5 1/4" DSDD only \$12

### **COMING SOON**

FOR THE 8-BIT SERIES Shiloh - SSI Dungeon - Datasoft

**FOR THE ST Bard's Tale - Elec Arts Breach - Omnitrend** Defender of the Crown Gunship - Microprose Rings of Zilfin - SSI Shard of Spring - SSI **Wizard's Crown - SSI** 

> **TEVEX** 4205 First Ave, Suite 100 Tucker, GA. 30084 404-934-5059

## **ST** notes **by D. F. Scott**

### **Newsworthy happenings in the ST world.**

#### **Tuning up the production line.**

The once bogged down machine that was the Atari production line seems to be churning at near full speed again. The Mega STs 2 and 4, for example, *were* released in Europe, with both blitter and new TOS installed. Reports are that the same machines, with minor differences, are being readied for distribution by Atari U. S. at the time of this writing.

Our counterpart in Great Britain, ST User *International,* in its May issue, released photographs of the rear and interior of the Megas. There's an internal fan after all; and there's a popout slot for what appears to be an optional second hard drive port. Perhaps most important, however, is the popout slot which makes extra room for a bus expansion outside the machine.

Computer Systems *News* reports that Sig Hartmann, who's in charge of signing on Original Equipment Manufacturers under Atari's banner, has signed an agreement with a company called Idris, to jointly produce an ST version of UNIX. Unlike other UNIX versions, the Idris 68000 UNIX doesn't require a fullscale memory management unit-a device the ST is not equipped with. Idris may begin shipping a RAM version as early as September. And, if all goes well, according to the report, Idris may be hired to produce the OS for Atari's 68020 computer, which Hartmann now calls the "ES."

Should this 68020 machine be used as a UNIX networking computer, it will be the Mega ST, with its full 68000 expansion bus, which will be ready to be plugged in as a UNIX

terminal. By next April, Atari may have available the first Motorola chipbased UNIX network to sell for a fourdigit figure.

#### **What the press releases don't tell yOU ...**

At the Summer CES in Chicago last June, our staff probably took home enough press releases and news material to be recycled into an entire edition of the Sunday *New* York *Times.* I personally thought the odds of finding several new ST software releases missing from the seemingly infinite pile of news was less than the lowest number in the ST's double precision. One quick check of a software distributor's dealer catalog proved me wrong. Here are some of the new items we did not see in Chicago:

**Portal,** by Activision, is a graphic adventure game by Rob Swigart and Brad Fregger. In it, you portray an astronaut having returned to Earth-or what seems like Earth-after a long mission, to find all the people missing. Buildings, animals, birds, trees, lakes are present; only the people are gone. They were thoughtful enough to leave an artificial intelligence named Homer (l hope he's no relative of "Eliza"), who isn't quite sure what happened either, but can provide you with some clues.

You travel through a city that looks like a sadly vacated metropolis from Sundog, using Homer's clues to determine how to bring all the people back. Trouble is, I predict, they may be having a party someplace. They may not *want* to come back.

**Tracker,** from Firebird, is a more tactical adventure game, in the genre of Mercenary. You're commander of eight TRAC (Terminate Renegade Artificial Intelligence) zero-gravity, inner-atmospheric fighters. Your mission: liberate Zeugma IV from the menace of robotic Cycloids being controlled by some omnipotent, dictatorial artificial intelligence forcewhich we hope is no relative of Homer.

The planet is divided into twentytwo sectors, each of which has detailed terrain characteristics. Unlike other tactical games, it gives you the option of controlling all eight TRACs by "remote control," or entering any one at any time and piloting it manually from a first-person viewpoint, as in Starglider. The objective is to systematically disassemble the Cycloid power structure. The game promises to use strategic algorithms for enemy movements, so it actually responds to your decisions, rather than just going about its own business.

I have yet to see a Firebird/Rainbird game that's anything less than quite good. I have a feeling I won't be disappointed.

Mindscape has two attractive new entries: **PIutos** and **Q-Ball.** Plutos is a Galaga/Xevious-style arcade game which is rather colorful, its package as well as screen.

Q-Ball, written by a person named Adam Billyard, is a British import from English Software-the pun was obviously intended here, too. A threedimensional game of snooker, its billiard balls are not affected by the laws of gravity. Instead, they're suspended in space within a box whose eight corners serve as pockets; otherwise, the rules of snooker apply.

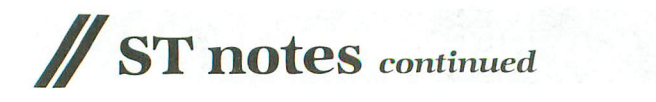

The keyboard rotates the billiard "field" with respect to the player, and establishes aim, power and "english" on the ball. This is the type of game that would appeal to Xanth "Shiny Bubbles" Park.

A company called Intracomp, Inc. has listed a printing utility, Bumper Sticker Maker. Personally, I've been wanting "Warp Six: A Law You Can Live With" on my 280Z.

Mastertronic is promising to port over its Ninja and Renegade to the ST; whether its plethora of motorcycle games is next, we've yet to see.

Spectrum Holobyte will port over its Macintosh games, Falcon (a flightcombat simulation) and PT Boat (the latter seen on a Mac at Chicago CES). The Mac version uses digitized sound tracks to simulate the explosions of depth charges, and the thunder of the forward guns.

Classic Image has released Diablo, an arcade-style version of the old "fifteen" sliding hand-held puzzle, wherein each sliding tile contains a

portion of a curved track upon which a ball rolls. The object is to slide the tiles so that the tracks connect in such a way as to keep the ball rolling.

Sierra will introduce two graphic adventures: Police Quest-perhaps a merging of Black Cauldron with a Joseph Wambaugh novel-and a port of the PC "adult" adventure, Leisure Suit Larry and the Land of the Lounge Lizards. Yes, that's its *real* name. The "quest" in this game is simply "a good time," and the *various* twists of mazes and obstacles have been replaced by sleazy bars and detox centers. Instead of monsters, Larry meets a lot of girls in various stages of undress and maturity. One wonders why this is caJled "adult." **//**

#### **Wherefore art thou STuff?**

The other day I was fortunate enough to run across a new product from MichTron called STuff, a package of twenty-one small utility programs by

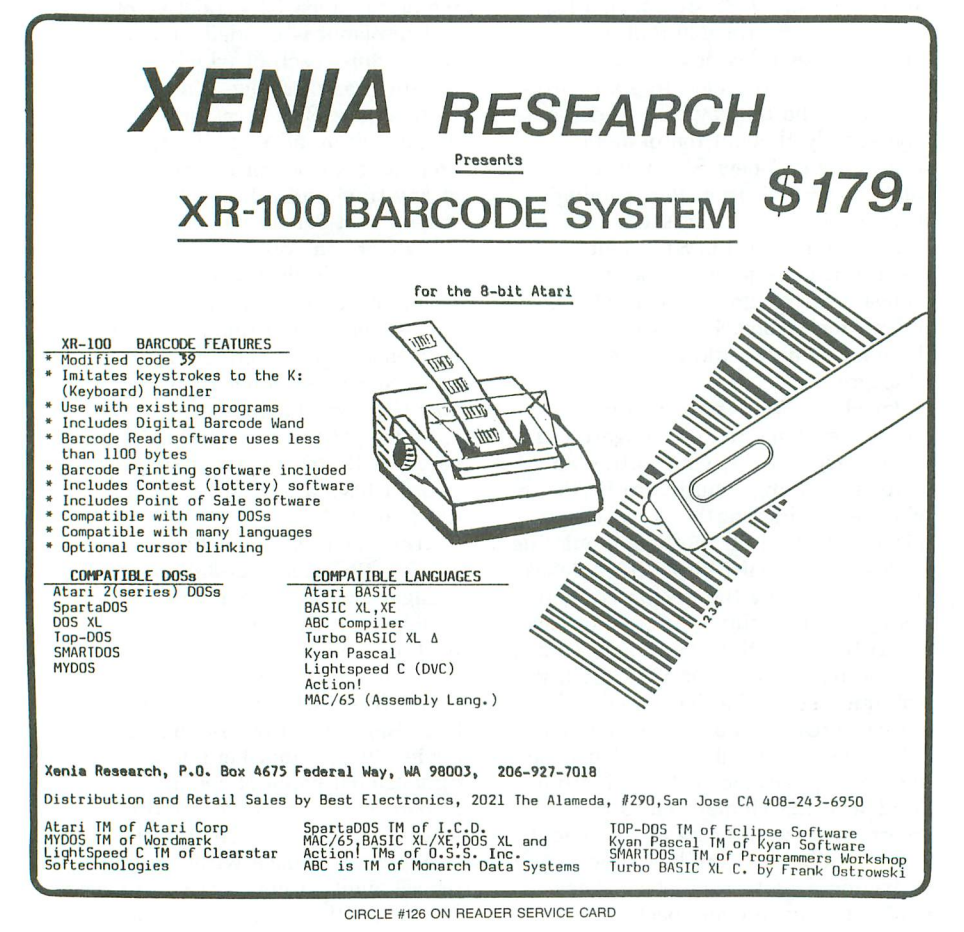

Timothy Purves-the Peter Norton of the ST-and J. Weaver Jr.

Trouble is, nobody knew what it cost. Nobody knew because STuff isn't in any of MichTron's pricing catalogs, nor is it in any other catalog published by any distributor. On top of that, nobody knew how the program even found its way onto the shelf.

Whether or not it had fallen out of a time warp, there it was: a small, yellow booklet and a disk, glistening in the fluorescent light of the store. In it were programs which allow the user, among other things, to: preset the order of files rurming from an AUTO folder; set the resolution on AUTO folder programs to medium; make an AUTO folder boot from hard disk; automatically boot any GEM program on power-up; delete any program from disk permanently; modify the date/time stamp on a file; and select accessory files to load on power-up.

It seems to be a nice package-if only it could decide whether or not to fully *exist. H*

#### **"Can you guys bundle WordStar with Gunship?"**

Finally, MicroProse, the company commanded by Major Bill Stealey (USAF retired), has agreed to change its name. The settlement was made out of court with MicroPro, manufacturer of Wordstar 2000 Professional (which the company is reported to be upgrading again).

The agreement states that MicroProse must change its name on all packaging and advertising within one year. This may delay the introduction of F15 Strike Eagle and Gunship for the ST. In return, MicroPro has agreed not to produce any products within the next ten years using the word prose in its title or advertising.

At last report, Major Stealey was still searching for a new name. I thought perhaps "WarPerfect Corp." might be a suitable, distinctive title. If you have any better suggestions, please drop them <sup>a</sup> line-or rather <sup>a</sup> chute. **II**

## **Panak strikes!**

**Reviews** of the latest **software.**

#### **by Steve Panak**

I'm not sure how many of you are aware of this, but the entertainment software industry has gone through quite a revolution in the last year. I'm sitting here, sort of sizing up the past year, trying to predict what the next year has in store for us-and the developments have been simply amazing.

It all started at the 1986 Swnmer CES, when Activision announced its acquisition of Infocom. In addition to the Activision and Infocom imprints, the company also publishes sporting games under the Gamestar logo.

Electronic Arts, not to be outdone, announced its "Affiliated Labels" program, which at last count had ten members, including Origin (Ultima, Ogre), Software Toolworks (Chessmaster 2000) and The Game Designers Workshop (The Battle of Chickamauga). Then EA signed a "strategic alliance" with TSR to produce official D&D-related computer games. And, not to be outdone in the acquisition game, Electronic Arts bought all of Batteries Included's assets. Intellicreations joined the fray by announcing, in October 1986, the licensing of five new products from international developers, due early this year. They never arrived. In April, Intellicreations joined Electronic Arts.

The reason for all this: economies of scale inherent in a large system of distribution channels. Translation: the products are cheaper to get to us, the consumers, this way.

If this is the only effect of these  $-$  consolidations, then more power to them. More efficiency should yield \ more and better products at (we hope) lower prices.

But what about the possible stifling of new talent? Are the small, independent producers, like the small movie studios of the past, gone forever? I already see this effect in the 8-bit line. In the last year, I've examined maybe fifty products. Probably 90 percent were from five core companies. The ST line is still new enough, perhaps, to capture the interest of innovative producers.

Is all this good or bad? I don't know. If I did, I could read the future, and would probably have been picked up by the government and locked away by now, rather than being allowed to write for the public. I just hope these new channels encourage, rather than thwart new talent, because the truly good, creative, *new* ideas spring from the minds of individuals. They're not as likely to grow in bureaucratic soil, which is often stagnant with concern for the bottom line.

The next game proves, fortunately, that this stagnation has not yet begun.

#### **Autoduel by Lord British and Chuckles ORIGIN SYSTEMS 340 Harvey Road Manchester, NH 03103 64K Disk \$49.95**

This is the second game I've looked at recently which uses a theme similar to that underlying the popular movie *Road* Warrior. I tested (and got hooked on) Roadwar 2000 from SSI. (You'll see a review of it in an upcoming issue.) Now, from Origin Systems, the company who unleashed the Ultima series on us, comes another battle for supremacy on the roads of tomorrow. The difference in this game is that you're all alone. In **Autoduel,** your goal is to become the best "autoduelist" in the land. You do this by defeating adversaries and building bigger, more powerful vehicles.

To start the game, you first create and name a driver. This autoduelist's makeup is determined by the way you allocate experience points among three skills: me-

**REVIEWS**

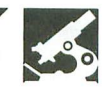

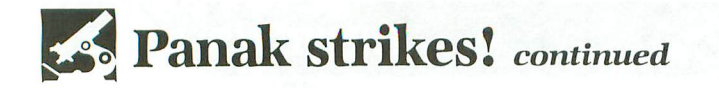

chanical, driving and marksmanship. Until you acquire enough money, however, you're on foot. When you do get some cash, you'll probably have such a pathetically small bankroll that you'll have to settle for a subcompact-with a tiny, weak engine and a couple of puny rockets. You window shop the gas guzzlers and laser cannons, but your budget is just too limited. You'll have to work your way up to those goodies. Just settle for a car that will get you around town.

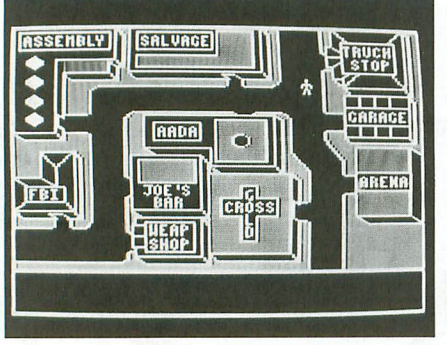

AutodueI.

Each of the northeastern U. S. cities you can explore are full of a variety of places to visit. You could hit the saloon, and slug back a drink or bribe the barkeep. There's also the weapons shops, garages, junkyards and hospitals. Atlantic City has casinos where the lucky can gamble their way to strength. Then there's the arena, where the brave (or desperate) autoduelists battle for fame and fortune. To the delighted roar of the crowds, duelists of every skill level compete in a number of divisions, driving and striving to earn prestige, money and experience points. On amateur night at the arena, the Killer Karts provided by the management are guaranteed crowd pleasers. A couple of wins here, and you might be able to afford your own car and move up to one of the higher divisions.

If the arena's action is not to your liking, then you'll have to choose another way to earn your keep. The AADA (American AutoDuel Association) needs couriers to carry loads between towns. What's in these payloads is none of a good courier's business. He just concerns himself with getting the goods there on time. Unfortunately, the roads are also full of outlaws who prey on inexperienced drivers. Of course, depending on your morals, you might also wish to keep an eye out for people to take advantage of. And the superb game design allows a fantastically complex level of play.

Naturally, you can save your game. You can also (if you have the money) clone your player, backing him up in case the original meets an untimely doom. For a slightly lesser charge you can update a braintape, storing your current skills for placement into your clone at activation time.

Various repairs can be performed on your car, and you can take mechanic classes in hopes of raising that aptitude. A fleet of cars can be created, stored, reconfigured and reused. And you have such great control over car design (in fact, nearly half the manual is dedicated to vehicle design and control). Chassis, engine, tires, armor and weapons (both offensive and defensive) are all available in great diversity.

My favorite weapon-and, of course, the most expensive-is the laser, but flamethrowers and land mines get the job done as well. Still, even with all these great things to do, I was a little disappointed.

I found the game a bear to control, definitely lacking power steering. You move and fight on the open highways and in the arenas, using the joystick, which seems very sluggish in response time. Purchasing a car with better equipment will result in better handling, but won't remove the need to issue most of the commands from the keyboard.

I don't see why this game couldn't have been designed around simple menus, as Origin did with its Ogre game. ST-style pull-down menus greatly simplify play and speed up learning. With all the stuff to learn in this one, you'll need all the help you can get. While the superbly written manual should supply that help, it concentrates instead on creating an atmosphere. I loved these pages of background, but how about a simple sheet of hints to help us along?

The map of the northeast seaboard (your dueling area) was nicely done and very useful.' The screen displays, while simple, were well designed and detailed, and the arcade portions were engaging. When dueling, the screen's borders contain critical data, such as vehicle and driver status, active weapon and radar. Though there's often a lot of text onscreen, it never becomes hard to read. Unfortunately, it wasn't as easy to deal with the numerous disk swaps necessary in this game, as well as the annoying dead ends-where a wrong response to a prompt requires a lengthy reboot of the game.

The way software prices have been going down, a game has to be pretty good to be deserving of a \$50 price tag. Unfortunately, despite a captivating and intriguing concept, **Autoduel** fails to get into high gear. It is noticeably flawed by excessive disk swaps and accesses, slow response time, and difficulty of play. But, if you can put up with the stiff suspension and the high sticker price, then you'll find **Autoduel** to be remarkably full of options.

#### **Phantasie by Winston Douglas Wood SSI 1046 North Rengstorff Avenue Mountain View, CA 94043**

**48K Disk \$59.95**

Back at the beginning of this year, I looked at this game on the ST. **Phantasie** and its sequels (two at last count) quickly became my all-time favorites. Easy to learn and play, they transformed meand a number of my friends-into allnight video junkies. While I looked forward to the issuance of these groundbreaking games in the 8-bit format, I must admit I was rather concerned that they would lose a lot in the translation. Well, I'm happy to report they don't.

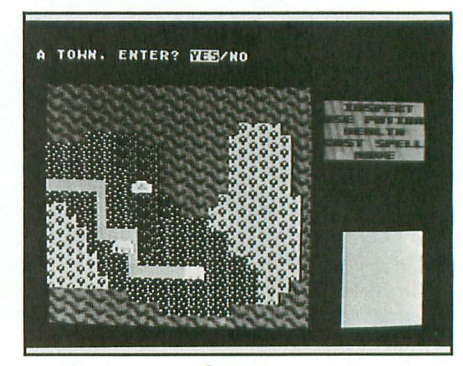

Phantasie.

**Phantasie,** the current premier fantasy adventure game for the ST has just invaded the 8-bit universe, where I predict it will also dominate. The game invariably follows the familiar D&D-type formula precisely, sending super- (and sub-) human characters on a quest for the wand of Nikademus. Along the way, these adventurers encounter riches and dangers beyond their wildest dreams. And, after perhaps weeks of play, they might even complete the game.

The main characteristic that makes **Phantasie** one of the best games available for the ST is its simple user interface. The

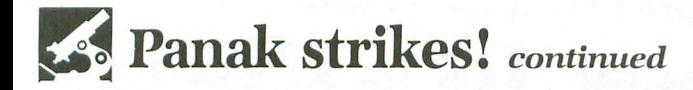

combination of mouse and menus makes moving through and conquering the kingdom nearly effortless. I was pleased to find that the 8-bit version duplicates this feature as closely as possible, using the joystick. In fact, some players actually felt the stick was better than the mouse. But, regardless of personal preference, all are able to play comfortably-without being chained to the keyboard.

Like any respectable fantasy game, **Phantasie** has you first create characters, then assemble a party, and, finally, begin pillaging. Your home base is any of a number of towns, the first being Pelnor. In these towns, you create the characters, choosing their race and profession, while the computer randomly assigns values to attributes such as strength and intelligence. When you have enough (six) desirable characters, you assemble your group, buy some weapons and hit the road.

Once on the road, you move throughout the kingdom, meeting creatures of every variety. Some are helpful, but most must be dealt with quickly and severely. With each successful encounter, your fortune and experience grows. Upon each return to town you become stronger and stronger, until finally, you find yourself able to take on Black Knights three at a time.

Just don't fool yourself into thinking you can take on Zeus. In your many journeys you'll also come across dungeons full of great wealth-and great danger. Their dark, dank passages, teleporters, strange pools, secret doors, and creatures of every variety and skill level will prove most demanding of your own skill and bravery. The only clue you'll get from me is that scrolls hold the knowledge essential to successful completion of this game.

The main drawback, as I see it, is the lengthy response time required for the drive to load another portion of your new universe. Also annoying is the fact that you can save your game only while in a city. This makes it doubly important to save before leaving each town.

I was disappointed in the graphics, but only in comparison to the ST version. Compared to other 8-bit games, **Phanta**sie's graphics are adequate, the screen displays and messages easily read. Control

with the joystick is easily learned; thrusting swords and casting spells will quickly become second nature. The same manual as that provided with the ST version is used. It's organized nicely, but must be referenced until you learn the numbers assigned to the various spells. Little in the way of instruction is given to you, and a lot of questing and killing is between you and the wand.

Overall, this introductory-level fantasy game is guaranteed fun for all. Its ease of play and the way it constantly beckons you deeper into its world make it addictive for even the most demanding customer. Those who love D&D-format games are especially susceptible to its spell. Just remember: even a fifteenth-level warrior has to pause occasionally for rest.  $\blacksquare$ 

Steve *Panak* is a Trust Attorney and a *free-lance* writer *living* in northeastern Ohio. He *holds* a *B.S.* in *B.A.* and a *J.D.* He *currently oversees* computer operation's in his department, where he *develops software* to teach *complex legal* concepts. In his spare time, he enjoys computer games.

## **ATARI USERS' GROUPS**

- Bakersfield Atari Computer Enthusiasts (BACE) PO Box 40203, Bakersfield, CA 93384 Meetings; BBS; newsletter. President: Bob Brown.
- South County Atari Users Group (SCAUG) c/o Dave Sillas, 501 Sieber Ct., San Jose, CA 95111 Meetings; newsletter.
- Santa Barbara Atari Computer Enthusiasts (SBACE) P.O. Box 3678, Santa Barbara, CA 93130 Meetings; BBS; newsletter. President: Conrad Weiler.
- Atari Federation

P.O. Box 5367, Vandenberg AFB, CA 93437 Meetings; BBS; newsletter President: Shirl A. Dellinger (805) 734-2451 (voice) or (805) 734-1407 (BBS)

Front Range Atari Users' Group (FRAUG) c/o Gerald Belfor, 3012 Rockborough Ct., Fort Collins, CO 80525 Meetings; newsletter.

Blackhawk Atari Computer Enthusiasts (BACE) 220 Sherman Ave., Waterloo, IA 50703 Meetings; newsletter. President: Allan Freeman. Suburban Chicago Atarians (SCAT) P.O. Box 72266, Roselle, IL 60172 Meetings; BBS; newsletter. President: Jeff Williams.

Atari Computer Owners Resource Network (ACORN) c/o Ken Helms, 3627 Iowa Ct., Fort Wayne IN 46815 Meetings; newsletter. President: Kim Stahn.

Lawrence Atari Computer Club (LACC) PO Box 1415, Lawrence, KS 66044 Meetings; BBS; newsletter. President: Mark Duncan.

- Greater Kalamazoo Atari Users Group (GKAUG) 607 Lay Blvd., Kalamazoo, MI 49001 Meetings; BBS; newsletter. President: Daniel Young.
- Manitoba Atari Computer Club (MACC) 718 Beresford Ave, Winnipeg, Manitoba R3L 1K1, Canada Meetings; BBS; newsletter. President: Rick Singbeil.
- Atari Computer Users' Group of the Future Alejandro Lotwin T., Apartado Postal 11-456, 06100 Mexico, D.F. Mexico Phone: 584-33-28, 519-71-63

#### **ATTENTION USERS' GROUPS**

If you would like your organization to be listed here, send information (and newsletter, if appropriate) to **ANALOG Computing** Group Listing, PO Box 23, Worcester, MA 01603. **ANALOG Computing** is not responsible for errors in copy.

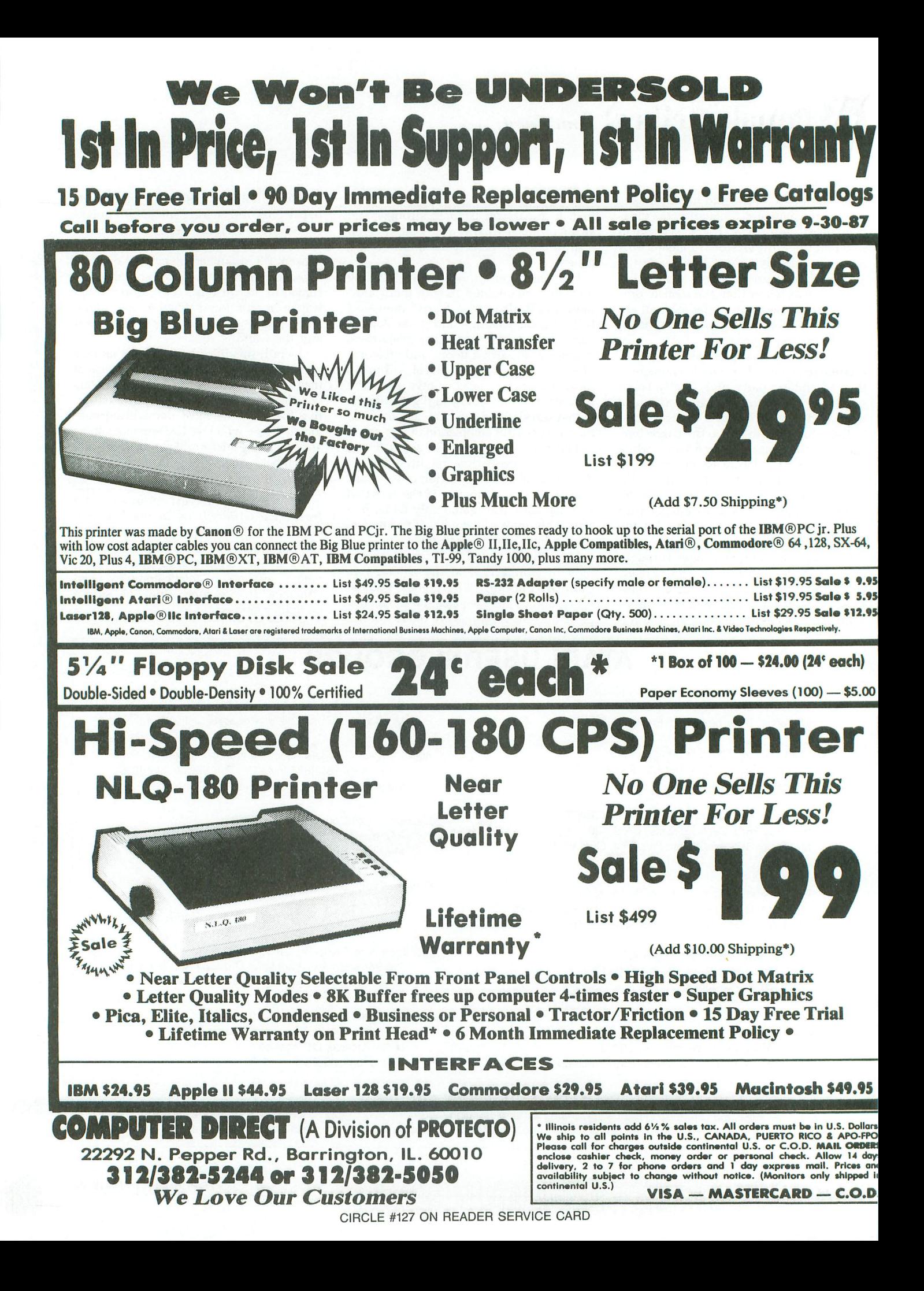

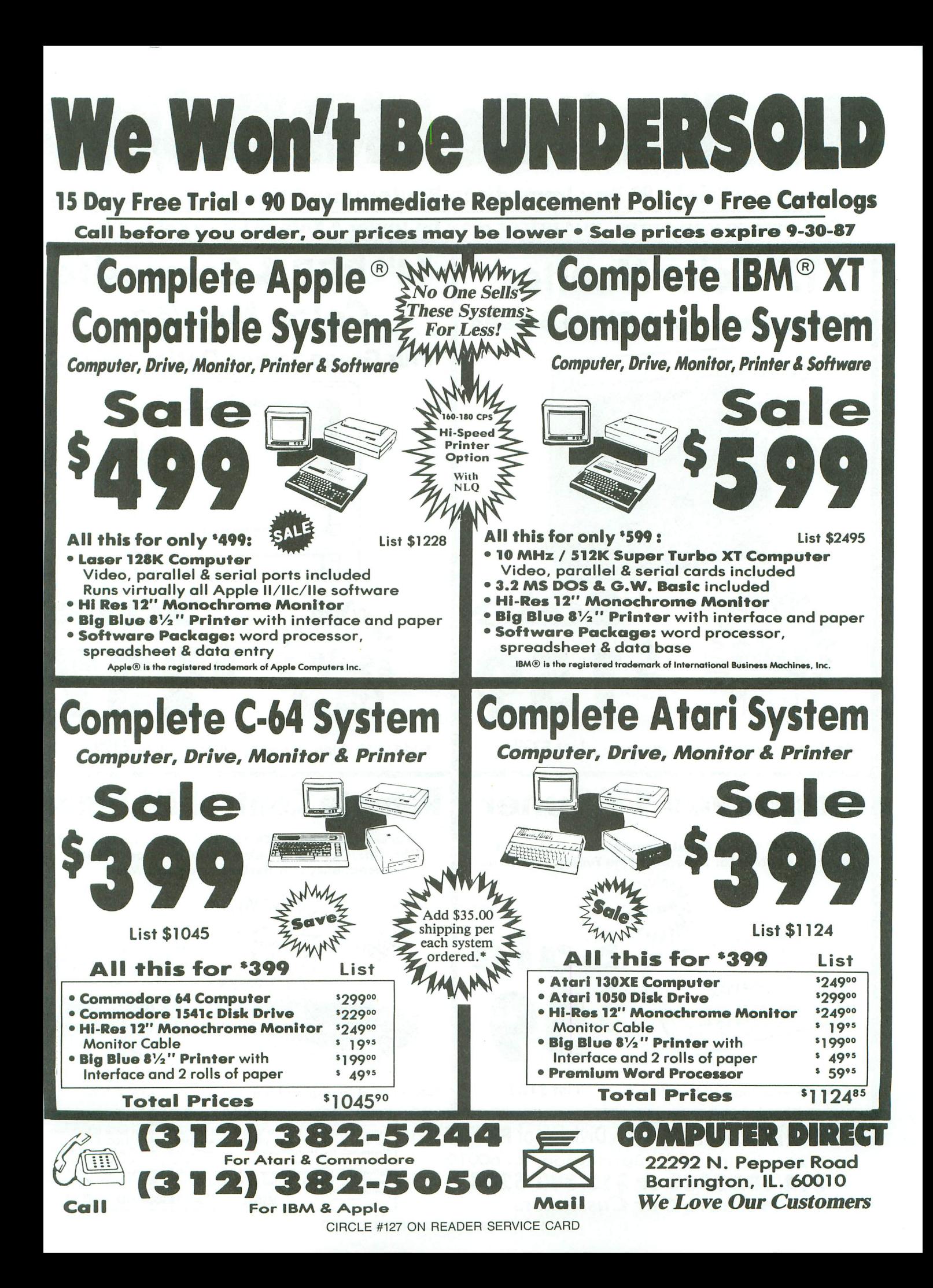

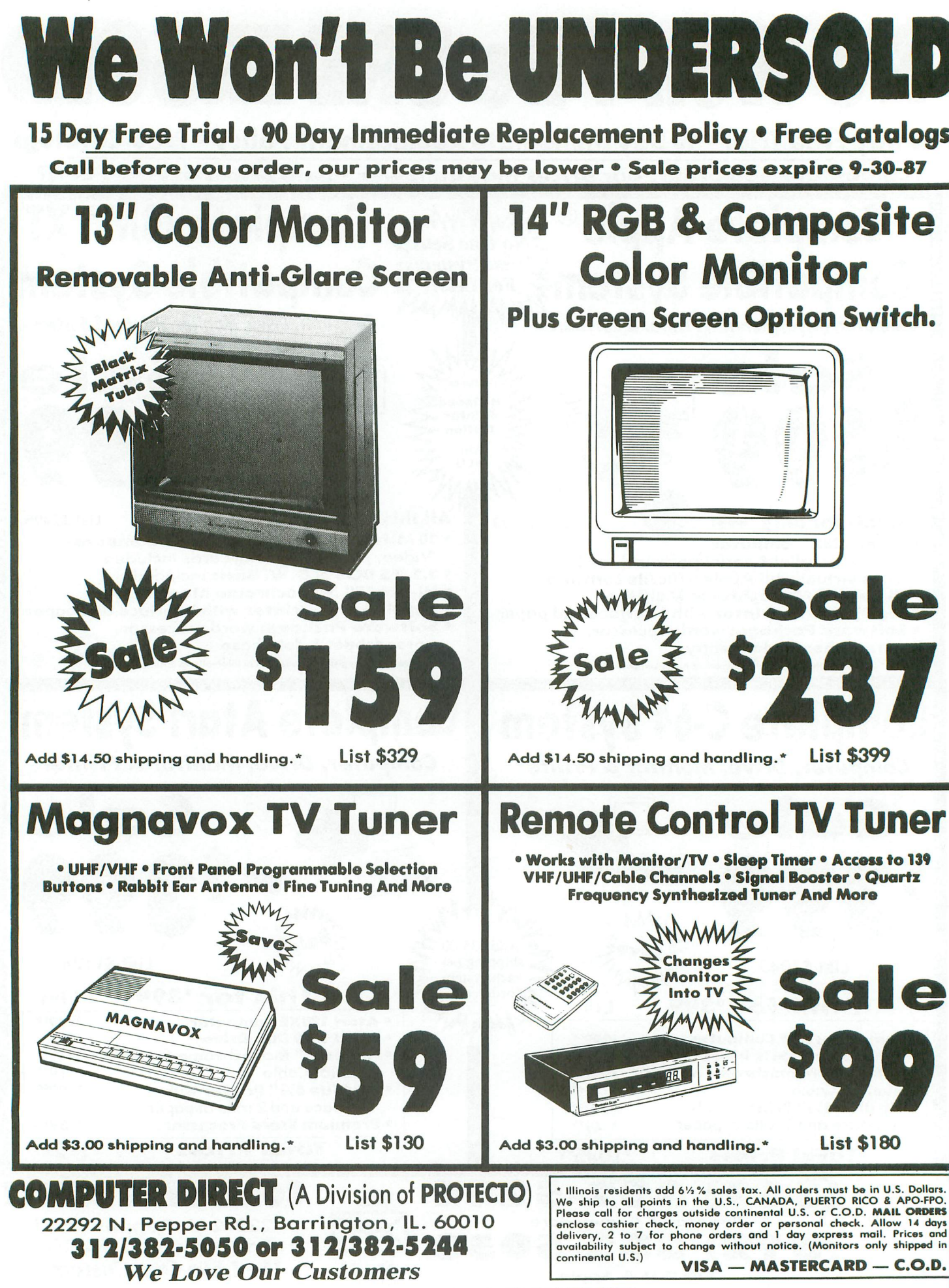

CIRCLE #127 ON READER SERVICE CARD

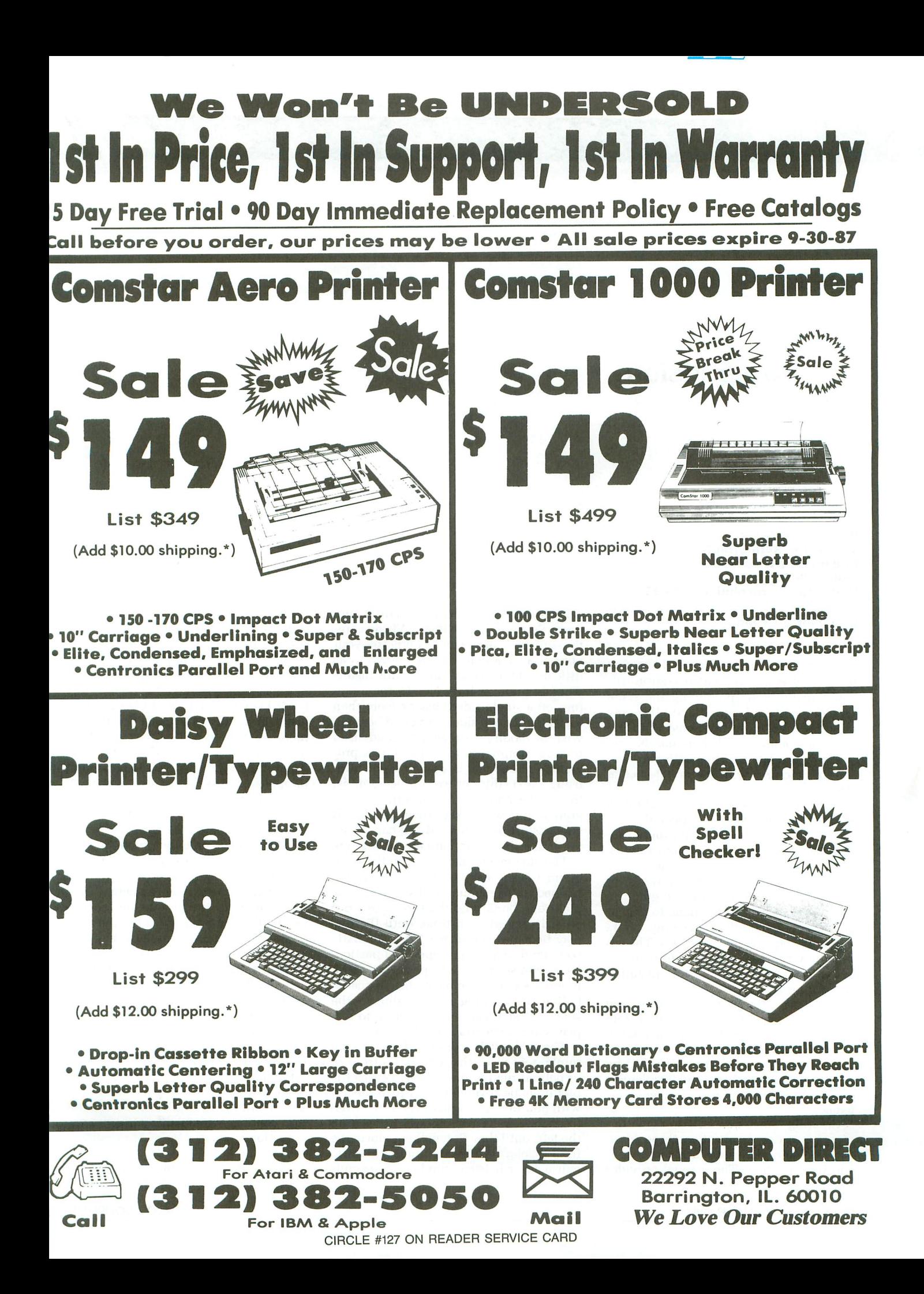

**ST REVIEW**

### **Power Vision**

#### **POWER SYSTEMS 13406 N.E. 84th Street Redmond, WA 98052 (206) 888·3730 High and low resolution \$24.95**

#### **by Victor T. Albino**

If you've ever been impressed by professional slide shows generated through the use of expensive video equipment, you'll really enjoy producing the same kind of results on your ST, with this new program from Power Systems. With the use of just a few simple commands, you can now arrange and display your Neo-Chrome pictures with theatrical special effects.

The overlay and scrolling capabilities of **Power Vision** make it especially useful as a tool for producing business presentation graphics. You can, for example, depict a bar chart that draws animated lines to demonstrate a corporation's increase in annual sales. Colorful graphics and text displays can be made to appear on the screen by rolling, meshing, blinking, or simply popping into view. The entire show can be set up to run continuously, making it suitable for unstaffed convention exhibits.

If you have the proper hardware, you can even connect the output signal from your computer to a video cassette recorder, and save the presentation to tape. In this format, the show could be used by a company's marketing or public relations staff, even if they have no computer knowledge.

Creating such presentation masterpieces is as easy as one, two, three. First, use Neo-Chrome to produce the images you want to show. The manual provides some examples on how to plan these pictures. Second, run the **Power Vision** compression program, which condenses your normal 32,128-byte pictures down to as little as 300 bytes. Of course, this means you can put over forty Neo-Chrome pictues on a single-sided disk or more than eighty on double-sided drives. When you wish to modify a previously condensed picture, simply use the uncompress program to restore it to its regular size. Third, using a text editor or word processor, list the display commands you want the program to follow and save them as a file. If you wish, this command file can be set to run the show automatically on bootup.

The statements that make up the command file are easy to use and fully explained in the manual. BLINK causes the picture to blink onto the screen by doubling its speed each time, until the display becomes stationary. The CURTAIN command, depending upon the particular option selected, will perform several functions that resemble a curtain rising, falling, or opening and closing to the sides. MERGE causes the picture to display with a venetian blind effect.

The RAINBOW command produces a rainbow of color that can be in front of or behind the picture. MESH causes the picture to be slivered into  $\frac{1}{8}$ -inch pieces, with odd-numbered pieces entering from the right and even-numbered pieces from the left, until they fit together to form the final display. WAIT tells the program to pause for whatever number of seconds

you select before proceeding to the next slide. GOTO works a bit like a branching command. With it, you can direct the slideshow script to jump to and execute separate picture subroutines.

An especially interesting command is BACKLOAD. When BACKLOAD is used just prior to a CURTAIN OPEN, the new picture is loaded behind the current picture. When the CURTAIN command is given, the backloaded picture will make its appearance as if from behind an opening curtain.

The SET command provides unusual versatility by allowing the user to customize a show while the program is running. Let's say, for example, you're giving a presentation about your company's annual performance, when someone asks a question about the production schedule for the third quarter. With the push of a button, you can interrupt the preprogrammed sequence and call up the exact slides in your show that relate to third-quarter activity. This flexibility is possible because you can program the ten function keys to branch to labels previously set in your command file.

You can also program your HELP, UNDO and RETURN keys to provide additional functions. For example, you may wish to pause during the middle of a presentation in order to make a point, then continue without disrupting program operation.

(continued on page 91)

# **Back Issues**

All back **issues** are priced at \$4.00 each.

Send your check or money order to **ANALOG Computing Back Issues,** P.O. Box 625, Holmes, PA 19043. MasterCard and VISA orders. call 1-800-345-8112 (in Pennsylvania, 1-800-662-2444).

CREE

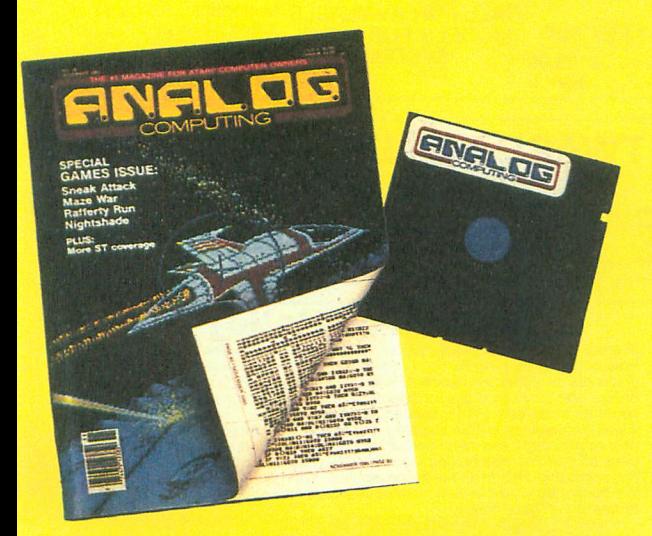

**Back issues on 51f4-inch disk** S12.95 each, plus \$3.00 shipping and handling. Issues 35 and up are available in this format.

- ISSUE 32 · Supereversion · DOS III to DOS 2 conversion · Color the Shapes • Home-made Translator • Cosmic Defender • 520ST
- ISSUE 33 · An Intro to MIDI · Note Master · Syntron · BASIC Bug Exterminator • Assemble Some Sound • C.COM • Mince (ST)
- ISSUE 34 · Dragon's Breath · Multiple Choice Vocabulary Quiz · Elevator Repairman • Assemble Some Sound Part 2
- **ISSUE 35 (also on** *disk)* Hide and Seek Printers Revisited Bonk Turtle 1020 G:
- **ISSUE 36 (also on disk)** · Sneak Attack Maze War Nightshade Solid Gold Input Routine • Rafferty Run
- ISSUE 37 (also on disk) · Speedski · Index to ANALOG Computing (15-36) · Master Disk Directory • Halley Hunter • Bank Switching for the 130XE
- **ISSUE 38 (also on disk)** Color Alignment Generator Incoming! DLI Maker Air Hockey ST Color Palette
- **ISSUE 39** (also on *disk)* Super Pong Unicheck (updated) C-Manship Part 1 • Program Helper • Adventurous Programming Part 1 • ST Software Guide
- **ISSUE 40** (also on *disk)* Clash of Kings Micro-Mail Koala Slideshow Program • Adventurous Progamming Part 2 • Mouser
- **ISSUE 44** (also on disk) RAMcopy! The 8-Bit Parallel Interface Arm your Atari · Blast! • D:CHECK in Action! • ST-Log 4
- **ISSUE 45** (also on disk) Stencil Graphics Roll 'Em! RAM DOS XL LBASIC<br>• Using BASIC XL's Hidden Memory ST-Log 5
- **ISSUE 46 (also on disk)** Magic Spell .Moonlord Soft Touch .La Machine • June CES • Launch Code • ST-Log 6
- **ISSUE 47** (also on disk) DLIs: A minute to learn Deathzone BASIC Editor II • The ANALOG Database • DiskFile • ST-Log 7
- ISSUE 46 *(also on disk)* M-Wmdows Cosmic Glob OUs Part 2 Modem Chess • Status Report • ST-Log 8
- **ISSUE 49** (also on disk) The Atari 8-bit Gift Guide Brickworks TechPop • Fortune-Wheel • Smiles and other facial wrinkles • ST-Log 9
- **ISSUE 50 (also on disk)** Krazy Katerpillars Atari Picture Storage Techniques • Trails in Action! • Scroll-It • Screen Scroller
- ISSUE 51 *(also on disk)* The BBK Monitor Slither The Tablet Typist • An Introduction to the Vertical Blank Interrupt (Part 1) • ST Color Tuner
- **SSUE 52** *(also on disk)* The Devil's Doorway Rambug II The Vertical Blank Interrupt: Scrolling (Part 2) Midas Maze Matching Shapes (ST)
- Issues 12, 14, 15, 16, 17, 18, 19, 20, 21, 22 *and* up *are also still* available.

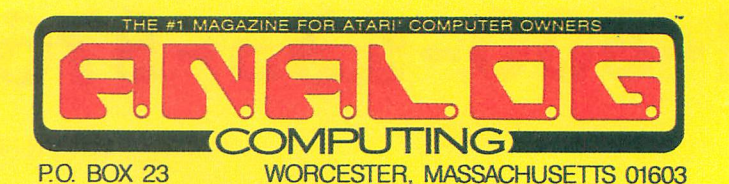

Lyco Computer

## Marketing & Consultants

Since 1981

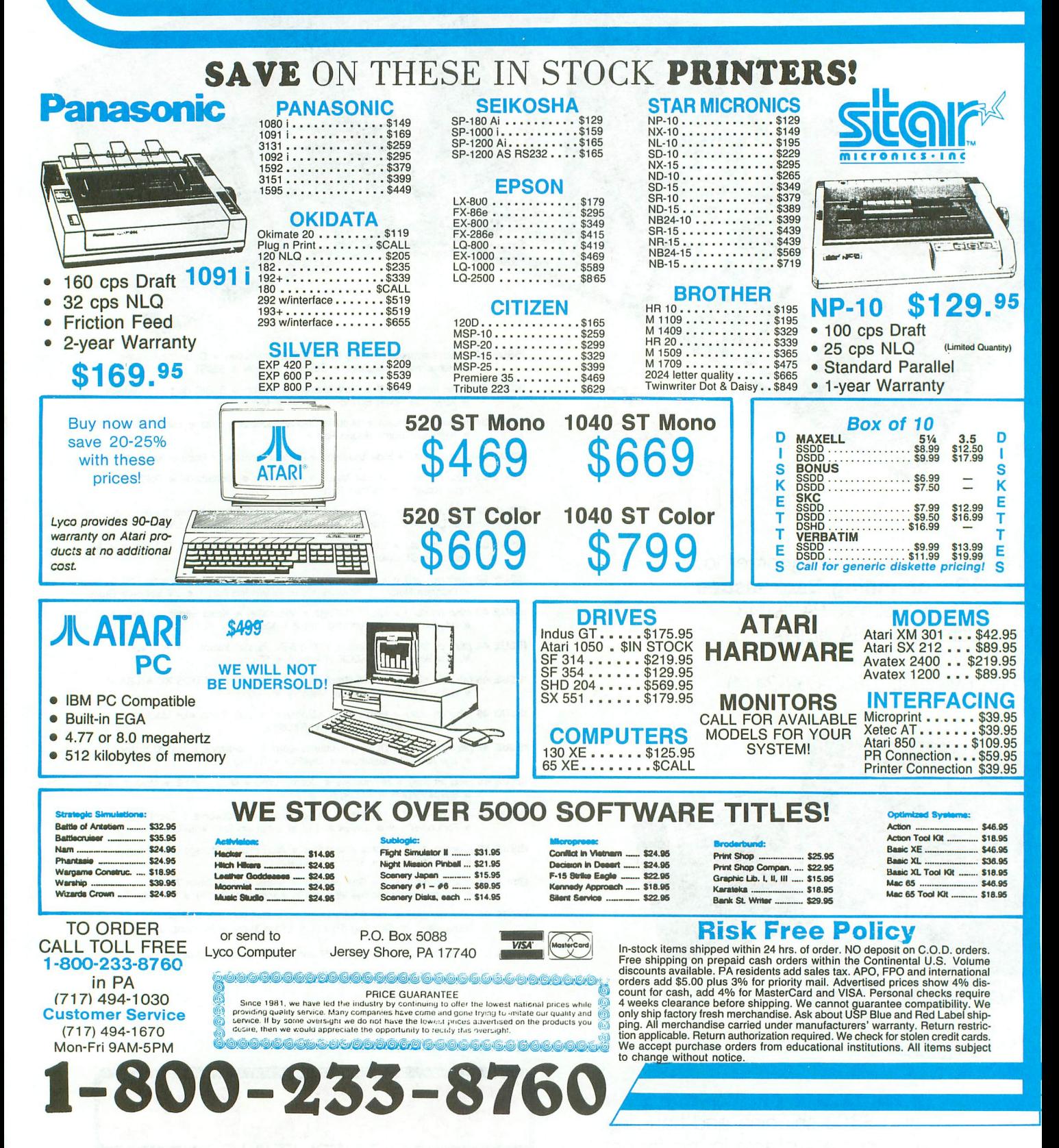

## *II* **Review** continued from page 88

Although not mentioned in the docuumentation, one of the most enjoyable aspects of **Power Vision** is its ability to animate Neo-Chrome pictures. Using the large number of pictures that can be condensed on a single disk and the scrolling capabilities of some of the commands, it's possible to create your own mini movies. This works even better if you load the command file and all the condensed pictures into a large RAMdisk, since this allows each picture to be shown much more quickly.

Power Systems has a policy of keeping costs down so they can produce affordable software. The company's objective is to put its investment dollars into program quality rather than into the customary accessories. In keeping with this philosophy, **Power Vision's** packaging is adequate but quite modest, and the fifteen-page manual is actually contained on the program disk as a docwnentation file to print out.

Another unusual aspect of this compa-

ny is something called CAREWARE. This is the name given to Power Systems' policy of giving ten percent of its gross sales to organizations providing assistance to the needy. Certainly, this policy alone sets the company apart from its competitors..

Without a doubt, **Power Vision** is a clear winner in the price-for-performance category. If you need to do business presentation graphics, would like to try your hand at animation, or just want a nice way to store and display your picture files, take a look at this program. At this price, it can't be beat.

Victor T. *Albino* is a *hospital* administrator, *self-taught* computer enthusiast and *the vice-president of* his *local* Atari user groups. A number *of his* programs and ar*ticles have appeared* in *computer* magazines, and *he's also received* awards in *educational* programming and computer graphics.

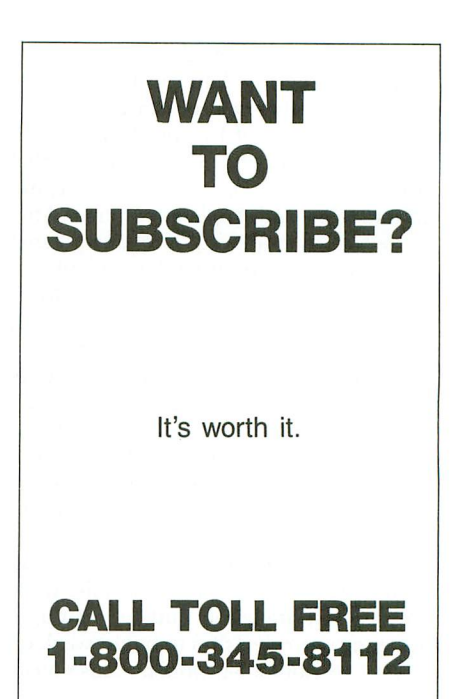

## **ULTIMATE STORAGE**

Here's the perfect way to organize your **ANALOG Computing** library- . sturdy, custom-made binders and files in deep blue leatherette with embossed silver lettering. Silver labels are included to index by volume and year One binder or a box-style file is all you'll need to accommodate 12 issues (1 year) of **ANALOG Computing-all** the games, programs, tutorials and utilities that you want handy

**The ANALOG Computing binder** opens flat for easy reading and reference. They're economically priced at \$9.95 each-3 binders for \$27.95 or 6 binders for \$52.95.

**The ANALOG Computing file** is attractive and compact, holding 12 issues for easy access. Files are available for only \$7.95 each-3 files for \$21.95 or 6 files for \$39.95.

> Add \$1.00 (\$2.50 outside U.S.A.) per case/binder for postage and handling. Send in U.S. funds only.

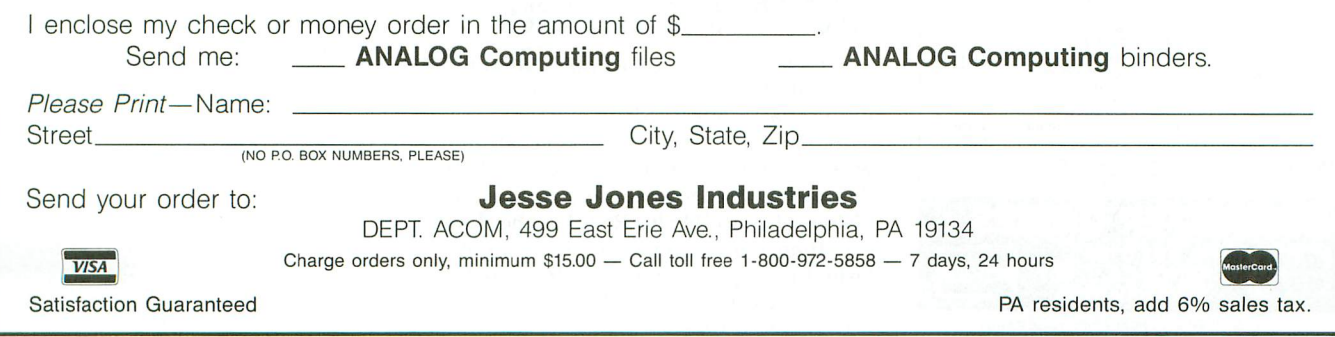

SEPTEMBER 1987 / PAGE 91

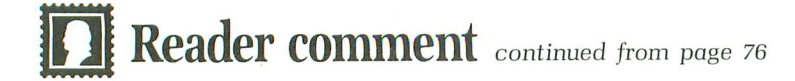

#### Let's get Jet.

I am writing this letter to inform your readers of another case of Atari "discrimination," namely Jet by subLOGIC.

Jet is an excellent combat simulator that currently is manufactured only for Commodore, IBM and Apple computers. Anyone who's ever played Jet knows what Atari 8-bit owners are missing out on. They are working on an ST version to be released sometime this fall, but an 8-bit version is not planned at this time.

I wrote subLOGIC a letter, and they replied by saying, "Our decision to manufacture it will be based on consumer demand ..." I also called subLOGIC and was informed that demand was increasing. I was told to "call back in three or four months."

Personally, I would like to see an 8-bit version started as soon as possible. If we 8-bit users write letters and call, it might influence their decision to begin work on an 8-bit version of Jet sooner. Please write

#### **1050 DISK DRIVE \$149.95 CALL FOR LOWEST ST PRICES**

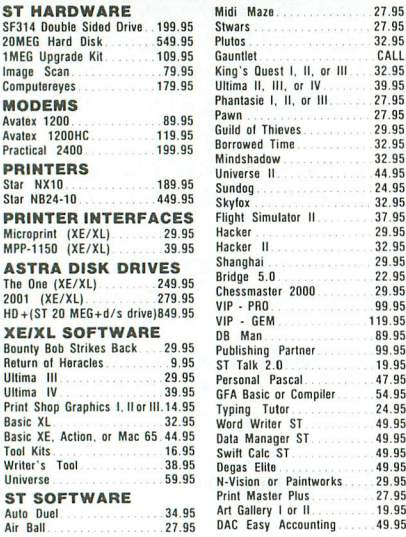

Orders only please: 800-443-8189. Shipping: Software-Free shipping on orders over S100, otherwise S2.50. Hardware: depends on weight. call. Charge cards +3%.  $C.0.D. +1.90 +3%$ . Calif. +6%

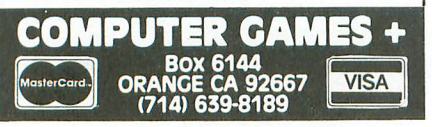

CIRCLE #132 ON READER SERVICE CARD

them a letter or two and give them a call asking about Jet.

Their address is: subLOGIC Corporation, 713 Edgebrook Drive, Champaign, IL 61820. Or call them toll free at (800) 637-4983.

Sincerely, Matt Brady Visalia, CA

#### Extra info.

I had some trouble with the "Integer BASIC" programs in your Atari 8-Bit Extra ...every time <sup>I</sup> loaded the files, the internal BASIC was turned off, and I could not run any BASIC program unless I hit RESET, which killed the "Integer BASIC"!

I have figured out what was wrong. It appears that Barry Green wrote the program on a 1200XL, or maybe an old 800- XL with BASIC Rev. B in it. Why? He was using a BASIC Rev. A cartridge. The routine to switch out the OS FP ROM also switches out BASIC, unless you are using an external cartridge of BASIC. (And why would anyone with BASIC Rev. C on board want to use BASIC Rev. A?)

The fix is simple, and the same fix works on both INTBASIC.oBJ and INT-BASI2.0BJ. Copy either of these files under the name PATCH.OBJ before running. Then they can be renamed again, under the names PATCHED.OBJ and PATCH-ED2.0BJ. Here it is:

```
10 REM PATCH INTBASIC.OBJ
20 REM IN THE GUISE Of PAT
CH,OBJ
30 REM by Bob Hardy<br>40 CLOSE #1
50 OPEN #1,12,0,"D:PATCH.0
B.1!!
60 fOR X=l TO 3~
70 GET #1,A<br>80 NEXT X:NOTE #1,SEC,BYT<br>90 GET #1,A<br>100 IF A<>254 THEN ? "WRON<br>G BYTE! ABORTING.":CLOSE #
l:END
110 POINT #1, SEC, BYT
120 PUT #1,252<br>130 CLOSE #1
140 GRAPHICS O:? "PATCH.OB
J":? "MODIfIED ON DISK,"
150 ? "AND IT I5";:END
```
This modification will *not* switch out internal BASIC, but works just as well with a cartridge BASIC.

Incidentally, while messing around with this, I discovered that there are slight differences in speed between the three revisions of Atari BASIC. Rev. A is the slowest, then Rev. C, and Rev. B is slightly faster (if buggier) than Rev. C. Here are the jiffy figures after running Listings 3, 4 and 5 from the article:

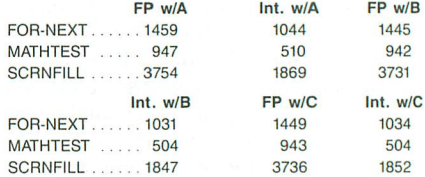

Note that the times for BASIC Rev. A, with and without "Integer BASIC;' are the same as the values shown in the article. Sincerely,

Bob Hardy

Chico, CA

#### Software from Starfleet.

Starfleet Software has written software for the XMM801 printer, including several utilities for displaying and printing Koala and MicroPainter picture files. We also have some utilities for ATASCII printing of program listings with all control characters and special characters. Also included on the disk is a G:-compatible AUTO-RUN.SYS file which is 100 percent compatible with the Epson "G:" handler published in ANALOG Computing issue 35, only ours works with the XMM801 printer from Atari. We also have a version of the popular "Matt\*Edit" (issue 21) text editor program, which will work with the XMM801 printer to print out text files written with ATASCII graphics characters.

The utility disk is available from us for use with the XMM801 printer, and does not require a translator disk to work properly. The price for this disk is \$5.00 to cover disk cost, postage and handling, and packaging costs. You may order either by sending a check or money order to us, or by calling om BBS at 217-423-0049, 24 hours a day.

Atari *835/1030/XM301* modem owners who are looking for a fix to problems with BASIC XE from OSS: we are the *only* publishers of a handler for these modems that works with BASIC XE, and 99.5 percent of all DOSs available for the Atari XE. Calling OSS will only get you referred to us. Ask about the availability of our modem handler for these modems.

Sincerely,

Terry L. Ortman Starfleet Software 1037 West Leafland Ave. Decatur, IL 62522-1537

## **The End User**

**THIS MONTH: Emulator hubbub,** amiability **vs.**<br>power in **software.**

Arthur Leyenberger *is* a human factors *psychologist and free-lance* writer *living* in *New Jersey.* He *has been an Atari* enthusiast for *over five* years. *When* not computing, he *enjoys playing with* robotic *toys.*

> *CompuServe* - 71266,46 *Delphi* - *N]ANALOG*

#### **by Arthur Leyenberger**

Lately, there's been a lot of chatter on Delphi and CompuServe, and among user groups, about emulator programs for the ST. Two in particular come to mind. One is an 8-bit emulator from a guy in Canada; the other is an MS-DOS emulator called PC-Ditto, that was recently shown at COMDEX in Atlanta. Yawn, blink, blink. yawn; I'm going upstairs now. That's how I feel.

Before you write a poison-pen letter to **ANALOG Computing** (I get enough of them already) claiming I'm Satan himself, let me tell you *why* I think emulators are a waste of time. (By the way, if you're a Type A personality-you know, closeminded and unwilling to admit there's the slightest chance that a different opinion than yours exists, let alone may be correct -you can skip the next few paragraphs. As a Type A personality myself, I should be skipping the next few paragraphs too, but somebody's got to stick around and write them.)

First, I am not minimizing the effort that's been extended by various programmers to create these emulators. Getting 8 bit software to run on an ST is, no doubt, a very impressive feat. So is getting MS-DOS software to run on an ST. But, aside from the technological marvel it may be, the usefulness of this type of product is scarcely greater than that of a toy...something to be the first on the block or to amaze your friends with. An 8-bit emulator for the ST reminds me of the Pocket

Fisherman, an all-in-one fishamajig once sold on late-night TV in New York-a novelty.

As far as the 8-bit emulator goes, I'd just as soon have a *real* 8-bit Atari and disk drive (it isn't *that* expensive these days), and avoid having to transfer files from *5'14* to 3'/z-inch drives, put up with slower execution speed and waste time determining which programs work and which ones don't. For me (and, I suspect, for a lot of other ST users who already have 8-bit Ataris in or out of the closet). the best 8-bit emulator is an 8-bit computer.

The need for an 8-bit emulator or even a PC emulator decreases as time goes on, for two reasons. First. as mentioned previously, the hardware is getting cheaper all the time, so it may be cheaper to just buy the other computer and avoid all the hassles of trying to run software on a machine it wasn't intended for. Second, eventually, as computer products like the ST mature. the good software gets ported to all machines, anyway-or similarly good software becomes available. It may take a while, but good software generally follows the success of the hardware.

Therefore, products such as the CP/M, 8-bit and PC emulators (or even the Magic Sac, for that matter), are short-term items, of interest primarily to tinkerers. Serious users (on any computer) get work done by using the machine as a tool to accomplish something—the computer is a means to an end, rather than an end in itself. So these users initially buy a computer that will run the kind of software

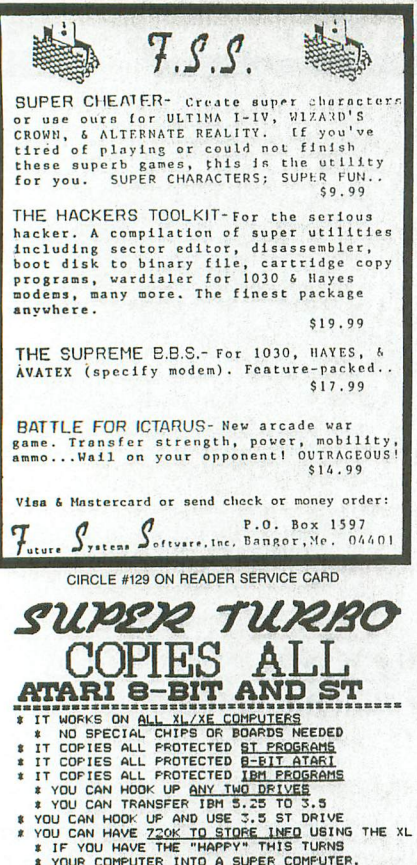

**E TO HAVE THE "HAPPY" THIS TURNS<br>
2 YOUR COMPUTER INTO A SUPER COMPUTER.<br>
2 YOUR COMPUTER INTO A SUPER COMPUTER.<br>
2 COPIES IN 27 SEC.<br>
2 COPIES IN 27 SEC.<br>
2 SUPER TURBO.......\$250.00** 

it allows ase and simplicity.<br>OVER 100 NEW PRINTSHOP PICTURES(XL)\$7.00 THE SUFFER LABEL TIXE WE SUFFER LABEL THE SUFFER LABEL TIXE WE WANT A VERIL AG 1272B POTTER DRIVE THE SUPER

303-596-0135

CIRCLE #130 ON READER SERVICE CARD

for the 8-bit Atari **Assembler and<br>Linker ANALOG** (March 1987) says: I I thought I would never find an assembler as good as MAC/65, let alone a better one. The linker approach to writing

- software is superior. For \$39.00 I consider the Six Forks
- Assembler & Linker to be the best product on the market.

Assembler, Linker, Manual . . . . \$39.00 

Six Forks Software 11009 Harness Circle . Raleigh, NC 27614 (919) 847-2740 VISA and MasterCard accepted

CIRCLE #131 ON READER SERVICE CARD

they need to get their work done. They buy a machine; they buy (we hope) some software; and away they go.

End User continued

Don't get me wrong. I'm a tinkerer from way back. Really. Ask anyone. Yes, the Magic Sac is a neat thing. I'm amazed that 8-bit and PC emulators work at all. (Gosh, how do they do that?) Even the CP/M emulator is neat...well, kinda neat. But they don't all seem, to me, to be serious products that will have wide appeal.

#### Friendly software: what is it?

A while back, I discussed software documentation and mentioned some things to look for in determining the quality of same. Whether you're a writer of documentation or a user, the point is to have clear, concise instructions for use of a program. In other words, a program is only as good as its documentation. This month, I'm going to tell you a program is only as good as the program. Let me explain.

We all know the feeling: you see a fantastic program at the computer store (or your friend's house), one which you know does exactly what you want. In fact, you may have been searching high and low for this special program you had thought didn't exist. So you buy it and take it home. The moment you look at the documentation, a small fear stirs in your soul, as you see how complex the program really is. Once booted, seconds turn to minutes, which become hours. It's not that you can't figure out how this thing works, it's that the program seems to fight you at every turn. For example, after a long string of input you find you've made a mistake and want to correct it. Unfortunately, the program has no edit function, so you have to spend another ten minutes re-entering the data, hoping you don't make another silly mistake.

Finally, the data is entered and, being a streetwise Atari user, you want to save the data before you go on. Nice move. You instruct the program to save the file, whereupon it asks for a filename. You type in a name that makes sense to you and realize, just microseconds after pressing RETURN, the filename you entered was the name of your income tax data for this year. Sorry, that important tax file, the one that took you months to create, just got overwritten. (You did have it backed up, didn't you?) Why? Because your neat new program didn't bother to check if a file by that name already existed, didn't give you the option of replacing it or aborting the save file operation.

As you begin to use this new program,

you notice a few other—uh—quirks. Trying to save a file with the disk out of the drive locks up the computer. The menubased program which you thought at first was simple to use has now become a chore. To merely load a file and begin your work session requires three menu selections. Other operations need even more keystrokes.

What you have here is not a userfriendly program, but a user-hostile program. It's almost as if the programmer hated users and was trying to get back at them, by making the program difficult and frustrating to use. Even though the above example does not describe any one real product, this kind of experience is not unique. Although it's little consolation, there are programs for all computers -from the Atari 8-bit to the IBM PCthat are poorly designed.

What constitutes a well-designed program? We all know one when we see one. The commands are easily learned and come readily to mind. Changes are easy to make. Program operation is intuitive; that is, it makes sense. There are many excellent programs for both the 8-bit and ST computers. One Atari 8-bit program that always comes to mind when I'm talking about well-designed software is Pinball Construction Set by Electronic Arts.

PCS is visual, for one thing. What you see is what you get. The program operation is straightforward—you pick up the pinball game pieces from an on-screen parts box, then carry them over to and place them on the playfield. Want to make a change? Just pick up the part and pull it off the screen.

A good program not only wins user respect and makes you want to use it, but also generates feelings of satisfaction and confidence in your ability to use it effectively. A quality program is easy to learn, easy to use, easy to remember, reliable and helpful when difficulties arise (and they will). For example, instead of just displaying the message "file not found," a helpful program should also list the files that were found on the particular disk. Knowledge is power, and the more knowledge a user has while using a particular program, the more power he or she has to use that program effectively.

User-oriented software communicates with the human via an easy-to-follow, consistently presented user interface. Users perform better and are more satisfied when they, not the computer, are in con-

(continued on page 96)

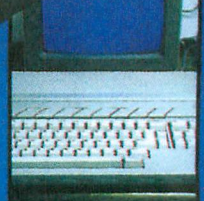

# **Make** the<br>connection!

**ANALOG Computing** on Delphi puts you on-line with the world.

Delphi, an on-line, full-service information network, offers news and sports from the Associated Press. weather reports, movie reviews, shopping services, travel information, and more.

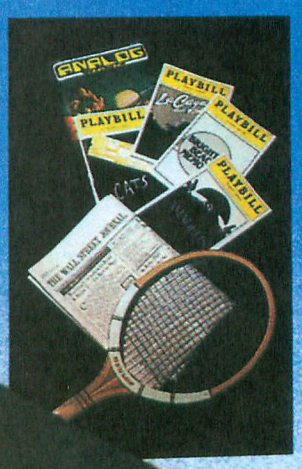

#### **ALOG Computing,**

#1 magazine for Atari ers, brings you the Atari rs' Group on Delphi. We offer essage forum and an extensive base for up- or downloading-all from ittle as 10 cents per minute from most U.S. s, with no additional telephone charges and no a charge for 1200 or 2400 bps. We'll use the group's ference feature for electronic meetings with well known ians and, of course, **ANALOG** staff. Bring on your toughest stions!

#### ecial rates

scribers to ANALOG Computing or ST-Log may join without charge, and will receive ee lifetime Delphi membership, a Delphi Command Card and \$5.00 of line-time credit licable to their account. If you purchase the Delphi Handbook--the highly detailed ual on using the whole Delphi system-for \$29.95, you will get an additional \$20.00 of time credit. And you can subscribe to either ANALOG Computing or ST-Log directly, e on-line, to be eligible for these bonuses.

#### w to connect

select a data communications network: Telenet or Tymnet (in the U.S.), or Pac (in Canada). In the Boston area, dial Delphi direct (617-576-0862). To rmine your local Telenet number, dial 800-TELENET or 703-689-5700 (in ska, 907-264-7391). To obtain a Tymnet number, call 800-336-0149. If you have culty, call Delphi at 800-544-4005 (in Massachusetts, 617-491-3393). Current scribers to ANALOG Computing or ST-Log should type JOINATARI when ed for user name. When asked for a password, type ANALOG. Those who to subscribe to either magazine on-line should, instead, type SUBSCRIBE at password prompt. Once on Delphi, you'll find our group on the "Groups & os" menu. To get there, just type GR ATARI from the main menu prompt.

P.O. BOX 23, WORCESTER, MA 01603

连接的

## **DEX TO ADVERTISER**

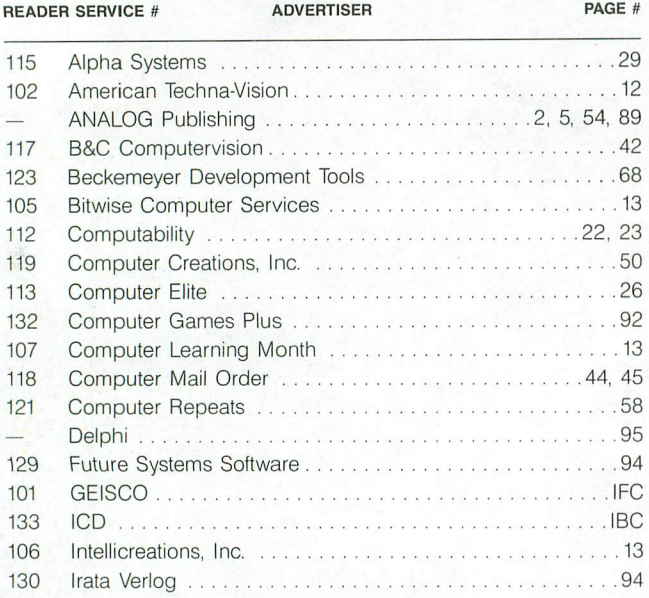

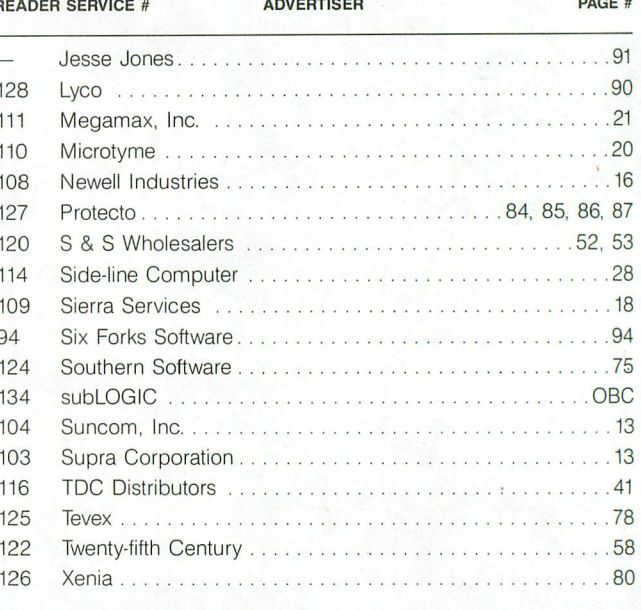

This index is an additional service. While every effort is made to provide a complete and accurate listing, the publisher cannot be responsible for inadvertent errors.

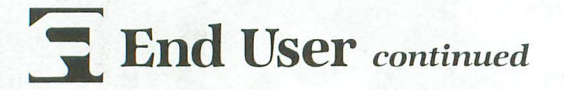

trol. Factors that influence the perception of control by the user are: minimal response time to commands, immediate feedback of program operations, forgiveness for errors and the ability to easily correct them, and the ability to escape or break out of danger.

There are two guidelines that should be followed to ensure that software allows the user to concentrate on the task, rather than on the mechanics of operation. First, software should be designed to allow the user to control program flow and to easily enter information. All actions should be initiated and controlled by the user (i.e., the user should not be surprised at either the need for a particular command or the outcome of that command).

There are basically two methods that can be used for controlling program operation and flow: menus and commands. Menus are especially effective for novices and casual users. They're more helpful, because they make program operation self-documenting, by displaying all the possible alternatives on-screen at once. Commands, the second method, can take the form of full words, function keys or combinations of keys. Command-based programs are preferred by experienced users, as they can perform a program function by simply entering the appropriate command, rather than via a series of time-consuming menu selections.

Since novices prefer menus (because they typically provide more guidance) and experienced users prefer commands (because menus slow them down), how should you design a program that will be favored by novices and experts? The answer is to provide both methods of program control. As novices begin to learn the program, through menu use, they will probably begin to employ the commands. An excellent example of software providing both menus and commands is Syn-Calc, a spreadsheet for the 8-bit Atari.

SynCalc has an excellent user interface. It goes one step beyond providing both types of control. As the menus are presented and the user selects choices, the command is gradually built and displayed at the top of the screen. By observing the growing command line while making menu choices, the user can learn command equivalents of the menus quicklyand progress from novice to expert.

The second guideline for designing good program interfaces is to present error messages in an informative but nonthreatening manner. Messages should be brief, avoid the negative and provide constructive information that can be used to solve whatever problem has arisen.

Further, if possible, allow users to correct their mistakes with a minimum of keystrokes. For example, if an error has occurred from a string of input data, let the user edit or modify the incorrect part, rather than forcing him or her to retype the entire string.

The amount of information needed to correct an error also differs with the experience of the user. Experienced users often need only an indication that an error has occurred; they will know how to correct it. Beginners need a little more handholding.

These two guidelines are useful, both for programmers designing new software and for users who want to evaluate software. Of course, they're only guidelines, but when you use them as such to evaluate any of the thousands of programs for the Atari 8-bits, it becomes easy to separate the excellent programs from the mediocre.

Finally, I am not suggesting that a tradeoff be made between ease of use and power. A simplistic and easy-to-use program serves no one's needs. Likewise, a powerful but difficult-to-use program is almost useless. A powerful and easy-to-use program, however, will not only meet the needs of its users, but also make money for the programmer/designer.  $\blacksquare$ 

# **Compatibility.**

 $\mathbf{P}$ 

## It's All In The Connection

**mpatibility** (kam pat'a bil'i te) 1. capable of living together harmonisly or getting along well together.

EGANIER

Sounds more like the kind of relationship ared between best friends rather than tween Atari 8-bit computers and non-Atari ripherals, *doesn't it?* 

Not anymore.

Not since we've defined peripheral compatiity for the Atari XL/XE systems.

It's about time you were able to choose a inter or MODEM because it possessed the ecial features needed to enhance your stem's performance. Right?

And isn't it about time your selection was not st limited to only a handful of peripherals asting 'Atari Compatibility' as their most pactful benefit?

Now, the time has come to change your peripheral habits . . . for the better. Our compatible connections give you choices you've never had before, bridging the gap between the hundreds of printers and MODEMs available today and the Atari 8-bit world.

The P:R:Connection is packed full of surprises . . . a standard 'centronics' parallel printer port plus, not one but two serial/ MODEM ports! The serial ports resemble that of the Atari 850 interface, possessing all the same signals and functions while using a fully compatible R:handler. Simply plug it into the serial port of your Atari 8-bit and suddenly the power of compatibility enables you to explore new and exciting dimensions in today's printer and MODEM resources.

Our Printer Connection does just what its

name implies . . . supplies a compatible connection between your Atari 8-bit and the standard 'centronics' parallel printer of your choice!

PER

 $R<sub>2</sub>$ 

**R1** 

P.R. CONNECTION=

Either way you look at it, both connections have clearly defined "compatibility" for the<br>Atari 8-bit user. Finally, peripheral choice is yours at last. Now, only the hard part is left up to you . . . *making up your mind!* 

For further ICD product information, please call or write for our catalog today.

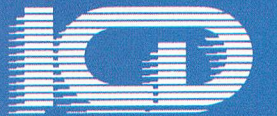

 $\begin{array}{c} 1220 \text{ Rock Street} \\ \text{Rockford, II. 61101-1437} \\ \text{(815) } 968\text{-}2228 \\ \text{MODEM: (815) } 968\text{-}2229 \\ \text{FAX: (815) } 968\text{-}6888 \end{array}$ 

P:R:Connection and Printer Connection are trademarks of ICD, Inc. Atari XLIXE, ST and 850 are trademarks of Atari Corporation.<br>CIRCLE #133 ON READER SERVICE CARD

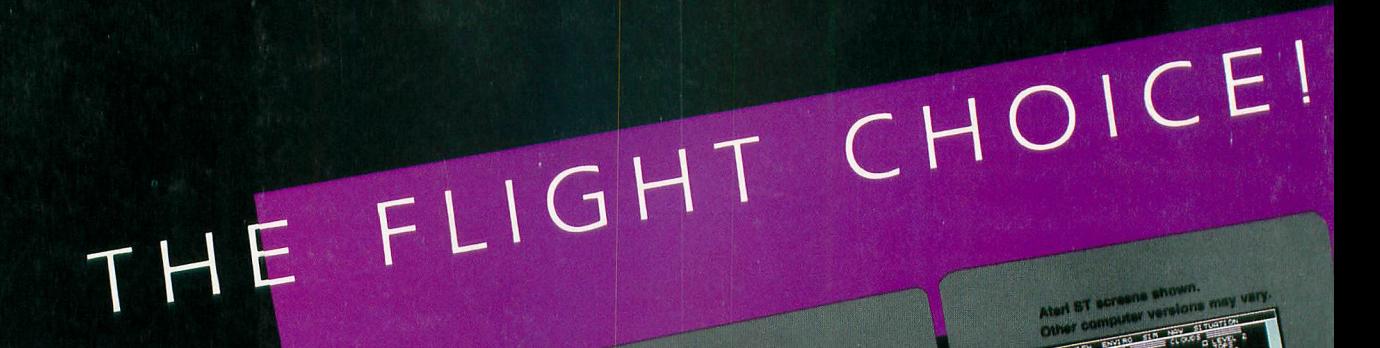

N.

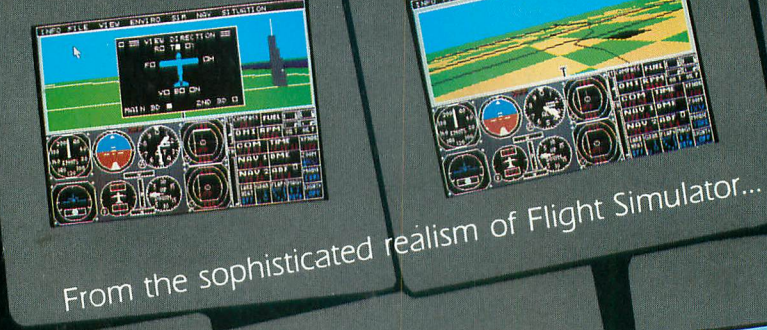

...to the thrills and excitement of Jet...

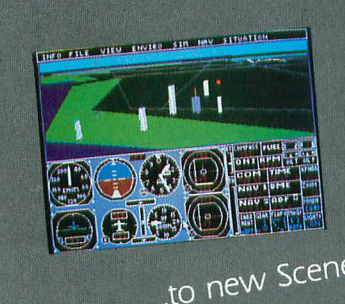

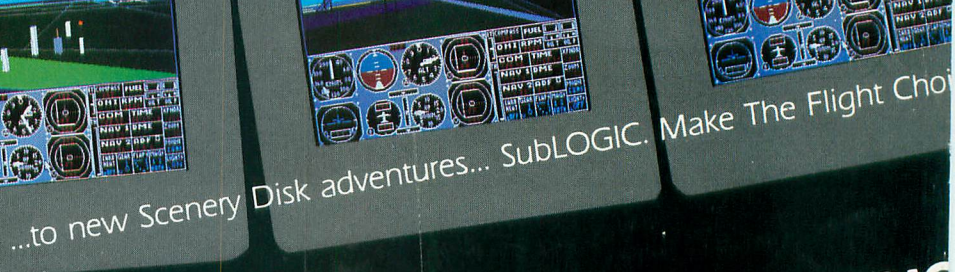

THE LIFE LIFE COURSE THE LIFE LIFE OF

**SUIDLOGIC** (217) 359-8 ORDER LINE: (800) 637-4

**BM PC 6CI** 

 $\Lambda$   $\Lambda$  2

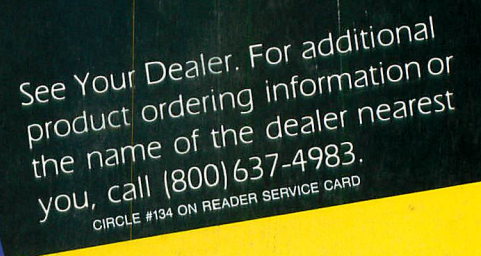

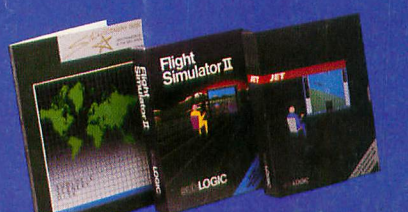